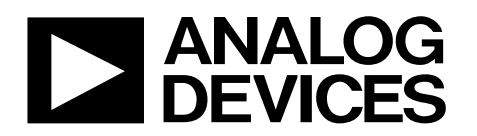

# Quad, 16-Bit, 2.8 GSPS,  $TxDAC + \mathcal{D}$ Digital-to-Analog Converter

# Data Sheet **AD9144**

# **FEATURES**

**Supports input data rate >1 GSPS Proprietary low spurious and distortion design 6-carrier GSM IMD = 77 dBc at 75 MHz IF SFDR = 82 dBc at dc IF, −9 dBFS Flexible 8-lane JESD204B interface Support quad or dual DAC mode at 2.8 GSPS Multiple chip synchronization Fixed latency Data generator latency compensation Selectable 1×, 2×, 4×, 8× interpolation filter Low power architecture Input signal power detection Emergency stop for downstream analog circuitry protection Transmit enable function allows extra power saving High performance, low noise phase-locked loop (PLL) clock multiplier Digital inverse sinc filter Low power: 1.6 W at 1.6 GSPS, 1.7 W at 2.0 GSPS, full operating conditions 88-lead LFCSP with exposed pad**

# **APPLICATIONS**

**Wireless communications 3G/4G W-CDMA base stations Wideband repeaters Software defined radios Wideband communications Point-to-point Local multipoint distribution service (LMDS) and multichannel multipoint distribution service (MMDS) Transmit diversity, multiple input/multiple output (MIMO) Instrumentation**

#### **Automated test equipment**

# **GENERAL DESCRIPTION**

The AD9144 is a quad, 16-bit, high dynamic range digital-toanalog converter (DAC) that provides a maximum sample rate of 2.8 GSPS, permitting a multicarrier generation up to the Nyquist frequency. The DAC outputs are optimized to interface seamlessly with the ADRF6720 analog quadrature modulator (AQM) from Analog Devices, Inc. An optional 3-wire or 4-wire serial port interface (SPI) provides for programming/readback of many internal parameters. Full-scale output current can be programmed over a typical range of 13.9 mA to 27.0 mA. The AD9144 is available in an 88-lead LFCSP.

# **TYPICAL APPLICATION CIRCUIT**

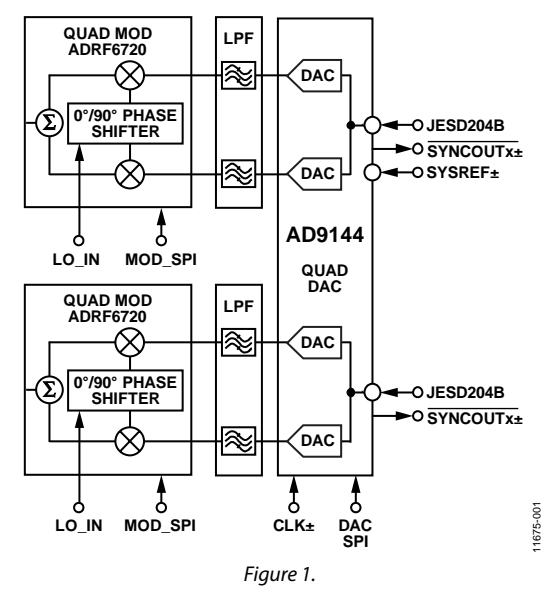

# **PRODUCT HIGHLIGHTS**

- 1. Greater than 1 GHz, ultrawide complex signal bandwidth enables emerging wideband and multiband wireless applications.
- 2. Advanced low spurious and distortion design techniques provide high quality synthesis of wideband signals from baseband to high intermediate frequencies.
- 3. JESD204B Subclass 1 support simplifies multichip synchronization in software and hardware design.
- 4. Fewer pins for data interface width with a serializer/ deserializer (SERDES) JESD204B eight-lane interface.
- 5. Programmable transmit enable function allows easy design balance between power consumption and wake-up time.
- 6. Small package size with  $12 \text{ mm} \times 12 \text{ mm}$  footprint.

**Rev. C Document Feedback**

**Information furnished by Analog Devices is believed to be accurate and reliable. However, no responsibility is assumed by Analog Devices for its use, nor for any infringements of patents or other rights of third parties that may result from its use. Specifications subject to change without notice. No license is granted by implication or otherwise under any patent or patent rights of Analog Devices. Trademarks and registered trademarks are the property of their respective owners.**

# **TABLE OF CONTENTS**

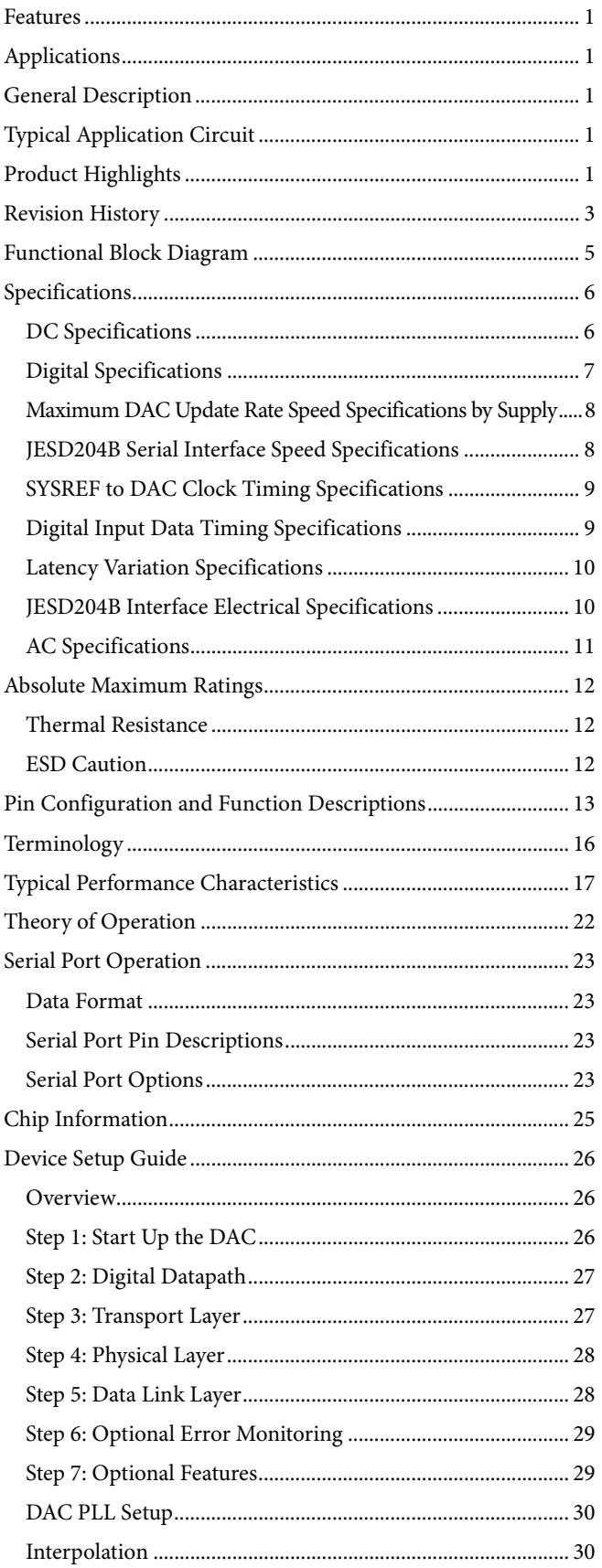

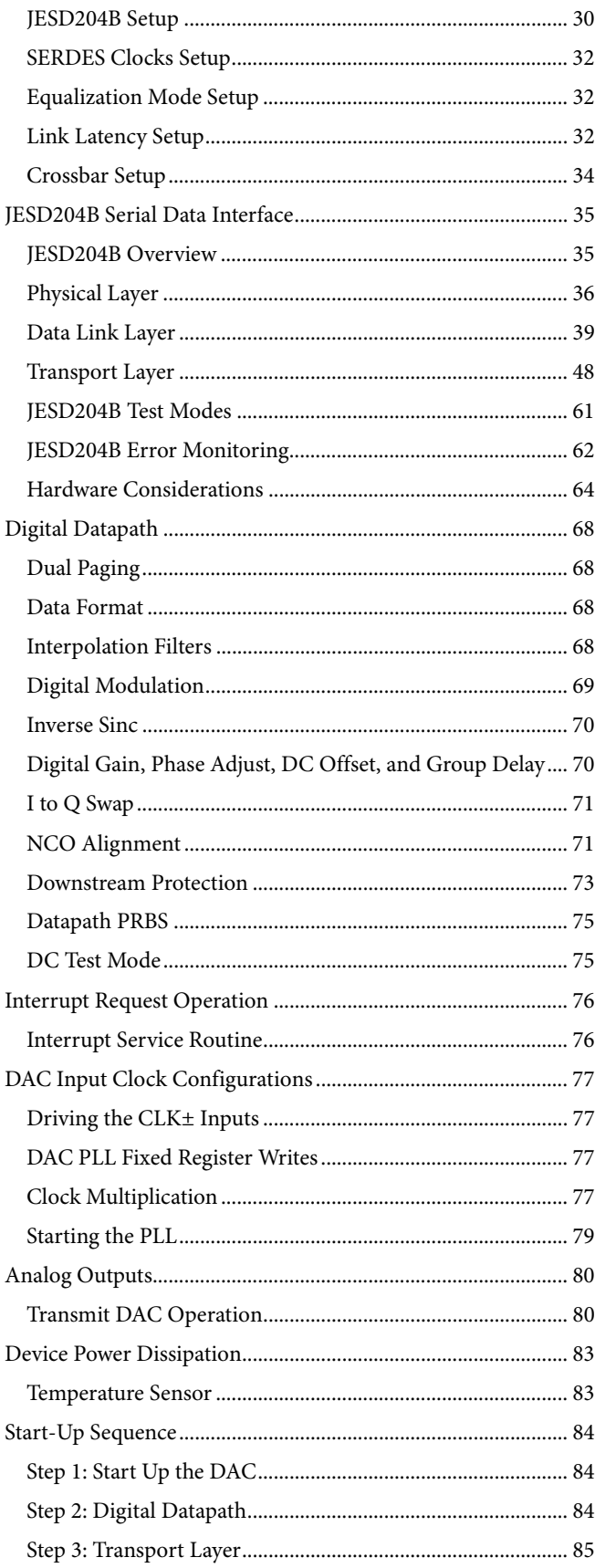

# Data Sheet **AD9144**

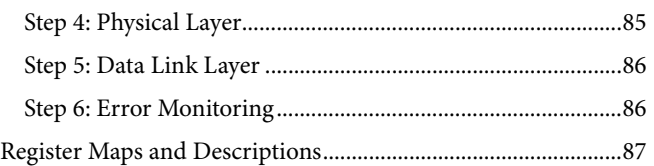

# **REVISION HISTORY**

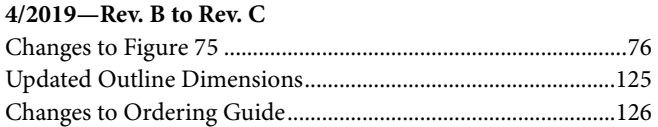

#### **3/2017—Rev. A to Rev. B**

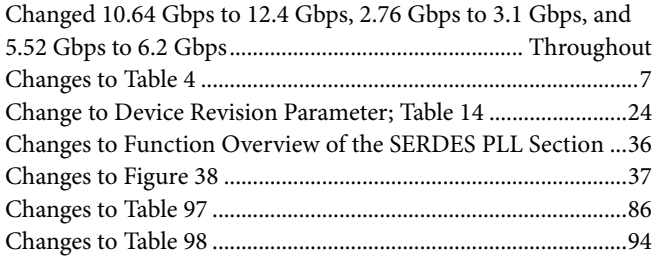

# **6/2015—Rev. 0 to Rev. A**

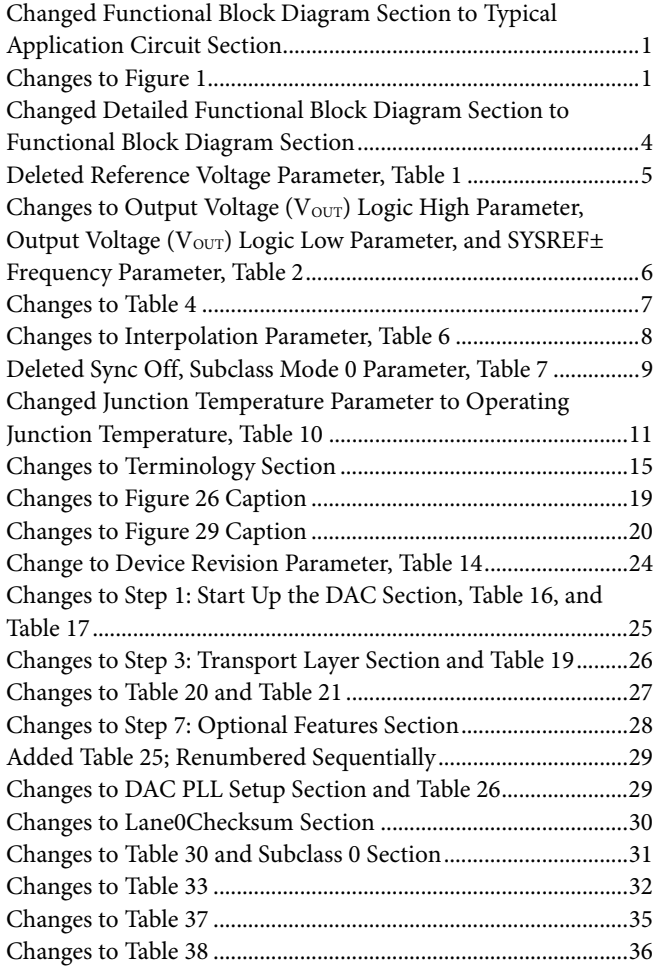

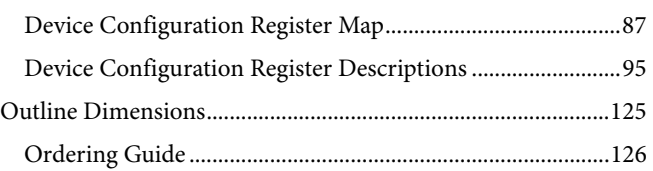

# Added SERDES PLL Fixed Register Writes Section and

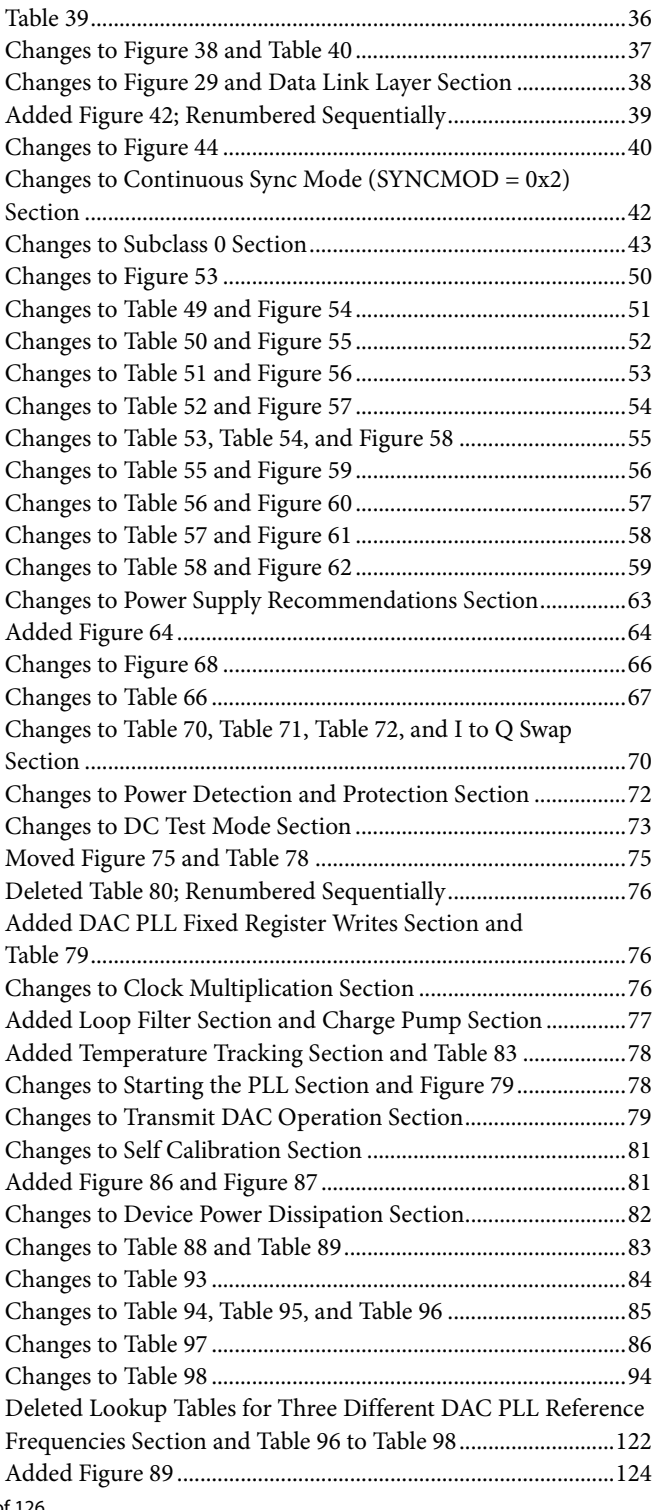

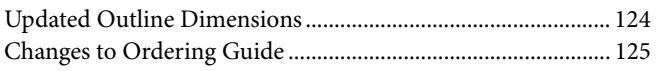

# **7/2014—Revision 0: Initial Version**

# FUNCTIONAL BLOCK DIAGRAM

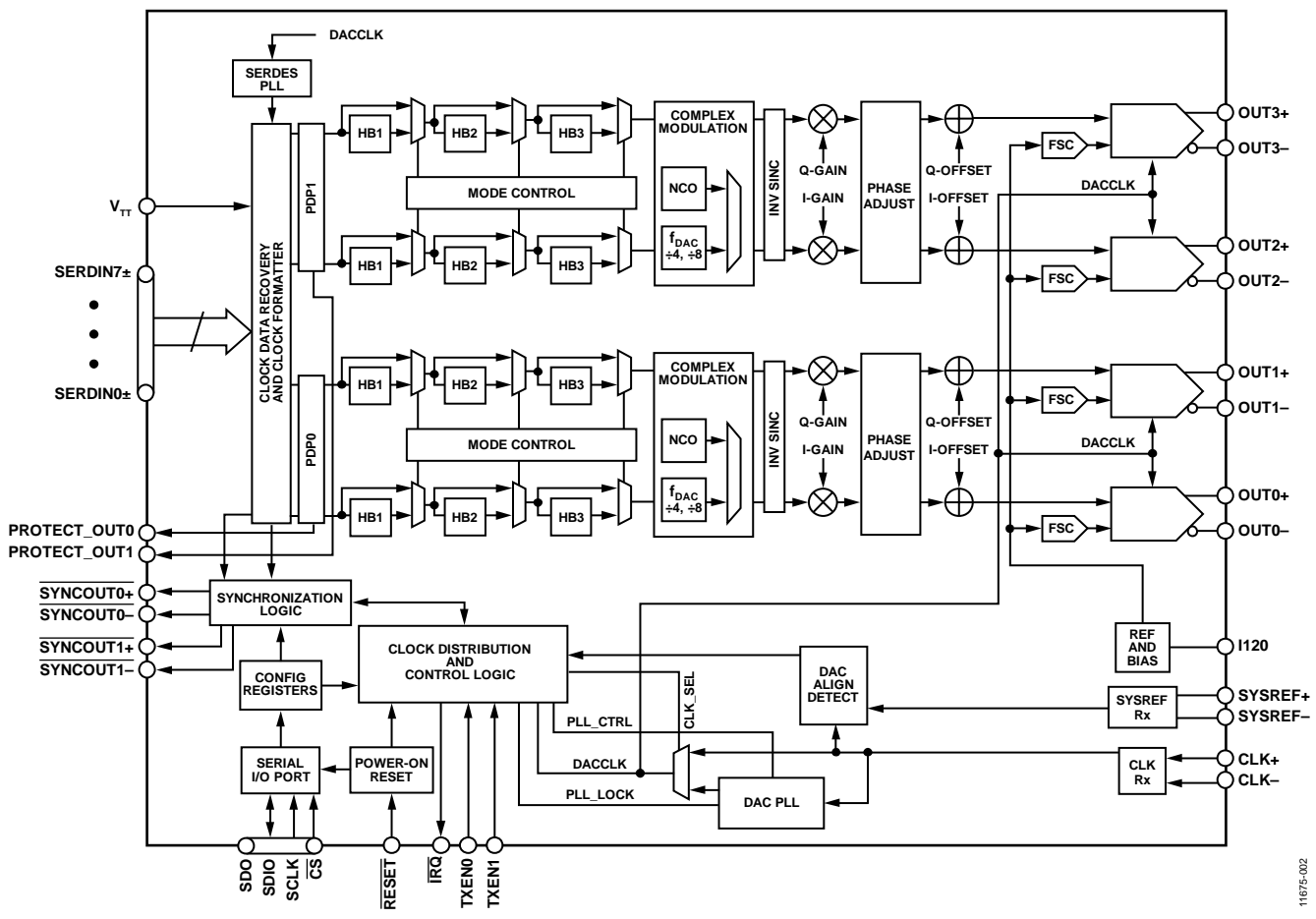

*Figure 2.*

# **SPECIFICATIONS**

# **DC SPECIFICATIONS**

AVDD33 = 3.3 V, SIOVDD33 = 3.3 V, IOVDD = 1.8 V, DVDD12 = 1.2 V, CVDD12 = 1.2 V, PVDD12 = 1.2 V, SVDD12 = 1.2 V, V<sub>TT</sub> = 1.2 V, T<sub>A</sub> =  $-40^{\circ}$ C to +85 $^{\circ}$ C, I<sub>OUTFS</sub> = 20 mA, unless otherwise noted.

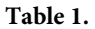

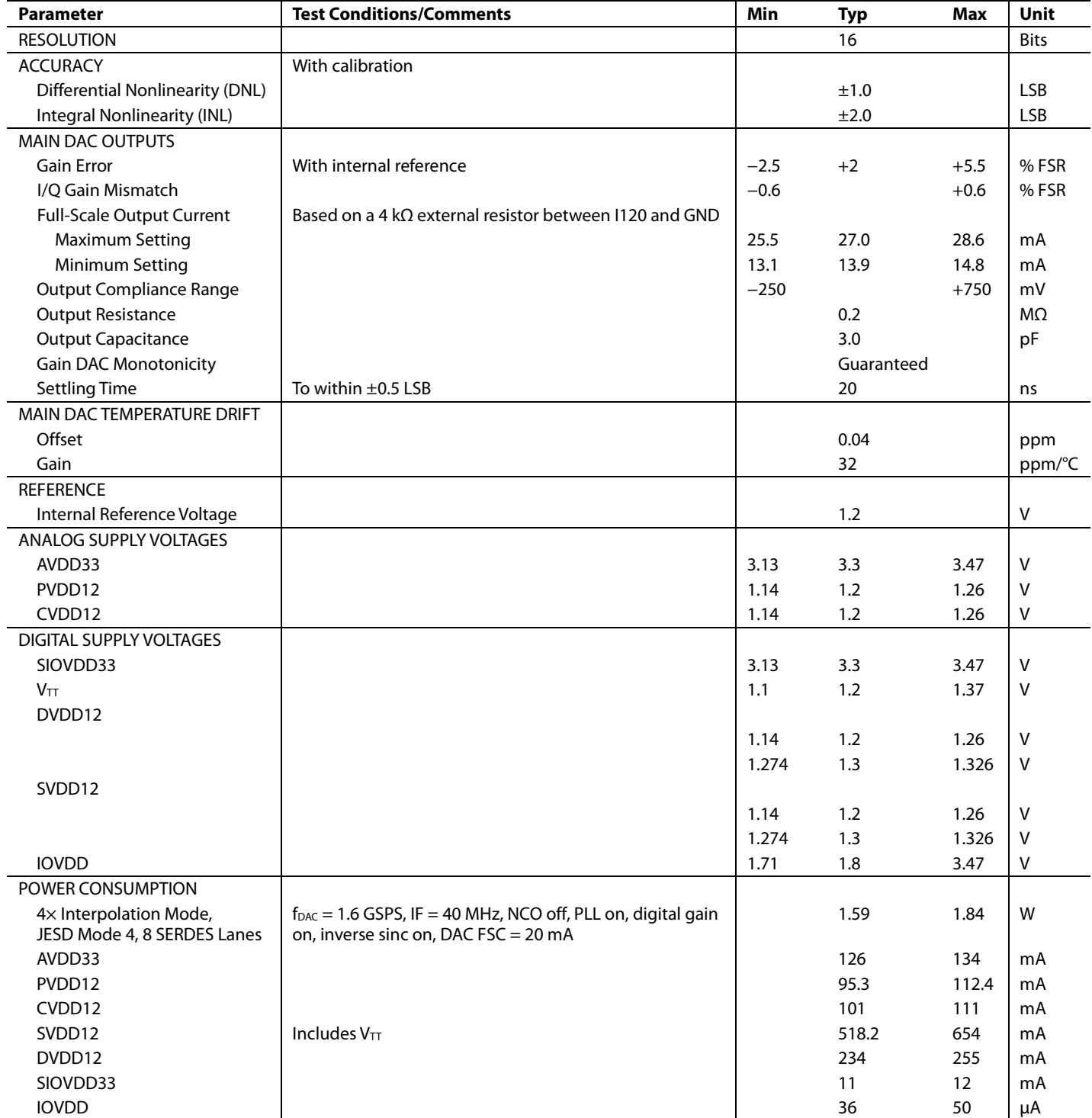

# **DIGITAL SPECIFICATIONS**

 $AVDD33 = 3.3 V, SIOVDD33 = 3.3 V, IOVDD = 1.8 V, DVD12 = 1.2 V, CVDD12 = 1.2 V, PVDD12 = 1.2 V, SVDD12 = 1.2 V, V<sub>TT</sub> = 1.2 V,$ T<sub>A</sub> = −40°C to +85°C, I<sub>OUTFS</sub> = 20 mA, unless otherwise noted.

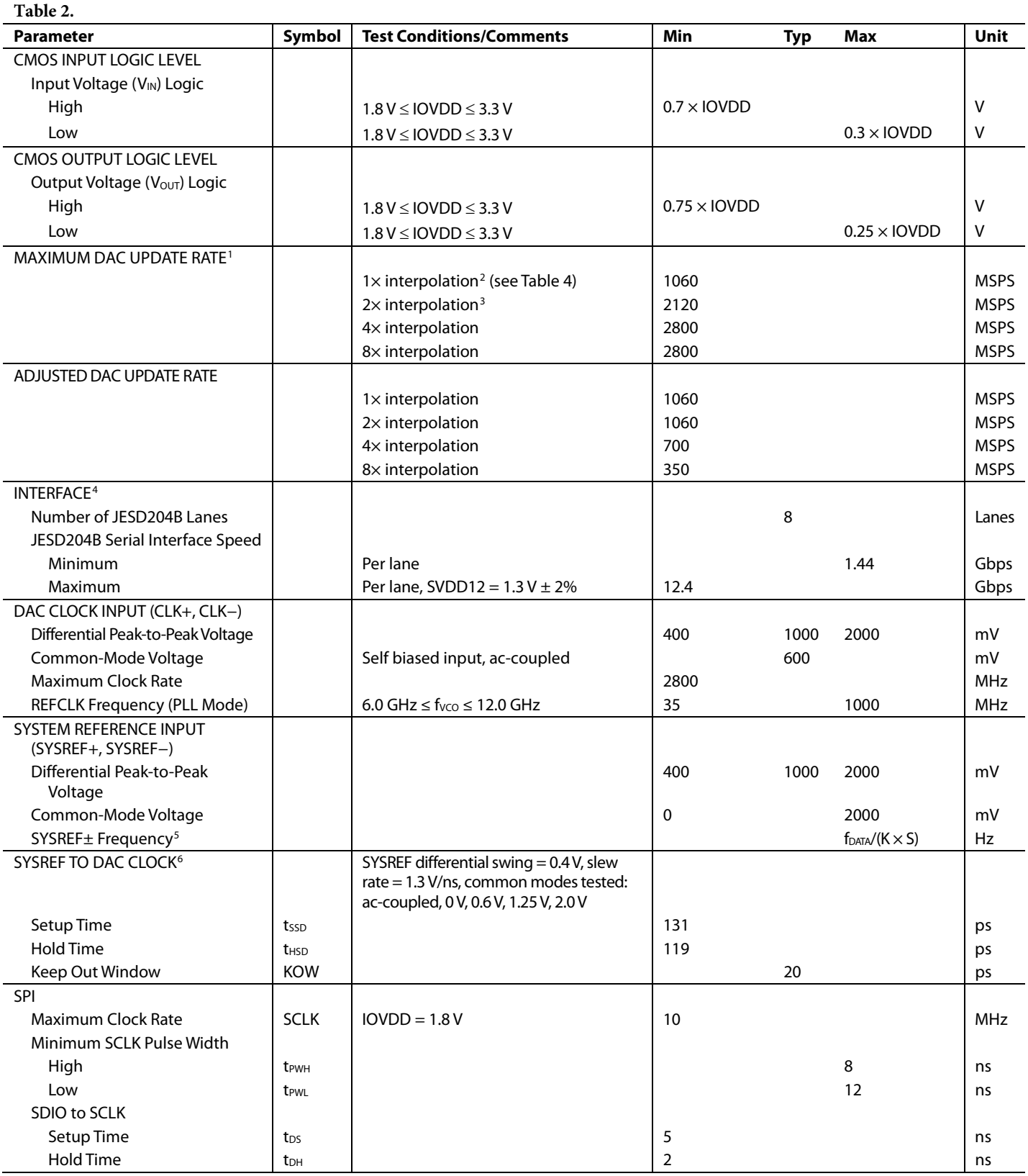

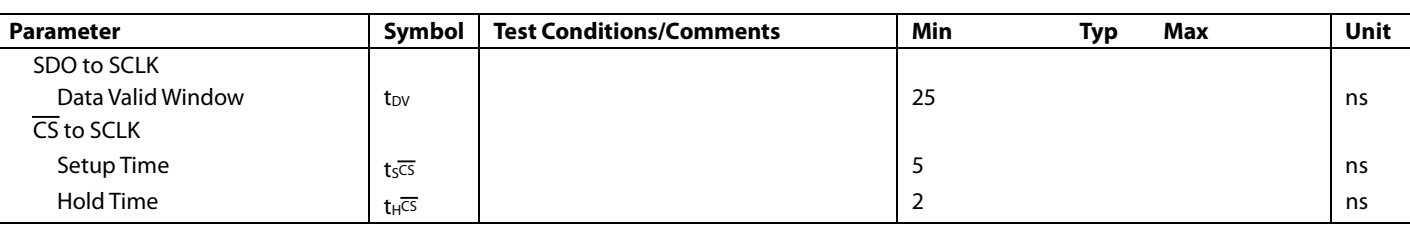

<sup>1</sup> See Table 3 for detailed specifications for DAC update rate conditions.

<sup>2</sup> Maximum speed for  $1\times$  interpolation is limited by the JESD interface. See Table 4 for details.

<sup>3</sup> Maximum speed for 2x interpolation is limited by the JESD interface. See Table 4 for details.

<sup>4</sup> See Table 4 for detailed specifications for JESD speed conditions.

<sup>5</sup> K, F, and S are JESD204B transport layer parameters. See Table 44 for the full definitions.

<sup>6</sup> See Table 5 for detailed specifications for SYSREF to DAC clock timing conditions.

# **MAXIMUM DAC UPDATE RATE SPEED SPECIFICATIONS BY SUPPLY**

 $AVDD33 = 3.3 V$ , SIOVDD33 = 3.3 V, IOVDD = 1.8 V, DVDD12 = 1.2 V, CVDD12 = 1.2 V, PVDD12 = 1.2 V, SVDD12 = 1.2 V, V<sub>TT</sub> = 1.2 V,

T<sub>A</sub> =  $-40^{\circ}$ C to +85 $^{\circ}$ C, I<sub>OUTFS</sub> = 20 mA, unless otherwise noted.

#### **Table 3.**

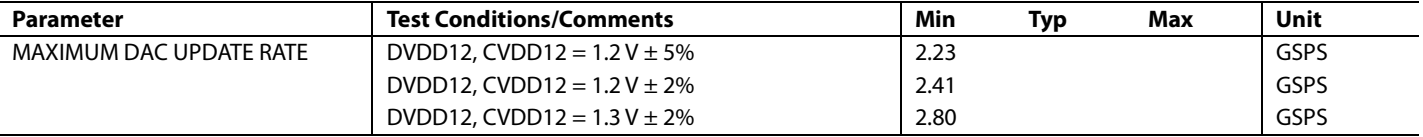

## **JESD204B SERIAL INTERFACE SPEED SPECIFICATIONS**

 $AVDD33 = 3.3 V, SIOVDD33 = 3.3 V, IOVDD = 1.8 V, DVD12 = 1.2 V, CVDD12 = 1.2 V, PVDD12 = 1.2 V, SVDD12 = 1.2 V, V<sub>TT</sub> = 1.2 V,$ T<sub>A</sub> =  $-40^{\circ}$ C to +85 $^{\circ}$ C, I<sub>OUTFS</sub> = 20 mA, unless otherwise noted.

## **Table 4.**

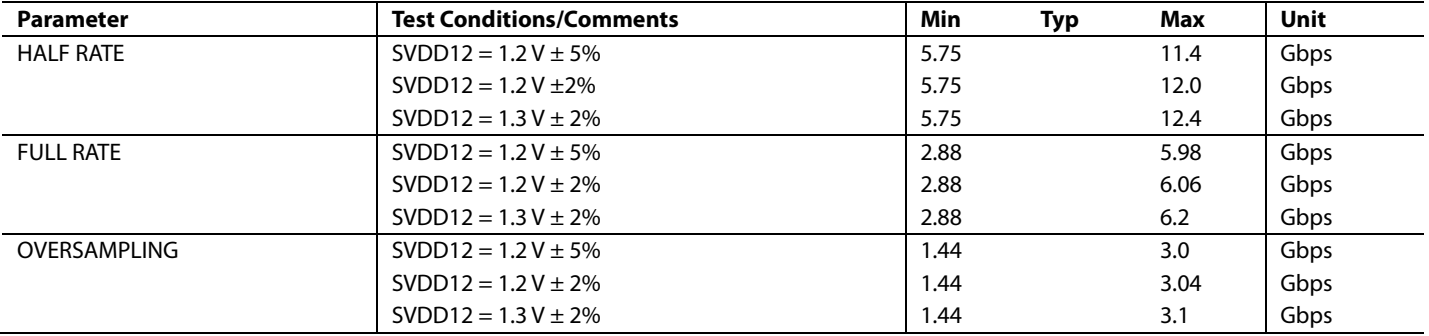

# **SYSREF TO DAC CLOCK TIMING SPECIFICATIONS**

 $AVDD33 = 3.3 V, SIOVDD33 = 3.3 V, IOVDD = 1.8 V, DVD12 = 1.2 V, CVDD12 = 1.2 V, PVDD12 = 1.2 V, SVDD12 = 1.2 V, V<sub>TT</sub> = 1.2 V,$  $T_A = -40^{\circ}$ C to +85°C, I<sub>OUTFS</sub> = 20 mA, SYSREF± common-mode voltages = 0.0 V, 0.6 V, 1.25 V, and 2.0 V, unless otherwise noted.

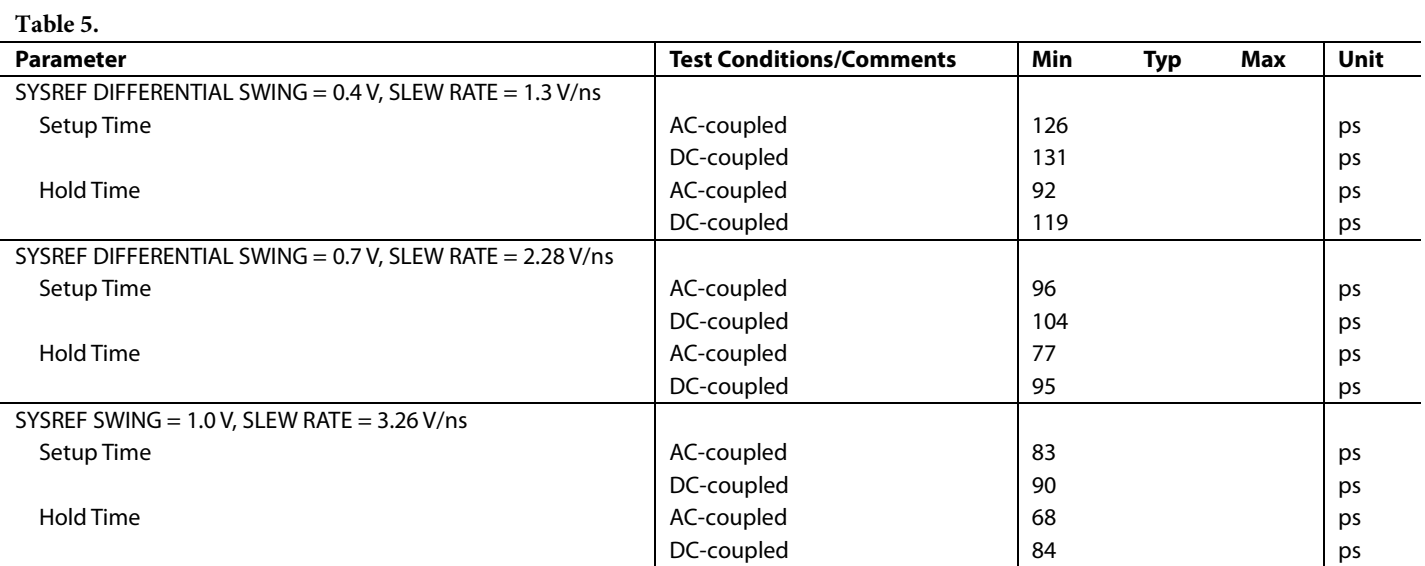

# **DIGITAL INPUT DATA TIMING SPECIFICATIONS**

 $AVDD33 = 3.3 V, SOVDD33 = 3.3 V, IOVDD = 1.8 V, DVD12 = 1.2 V, CVDD12 = 1.2 V, PVDD12 = 1.2 V, SVDD12 = 1.2 V, V<sub>TT</sub> = 1.2 V,$  $T_A = 25$ °C,  $I_{\text{OUTFS}} = 20 \text{ mA}$ , unless otherwise noted.

#### **Table 6.**

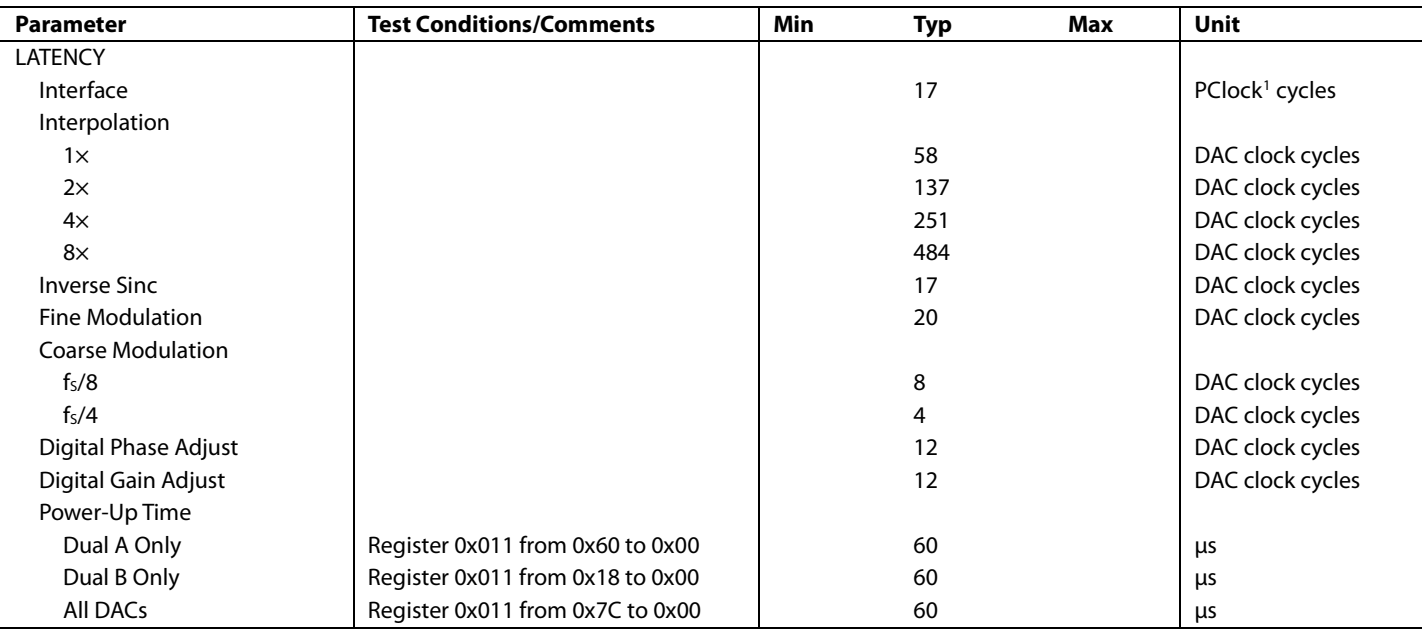

<sup>1</sup> PClock is the AD9144 internal processing clock and equals the lane rate  $\div$  40.

# **LATENCY VARIATION SPECIFICATIONS**

 $AVDD33 = 3.3 V, SIOVDD33 = 3.3 V, IOVDD = 1.8 V, DVD12 = 1.2 V, CVDD12 = 1.2 V, PVDD12 = 1.2 V, SVDD12 = 1.2 V, V<sub>TT</sub> = 1.2 V,$  $T_A = 25$ °C,  $I_{\text{OUTFS}} = 20 \text{ mA}$ , unless otherwise noted.

**Table 7.** 

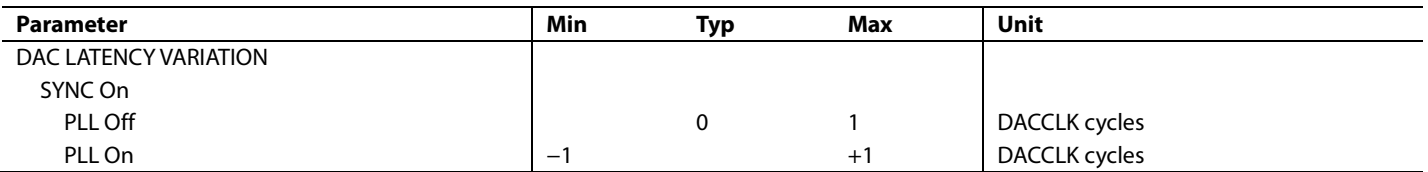

# **JESD204B INTERFACE ELECTRICAL SPECIFICATIONS**

 $AVDD33 = 3.3 V$ , SIOVDD33 = 3.3 V, IOVDD = 1.8 V, DVDD12 = 1.2 V, CVDD12 = 1.2 V, PVDD12 = 1.2 V, SVDD12 = 1.2 V, V<sub>TT</sub> = 1.2 V, T<sub>A</sub> =  $-40^{\circ}$ C to +85 $^{\circ}$ C, I<sub>OUTFS</sub> = 20 mA, unless otherwise noted.

**Table 8.** 

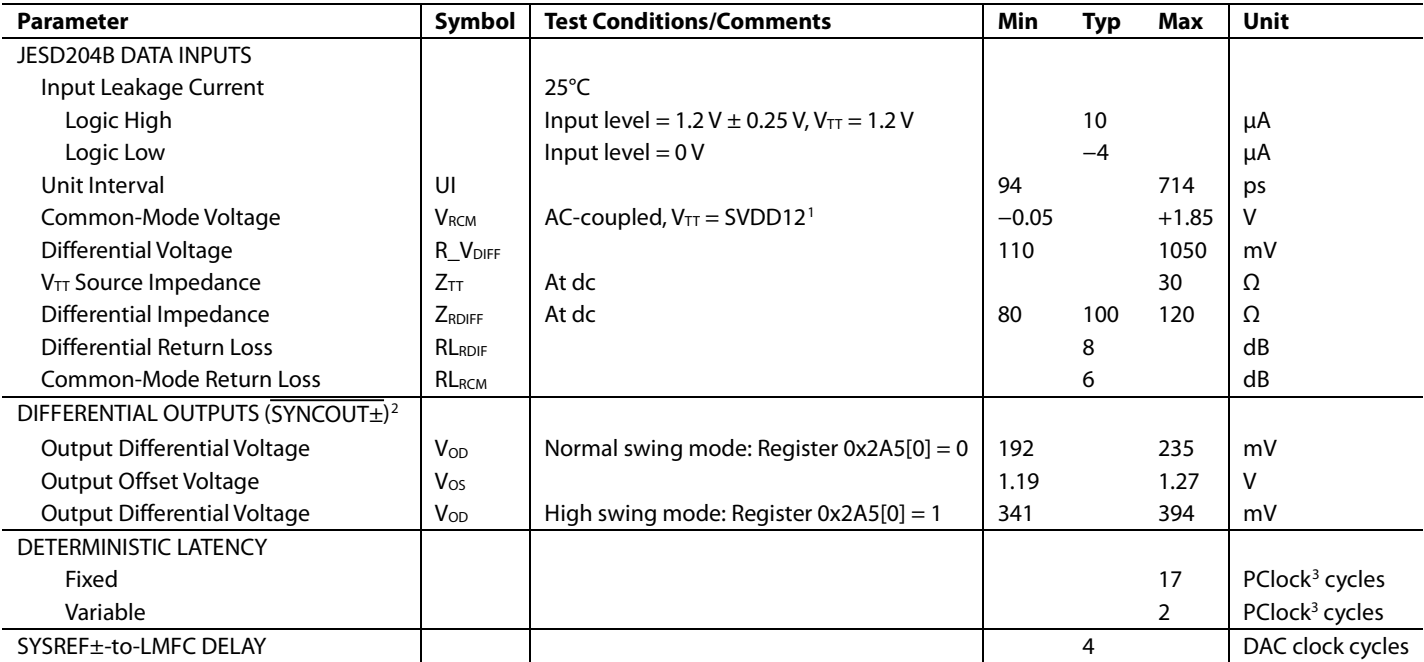

<sup>1</sup> As measured on the input side of the ac coupling capacitor.

<sup>2</sup> IEEE Standard 1596.3 LVDS compatible.

<sup>3</sup> PClock is the AD9144 internal processing clock and equals the lane rate  $\div$  40.

# **AC SPECIFICATIONS**

 $AVDD33 = 3.3 V, SOVDD33 = 3.3 V, IOVDD = 1.8 V, DVD12 = 1.2 V, CVDD12 = 1.2 V, PVDD12 = 1.2 V, SVDD12 = 1.2 V, <sup>1</sup> V<sub>TT</sub> = 1.2 V,$  $T_{\rm A}$  = 25°C, I $_{\rm OUTFS}$  = 20 mA, unless otherwise noted.

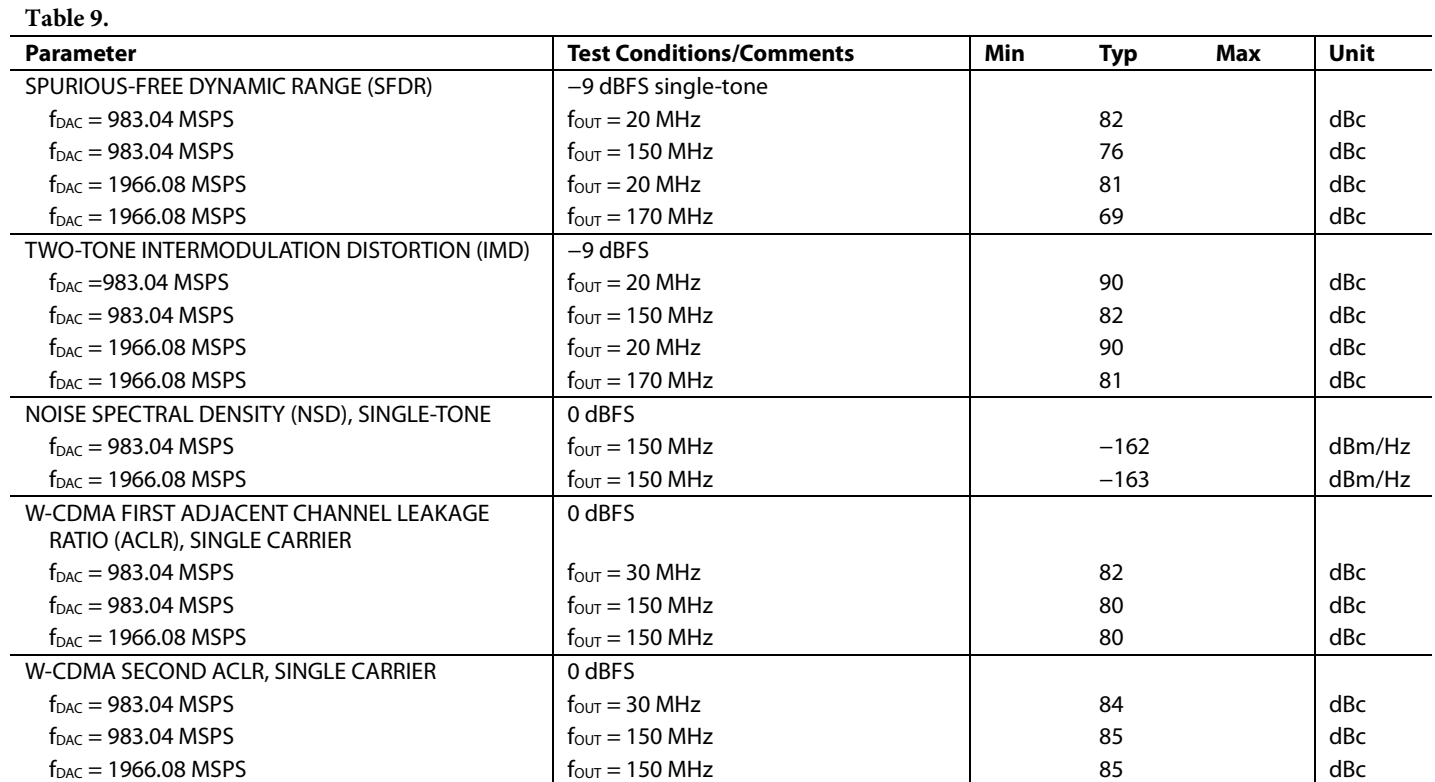

 $1$  SVDD12 = 1.3 V for all  $f_{DAC} = 1966.08$  MSPS conditions in Table 9.

# ABSOLUTE MAXIMUM RATINGS

#### **Table 10.**

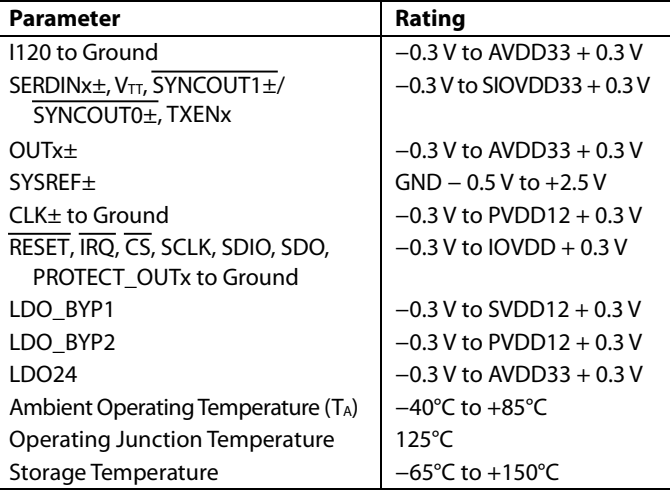

Stresses at or above those listed under Absolute Maximum Ratings may cause permanent damage to the product. This is a stress rating only; functional operation of the product at these or any other conditions above those indicated in the operational section of this specification is not implied. Operation beyond the maximum operating conditions for extended periods may affect product reliability.

# **THERMAL RESISTANCE**

The exposed pad (EPAD) must be soldered to the ground plane for the 88-lead LFCSP. The EPAD provides an electrical, thermal, and mechanical connection to the board.

Typical  $\theta_{JA}$ ,  $\theta_{JB}$ , and  $\theta_{JC}$  values are specified for a 4-layer JESD51-7 high effective thermal conductivity test board for leaded surface-mount packages.  $\theta_{JA}$  is obtained in still air conditions (JESD51-2). Airflow increases heat dissipation, effectively reducing  $θ<sub>IA</sub>$ .  $θ<sub>JB</sub>$  is obtained following double-ring cold plate test conditions (JESD51-8).  $\theta_{\text{JC}}$  is obtained with the test case temperature monitored at the bottom of the exposed pad.

 $\Psi$ <sub>JT</sub> and  $\Psi$ <sub>JB</sub> are thermal characteristic parameters obtained with  $\theta_{IA}$  in still air test conditions.

Junction temperature  $(T_J)$  can be estimated using the following equations:

$$
T_J = T_T + (\Psi_{JT} \times P), \text{ or}
$$
  

$$
T_I = T_B + (\Psi_{JB} \times P)
$$

where:

 $T_T$  is the temperature measured at the top of the package.

*P* is the total device power dissipation.

 $T_B$  is the temperature measured at the board.

#### **Table 11. Thermal Resistance**

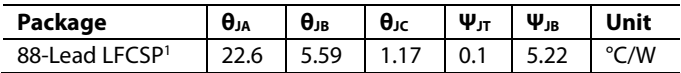

<sup>1</sup> The exposed pad must be securely connected to the ground plane.

#### **ESD CAUTION**

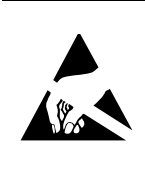

ESD (electrostatic discharge) sensitive device. Charged devices and circuit boards can discharge without detection. Although this product features patented or proprietary protection circuitry, damage may occur on devices subjected to high energy ESD. Therefore, proper ESD precautions should be taken to avoid performance degradation or loss of functionality.

# PIN CONFIGURATION AND FUNCTION DESCRIPTIONS

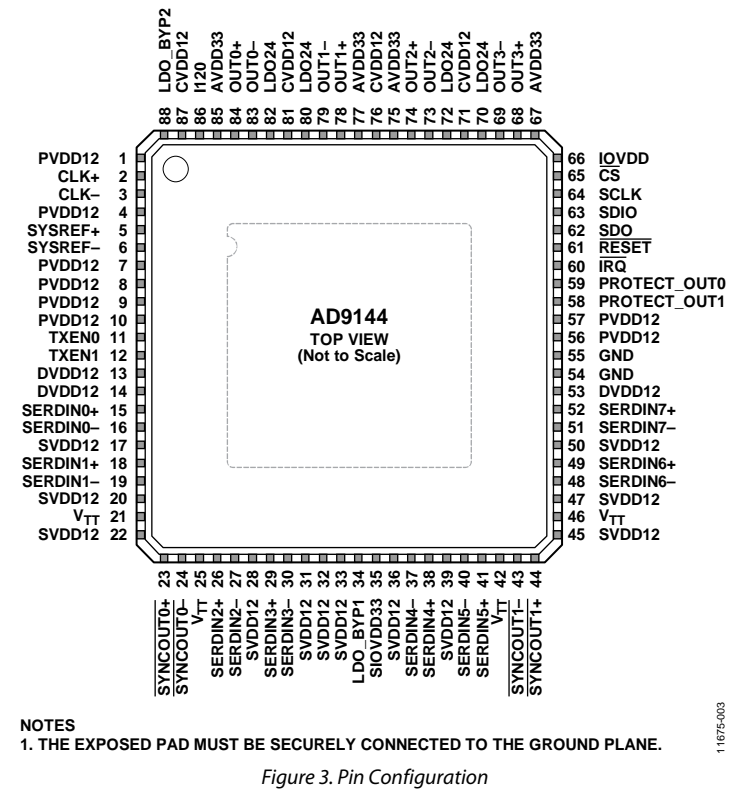

## **Table 12. Pin Function Descriptions**

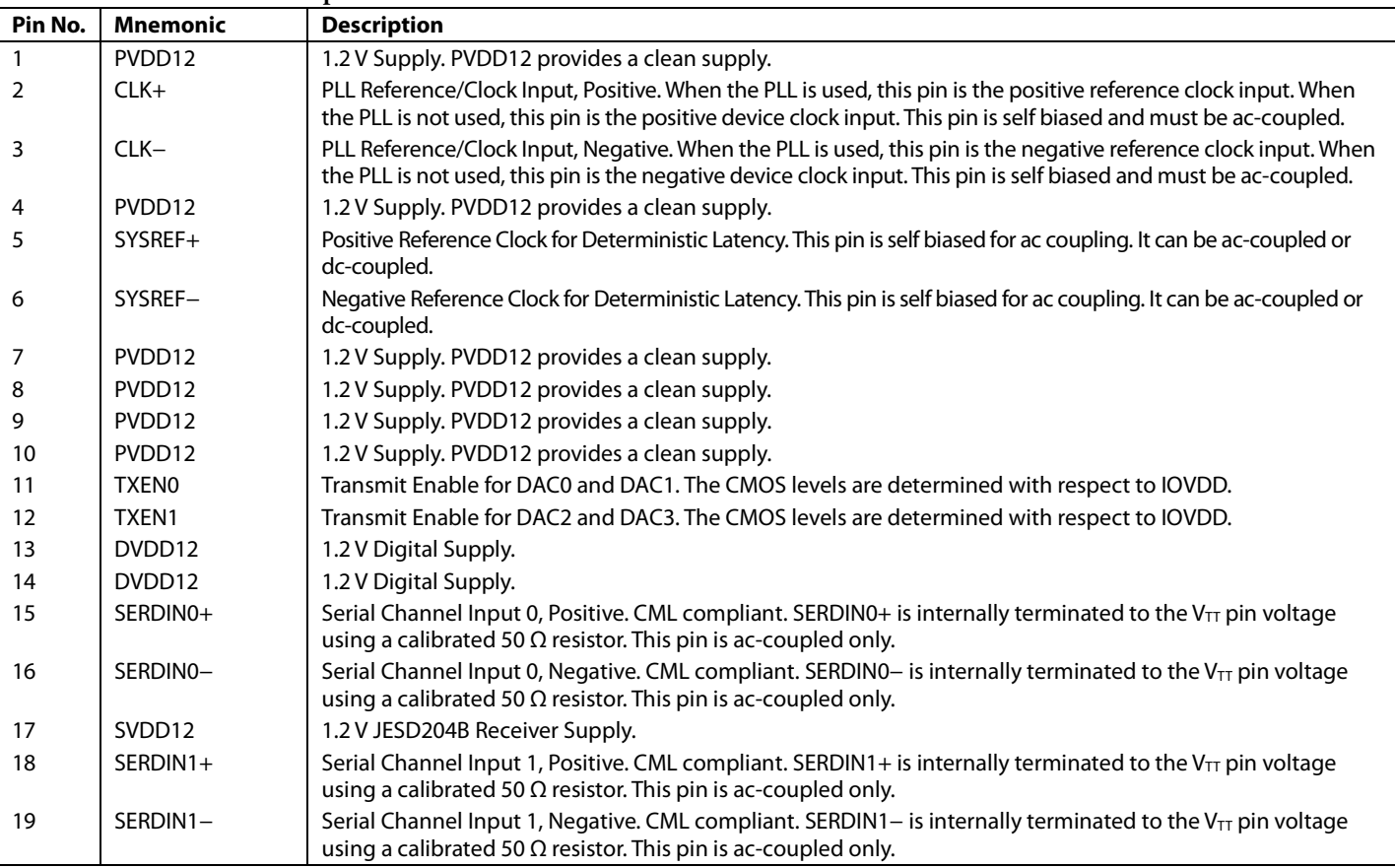

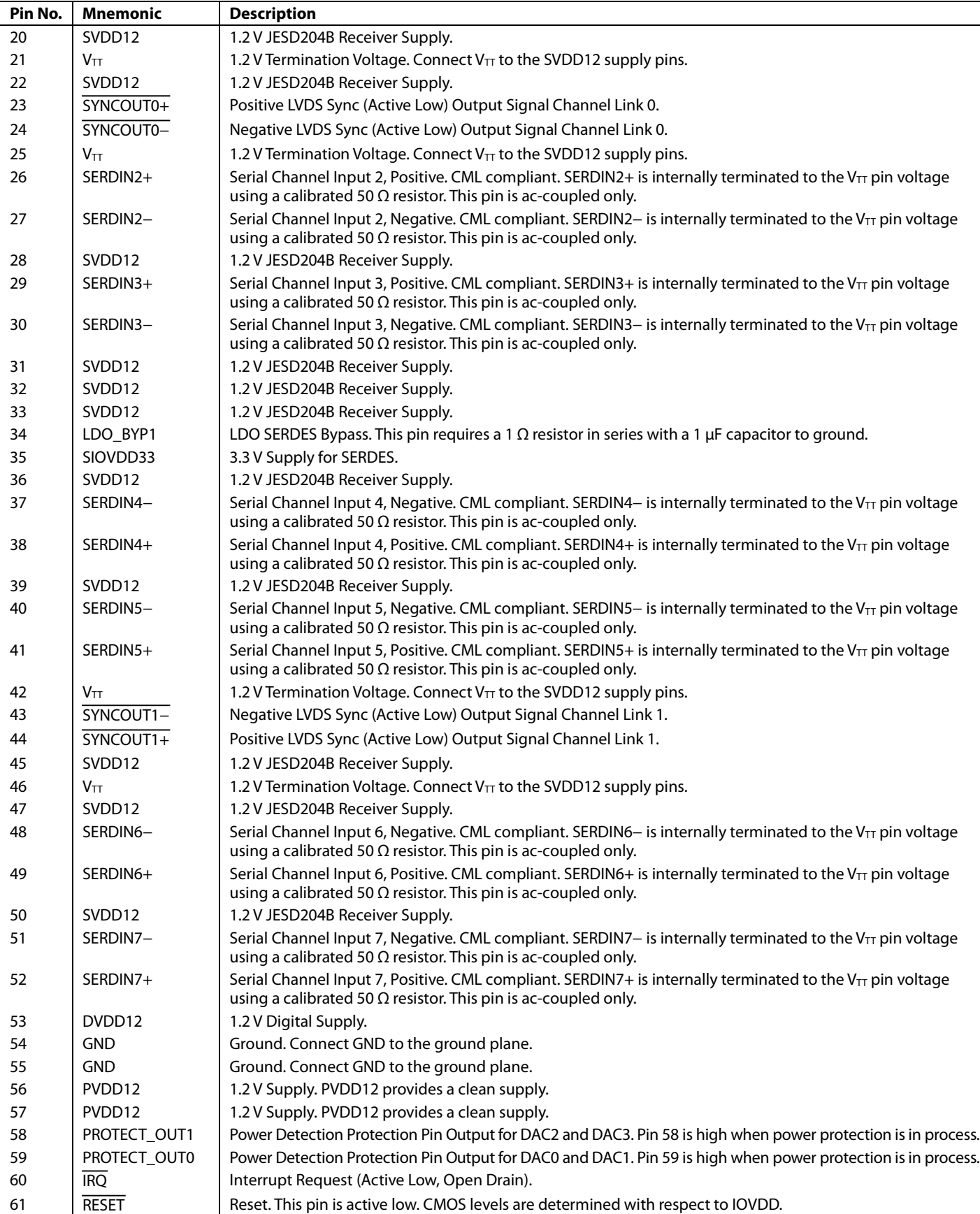

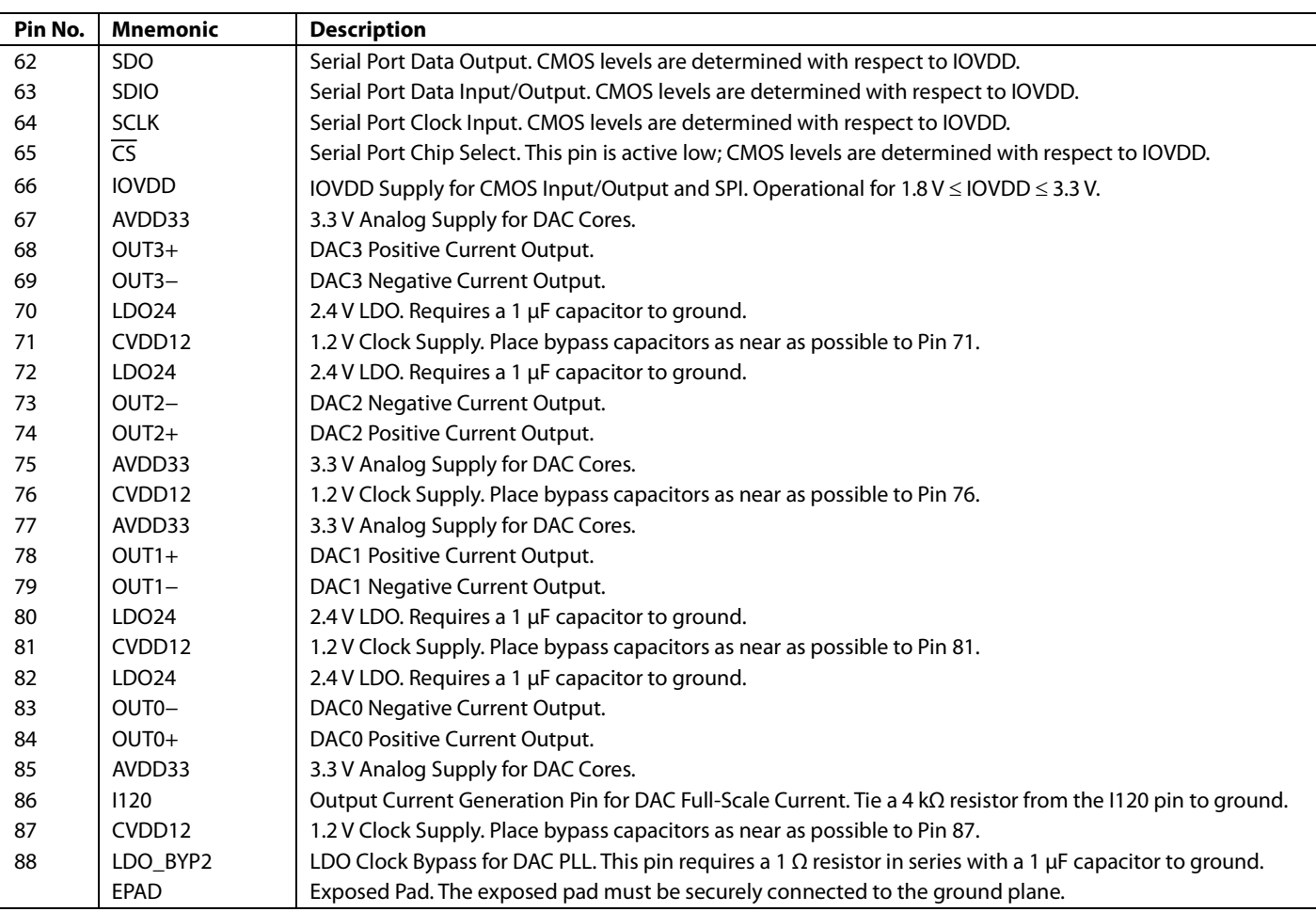

# **TERMINOLOGY**

# **Integral Nonlinearity (INL)**

INL is the maximum deviation of the actual analog output from the ideal output, determined by a straight line drawn from zero scale to full scale.

# **Differential Nonlinearity (DNL)**

DNL is the measure of the variation in analog value, normalized to full scale, associated with a 1 LSB change in digital input code.

## **Offset Error**

Offset error is the deviation of the output current from the ideal of 0 mA. For OUTx+, 0 mA output is expected when all inputs are set to 0. For OUTx−, 0 mA output is expected when all inputs are set to 1.

## **Gain Error**

Gain error is the difference between the actual and ideal output span. The actual span is determined by the difference between the output when the input is at its minimum code and the output when the input is at its maximum code.

#### **Output Compliance Range**

The output compliance range is the range of allowable voltages at the output of a current output DAC. Operation beyond the maximum compliance limits can cause either output stage saturation or breakdown, resulting in nonlinear performance.

#### **Temperature Drift**

Offset drift is a measure of how far from full-scale range (FSR) the DAC output current is at 25°C (in ppm). Gain drift is a measure of the slope of the DAC output current across its full ambient operating temperature range,  $T_A$ , (in ppm/ $^{\circ}$ C).

## **Power Supply Rejection (PSR)**

PSR is the maximum change in the full-scale output as the supplies are varied from minimum to maximum specified voltages.

## **Settling Time**

Settling time is the time required for the output to reach and remain within a specified error band around its final value, measured from the start of the output transition.

## **Spurious-Free Dynamic Range (SFDR)**

SFDR is the difference, in decibels, between the peak amplitude of the output signal and the peak spurious signal within the dc to Nyquist frequency of the DAC. Typically, energy in this band is rejected by the interpolation filters. This specification, therefore, defines how well the interpolation filters work and the effect of other parasitic coupling paths on the DAC output.

#### **Signal-to-Noise Ratio (SNR)**

SNR is the ratio of the rms value of the measured output signal to the rms sum of all other spectral components below the Nyquist frequency, excluding the first six harmonics and dc. The value for SNR is expressed in decibels.

#### **Interpolation Filter**

If the digital inputs to the DAC are sampled at a multiple rate of fDATA (interpolation rate), a digital filter can be constructed that has a sharp transition band near f<sub>DATA</sub>/2. Images that typically appear around f<sub>DAC</sub> (output data rate) can be greatly suppressed.

#### **Adjacent Channel Leakage Ratio (ACLR)**

ACLR is the ratio in decibels relative to the carrier (dBc) between the measured power within a channel relative to its adjacent channel.

#### **Complex Image Rejection**

In a traditional two part upconversion, two images are created around the second IF frequency. These images have the effect of wasting transmitter power and system bandwidth. By placing the real part of a second complex modulator in series with the first complex modulator, either the upper or lower frequency image near the second IF can be rejected.

#### **Adjusted DAC Update Rate**

The adjusted DAC update rate is defined as the DAC update rate divided by the smallest interpolating factor. For clarity on DACs with multiple interpolating factors, the adjusted DAC update rate for each interpolating factor may be given.

## **Physical Lane**

Physical Lane x refers to SERDINx±.

## **Logical Lane**

Logical Lane x refers to physical lanes after optionally being remapped by the crossbar block (Register 0x308 to Register 0x30B).

## **Link Lane**

Link Lane x refers to logical lanes considered per link. When paging Link 0 (Register  $0x300[2] = 0$ ), Link Lane  $x =$  Logical Lane x. When paging Link 1 (Register  $0x300[2] = 1$ , dual-link only), Link Lane  $x =$  Logical Lane  $x + 4$ .

# TYPICAL PERFORMANCE CHARACTERISTICS

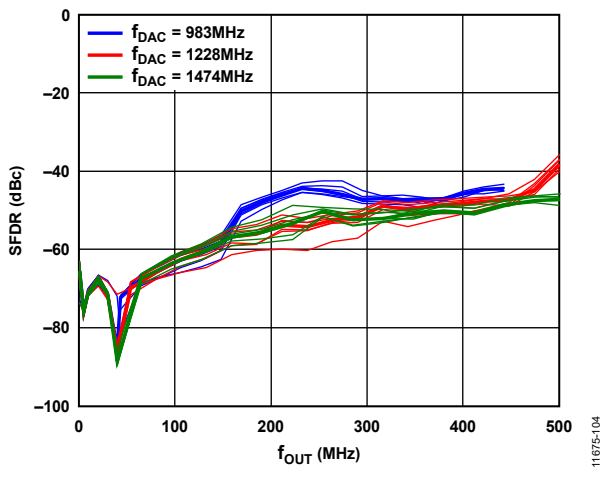

Figure 4. Single-Tone SFDR vs. four in the First Nyquist Zone,  $f_{\text{DAC}} = 983 \text{ MHz}$ , 1228 MHz, and 1474 MHz

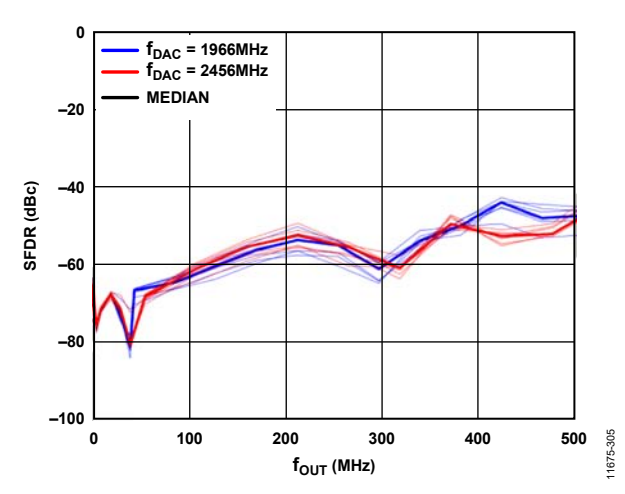

Figure 5. Single-Tone SFDR vs.  $f_{\text{OUT}}$  in the First Nyquist Zone,  $f_{\text{DAC}} = 1966 \text{ MHz}$  and 2456 MHz

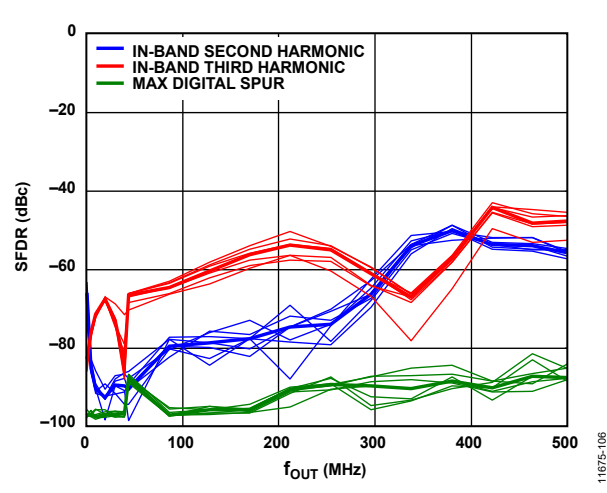

Figure 6. Single-Tone Second and Third Harmonics and Maximum Digital Spur in the First Nyquist Zone,  $f_{DAC} = 1966$  MHz, 0 dB Back Off

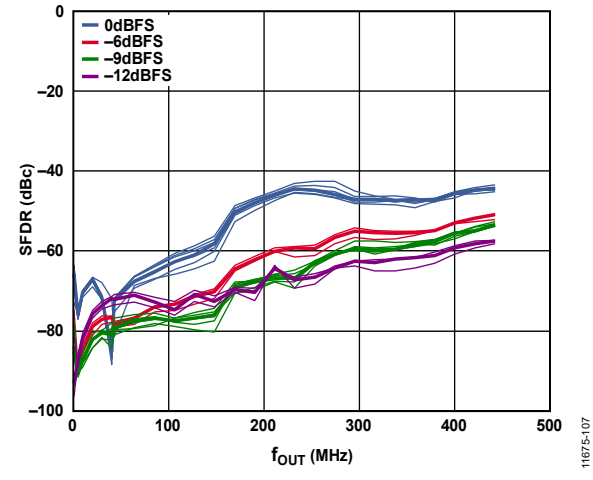

Figure 7. Single-Tone SFDR vs.  $f_{OUT}$  in the First Nyquist Zone over Digital Back Off,  $f_{DAC} = 983 MHz$ 

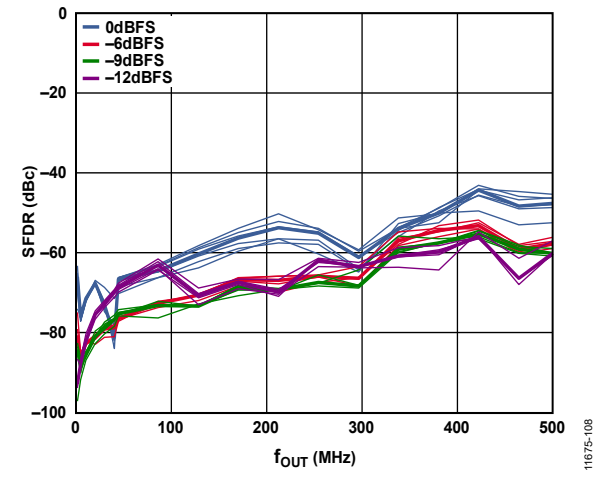

Figure 8. Single-Tone SFDR vs.  $f_{\text{OUT}}$  in the First Nyquist Zone over Digital Back Off,  $f_{DAC} = 1966$  MHz

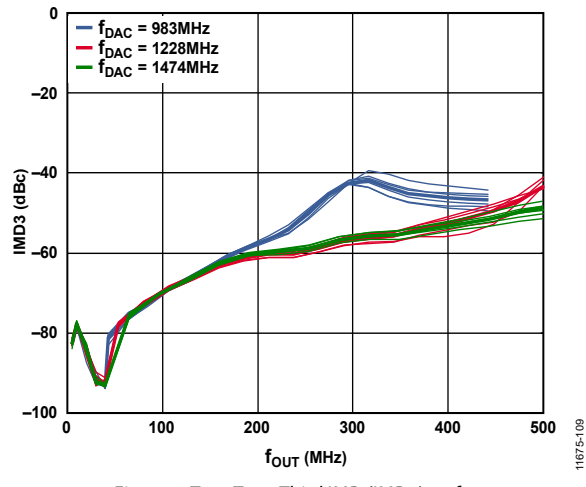

Figure 9. Two-Tone Third IMD (IMD3) vs. fout,  $f_{\text{DAC}} = 983 \text{ MHz}$ , 1228 MHz, and 1474 MHz

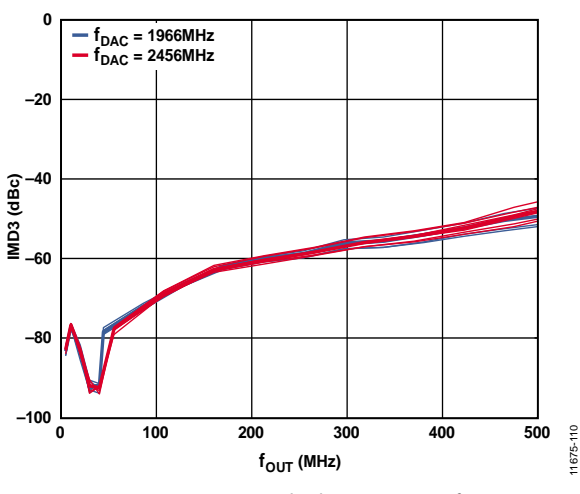

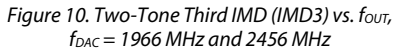

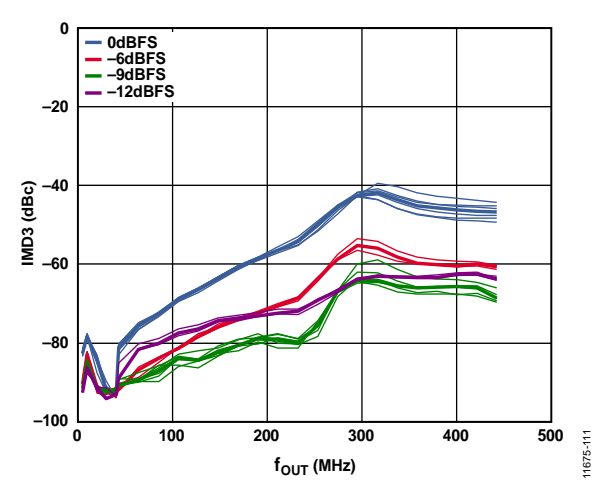

*Figure 11. Two-Tone Third IMD (IMD3) vs. fout over Digital Back Off, fDAC = 983 MHz, Each Tone Is at −6 dBFS* 

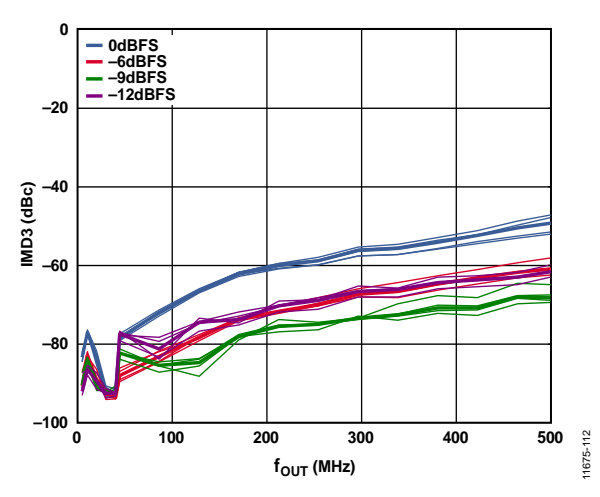

*Figure 12. Two-Tone Third IMD (IMD3) vs. fout* over Digital Back Off, *fDAC = 1966 MHz, Each Tone Is at −6 dBFS*

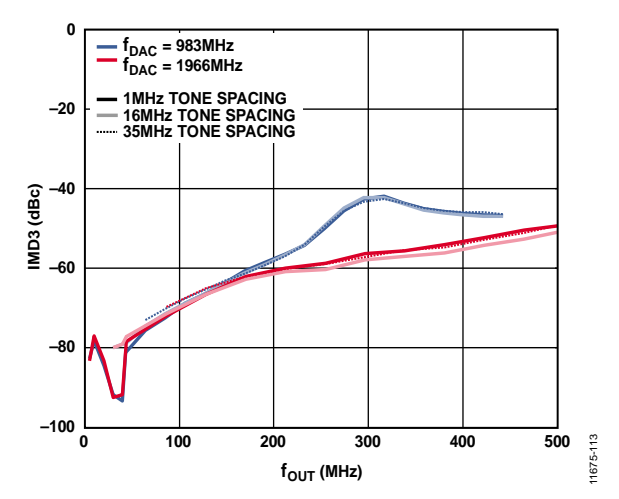

*Figure 13. Two-Tone Third IMD (IMD3) vs. fout over Tone Spacing at 0 dB Back Off, fDAC = 983 MHz and 1966 MHz*

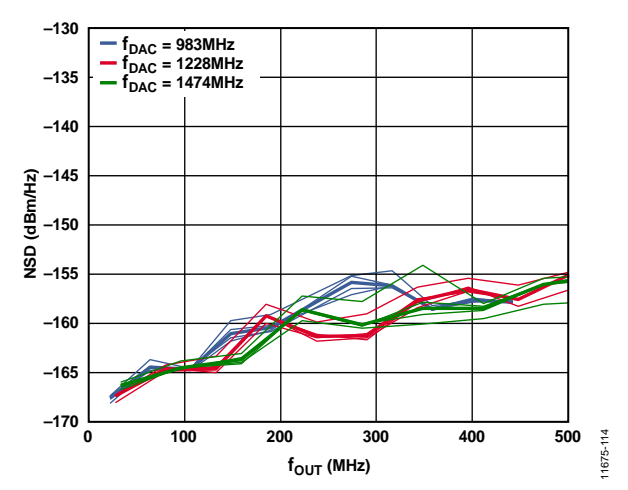

*Figure 14. Single-Tone (0 dBFS) NSD vs. fout, fDAC = 983 MHz, 1228 MHz, and 1474 MHz*

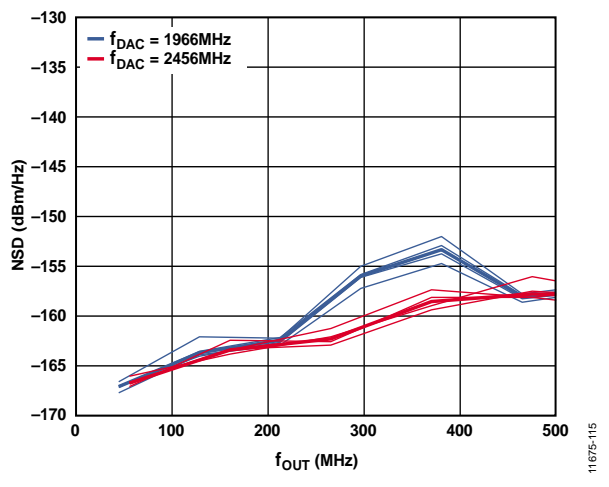

*Figure 15. Single-Tone (0 dBFS) NSD vs. fOUT, fDAC = 1966 MHz and 2456 MHz*

# Data Sheet **AD9144**

#### **–130 0dBFS –6dBFS –9dBFS –12dBFS –135 –140 –145 NSD (dBm/Hz) –150 –155 –160 –165 –170**  $\frac{6}{10}$ **0 100 200 300 400 500** 11675-116 11675 $f_{\text{OUT}}$  (MHz)

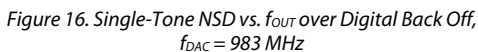

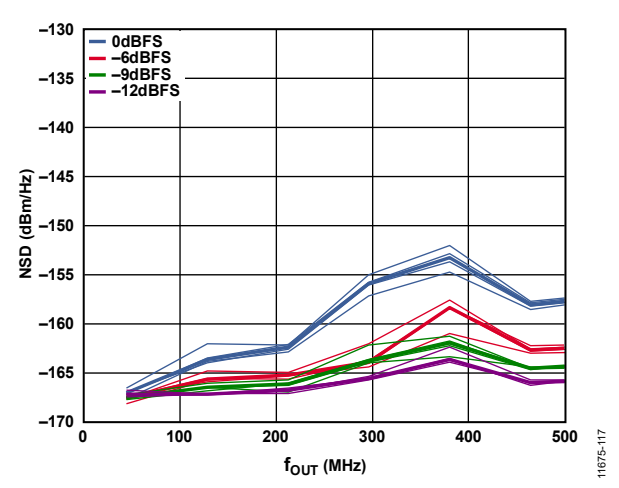

Figure 17. Single-Tone NSD vs. fout over Digital Back Off, fDAC = 1966 MHz

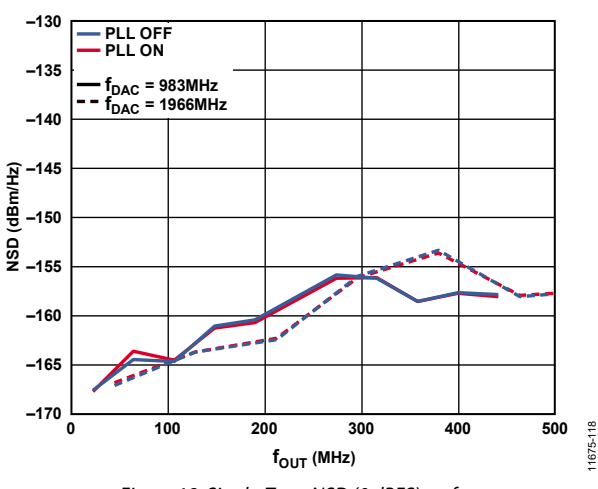

Figure 18. Single-Tone NSD (0 dBFS) vs. foυτ,  $f_{DAC} = 983 MHz$  and 1966 MHz, PLL On and Off

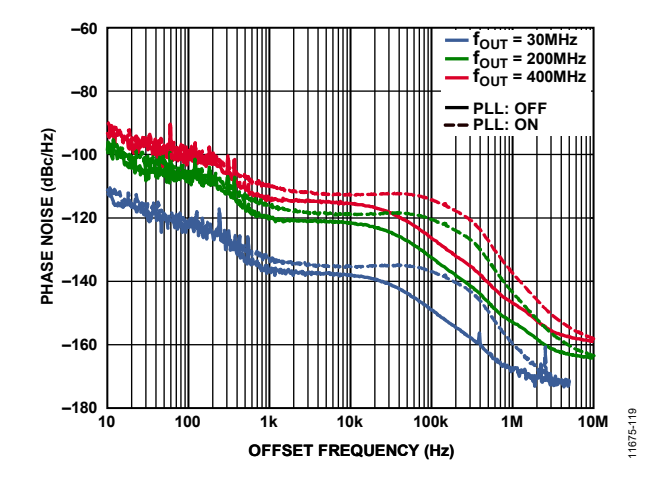

Figure 19. Single-Tone Phase Noise vs. Offset Frequency over fout,  $f_{DAC} = 2.0$  GHz, PLL On and Off

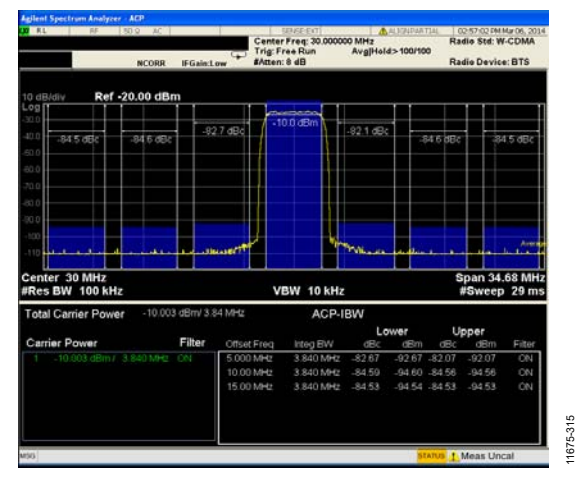

Figure 20. 1C WCDMA ACLR,  $f_{OUT} = 30$  MHz,  $f_{DAC} = 983 MHz$ ,  $2 \times Interpolation$ , PLL Frequency = 122 MHz

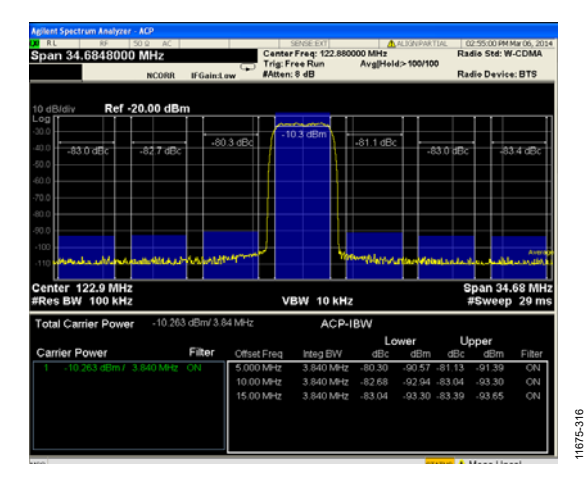

Figure 21. 1C WCDMA ACLR,  $f_{OUT} = 122$  MHz,  $f_{DAC} = 983 MHz$ ,  $2 \times Interpolation$ , PLL Frequency = 122 MHz

# AD9144 Data Sheet

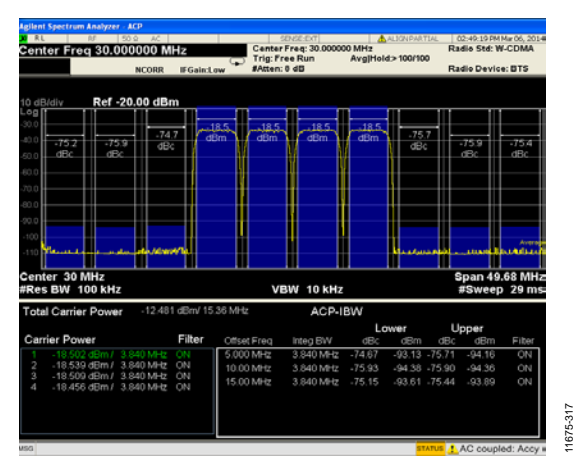

*Figure 22. 4C WCDMA ACLR, fout* = 30 MHz, *fDAC = 983 MHz, 2× Interpolation, PLL Frequency = 122 MHz*

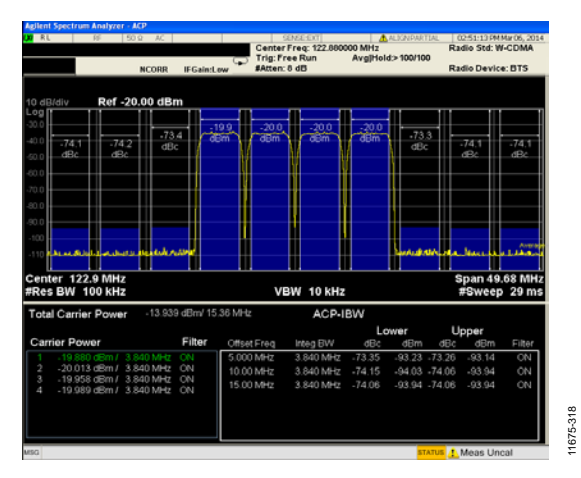

*Figure 23. 4C WCDMA ACLR, fout* = 122 MHz, *fDAC = 983 MHz, 2× Interpolation, PLL Frequency = 122 MHz*

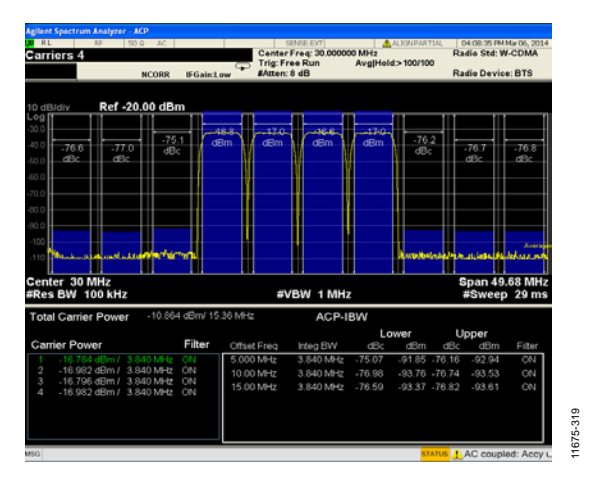

*Figure 24. 4C WCDMA ACLR,*  $f_{OUT} = 30$  *MHz, fDAC = 1966 MHz, 4× Interpolation, PLL Frequency = 245 MHz*

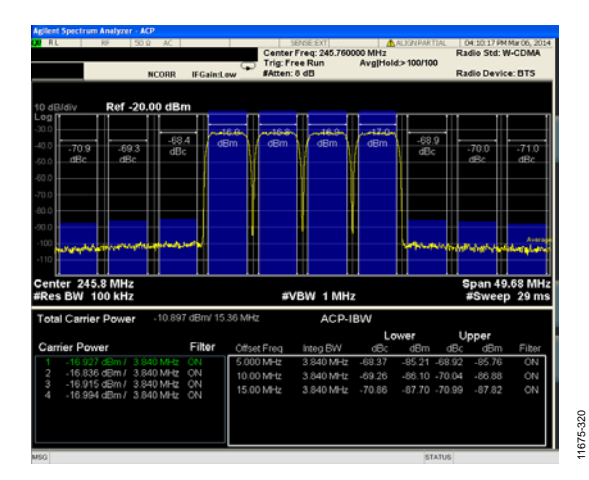

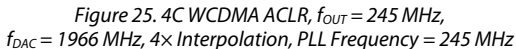

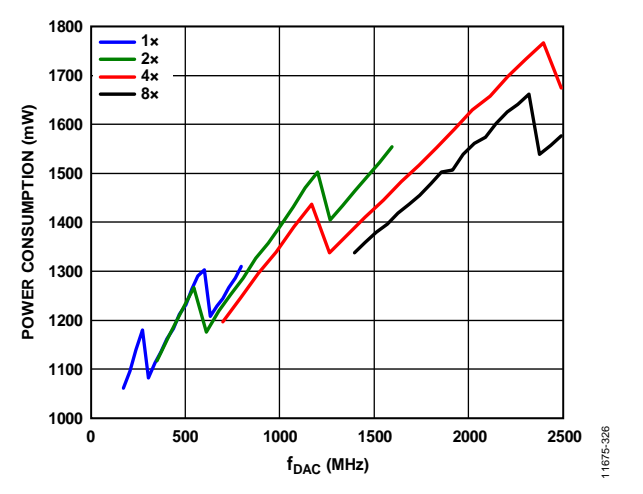

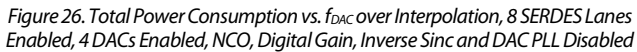

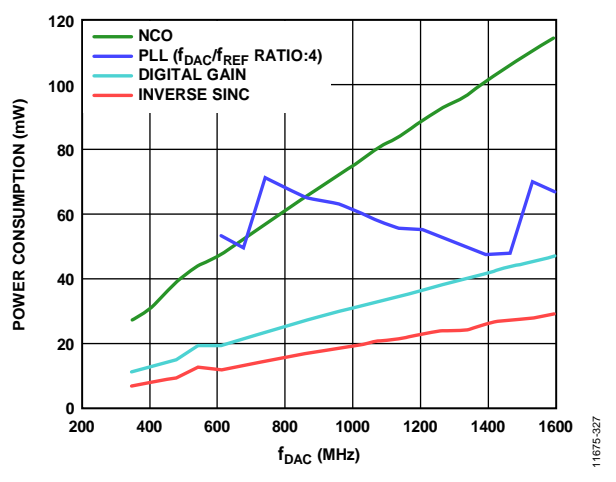

*Figure 27. Power Consumption vs. f<sub>DAC</sub> over Digital Functions* 

# Data Sheet **AD9144**

## **700 2 LANES 4 LANES 8 LANES 1.2V SVDD12 SUPPLY 1.3V SVDD12 SUPPLY 600** SVDD12 CURRENT (mA) **SVDD12 CURRENT (mA) 500 400 300 200 100** 11675-328 11675-328 **1 2 3 4 5 6 7 8 LANE RATE (Gbps)**

*Figure 28. SVDD12 Current vs. Lane Rate over Number of SERDES Lanes and Supply Voltage Setting*

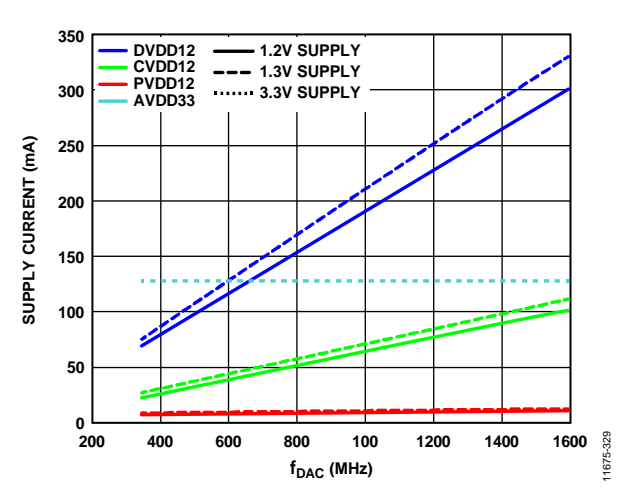

*Figure 29. DVDD12, CVDD12, PVDD12, and AVDD33 Supply Current vs. f<sub>DAC</sub> over Supply Voltage Setting, 4 DACs Enabled*

# THEORY OF OPERATION

The AD9144 is a 16-bit, quad DAC with a SERDES interface. Figure 2 shows a detailed functional block diagram of the AD9144. Eight high speed serial lanes carry data at a maximum speed of 12.4 Gbps, and a 1.06 GSPS input data rate to the DACs. Compared to either LVDS or CMOS interfaces, the SERDES interface simplifies pin count, board layout, and input clock requirements to the device.

The clock for the input data is derived from the device clock (required by the JESD204B specification). This device clock can be sourced with a PLL reference clock used by the on-chip PLL to generate a DAC clock or a high fidelity direct external DAC sampling clock. The device can be configured to operate in one-, two-, four-, or eight-lane modes, depending on the required input data rate. To add application flexibility, the quad DAC can be configured as a dual-link device with each JESD204B link providing data for a dual DAC pair.

The digital datapath of the AD9144 offers four interpolation modes (1×, 2×, 4×, and 8×) through three half-band filters with a maximum DAC sample rate of 2.8 GSPS. An inverse sinc filter is provided to compensate for sinc related roll-off.

The AD9144 DAC cores provide a fully differential current output with a nominal full-scale current of 20 mA. The full-scale current, I<sub>OUTFS</sub>, is user adjustable to between 13.9 mA and 27.0 mA, typically. The differential current outputs are complementary and are optimized for easy integration with the Analog Devices ADRF6720 AQM. The AD9144 is capable of multichip synchronization that can both synchronize multiple DACs and establish a constant and deterministic latency (latency locking) path for the DACs. The latency for each of the DACs remains constant from link establishment to link establishment. An external alignment (SYSREF±) signal makes the AD9144 Subclass 1 compliant. Several modes of SYSREF± signal handling are available for use in the system.

An SPI configures the various functional blocks and monitors their statuses. The various functional blocks and the data interface must be set up in a specific sequence for proper operation (see the Device Setup Guide section). Simple SPI initialization routines set up the JESD204B link and are included in the evaluation board package. The following sections describe the various blocks of the AD9144 in greater detail. Descriptions of the JESD204B interface, control parameters, and various registers to set up and monitor the device are provided. The recommended start-up routine reliably sets up the data link.

# SERIAL PORT OPERATION

The serial port is a flexible, synchronous serial communications port that allows easy interfacing with many industry-standard microcontrollers and microprocessors. The serial input/output (I/O) is compatible with most synchronous transfer formats, including both the Motorola SPI and Intel® SSR protocols. The interface allows read/write access to all registers that configure the AD9144. MSB first or LSB first transfer formats are supported. The serial port interface can be configured as a 4-wire interface or a 3-wire interface in which the input and output share a singlepin I/O (SDIO).

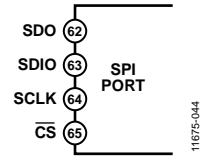

*Figure 30. Serial Port Interface Pins*

There are two phases to a communication cycle with the AD9144. Phase 1 is the instruction cycle (the writing of an instruction byte into the device), coincident with the first 16 SCLK rising edges. The instruction word provides the serial port controller with information regarding the data transfer cycle, Phase 2 of the communication cycle. The Phase 1 instruction word defines whether the upcoming data transfer is a read or write, along with the starting register address for the following data transfer.

A logic high on the  $\overline{\text{CS}}$  pin followed by a logic low resets the serial port timing to the initial state of the instruction cycle. From this state, the next 16 rising SCLK edges represent the instruction bits of the current I/O operation.

The remaining SCLK edges are for Phase 2 of the communication cycle. Phase 2 is the actual data transfer between the device and the system controller. Phase 2 of the communication cycle is a transfer of one or more data bytes. Eight  $\times$  N SCLK cycles are needed to transfer N bytes during the transfer cycle. Registers change immediately upon writing to the last bit of each transfer byte, except for the frequency tuning word (FTW) and numerically controlled oscillator (NCO) phase offsets, which change only when the frequency tuning word FTW\_UPDATE\_REQ bit is set.

# **DATA FORMAT**

The instruction byte contains the information shown in Table 13.

#### **Table 13. Serial Port Instruction Word**

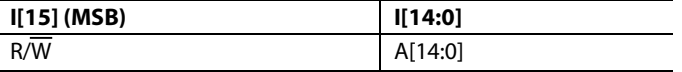

 $R/\overline{W}$ , Bit 15 of the instruction word, determines whether a read or a write data transfer occurs after the instruction word write. Logic 1 indicates a read operation, and Logic 0 indicates a write operation.

A14 to A0, Bit 14 to Bit 0 of the instruction word, determine the register that is accessed during the data transfer portion of the communication cycle. For multibyte transfers, A[14:0] is the starting address. The remaining register addresses are generated by the device based on the ADDRINC bit. If ADDRINC is set high (Register 0x000, Bit 5 and Bit 2), multibyte SPI writes start on A[14:0] and increment by 1 every 8 bits sent/received. If ADDRINC is set to 0, the address decrements by 1 every 8 bits.

# **SERIAL PORT PIN DESCRIPTIONS** *Serial Clock (SCLK)*

The serial clock pin synchronizes data to and from the device and runs the internal state machines. The maximum frequency of SCLK is 10 MHz. All data input is registered on the rising edge of SCLK. All data is driven out on the falling edge of SCLK.

# *Chip Select (CS)*

An active low input starts and gates a communication cycle. CS allows more than one device to be used on the same serial communications lines. The SDIO pin goes to a high impedance state when this input is high. During the communication cycle, chip select must stay low.

## *Serial Data I/O (SDIO)*

This pin is a bidirectional data line. In 4-wire mode, this pin acts as the data input, and SDO acts as the data output.

## **SERIAL PORT OPTIONS**

The serial port can support both MSB first and LSB first data formats. This functionality is controlled by the LSBFIRST bit (Register 0x000, Bit 6 and Bit 1). The default is MSB first  $(LSBFIRST = 0)$ .

When  $LSBFIRST = 0$  (MSB first), the instruction and data bits must be written from MSB to LSB. R/W is followed by A[14:0] as the instruction word, and D[7:0] is the data-word. When LSBFIRST = 1 (LSB first), the opposite is true. A[0:14] is followed by R/W, which is subsequently followed by D[0:7].

The serial port supports a 3-wire or 4-wire interface. When SDOACTIVE = 1 (Register 0x000, Bit 4 and Bit 3), a 4-wire interface with a separate input pin (SDIO) and output pin (SDO) is used. When SDOACTIVE = 0, the SDO pin is unused and the SDIO pin is used for both input and output.

Multibyte data transfers can be performed as well. This is done by holding the CS pin low for multiple data transfer cycles (eight SCLKs) after the first data transfer word following the instruction cycle. The first eight SCLKs following the instruction cycle read from or write to the register provided in the instruction cycle. For each additional eight SCLK cycles, the address is either incremented or decremented and the read/write occurs on the new register. The direction of the address can be set using ADDRINC (Register 0x000, Bit 5 and Bit 2). When ADDRINC is 1, the multicycle addresses are incremented. When ADDRINC is 0, the addresses are decremented. A new write cycle can always be initiated by bringing CS high and then low again.

To prevent confusion and to ensure consistency between devices, the chip tests the first nibble following the address phase, ignoring the second nibble. This is completed independently from the LSB first bit and ensures that there are extra clock cycles following the soft reset bits (Register 0x000, Bit 0 and Bit 7). This only applies when writing to Register 0x000.

# AD9144 Data Sheet

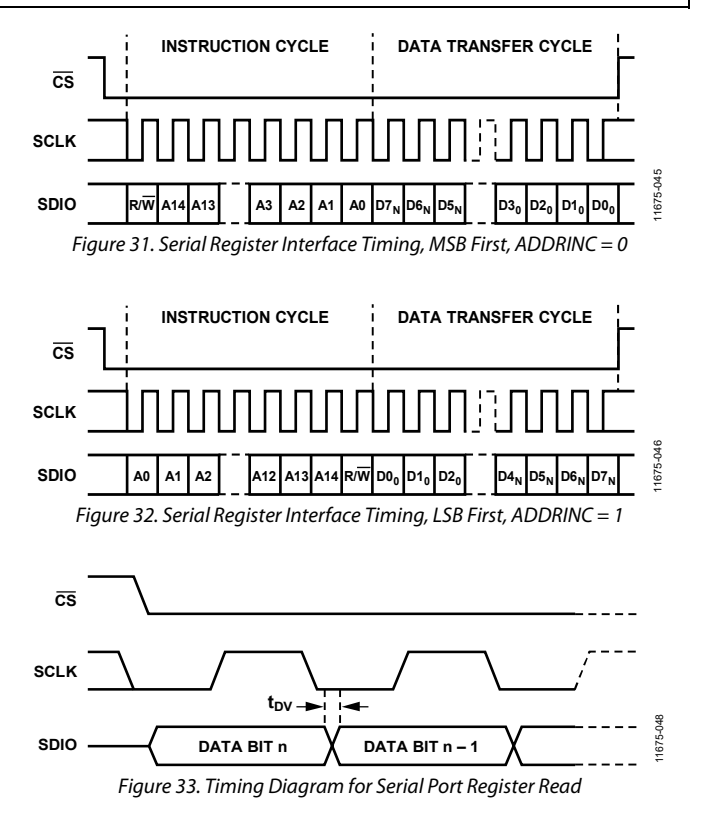

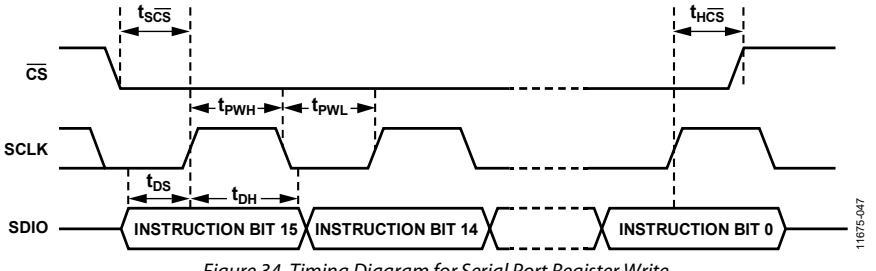

Figure 34. Timing Diagram for Serial Port Register Write

# CHIP INFORMATION

Register 0x003 to Register 0x006 contain chip information, as shown in Table 14.

# **Table 14. Chip Information**

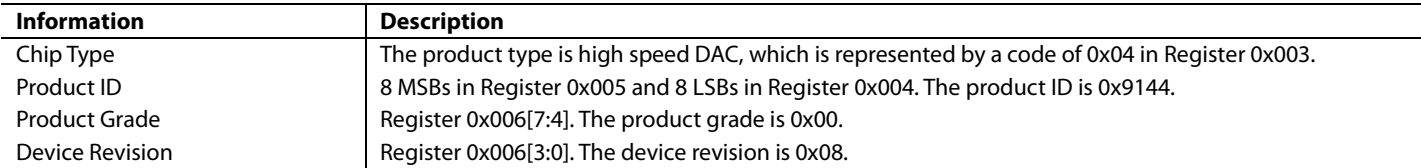

# DEVICE SETUP GUIDE **OVERVIEW**

The sequence of steps to properly set up the AD9144 is as follows:

- 1. Set up the SPI interface, power up necessary circuit blocks, make required writes to the configuration registers, and set up the DAC clocks (see the Step 1: Start Up the DAC section).
- 2. Set the digital features of the AD9144 (see the Step 2: Digital Datapath section).
- 3. Set up the JESD204B links (see the Step 3: Transport Layer section).
- 4. Set up the physical layer of the SERDES interface (see the Step 4: Physical Layer section).
- 5. Set up the data link layer of the SERDES interface (see the Step 5: Data Link Layer section).
- 6. Check for errors (see the Step 6: Optional Error Monitoring section).
- 7. Optionally, enable any needed features as described in the Step 7: Optional Features section.

The register writes listed in Table 15 to Table 21 give the register writes necessary to set up the AD9144. Consider printing out this setup guide and filling in the Value column with appropriate variable values for the conditions of the desired application.

The notation 0x, shaded in gray, indicates register settings that must be filled in by the user. To fill in the unknown register values, select the correct settings for each variable listed in the Variable column of Table 15 to Table 21. The Description column describes how to set variables or provides a link to a section where this is described.

# **STEP 1: START UP THE DAC**

This section describes how to set up the SPI interface, power up necessary circuit blocks, write required configuration registers, and set up the DAC clocks, as listed in Table 15.

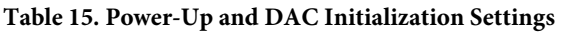

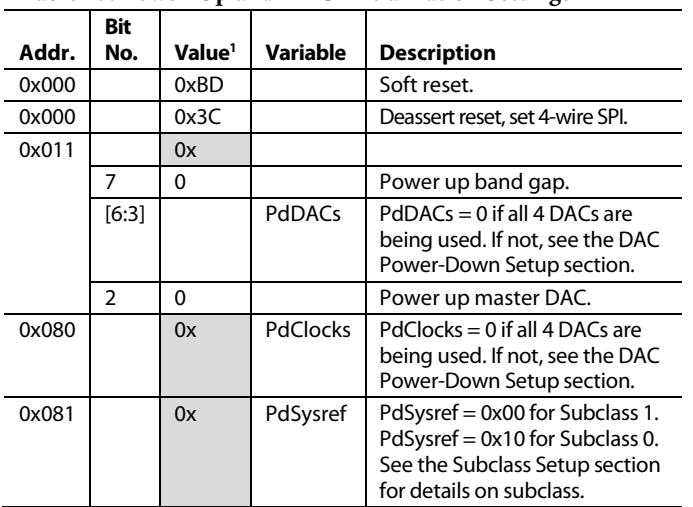

 $10x$  denotes a register value that the user must fill in. See the Variable and Description columns for information on selecting the appropriate register value. The registers in Table 16 must be written from their default values to be the values listed in the table for the device to work correctly. These registers must be written after any soft reset, hard reset, or power-up occurs.

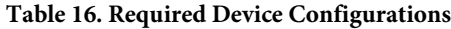

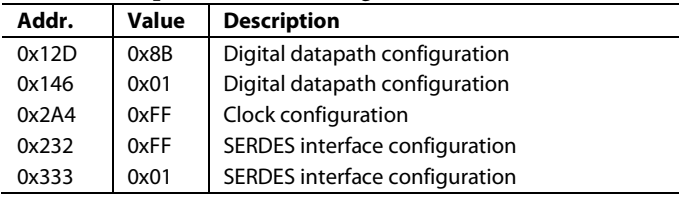

If using the optional DAC PLL, also set the registers in Table 17.

**Table 17. Optional DAC PLL Configuration Procedure** 

| Addr.   | Value <sup>1</sup> | <b>Variable</b> | <b>Description</b>                                                                                      |
|---------|--------------------|-----------------|----------------------------------------------------------------------------------------------------|
| 0x087   | 0x62               |                 | Optimal DAC PLL loop filter<br>settings                                                                 |
| 0x088   | 0xC9               |                 | Optimal DAC PLL loop filter<br>settings                                                                 |
| 0x089   | 0x0E               |                 | Optimal DAC PLL loop filter<br>settings                                                                 |
| 0x08A   | 0x12               |                 | Optimal DAC PLL charge pump<br>settings                                                                 |
| 0x08D   | 0x7B               |                 | Optimal DAC LDO settings for<br>DAC PLI                                                                 |
| 0x1B0   | 0x00               |                 | Power DAC PLL blocks when<br>power machine is disabled                                                  |
| 0x1B9   | 0x24               |                 | Optimal DAC PLL charge pump<br>settings                                                                 |
| 0x1BC   | 0x0D               |                 | Optimal DAC PLL VCO control<br>settings                                                                 |
| 0x1BF   | 0x02               |                 | Optimal DAC PLL VCO power<br>control settings                                                           |
| 0x1BF   | 0x8E               |                 | Optimal DAC PLL VCO calibration<br>settings                                                             |
| 0x1C0   | 0x2A               |                 | Optimal DAC PLL lock counter<br>length setting                                                          |
| 0x1C1   | 0x2A               |                 | Optimal DAC PLL charge pump<br>setting                                                                  |
| 0x1C4   | 0x7E               |                 | Optimal DAC PLL varactor<br>settings                                                                    |
| 0x08B   | 0x                 | LODivMode       | See the DAC PLL Setup section                                                                           |
| 0x08C   | 0x                 | RefDivMode      | See the DAC PLL Setup section                                                                           |
| 0x085   | 0x                 | <b>BCount</b>   | See the DAC PLL Setup section                                                                           |
| Various | 0x                 | LookUpVals      | See Table 25 in the DAC PLL Setup<br>section for the list of register<br>addresses and values for each. |
| 0x083   | 0x10               |                 | Enable DAC PLL <sup>2</sup>                                                                             |

<sup>1</sup> 0x denotes a register value that the user must fill in. See the Variable and Description columns for information on selecting the appropriate register value.

<sup>2</sup> Verify that Register 0x084[1] reads back 1 after enabling the DAC PLL to indicate that the DAC PLL has locked.

# **STEP 2: DIGITAL DATAPATH**

This section describes which interpolation filters to use and how to set the data format being used. Additional digital features are available including fine and coarse modulation, digital gain scaling, and an inverse sinc filter used to improve pass-band flatness. Table 22 provides further details on the feature blocks available.

# **Table 18. Digital Datapath Settings**

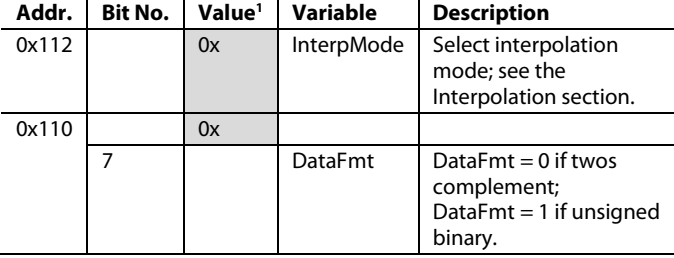

 $10x$  denotes a register value that the user must fill in. See the Variable and Description columns for information on selecting the appropriate register value.

# **STEP 3: TRANSPORT LAYER**

This section describes how to set up the JESD204B links. The parameters are determined by the desired JESD204B operating mode. See the JESD204B Setup section for details.

Table 19 shows the register settings for the transport layer. If using dual-link mode, perform writes from Register 0x300 to Register  $0x47D$  with CurrentLink = 0 and then repeat the same set of register writes with CurrentLink = 1 (Register 0x200 and Register 0x201 need only be written once).

#### **Addr. Bit No. Value1 Variable Description** 0x200 0x00 0x00 Power up the interface.  $0x201$   $0x$  UnusedLanes See the JESD204B Setup section. 0x300 0x 6 | CheckSumMode | See the JESD204B Setup section for details on these variables. 3 DualLink 2 CurrentLink 0x450 0x 0x DID Set DID to match the device ID sent by the transmitter. 0x451 0x BID Set BID to match the bank ID sent by the transmitter. 0x452 0x LID Set LID to match the lane ID sent by the transmitter. 0x453 0x Scrambling See the JESD204B  $\boxed{[4:0]}$  L –  $\boxed{1^2}$  Setup section.  $0x454$   $\vert$   $0x$   $\vert$   $F-1^2$  See the JESD204B Setup section.  $0x455$   $\vert$   $0x$   $\vert$   $K-1^2$  See the JESD204B Setup section.  $0x456$   $\vert$   $0x$   $\vert$   $M-1^2$  See the JESD204B Setup section.  $0x457$   $0x$   $N-1^2$   $N = 16$ . 0x458 0x 5 | Subclass | See the JESD204B Setup section.  $[4:0]$  NP – 1<sup>2</sup> NP = 16. 0x459 0x 5 JESDVer JESDVer = 1 for JESD204B, JESDVer = 0 for JESD204A.  $[4:0]$   $S-1^2$  See the JESD204B Setup section. 0x45A 0x 7 HD See the JESD204B Setup section. [4:0] 0 CF CF must equal 0.  $0x45D$   $0x$   $1x$  Lane0Checksum See the JESD204B Setup section. 0x46C 0x lox Lanes Deskew lanes. See the JESD204B Setup section.  $0x476$   $\vert$   $0x$   $\vert$   $F$   $\vert$  See the JESD204B Setup section. 0x47D 0x 1 Lanes Finable lanes.

<sup>1</sup> 0x denotes a register value that the user must fill in. See the Variable and Description columns for information on selecting the correct register value. <sup>2</sup> This JESD204B link parameter is programmed in n − 1 notation as noted. For example, if the setup requires L = 8 (8 lanes per link), program L  $-$  1 or 7 into Register 0x453[4:0].

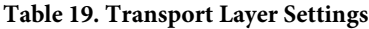

# **STEP 4: PHYSICAL LAYER**

This section describes how to set up the physical layer of the SERDES interface. In this section, the input termination settings are configured along with the CDR sampling and SERDES PLL.

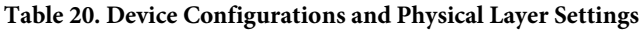

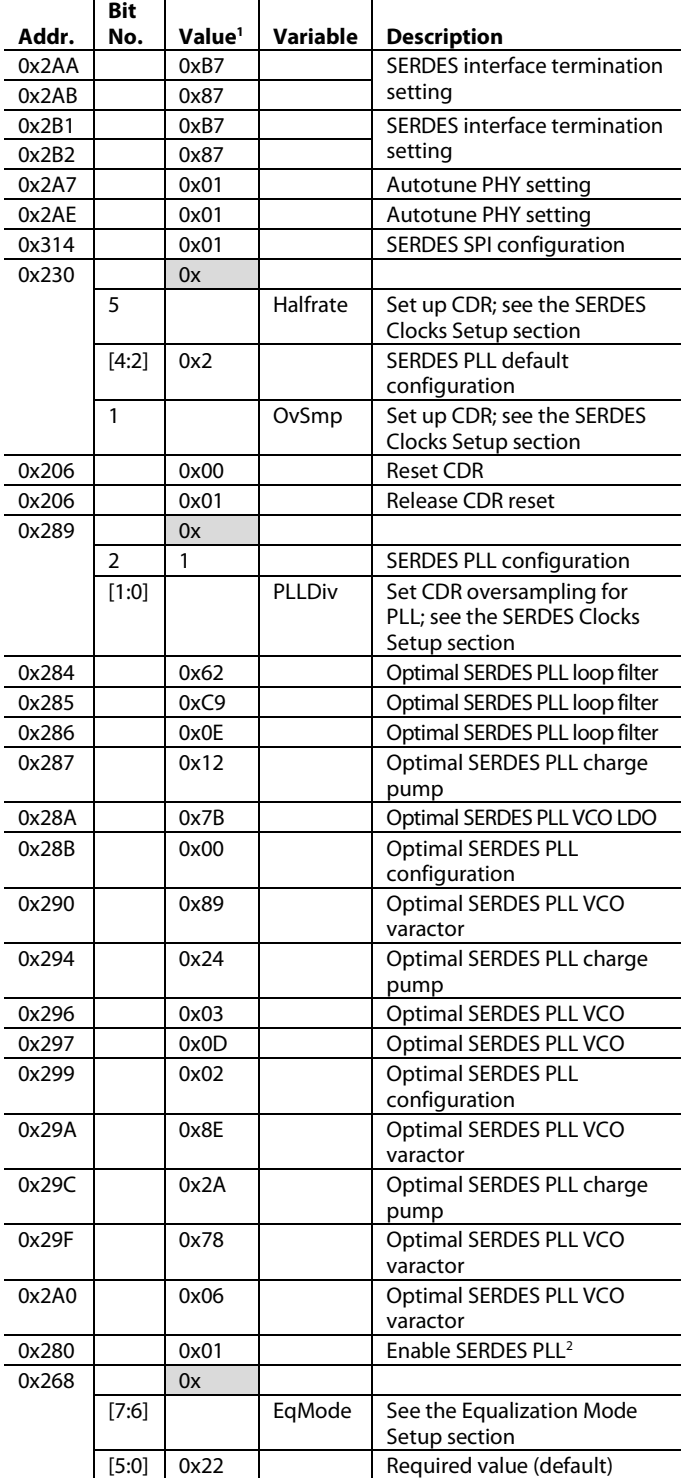

# **STEP 5: DATA LINK LAYER**

This section describes how to set up the data link layer of the SERDES interface. This section deals with SYSREF processing, setting deterministic latency, and establishing the link.

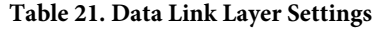

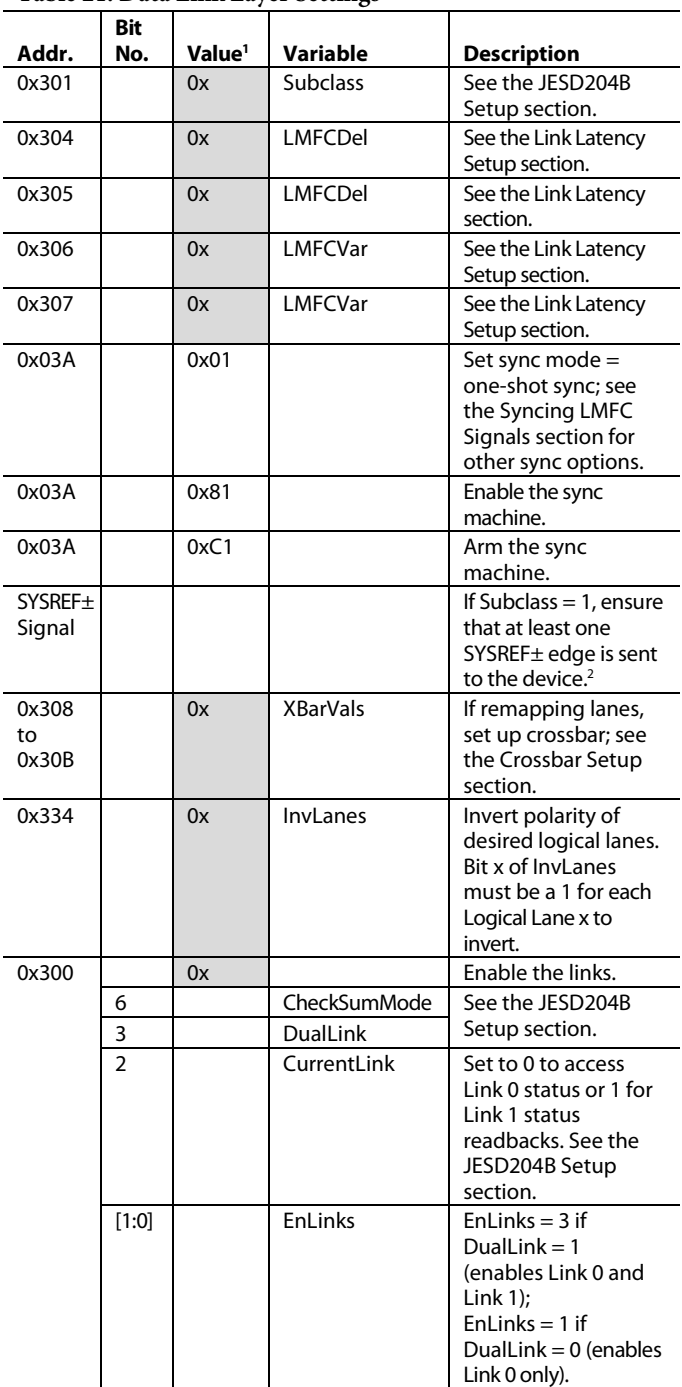

<sup>1</sup> 0x denotes a register value that the user must fill in. See the Variable and Description columns for information on selecting the correct register value. <sup>2</sup> Verify that Register 0x03B[3] reads back 1 after sending at least one SYSREF± edge to the device to indicate that the LMFC sync machine has properly locked.

<sup>1</sup> 0x denotes a register value that the user must fill in. See the Variable and Description columns for information on selecting the correct register value. <sup>2</sup> Verify that Register 0x281[0] reads back 1 after enabling the SERDES PLL to

indicate that the SERDES PLL has locked.

# **STEP 6: OPTIONAL ERROR MONITORING**

For JESD204B error monitoring, see the JESD204B Error Monitoring section. For other error checks, see the Interrupt Request Operation section.

# **STEP 7: OPTIONAL FEATURES**

There are a number of optional features that can be enabled. Table 22 provides links to the sections describing each feature. These features can be enabled during the digital datapath configuration step or after the link is set up, because it is not required to configure them for the link to be established, unlike interpolation. Unless otherwise noted, these features are paged as described in the Dual Paging section. Paging is particularly important for dual specific settings like digital gain, phase adjust, and dc offset.

#### **Table 22. Optional Features**

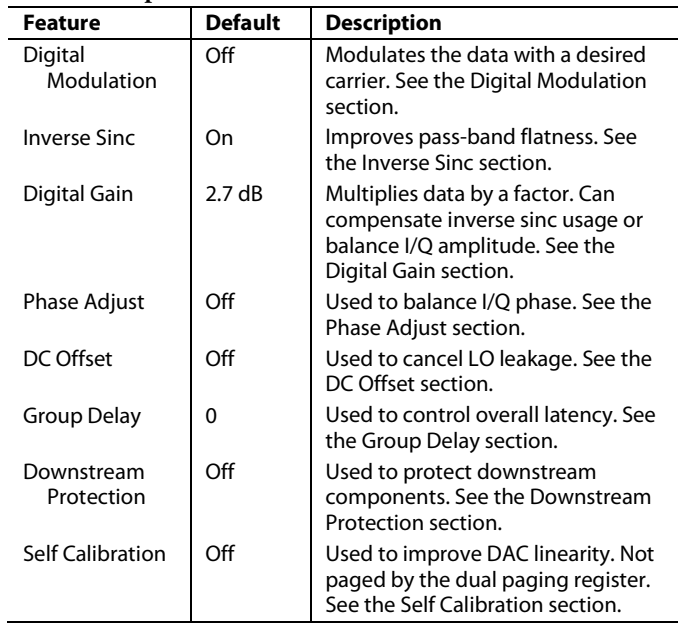

# **DAC PLL SETUP**

This section explains how to select the appropriate LODivMode, RefDivMode, and BCount in the Step 1: Start Up the DAC section. These parameters depend on the desired DAC clock frequency ( $f_{\text{DACCLK}}$ ) and DAC reference clock frequency ( $f_{\text{REF}}$ ). When using the DAC PLL, the reference clock signal is applied to the CLK± differential pins (Pin 2 and Pin 3).

#### **Table 23. DAC PLL LODivMode Settings**

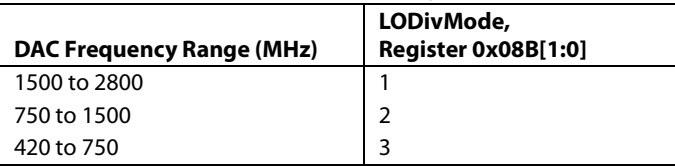

#### **Table 24. DAC PLL RefDivMode Settings**

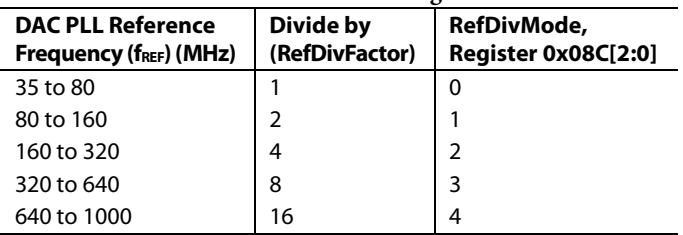

The VCO frequency ( $f_{VCO}$ ) is related to the DAC clock frequency according to the following equation:

 $f_{VCO} = f_{DACCLK} \times 2^{LODivMode + 1}$ 

where 6 GHz  $\leq$  fyco  $\leq$  12 GHz.

BCount must be between 6 and 127 and is calculated based on fDACCLK and fREF as follows:

 $BCount = floor((f_{DACCLK})/(2 \times f_{REF}/RefDivFactor))$ 

where *RefDivFactor* = 2*RefDivMode* (see Table 24).

Finally, to finish configuring the DAC PLL, set the VCO control registers up as described in Table 25 based on the VCO frequency ( $f_{VCO}$ ). Write the registers listed in the table with the corresponding LookUpVals.

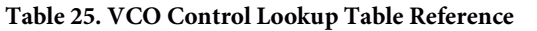

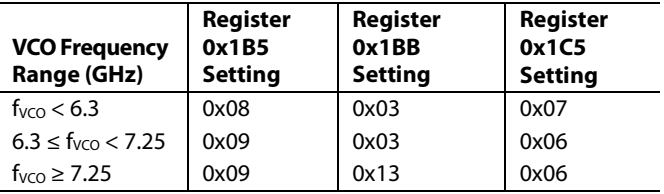

For more information on the DAC PLL, see the DAC Input Clock Configurations section.

# **INTERPOLATION**

The transmit path can use zero to three cascaded interpolation filters, which each provides a  $2\times$  increase in output data rate and a low-pass function. Table 26 shows the different interpolation modes and the respective usable bandwidth along with the maximum f<sub>DATA</sub> rate attainable.

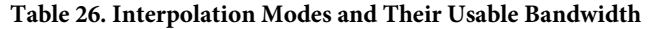

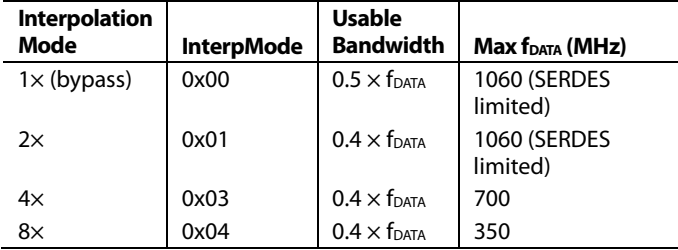

The usable bandwidth is defined for  $1\times$ ,  $2\times$ ,  $4\times$ , and  $8\times$  modes as the frequency band over which the filters have a pass-band ripple of less than ±0.001 dB and an image rejection of greater than 85 dB. For more information, see the Interpolation Filters section.

# **JESD204B SETUP**

This section explains how to select a JESD204B operating mode for a desired application. This section defines appropriate values for CheckSumMode, UnusedLanes, DualLink, CurrentLink, Scrambling, L, F, K, M, N, NP, Subclass, S, HD, Lane0Checksum, and Lanes needed for the Step 3: Transport Layer section.

Note that DualLink, Scrambling, L, F, K, M, N, NP, S, HD, and Subclass must be set the same on the transmit side.

For a summary of how a JESD204B system works and what each parameter means, see the JESD204B Serial Data Interface section.

# *Available Operating Modes*

## **Table 27. JESD204B Operating Modes (Single-Link Only)**

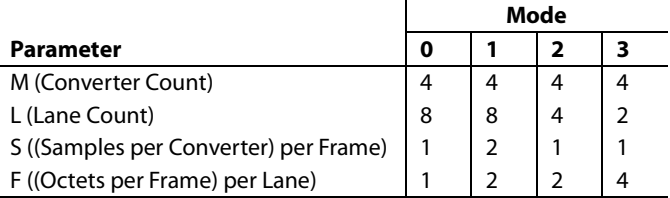

#### **Table 28. JESD204B Operating Modes (Single- or Dual-Link)**

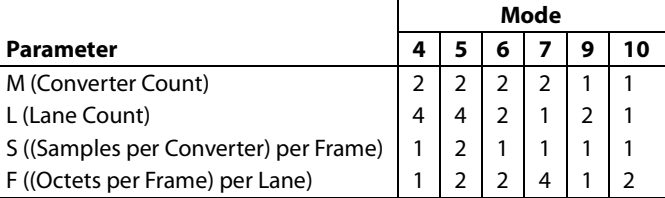

# Data Sheet AD9144 and the Contract of the Contract of the Contract of the Contract of the Contract of the Contract of the Contract of the Contract of the Contract of the Contract of the Contract of the Contract of the Cont

For a particular application, the number of converters to use (M) and the f<sub>DATA</sub> (DataRate) are known. The LaneRate and number of lanes (L) can be traded off as follows:

*DataRate* = (*DACRate*)/(*InterpolationFactor*)  $LaneRate = (20 \times DataRate \times M)/L$ 

where *LaneRate* is between 1.44 Gbps and 12.4 Gbps.

Octets per frame per lane (F) and samples per convertor per frame (S) define how the data is packed. If  $F = 1$ , the high density setting must be set to one (HD = 1). Otherwise, set  $HD = 0$ .

Converter resolution and bits per sample (N and NP) must both be set to 16. Frames per multiframe (K) must be set to 32 for Mode 0, Mode 4 and Mode 9. Other modes can use either  $K = 16$  or  $K = 32$ .

# **DualLink**

DualLink sets up two independent JESD204B links, which allows each link to be reset independently. If this functionality is desired, set DualLink to 1; if a single link is desired, set DualLink to 0. Note that Link 0 and Link 1 must have identical parameters. The operating modes available when using dual-link mode are shown in Table 28. In addition to these operating modes, the modes in Table 28 can also be used when using single-link mode.

# **Scrambling**

Scrambling is a feature that makes the spectrum of the link data independent. This avoids spectral peaking and provides some protection against data dependent errors caused by frequency selective effects in the electrical interface. Set to 1 if scrambling is being used, or to 0 if it is not.

## **Subclass**

Subclass determines whether the latency of the device is deterministic, meaning it requires an external synchronization signal. See the Subclass Setup section for more information.

## **CurrentLink**

Set CurrentLink to either 0 or 1 depending on whether Link 0 or Link 1, respectively, needs to be configured.

## **Lanes**

Lanes is used to enable and deskew particular lanes in two thermometer coded registers.

 $Lanes = (2^L) - 1.$ 

## **UnusedLanes**

UnusedLanes is used to turn off unused circuit blocks to save power. Each physical lane that is not being used (SERDINx±) must be powered off by writing a 1 to the corresponding bit of Register 0x201.

For example, if using Mode 6 in dual-link mode and sending data on SERDIN0±, SERDIN1±, SERDIN4±, and SERDIN5±, set UnusedLanes = 0xCC to power off Physical Lane 2, Lane 3, Lane 6, and Lane 7.

## **CheckSumMode**

CheckSumMode must match the checksum mode used on the transmit side. If the checksum used is the sum of fields in the link configuration table, CheckSumMode = 0. If summing the registers containing the packed link configuration fields, CheckSumMode = 1. For more information on the how to calculate the two checksum modes, see the Lane0Checksum section.

# **Lane0Checksum**

Lane0Checksum can be used for error checking purposes to ensure that the transmitter is set up as expected. Both CheckSumMode calculations use the fields contained in Register 0x450 to Register 0x45A. Select whether to sum by fields or by registers, matching the setting on the transmitter.

If CheckSumMode  $= 0$ , the summation is computed by fields. The checksum is the lower 8 bits of the sum of the DID, ADJCNT, BID, ADJDIR, PHADJ, LID, Scrambling, L – 1, F − 1, K − 1, M − 1, CS, N − 1, Subclass, NP − 1, JESDVer, S − 1, HD, and CF variables.

If CheckSumMode = 1, the summation is computed by registers. The checksum is the sum of Register 0x450 to Register 0x45A, Modulo 256.

# *DAC Power-Down Setup*

As described in the Step 1: Start Up the DAC section, PdDACs must be set to 0 if all 4 converters are being used. If fewer than four converters are being used, the unused converters must be powered down. Table 29 can be used to determine which DACs are powered down based on the number of converters per link (M) and whether the device is in DualLink mode.

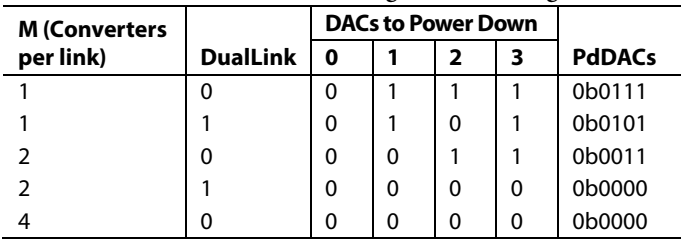

# **Table 29. DAC Power-Down Configuration Settings**

# **PdClocks**

If both DACs in DAC Dual B (DAC2 and DAC3) are powered down, the clock for DAC Dual B can be powered down. In this case, PdClocks =  $0x40$ ; if not, PdClocks =  $0x00$ .

# **SERDES CLOCKS SETUP**

This section describes how to select the appropriate Halfrate, OvSmp, and PLLDiv settings in the Step 4: Physical Layer section. These parameters depend solely on the lane rate (the lane rate is established in the JESD204B Setup section).

#### **Table 30. SERDES Lane Rate Configuration Settings**

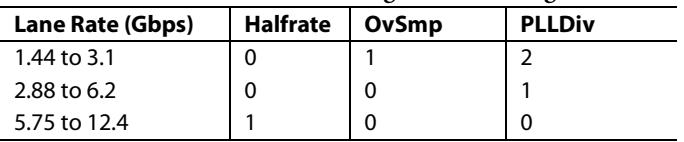

Halfrate and OvSmp set how the clock detect and recover (CDR) circuit sample. See the SERDES PLL section for an explanation of how that circuit blocks works and the role of PLLDiv in the block.

# **EQUALIZATION MODE SETUP**

Set EqMode = 1 for a low power setting. Select this mode if the insertion loss in the printed circuit board (PCB) is less than 12 dB. For insertion losses greater than 12 dB, but less than 17.5 dB, set EqMode = 0. More details can be found in the Equalization section.

# **LINK LATENCY SETUP**

This section describes the steps necessary to guarantee multichip deterministic latency in Subclass 1 and to guarantee synchronization of links within a device in Subclass 0. Use this section to fill in LMFCDel, LMFCVar, and Subclass in the Step 5: Data Link Layer section. For more information, see the Syncing LMFC Signals section.

# *Subclass Setup*

The AD9144 supports JESD204B Subclass 0 and Subclass 1 operation.

## **Subclass 1**

This mode gives deterministic latency and allows links to be synced to within ½ DAC clock periods. It requires an external SYSREF± signal that is accurately phase aligned to the DAC clock.

## **Subclass 0**

This mode does not require any signal on the SYSREF± pins (the pins can be left disconnected).

Subclass 0 still requires that all lanes arrive within the same LMFC cycle and that the dual DACs must be synchronized to each other (they are synchronized to an internal clock instead of to the SYSREF± signal).

Set Subclass to 0 or 1 as desired.

## *Link Delay Setup*

LMFCVar and LMFCDel are used to impose delays such that all lanes in a system arrive in the same LMFC cycle.

The unit used internally for delays is the period of the internal processing clock (PClock), whose rate is 1/40<sup>th</sup> the lane rate.

Delays that are not in PClock cycles must be converted before they are used.

Some useful internal relationships are defined as follows:

*PClockPeriod = 40/LaneRate* 

The PClockPeriod can be used to convert from time to PClock cycles when needed.

*PClockFactor* = 4/*F* (frames per PClock)

The PClockFactor is used to convert from units of PClock cycles to frame clock cycles, which is needed to set LMFCDel in Subclass 1.

*PClocksPerMF* = *K*/*PClockFactor* (PClocks per LMFC cycle)

where *PClocksPerMF* is the number or PClock cycles in a multiframe cycle.

The values for PClockFactor and PClockPerMF are given per JESD mode in Table 31 and Table 32.

#### **Table 31. PClockFactor and PClockPerMF per LMFC**

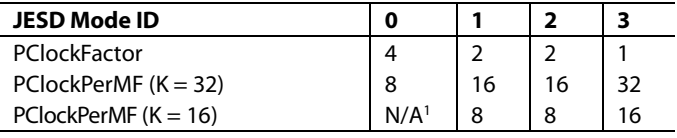

<sup>1</sup> N/A means not applicable.

#### **Table 32. PClockFactor and PClockPerMF per LMFC**

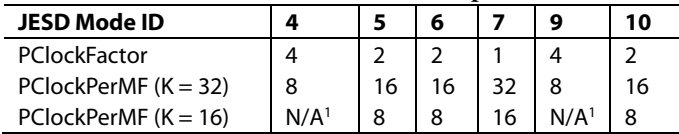

<sup>1</sup> N/A means not applicable.

## **With Known Delays**

With information about all the system delays, LMFCVar and LMFCDel can be calculated directly.

RxFixed (the fixed receiver delay in PClock cycles) and RxVar (the variable receiver delay in PClock cycles) can be found in Table 8. TxFixed (the fixed transmitter delay in PClock cycles) and TxVar (the variable receiver delay in PClock cycles) can be found in the data sheet of the transmitter used. PCBFixed (the fixed PCB trace delay in PClock cycles) can be extracted from software; because this is generally much smaller than a PClock cycle, it can also be omitted. For both the PCB and transmitter delays, convert the delays into PClock cycles.

## For each lane

*MinDelayLane* = floor(*RxFixed* + *TxFixed* + *PCBFixed*) *MaxDelayLane* = ceiling(*RxFixed* + *RxVar* + *TxFixed* +

$$
TxVar + PCBFixed))
$$

where:

*MinDelay* is the minimum of all *MinDelayLane* values across lanes, links, and devices.

*MaxDelay* is the maximum of all *MaxDelayLane* values across lanes, links, and devices.

# Data Sheet AD9144 and the Contract of the Contract of the Contract of the Contract of the Contract of the Contract of the Contract of the Contract of the Contract of the Contract of the Contract of the Contract of the Cont

For safety, add a guard band of 1 PClock cycle to each end of the link delay as in the following equations:

*LMFCVar* = (*MaxDelay* + 1) − (*MinDelay* − 1)

Note that if LMFCVar must be more than 10, the AD9144 is unable to tolerate the variable delay in the system.

For Subclass 1

*LMFCDel* = ((*MinDelay* − 1) × *PClockFactor*) % *K*

For Subclass 0

*LMFCDel* = (*MinDelay* − 1) % *PClockPerMF*

Program the same LMFCDel and LMFCVar across all links and devices.

See the Link Delay Setup Example, with Known Delays section for an example calculation.

## **Without Known Delays**

If comprehensive delay information is not available or known, the AD9144 can read back the link latency between the LMFCRX and the last arriving LMFC boundary in PClock cycles. This information is then used to calculate LMFCVar and LMFCDel.

For each link (on each device)

- 1. Power up the board.
- 2. Follow the steps in Table 15 through Table 21 of the Device Setup Guide.
- 3. Set the subclass and perform a sync. For one-shot sync, perform the writes in Table 33. See the Syncing LMFC Signals section for alternate sync modes.
- 4. Record DYN\_LINK\_LATENCY\_0 (Register 0x302) as a value of Delay for that link and power cycle.
- 5. Record DYN\_LINK\_LATENCY\_1 (Register 0x303) as a value of Delay for that link and power cycle the system.

Repeat Step 1 to Step 5 twenty times for each device in the system. Keep a single list of the Delay values across all runs and devices.

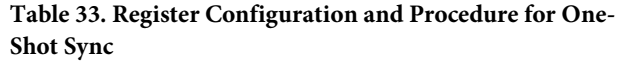

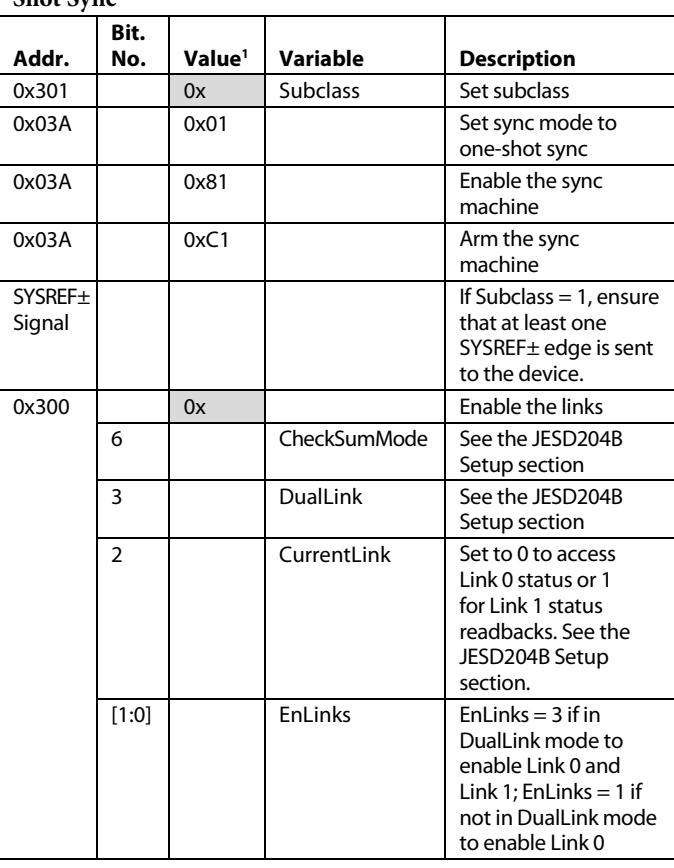

<sup>1</sup> 0x denotes a register value that the user must fill in. See the Variable and Description columns for information on selecting the appropriate register value.

The list of delay values is used to calculate LMFCDel and LMFCVar; however, first some of the delay values may need to be remapped.

The maximum possible value for DYN\_LINK\_LATENCY\_x is one less than the number of PClocks in a multiframe (PClocksPerMF*)*. It is possible that a rollover condition may be encountered, meaning the set of recorded Delay values might roll over the edge of a multiframe. If so, Delay values may be near both 0 and PClocksPerMF. If this occurs, add PClocksPerMF to the set of values near 0.

For example, for Delay value readbacks of 6, 7, 0, and 1, the 0 and 1 Delay values must be remapped to 8 and 9, making the new set of Delay values 6, 7, 8, and 9.

Across power cycles, links, and devices

- MinDelay is the minimum of all Delay measurements
- MaxDelay is the maximum of all Delay measurements

For safety, a guard band of 1 PClock cycle is added to each end of the link delay and calculate LMFCVar and LMFCDel with the following equation:

*LMFCVar* = (*MaxDelay* + 1) − (*MinDelay* − 1)

Note that if LMFCVar must be more than 10, the AD9144 is unable to tolerate the variable delay in the system.

For Subclass 1

*LMFCDel* = ((*MinDelay* − 1) × *PClockFactor*) % *K* 

For Subclass 0

*LMFCDel* = (*MinDelay* − 1) % *PClockPerMF*

Program the same LMFCDel and LMFCVar across all links and devices.

See the Link Delay Setup Example, Without Known Delay section for an example calculation.

# **CROSSBAR SETUP**

Register 0x308 to Register 0x30B allow arbitrary mapping of physical lanes (SERDINx±) to logical lanes used by the SERDES deframers.

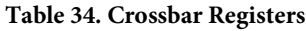

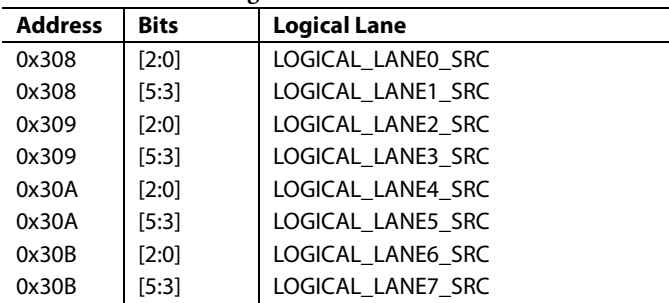

Write each LOGICAL\_LANEy\_SRC with the number (x) of the desired physical lane (SERDINx±) from which to obtain data. By default, all logical lanes use the corresponding physical lane as their data source. For example, by default LOGICAL\_LANE0\_ SRC = 0, meaning that Logical Lane 0 receives data from Physical Lane 0 (SERDIN0±). If instead the user wants to use SERDIN4± as the source for Logical Lane 0, the user must write LOGICAL\_LANE0\_SRC = 4.

# JESD204B SERIAL DATA INTERFACE **JESD204B OVERVIEW**

The AD9144 has eight JESD204B data ports that receive data. The eight JESD204B ports can be configured as part of a single JESD204B link or as part of two separate JESD204B links (duallink mode) that share a single system reference (SYSREF±) and device clock (CLK±).

The JESD204B serial interface hardware consists of three layers: the physical layer, the data link layer, and the transport layer. These sections of the hardware are described in subsequent sections, including information for configuring every aspect of the interface. Figure 35 shows the communication layers implemented in the AD9144 serial data interface to recover the clock and deserialize, descramble, and deframe the data before it is sent to the digital signal processing section of the device.

The physical layer is responsible for establishing a reliable channel between the transmitter and the receiver, the data link layer is responsible for unpacking the data into octets and descrambling the data, and the transport layer receives the descrambled JESD204B frames and converts them to DAC samples.

There are a number of JESD204B parameters (L, F, K, M, N, NP, S, HD, and Scrambling) that define how the data is packed and tell the device how to turn the serial data into samples. These parameters are defined in detail in the Transport Layer section.

Only certain combinations of parameters are supported. Each supported combination is called a mode. In total, there are 10 single-link modes supported by the AD9144, as described in Table 35. In dual-link mode, there are six supported modes, as described in Table 36. Each of these tables shows the associated clock rates when the lane rate is 10 Gbps.

For a particular application, the number of converters to use (M) and the DataRate are known. The LaneRate and number of lanes (L) can be traded off as follows:

*DataRate* = (*DACRate*)/(*InterpolationFactor*)  $LaneRate = (20 \times DataRate \times M)/L$ 

where *LaneRate* must be between 1.44 Gbps and 12.4 Gbps.

Achieving and recovering synchronization of the lanes is very important. To simplify the interface to the transmitter, the AD9144 designates a master synchronization signal for each JESD204B link. In single-link mode, SYNCOUT0± is used as the master signal for all lanes; in dual-link mode, SYNCOUT0± is used as the master signal for Link 0, and  $\overline{\text{SYNCOUT1}\pm}$  is used as the master signal for Link 1. If any lane in a link loses synchronization, a resynchronization request is sent to the transmitter via the synchronization signal of the link. The transmitter stops sending data and instead sends synchronization characters to all lanes in that link until resynchronization is achieved.

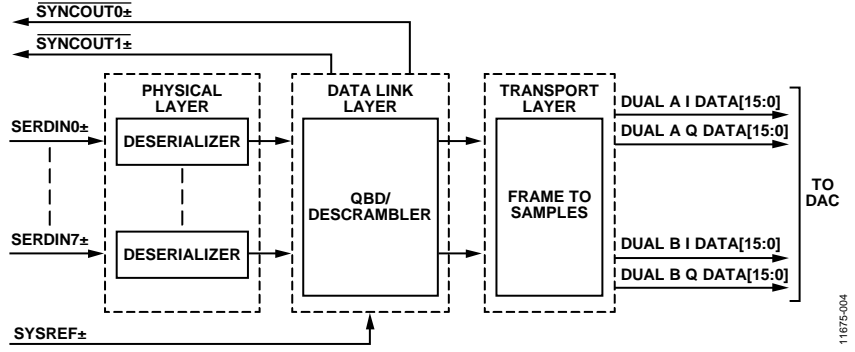

*Figure 35. Functional Block Diagram of Serial Link Receiver*

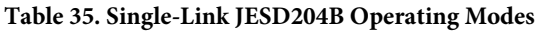

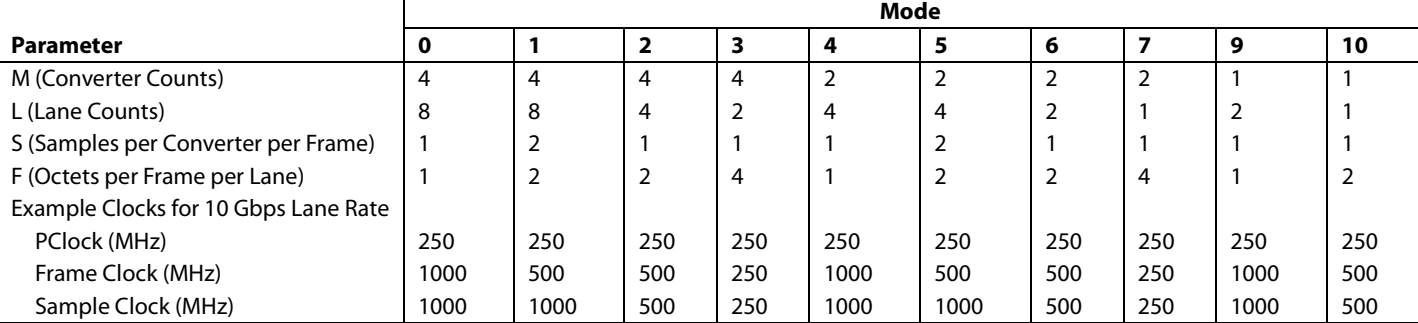

## **Table 36. Dual-Link JESD204B Operating Modes for Link 0 and Link 1**

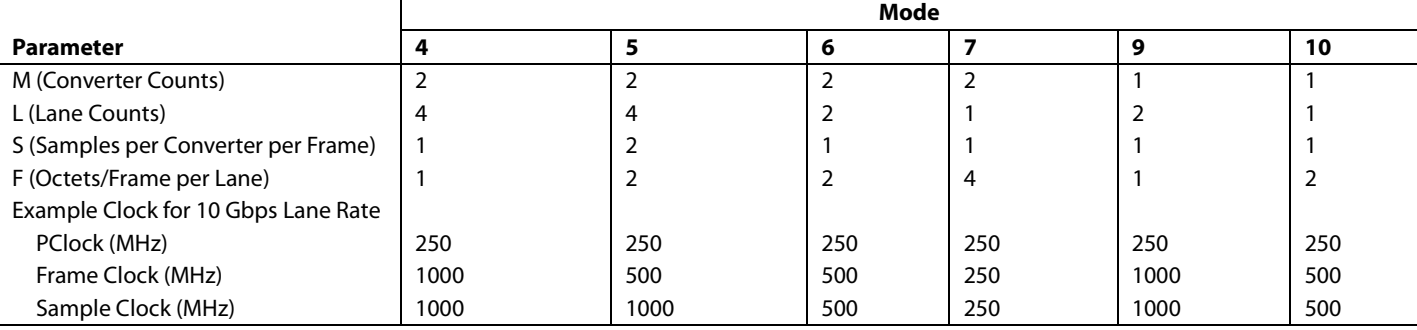

# **PHYSICAL LAYER**

The physical layer of the JESD204B interface, hereafter referred to as the deserializer, has eight identical channels. Each channel consists of the terminators, an equalizer, a clock and data recovery (CDR) circuit, and the 1:40 demux function (see Figure 36).

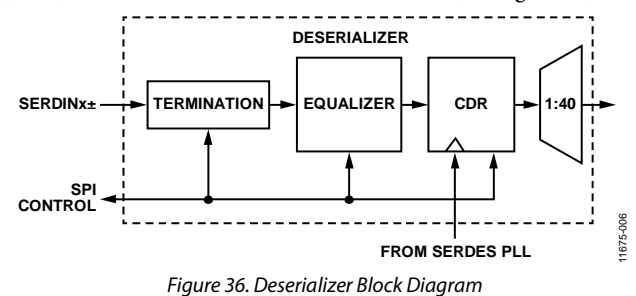

JESD204B data is input to the AD9144 via the SERDINx± 1.2 V differential input pins as per the JESD204B specification.

## *Interface Power-Up and Input Termination*

Before using the JESD204B interface, it must be powered up by setting Register  $0x200[0] = 0$ . In addition, each physical lane that is not being used (SERDINx±) must be powered down. To do so, set the corresponding Bit x for Physical Lane x in Register 0x201 to 0 if the physical lane is being used, and to 1 if it is not being used.

The AD9144 autocalibrates the input termination to 50  $\Omega$ . Before running the termination calibration, Register 0x2AA, Register 0x2AB, Register 0x2B1, and Register 0x2B2 must be written as described in Table 37 to guarantee proper calibration. The termination calibration begins when Register 0x2A7[0] and Register 0x2AE[0] transition from low to high. Register 0x2A7 controls autocalibration for PHY 0, PHY 1, PHY 6, and PHY 7. Register 0x2AE controls autocalibration for PHY 2, PHY 3, PHY 4, and PHY 5.

The PHY termination autocalibration routine is as shown in Table 37.

#### **Table 37. PHY Termination Autocalibration Routine**

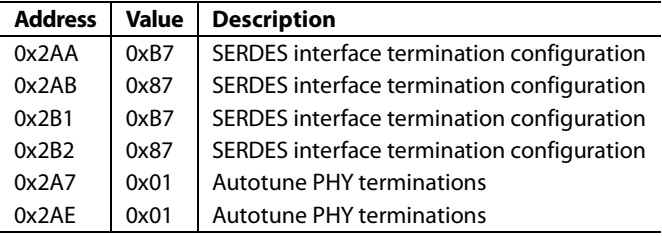

The input termination voltage of the DAC is sourced externally via the V<sub>TT</sub> pins (Pin 21, Pin 23, Pin 40, and Pin 43). Set V<sub>TT</sub> by connecting it to SVDD12. It is recommended that the JESD204B inputs be ac-coupled to the JESD204B transmit device using 100 nF capacitors.

## *Receiver Eye Mask*

The AD9144 complies with the JESD204B specification regarding the receiver eye mask and is capable of capturing data that complies with this mask. Figure 37 shows the receiver eye mask normalized to the data rate interval with a 600 mV  $\mathrm{V_{TT}}$ swing. See the JESD204B specification for more information regarding the eye mask and permitted receiver eye opening.

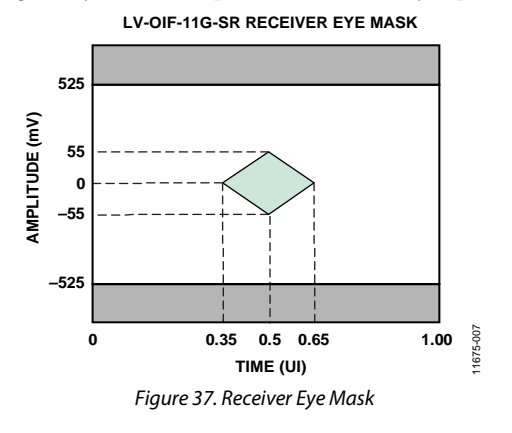
### *Clock Relationships*

The following clocks rates are used throughout the rest of the JESD204B section. The relationship between any of the clocks can be derived from the following equations:

*DataRate* = (*DACRate*)/(*InterpolationFactor*)

 $LaneRate = (20 \times DataRate \times M)/L$ 

*ByteRate* = *LaneRate*/10

This comes from 8-bit/10-bit encoding, where each byte is represented by 10 bits.

*PClockRate* = *ByteRate*/4

The processing clock is used for a quad-byte decoder.

*FrameRate* = *ByteRate*/*F*

where *F* is defined as (bytes per frame) per lane.

*PClockFactor* = *FrameRate*/*PClockRate* = 4/*F*

where:

*M* is the JESD204B parameter for converters per link. *L* is the JESD204B parameter for lanes per link. *F* is the JESD204B parameter for octets per frame per lane.

#### *SERDES PLL*

#### **Functional Overview of the SERDES PLL**

The independent SERDES PLL uses integer-N techniques to achieve clock synthesis. The entire SERDES PLL is integrated on-chip, including the VCO and the loop filter. The SERDES PLL VCO operates over the range of 5.65 GHz to 12.4 GHz.

In the SERDES PLL, a VCO divider block divides the VCO clock by 2 to generate a 2.825 GHz to 6.2 GHz quadrature clock for the deserializer cores. This clock is the input to the clock and data recovery block that is described in the Clock and Data Recovery section.

The reference clock to the SERDES PLL is always running at a frequency,  $f_{REF} = 1/40$  of the lane rate = PClockRate. This clock is divided by a DivFactor to deliver a clock to the PFD block that is between 35 MHz and 80 MHz. Table 38 includes the respective SERDES\_PLL\_DIV\_MODE register settings for each of the desired DivFactor options available.

#### **Table 38. SERDES PLL Divider Settings**

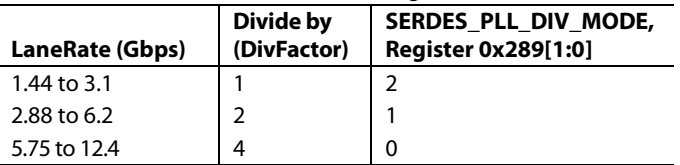

Register 0x280 controls the synthesizer enable and recalibration.

To enable the SERDES PLL, first set the PLL divider register according to Table 38, then enable the SERDES PLL by writing Register 0x280[0] to 1.

Confirm that the SERDES PLL is working by reading Register 0x281. If Register  $0x281[0] = 1$ , the SERDES PLL has locked. If Register 0x281[3] = 1, the SERDES PLL was successfully calibrated. If Register 0x281[4] or Register 0x281[5] are high, the PLL hit the upper or lower end of its calibration band and must be recalibrated by writing 0 and then 1 to Register 0x280[2].

#### **SERDES PLL Fixed Register Writes**

To optimize the SERDES PLL across all operating conditions, the register writes in Table 39 are recommended.

#### **Table 39. SERDES PLL Fixed Register Writes**

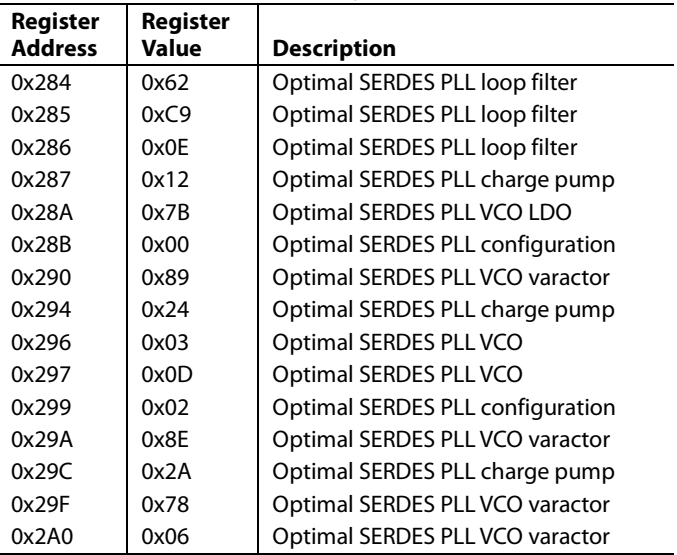

#### **SERDES PLL IRQ**

SERDES PLL lock and lost signals are available as IRQ events. Use Register 0x01F[3:2] to enable these signals, and then use Register 0x023[3:2] to read back their statuses and reset the IRQ signals. See the Interrupt Request Operation section for more information.

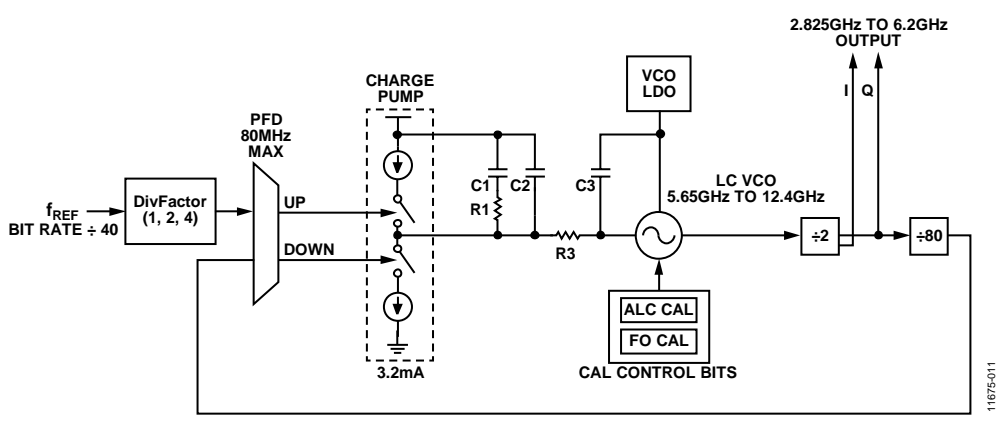

*Figure 38. SERDES PLL Synthesizer Block Diagram Including VCO Divider Block*

#### *Clock and Data Recovery*

The deserializer is equipped with a CDR circuit. Instead of recovering the clock from the JESD204B serial lanes, the CDR recovers the clocks from the SERDES PLL. The 2.825 GHz to 6.2 GHz output from the SERDES PLL, shown in Figure 38, is the input to the CDR.

A CDR sampling mode must be selected to generate the lane rate clock inside the device. If the desired lane rate is greater than 5.65 GHz, half rate CDR operation must be used. If the desired lane rate is less than 5.65 GHz, disable half rate operation. If the lane rate is less than 2.825 GHz, disable half rate and enable 2× oversampling to recover the appropriate lane rate clock. Table 40 gives a breakdown of CDR sampling settings that must be set dependent on the LaneRate.

#### **Table 40. CDR Operating Modes**

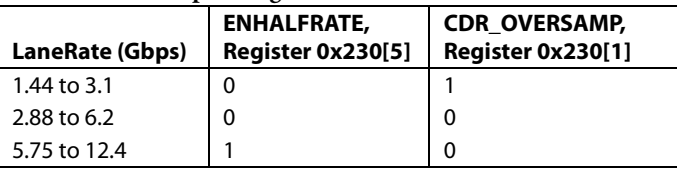

The CDR circuit synchronizes the phase used to sample the data on each serial lane independently. This independent phase adjustment per serial interface ensures accurate data sampling and eases the implementation of multiple serial interfaces on a PCB.

After configuring the CDR circuit, reset it and then release the reset by writing 1 and then 0 to Register 0x206[0].

#### *Power-Down Unused PHYs*

Note that any unused and enabled lanes consume extra power unnecessarily. Each lane that is not being used (SERDINx±) must be powered off by writing a 1 to the corresponding bit of PHY\_PD (Register 0x201).

#### *Equalization*

To compensate for signal integrity distortions for each PHY channel due to PCB trace length and impedance, the AD9144 employs an easy to use, low power equalizer on each JESD204B channel. The AD9144 equalizers can compensate for insertion losses far greater than required by the JESD204B specification. The equalizers have two modes of operation that are determined by the EQ\_POWER\_MODE register setting in Register 0x268[7:6]. In low power mode (Register  $0x268[7:6] = 2b'01$ ) and operating at the maximum lane rate of 10 Gbps, the equalizer can compensate for up to 12 dB of insertion loss. In normal mode (Register  $0x268[7:6] = 2b'00$ ), the equalizer can compensate for up to 17.5 dB of insertion loss. This performance is shown in Figure 39 as an overlay to the JESD204B specification for insertion loss. Figure 39 shows the equalization performance at 10.0 Gbps, near the maximum baud rate for the AD9144.

Figure 40 and Figure 41 are provided as points of reference for hardware designers and show the insertion loss for various lengths of well laid out stripline and microstrip transmission lines. See the Hardware Considerations section for specific layout recommendations for the JESD204B channel.

Low power mode is recommended if the insertion loss of the JESD204B PCB channels is less than that of the most lossy supported channel for lower power mode (shown in Figure 39). If the insertion loss is greater than that, but still less than that of the most lossy supported channel for normal mode (shown in Figure 39), use normal mode. At 10 Gbps operation, the EQ in normal mode consumes about 4 mW more power per lane used than in low power EQ mode. Note that either mode can be used in conjunction with transmitter preemphasis to ensure functionality and/or to optimize for power.

# Data Sheet AD9144 and the Contract of the Contract of the Contract of the Contract of the Contract of the Contract of the Contract of the Contract of the Contract of the Contract of the Contract of the Contract of the Cont

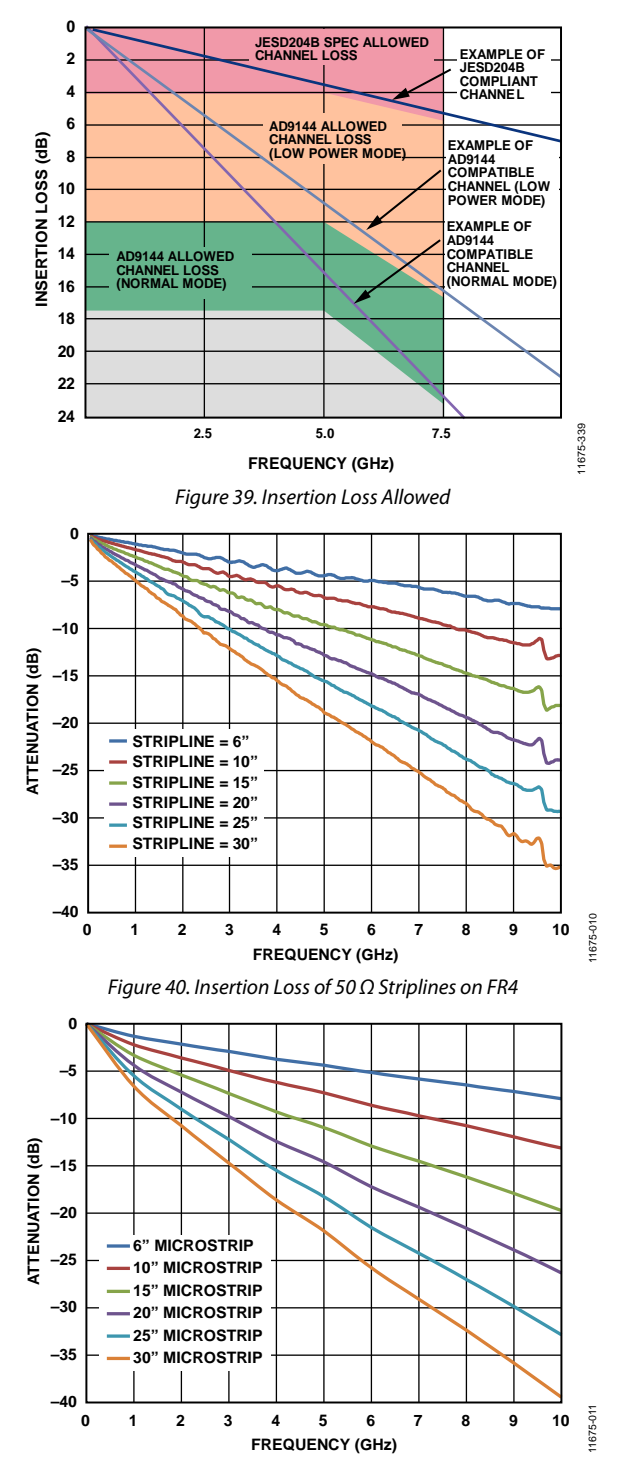

*Figure 41. Insertion Loss of 50 Ω Microstrips on FR4*

#### **DATA LINK LAYER**

The data link layer of the AD9144 JESD204B interface accepts the deserialized data from the PHYs and deframes and descrambles them so that data octets are presented to the transport layer to be put into DAC samples. Figure 42 shows the link mode block diagrams for single-link and dual-link configurations and the interaction between the physical layer and logical layer. The logical lanes and DACs can only be configured in sequential order; for example in Mode 10, when in single-link mode, the AD9144 only uses Logical Lane 0 and DAC0, and in dual-link mode, only uses Logical Lane 0, Logical Lane 1 and DAC0, DAC1. See the Mode Configuration Maps section for further details on each of the mode configurations supported. The architecture of the data link layer is shown in Figure 43. The data link layer consists of a synchronization FIFO for each lane, a crossbar switch, a deframer, and descrambler.

The AD9144 can operate as a single-link or dual-link high speed JESD204B serial data interface. When operating in duallink mode, configure both links with the same JESD204B parameters because they share a common device clock and system reference. All eight lanes of the JESD204B interface handle link layer communications such as code group synchronization, frame alignment, and frame synchronization.

The AD9144 decodes 8-bit/10-bit control characters, allowing marking of the start and end of the frame and alignment between serial lanes. Each AD9144 serial interface link can issue a synchronization request by setting its SYNCOUT0±/SYNCOUT1± signal low. The synchronization protocol follows Section 4.9 of the JESD204B standard. When a stream of four consecutive /K/ symbols is received, the AD9144 deactivates the synchronization request by setting the  $\overline{SYNCOUT0\pm/SYNCOUT1\pm}$  signal high at the next internal LMFC rising edge. Then, it waits for the transmitter to issue an ILAS. During the ILAS sequence, all lanes are aligned using the /A/ to /R/ character transition as described in the JESD204B Serial Link Establishment section. Elastic buffers hold early arriving lane data until the alignment character of the latest lane arrives. At this point, the buffers for all lanes are released and all lanes are aligned (see Figure 44).

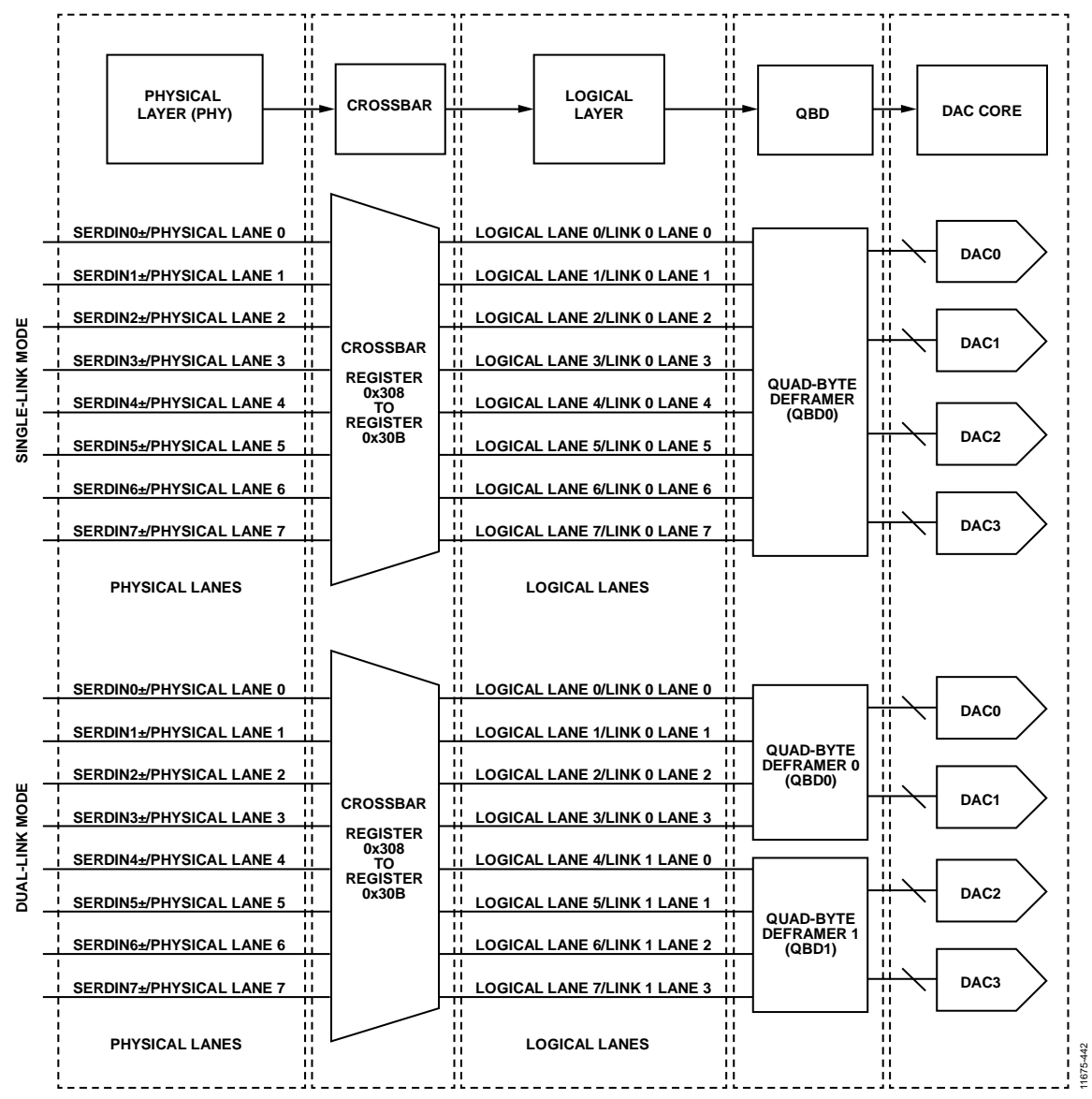

*Figure 42. Link Mode Functional Diagram*

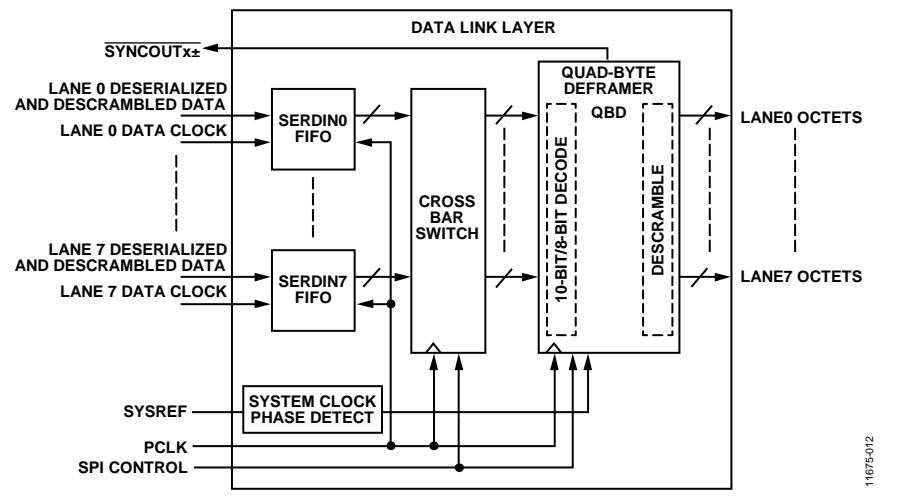

*Figure 43. Data Link Layer Block Diagram*

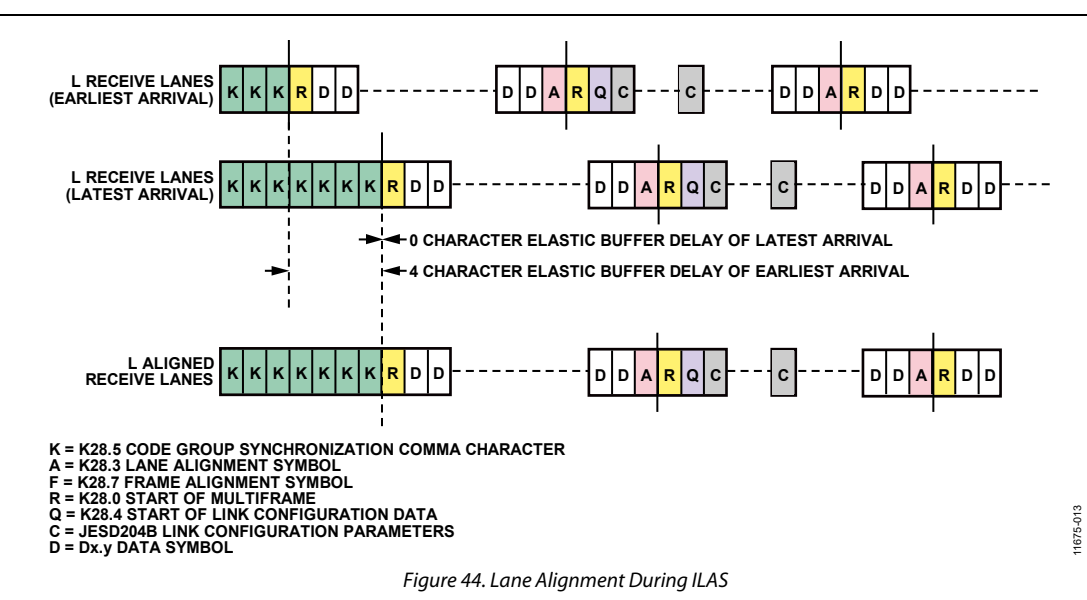

#### **JESD204B Serial Link Establishment**

A brief summary of the high speed serial link establishment process for Subclass 1 is provided. See Section 5.3.3 of the JESD204B specifications document for complete details.

#### **Step 1: Code Group Synchronization**

Each receiver must locate K (K28.5) characters in its input data stream. After four consecutive K characters are detected on all link lanes, the receiver block deasserts the SYNCOUTx± signal to the transmitter block at the receiver local multiframe clock (LMFC) edge.

The transmitter captures the change in the SYNCOUTx± signal, and at a future transmitter LMFC rising edge, starts the initial lane alignment sequence (ILAS).

#### **Step 2: Initial Lane Alignment Sequence**

The main purposes of this phase are to align all the lanes of the link and to verify the parameters of the link.

Before the link is established, write each of the link parameters to the receiver device to designate how data is sent to the receiver block.

The ILAS consists of four or more multiframes. The last character of each multiframe is a multiframe alignment character, /A/. The first, third, and fourth multiframes are populated with predetermined data values. Note that Section 8.2 of the JESD204B specifications document describes the data ramp that is expected during ILAS. By default, the AD9144 does not require this ramp. Register 0x47E[0] can be set high to require the data ramp. The deframer uses the final /A/ of each lane to align the ends of the multiframes within the receiver. The second multiframe contains an R (K28.0), Q (K28.4), and then data corresponding to the link parameters. Additional multiframes can be added to the ILAS if needed by the receiver. By default, the AD9144 uses four multiframes in the ILAS (this can be changed in Register 0x478). If using Subclass 1, exactly four multiframes must be used.

After the last /A/ character of the last ILAS, multiframe data begins streaming. The receiver adjusts the position of the /A/ character such that it aligns with the internal LMFC of the receiver at this point.

#### **Step 3: Data Streaming**

In this phase, data is streamed from the transmitter block to the receiver block.

Optionally, data can be scrambled. Scrambling does not start until the very first octet following the ILAS.

The receiver block processes and monitors the data it receives for errors, including:

- Bad running disparity (8-bit/10-bit error)
- Not in table (8-bit/10-bit error)
- Unexpected control character
- Bad ILAS
- Interlane skew error (through character replacement)

If any of these errors exist, they are reported back to the transmitter in one of a few ways (see the JESD204B Error Monitoring section for details).

- SYNCOUTx± signal assertion: resynchronization (SYNCOUTx± signal pulled low) is requested at each error for the last two errors. For the first three errors, an optional resynchronization request can be asserted when the error counter reaches a set error threshold.
- For the first three errors, each multiframe with an error in it causes a small pulse on SYNCOUTx±.
- Errors can optionally trigger an IRQ event, which can be sent to the transmitter.

Various test modes for verifying the link integrity can be found in the JESD204B Test Modes section.

#### *Lane FIFO*

The FIFOs in front of the crossbar switch and deframer synchronize the samples sent on the high speed serial data interface with the deframer clock by adjusting the phase of the incoming data. The FIFO absorbs timing variations between the data source and the deframer; this allows up to two PClock cycles of drift from the transmitter. The FIFO\_STATUS\_REG\_0 register and FIFO\_STATUS\_REG\_1 register (Register 0x30C and Register 0x30D, respectively) can be monitored to identify whether the FIFOs are full or empty.

#### **Lane FIFO IRQ**

An aggregate lane FIFO error bit is also available as an IRQ event. Use Register 0x01F[1] to enable the FIFO error bit, and then use Register 0x023[1] to read back its status and reset the IRQ signal. See the Interrupt Request Operation section for more information.

#### *Crossbar Switch*

Register 0x308 to Register 0x30B allow arbitrary mapping of physical lanes (SERDINx±) to logical lanes used by the SERDES deframers.

#### **Table 41. Crossbar Registers**

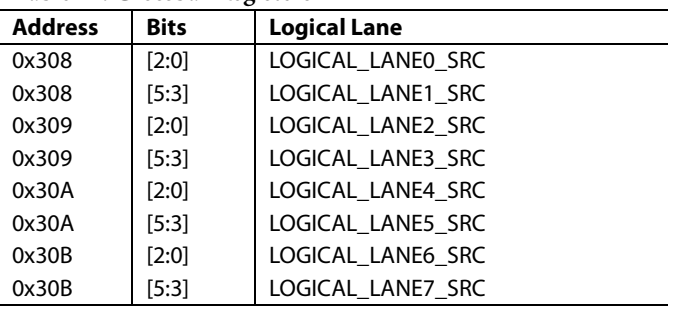

Write each LOGICAL\_LANEy\_SRC with the number (x) of the desired physical lane (SERDINx±) from which to obtain data. By default, all logical lanes use the corresponding physical lane as their data source. For example, by default LOGICAL\_ LANE0\_SRC = 0; therefore, Logical Lane 0 obtains data from Physical Lane 0 (SERDIN0±). If instead the user wants to use SERDIN4± as the source for Logical Lane 0, the user must write LOGICAL\_LANE0\_SRC = 4.

#### *Lane Inversion*

Register 0x334 allows inversion of desired logical lanes, which can be used to ease routing of the SERDINx± signals. For each Logical Lane x, set Bit x of Register 0x334 to 1 to invert it.

#### *Deframers*

The AD9144 consists of two quad-byte deframers (QBDs). Each deframer takes in the 8-bit/10-bit encoded data from the deserializer (via the crossbar switch), decodes it, and descrambles it into JESD204B frames before passing it to the transport layer to be converted to DAC samples. The deframer processes four symbols (or octets) per processing clock (PClock) cycle.

In single-link mode, Deframer 0 is used exclusively and Deframer 1 remains inactive. In dual-link mode, both QBDs are active and must be configured separately using the LINK\_PAGE bit (Register 0x300[2]) to select which link is being configured. The LINK\_MODE bit (Register 0x300[3]) is 1 for dual-link, or 0 for single-link.

Each deframer uses the JESD204B parameters that the user has programmed into the register map to identify how the data has been packed and how to unpack it. The JESD204B parameters are discussed in detail in the Transport Layer section; many of the parameters are also needed in the transport layer to convert JESD204B frames into samples.

#### **Descrambler**

The AD9144 provides an optional descrambler block using a self synchronous descrambler with a polynomial:  $1 + x^{14} + x^{15}$ .

Enabling data scrambling reduces spectral peaks that are produced when the same data octets repeat from frame to frame. It also makes the spectrum data independent so that possible frequency-selective effects on the electrical interface do not cause data-dependent errors. Descrambling of the data is enabled by setting the SCR bit (Register 0x453[7]) to 1.

#### *Syncing LMFC Signals*

The first step in guaranteeing synchronization across links and devices begins with syncing the LMFC signals. Each DAC dual (DAC Dual A: DAC0/DAC1 and DAC Dual B: DAC2/DAC3) has its own LMFC signal. In Subclass 0, the LMFC signals for each of the two links are synchronized to an internal processing clock. In Subclass 1, all LMFC signals (for all duals and devices) are synchronized to an external SYSREF signal. All LMFC sync registers are paged as described in the Dual Paging section.

### **SYSREF Signal**

The SYSREF signal is a differential source synchronous input that synchronizes the LMFC signals in both the transmitter and receiver in a JESD204B Subclass 1 system to achieve deterministic latency.

The SYSREF signal is an active high signal that is sampled by the device clock rising edge. It is best practice that the device clock and SYSREF signals be generated by the same source, such as the AD9516-1 clock generator, so that the phase alignment between the signals is fixed. When designing for optimum deterministic latency operation, consider the timing distribution skew of the SYSREF signal in a multipoint link system (multichip).

The AD9144 supports a single pulse or step, or a periodic SYSREF± signal. The periodicity can be continuous, strobed, or gapped periodic. The SYSREF± signal can always be dc-coupled (with a common-mode voltage of 0 V to 2 V). When dc-coupled, a small amount of common-mode current (<500 µA) is drawn from the SYSREF± pins. See Figure 45 for the SYSREF± internal circuit.

# Data Sheet AD9144 and the Contract of the Contract of the Contract of the Contract of the Contract of the Contract of the Contract of the Contract of the Contract of the Contract of the Contract of the Contract of the Cont

To avoid this common-mode current draw, a 50% duty-cycle periodic SYSREF± signal can be used with ac coupling capacitors. If ac-coupled, the ac coupling capacitors combine with the resistors shown in Figure 45 to make a high-pass filter with RC time constant  $\tau$  = RC. Select C such that  $\tau$  > 4/SYSREF Freq. In addition, the edge rate must be sufficiently fast—at least 1.3 V/ns is recommended per Table 5—to meet the SYSREF vs. DAC clock keep out window (KOW) requirements.

It is possible to use ac-coupled mode without meeting the frequency to time-constant constraint mentioned by using SYSREF hysteresis (Register 0x081 and Register 0x082). However, this increases the DAC clock KOW (Table 5 does not apply) by an amount depending on SYSREF frequency, level of hysteresis, capacitor choice, and edge rate.

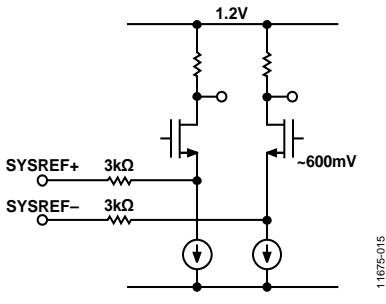

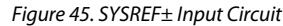

#### **Sync Processing Modes Overview**

The AD9144 supports various LMFC sync processing modes. These modes are one-shot, continuous, windowed continuous, and monitor modes. All sync processing modes perform a phase check to see that the LMFC is phase aligned to an alignment edge. In Subclass 1, the SYSREF pulse acts as the alignment edge; in Subclass 0, an internal processing clock acts as the alignment edge. If the signals are not in phase, a clock rotation occurs to align the signals. The sync modes are described in the following sections. See the Sync Procedure section for details on the procedure for syncing the LMFC signals.

#### **One-Shot Sync Mode (SYNCMODE = 0x1)**

In one-shot sync mode, a phase check occurs on only the first alignment edge that is received after the sync machine is armed. If the phase error is larger than a specified window error tolerance, a phase adjustment occurs. Though an LMFC synchronization occurs only once, the SYSREF signal can still be continuous.

#### **Continuous Sync Mode (SYNCMODE = 0x2)**

Continuous mode must only be used in Subclass 1 with a periodic SYSREF± signal. In continuous mode, a phase check/alignment occurs on every alignment edge.

Continuous mode differs from one-shot mode in two ways. First, no SPI cycle is required to arm the device; the alignment edge seen after continuous mode is enabled results in a phase check. Second, a phase check (and when necessary, clock rotation) occurs on every alignment edge in continuous mode. The one caveat to the previous statement is that when a phase rotation cycle is underway, subsequent alignment edges are ignored until the logic lane is ready again.

The maximum acceptable phase error (in DAC clock cycles) between the alignment edge and the LMFC edge is set in the error window tolerance register. If continuous sync mode is used with a nonzero error window tolerance, a phase check occurs on every SYSREF pulse, but an alignment occurs only if the phase error is greater than the specified error window tolerance. If the jitter of the SYSREF± signal violates the KOW specification given in Table 5 and therefore causes phase error uncertainty, the error tolerance can be increased to avoid constant clock rotations. Note that this means the latency is less deterministic by the size of the window. If the error window tolerance must be set above 3, Subclass 0 with a one-shot sync is recommended.

For debug purposes, SYNCARM (Register 0x03A[6]) can be used to inform the user that alignment edges are being received in continuous mode. Because the SYNCARM bit is self cleared after an alignment edge is received, the user can arm the sync (SYNCARM (Register  $0x03A[6]$ ) = 1), and then read back SYNCARM. If  $SYNCARM = 0$ , the alignment edges are being received and phase checks are occurring. Arming the sync machine in this mode does not affect the operation of the device.

#### **One-Shot then Monitor Sync Mode (SYNCMODE = 0x9)**

In one-shot then monitor mode, the user can monitor the phase error in real time. Use this sync mode with a periodic SYSREF± signal. A phase check and alignment occurs on the first alignment edge received after the sync machine is armed. On all subsequent alignment edges the phase is monitored and reported, but no clock phase adjustment occurs.

The phase error can be monitored on the SYNC\_CURRERR\_L register (Register 0x03C[3:0]). Immediately after an alignment occurs, CURRERR = 0 indicates that there is no difference between the alignment edge and the LMFC edge. On every subsequent alignment edge, the phase is checked. If the alignment is lost, the phase error is reported in the SYNC\_ CURRERR\_L register in DAC clock cycles. If the phase error is beyond the selected window tolerance (Register 0x034[2:0]), one bit of Register 0x03D[7:6] is set high depending on whether the phase error is on the low or high side.

When an alignment occurs, snapshots of the last phase error (Register 0x03C[3:0]) and the corresponding error flags (Register 0x03D[7:6]) are placed into readable registers for reference (Register 0x038 and Register 0x039, respectively).

#### **Sync Procedure**

The procedure for enabling the sync is as follows:

- 1. Set Register 0x008 to 0x03 to sync the LMFC for both duals (DAC0/DAC1 and DAC2/DAC3).
- 2. Set the desired sync processing mode. The sync processing mode settings are listed in Table 42.
- 3. For Subclass 1, set the error window according to the uncertainty of the SYSREF± signal relative to the DAC clock and the tolerance of the application for deterministic latency uncertainty. Sync window tolerance settings are given in Table 43.
- 4. Enable sync by writing SYNCENABLE  $($ Register 0x03A[7] = 1).
- 5. If in one-shot mode, arm the sync machine by writing SYNCARM (Register  $0x03A[6] = 1$ ).
- 6. If in Subclass 1, ensure that at least one SYSREF pulse is sent to the device.
- 7. Check the status by reading the following bit fields:
	- a) SYNC\_BUSY (Register  $0x03B[7]$ ) = 0 to indicate that the sync logic is no longer busy.
	- b) SYNC\_LOCK (Register  $0x03B[3]$ ) = 1 to indicate that the signals are aligned. This bit updates on every phase check.
	- c) SYNC\_WLIM (Register  $0x03B[1]$ ) = 0 to indicate that the phase error is not beyond the specified error window. This bit updates on every phase check.
	- d) SYNC\_ROTATE (Register  $0x03B[2]$ ) = 1 if the phases were not aligned before the sync and an alignment occurred; this indicates that a clock alignment occurred. This bit is sticky and can be cleared only by writing to the SYNCCLRSTKY control bit (Register 0x03A[5]).
	- e) SYNC\_TRIP (Register  $0x03B[0]$ ) = 1 to indicate alignment edge received and phase check occurred. This bit is sticky and can be cleared only by writing to the SYNCCLRSTKY control bit (Register 0x03A[5]).

#### **Table 42. Sync Processing Modes**

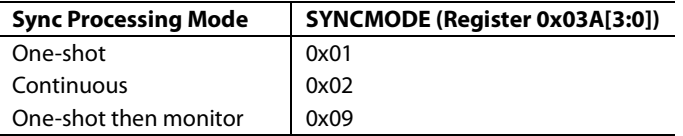

#### **Table 43. Sync Window Tolerance**

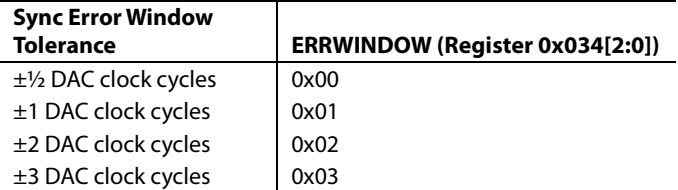

#### **LMFC Sync IRQ**

The sync status bits (SYNCLOCK, SYNCROTATE, SYNCTRIP, and SYNCWLIM) are available as IRQ events.

Use Register 0x021[3:0] to enable the sync status bits for DAC Dual A (DAC0 and DAC1), and then use Register 0x025[3:0] to read back their statuses and reset the IRQ signals.

Use Register 0x022[3:0] to enable the sync status bits for DAC Dual B (DAC2 and DAC3), and then use Register 0x026[3:0] read back their statuses and reset the IRQ signals.

See the Interrupt Request Operation section for more information.

#### *Deterministic Latency*

JESD204B systems contain various clock domains distributed throughout each system. Data traversing from one clock domain to a different clock domain can lead to ambiguous delays in the JESD204B link. These ambiguities lead to nonrepeatable latencies across the link from power cycle to power cycle with each new link establishment. Section 6 of the JESD204B specification addresses the issue of deterministic latency with mechanisms defined as Subclass 1 and Subclass 2.

The AD9144 supports JESD204B Subclass 0 and Subclass 1 operation, but not Subclass 2. Write the subclass to Register 0x301[2:0] and once per link to Register 0x458[7:5].

#### **Subclass 0**

This mode does not require any signal on the SYSREF± pins, which can be left disconnected.

Subclass 0 still requires that all lanes arrive within the same LMFC cycle, and the dual DACs must be synchronized to each other.

#### **Minor Subclass 0 Caveats**

Because the AD9144 requires an ILAS, the nonmultiple converter single lane (NMCDA-SL) case from the JESD204A specification is only supported when using the optional ILAS.

Error reporting using SYNCOUTx± is not supported when using Subclass 0 with  $F = 1$ .

#### **Subclass 1**

This mode gives deterministic latency and allows links to be synced to within ½ of a DAC clock period. It requires an external SYSREF± signal that is accurately phase aligned to the DAC clock.

#### **Deterministic Latency Requirements**

Several key factors are required for achieving deterministic latency in a JESD204B Subclass 1 system.

- SYSREF± signal distribution skew within the system must be less than the desired uncertainty.
- SYSREF± setup and hold time requirements must be met for each device in the system.
- The total latency variation across all lanes, links, and devices must be ≤10 PClock periods. This includes both variable delays and the variation in fixed delays from lane to lane, link to link, and device to device in the system.

#### *Link Delay*

The link delay of a JESD204B system is the sum of fixed and variable delays from the transmitter, channel, and receiver as shown in Figure 48.

For proper functioning, all lanes on a link must be read during the same LMFC period. Section 6.1 of the JESD204B specification states that the LMFC period must be larger than the maximum link delay. For the AD9144, this is not necessarily the case; instead, the AD9144 uses a local LMFC for each link (LMFC<sub>Rx</sub>) that can be delayed from the SYSREF aligned LMFC.

Because the LMFC is periodic, this can account for any amount of fixed delay. As a result, the LMFC period must only be larger than the variation in the link delays, and the AD9144 can achieve proper performance with a smaller total latency. Figure 46 and Figure 47 show a case where the link delay is larger than an LMFC period. Note that it can be accommodated by delaying LMFCRx.

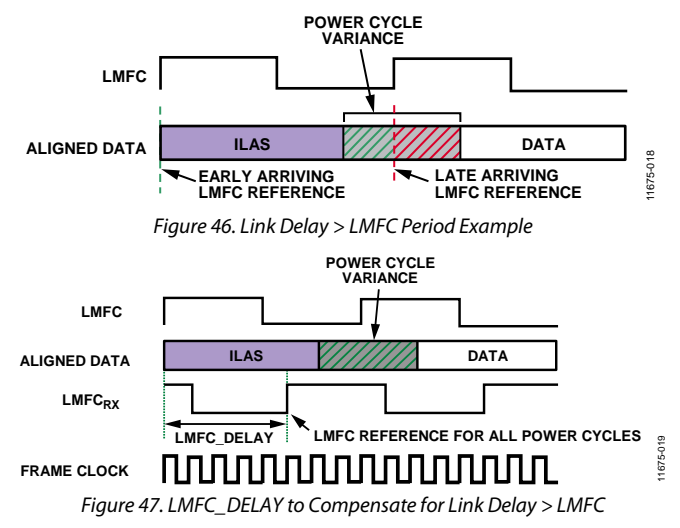

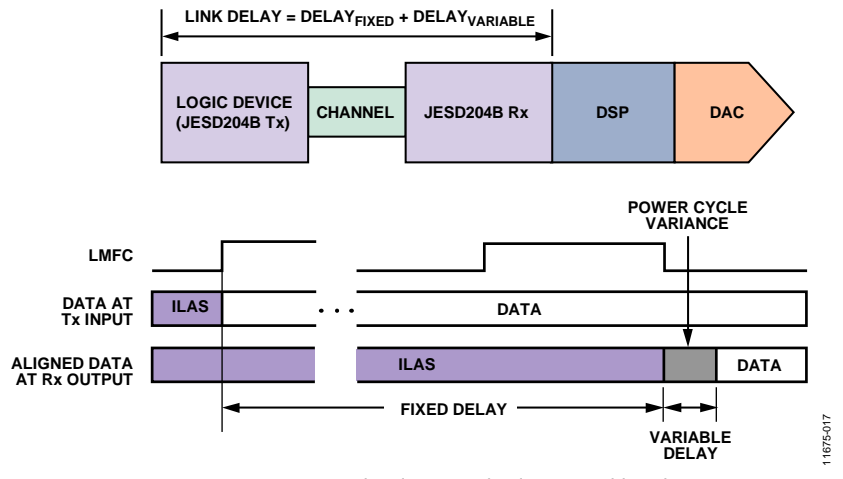

*Figure 48. JESD204B Link Delay = Fixed Delay + Variable Delay* 

The method for setting the LMFCDel and LMFCVar is described in the Link Delay Setup section.

Setting LMFCDel appropriately ensures that all the corresponding data samples arrive in the same LMFC period. Then LMFCVar is written into the receive buffer delay (RBD) to absorb all link delay variation. This ensures that all data samples have arrived before reading. By setting these to fixed values across runs and devices, deterministic latency is achieved.

The RBD described in the JESD204B specification takes values from 1 to K frame clock cycles, while the RBD of the AD9144 takes values from 0 to 10 PClock cycles. As a result, up to 10 PClock cycles of total delay variation can be absorbed. Because LMFCVar is in PClock cycles and LMFCDel is in frame clock cycles, a conversion between these two units is needed. The PClockFactor, or number of frame clock cycles per PClock cycle, is equal to 4/F. For more information on this relationship, see the Clock Relationships section.

Two examples follow that show how to determine LMFCVar and LMFCDel. After they are calculated, write LMFCDel into both Register 0x304 and Register 0x305 for all devices in the system, and write LMFCVar to both Register 0x306 and Register 0x307 for all devices in the system.

#### **Link Delay Setup Example, with Known Delays**

All the known system delays can be used to calculate LMFCVar and LMFCDel, as described in the Link Delay Setup section.

The example shown in Figure 49 is demonstrated in the following steps according to the procedure outlined in the Link Delay Setup section. Note that this example is in Subclass 1 to achieve deterministic latency, which has a PClockFactor (4/F) of 2 frameclock cycles per PClock cycle, and uses K = 32 (frames/multiframe). Because PCBFixed << PClockPeriod, PCBFixed is negligible in this example and not included in the calculations.

- 1. Find the receiver delays using Table 8. *RxFixed* = 17 PClock cycles *RxVar* = 2 PClock cycles
- 2. Find the transmitter delays. The equivalent table in the example JESD204B core (implemented on a GTH or GTX transceiver on a Virtex-6 FPGA) states that the delay is  $56 \pm 2$  byte clock cycles. Because the PClockRate = ByteRate/4, as described in the

Clock Relationships section, the transmitter delays in PClock cycles are

*TxFixed* = 54/4 = 13.5 PClock cycles

*TxVar* = 4/4 = 1 PClock cycle

- 3. Calculate MinDelayLane as follows: *MinDelayLane* = floor(*RxFixed* + *TxFixed* + *PCBFixed*)
	- $=$  floor $(17 + 13.5 + 0)$

 $=$  floor(30.5)

*MinDelayLane* = 30

4. Calculate MaxDelayLane as follows: *MaxDelayLane* = ceiling(*RxFixed* + *RxVar* + *TxFixed* + *TxVar* + *PCBFixed*))

 $=$  ceiling(17 + 2 + 13.5 + 1 + 0)

$$
= ceiling(33.5)
$$

*MaxDelayLane* = 34

5. Calculate LMFCVar as follows: *LMFCVar* = (*MaxDelay* + 1) − (*MinDelay* − 1)  $= (34 + 1) - (30 - 1) = 35 - 29$ 

*LMFCVar* = 6 PClock cycles

6. Calculate LMFCDel as follows:

*LMFCDel* = ((*MinDelay* − 1) × *PClockFactor*) % K  $= ((30 - 1) \times 2) \% 32 = (29 \times 2) \% 32$  $= 58 \% 32$ 

*LMFCDel* = 26 frame clock cycles

7. Write LMFCDel to both Register 0x304 and Register 0x305 for all devices in the system. Write LMFCVar to both Register 0x306 and Register 0x307 for all devices in the system.

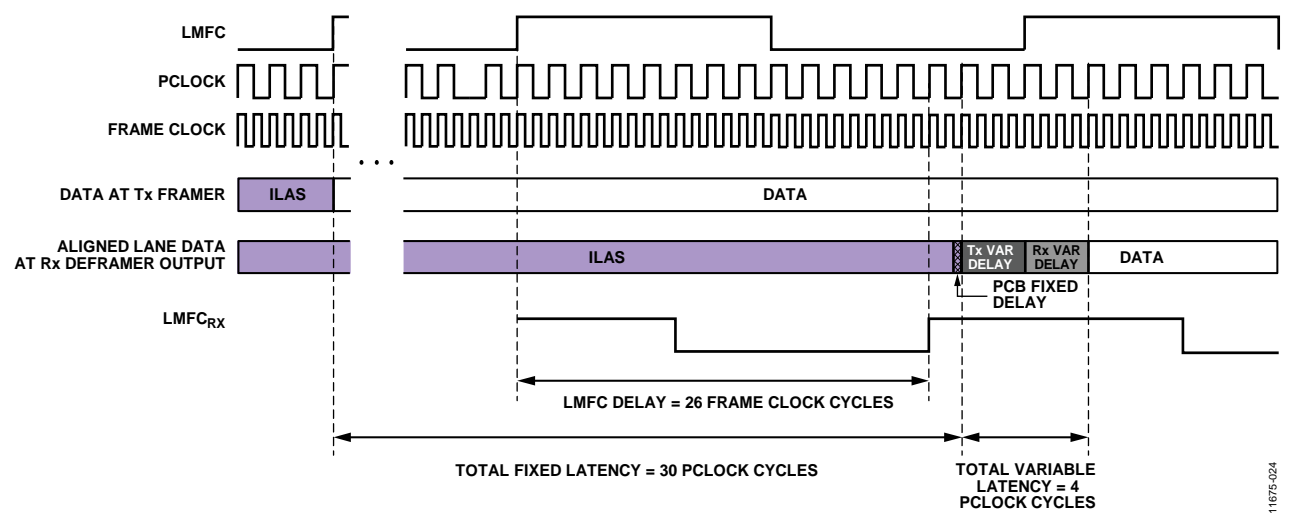

*Figure 49. LMFC\_DELAY Calculation Example* 

#### **Link Delay Setup Example, Without Known Delay**

If the system delays are not known, the AD9144 can read back the link latency between  $LMFC_{RX}$  for each link and the SYSREF aligned LMFC. This information is then used to calculate LMFCVar and LMFCDel, as shown in the Without Known Delays section.

Figure 51 shows how DYN\_LINK\_LATENCY\_x (Register 0x302 and Register 0x303) provides a readback showing the delay (in PClock cycles) between LMFC<sub>RX</sub> and the transition from ILAS to the first data sample. By repeatedly power-cycling and taking this measurement, the minimum and maximum delays across power cycles can be determined and used to calculate LMFCVar and LMFCDel.

The example shown in Figure 51 is demonstrated in the following steps according to the procedure outlined in the Without Known Delays section. Note that this example is in Subclass 1 to achieve deterministic latency, which has a PClockFactor (FrameClockRate/ PClockRate) of 2 and uses  $K = 16$ ; therefore PClocksPerMF = 8.

1. In Figure 51, for Link A, Link B, and Link C, the system containing the AD9144 (including the transmitter) is power cycled and configured 20 times. The AD9144 is configured as described in the Device Setup Guide. Because the point of this exercise is to determine LMFCDel and LMFCVar, the LMFCDel is programmed to 0 and the DYN\_ LINK\_LATENCY\_x is read from Register 0x302 and Register 0x303 for Link 0 and Link 1, respectively. The variation in the link latency over the 20 runs is shown in Figure 51 in grey.

- Link A gives readbacks of 6, 7, 0, and 1. Note that the set of recorded delay values rolls over the edge of a multiframe at the boundary K/PClockFactor = 8. Add PClocksPerMF = 8 to low set. Delay values range from 6 to 9.
- Link B gives Delay values from 5 to 7.
- Link C gives Delay values from 4 to 7.
- 2. Calculate the minimum of all Delay measurements across all power cycles, links, and devices: *MinDelay* = min(all *Delay* values) = 4
- 3. Calculate the maximum of all Delay measurements across all power cycles, links, and devices: *MaxDelay* = max(all *Delay* values) = 9
- 4. Calculate the total Delay variation (with guard band) across all power cycles, links, and devices: *LMFCVar* = (*MaxDelay* + 1) − (*MinDelay* − 1)  $= (9 + 1) - (4 - 1) = 10 - 3 = 7$  PClock cycles
- 5. Calculate the minimum delay in frame clock cycles (with guard band) across all power cycles, links, and devices: *LMFCDel* = ((*MinDelay* − 1) × *PClockFactor*) % K

$$
= ((4-1) \times 2) \% 16 = (3 \times 2) \% 16
$$

\n
$$
= 6 \times 16 = 6
$$
\n frame clock cycles  
\n 6. Write LMFCDel to both Register 0x304 and Register 0x305  
\n for all devices in the system. Write LMFCVar to both\n

Register 0x306 and Register 0x307 for all devices in the system.

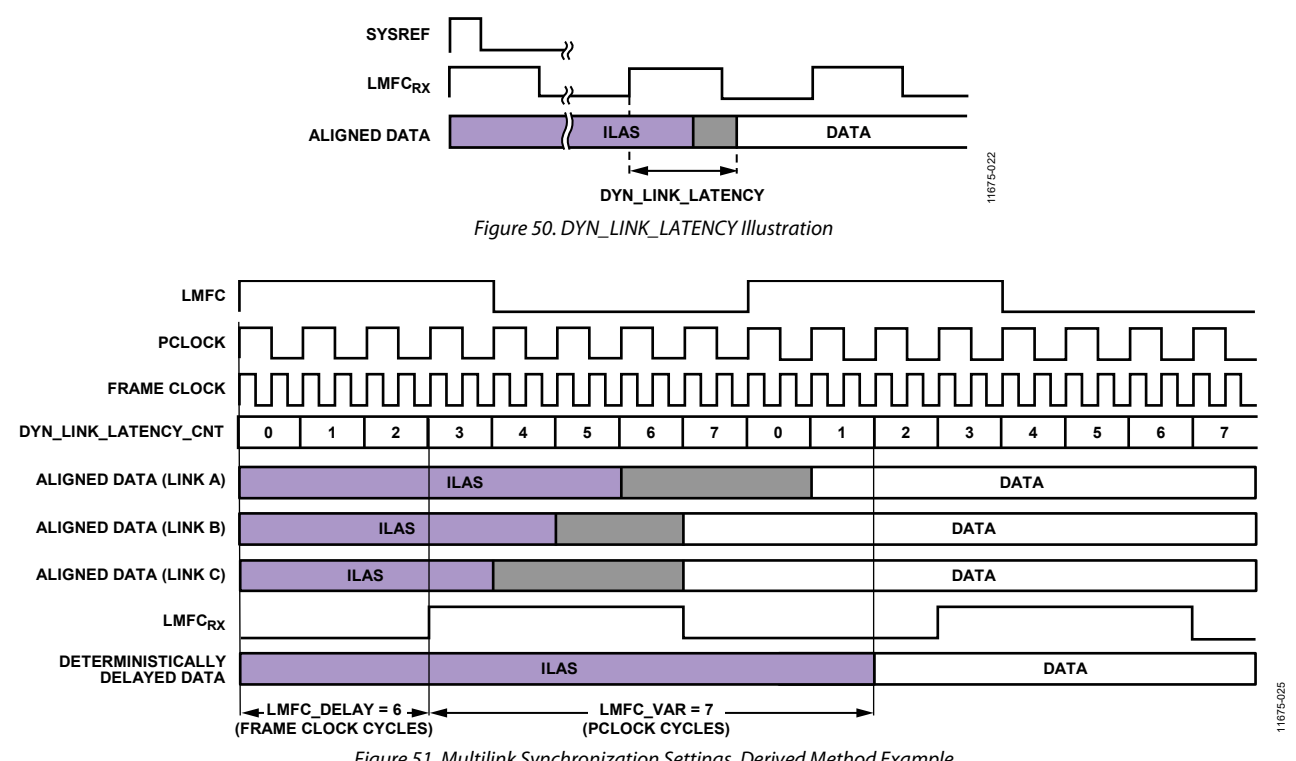

Figure 51. Multilink Synchronization Settings, Derived Method Example

## **TRANSPORT LAYER**

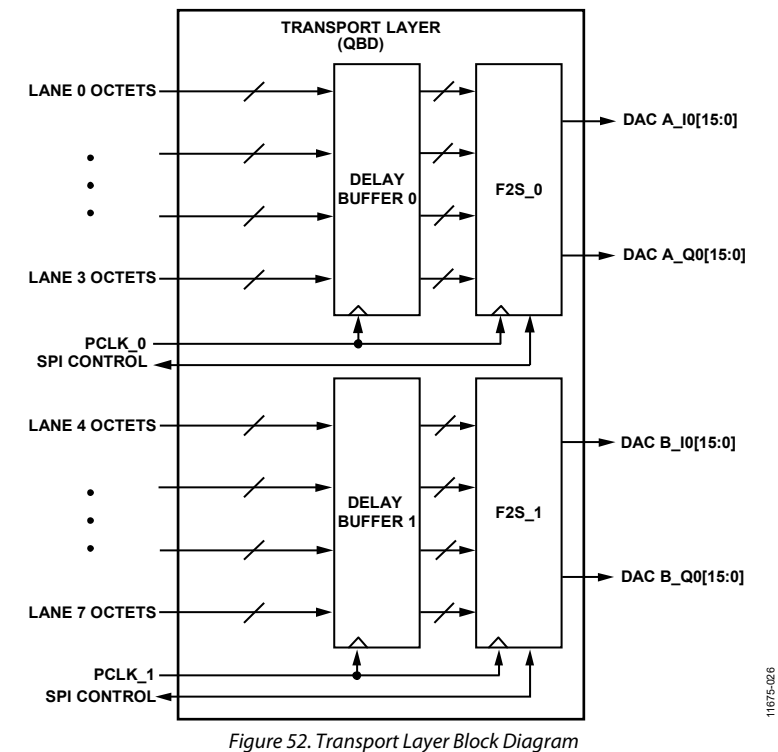

The transport layer receives the descrambled JESD204B frames and converts them to DAC samples based on the programmed JESD204B parameters shown in Table 44. A number of device parameters are defined in Table 45.

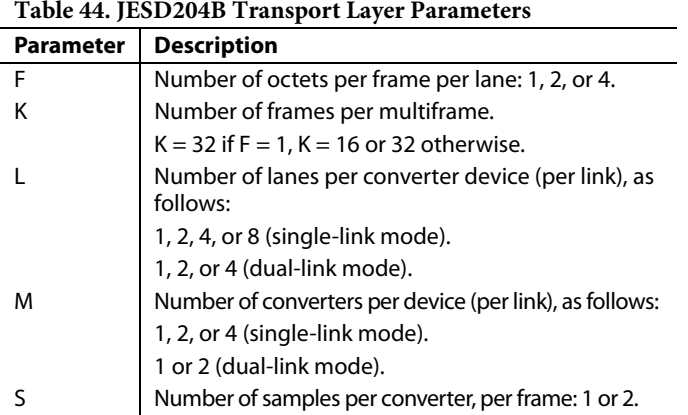

#### **Table 45. JESD204B Device Parameters**

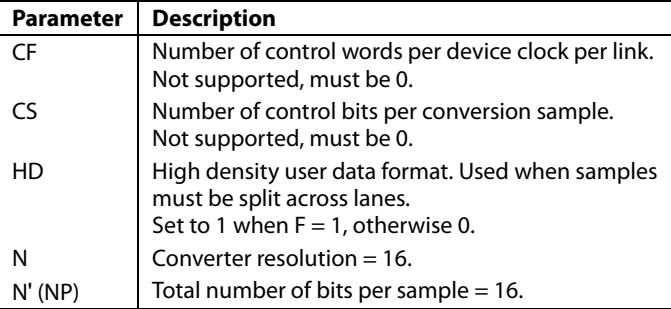

Certain combinations of these parameters, called JESD204B operating modes, are supported by the AD9144. See Table 46 and Table 47 for a list of supported modes, along with their associated clock relationships.

# **Table 46. Single-Link JESD204B Operating Modes**

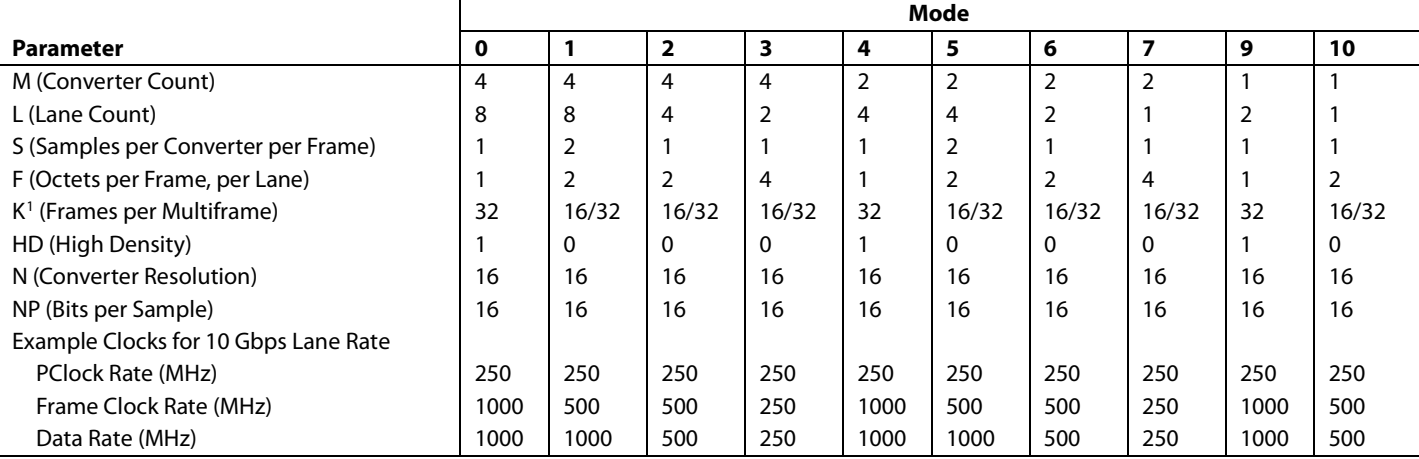

<sup>1</sup> K must be 32 in Mode 0, Mode 4, and Mode 9. K can be 16 or 32 in all other modes.

#### **Table 47. Dual-Link JESD204B Operating Modes for Link 0 and Link 1**

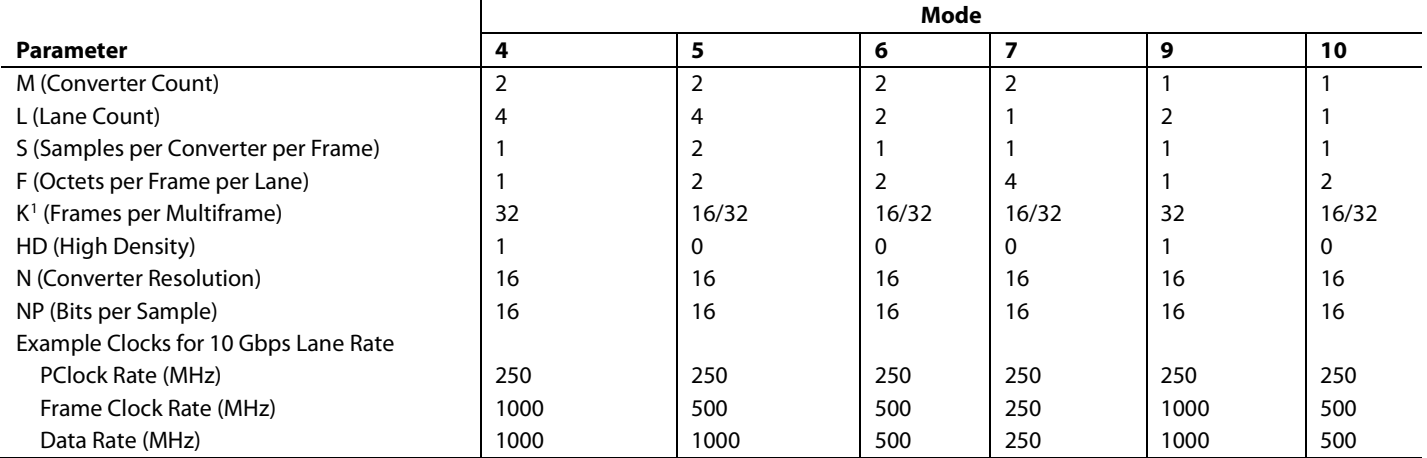

<sup>1</sup> K must be 32 in Mode 4 and Mode 9. K can be 16 or 32 in all other modes.

#### *Configuration Parameters*

The AD9144 modes refer to the link configuration parameters for L, K, M, N, NP, S, and F. Table 48 provides the description and addresses for these settings.

#### **Table 48. Configuration Parameters**

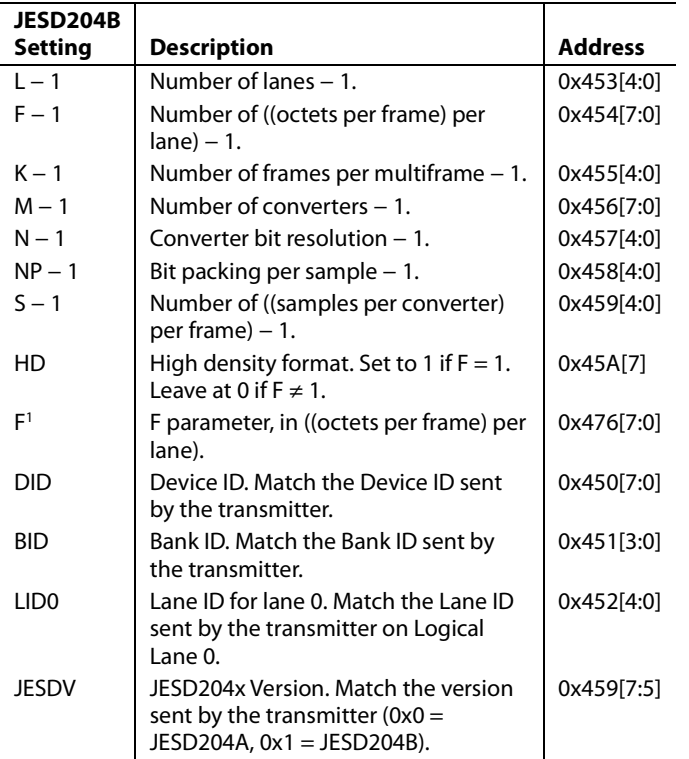

<sup>1</sup> F must be programmed in two places.

#### *Data Flow Through the JESD204B Receiver*

The link configuration parameters determine how the serial bits on the JESD204B receiver interface are deframed and passed on to the DACs as data samples. Figure 53 shows a detailed flow of the data through the various hardware blocks for Mode 4 ( $L = 4$ ,  $M = 2$ ,  $S = 1$ ,  $F = 1$ ). Simplified flow diagrams for all other modes are provided in Figure 54 through Figure 62.

#### *Single-Link and Dual-Link Configuration*

The AD9144 uses the settings contained in Table 46 and Table 47. Mode 0 to Mode 10 can be used for single-link operation. Mode 4 to Mode 10 can also be used for dual-link operation.

To use dual-link mode, set LINK\_MODE (Register 0x300[3]) to 1. In dual-link mode, Link 1 must be programmed with identical parameters to Link 0. To write to Link 1, set LINK\_PAGE (Register 0x300[2]) to 1.

If single-link mode is being used, a small amount of power can be saved by powering down the output buffer for SYNCOUT1±, which can be done by setting Register  $0x203[0] = 1$ .

#### *Checking Proper Configuration*

As a convenience, the AD9144 provides some quick configuration checks. Register 0x030[5] is high if an illegal LMFC\_DELAY is used. Register 0x030[3] is high if an unsupported combination of L, M, F, and S is used. Register 0x030[2] is high if an illegal K is used. Register 0x030[1] is high if an illegal SUBCLASSV is used.

### *Deskewing and Enabling Logical Lanes*

After proper configuration, the logical lanes must be deskewed and enabled to capture data.

Set Bit x in Register 0x46C to 1 to deskew Logical Lane x and to 0 if that logical lane is not being used. Then, set Bit x in Register 0x47D to 1 to enable Logical Lane x and to 0 if that logical lane is not being used.

# Data Sheet **AD9144**

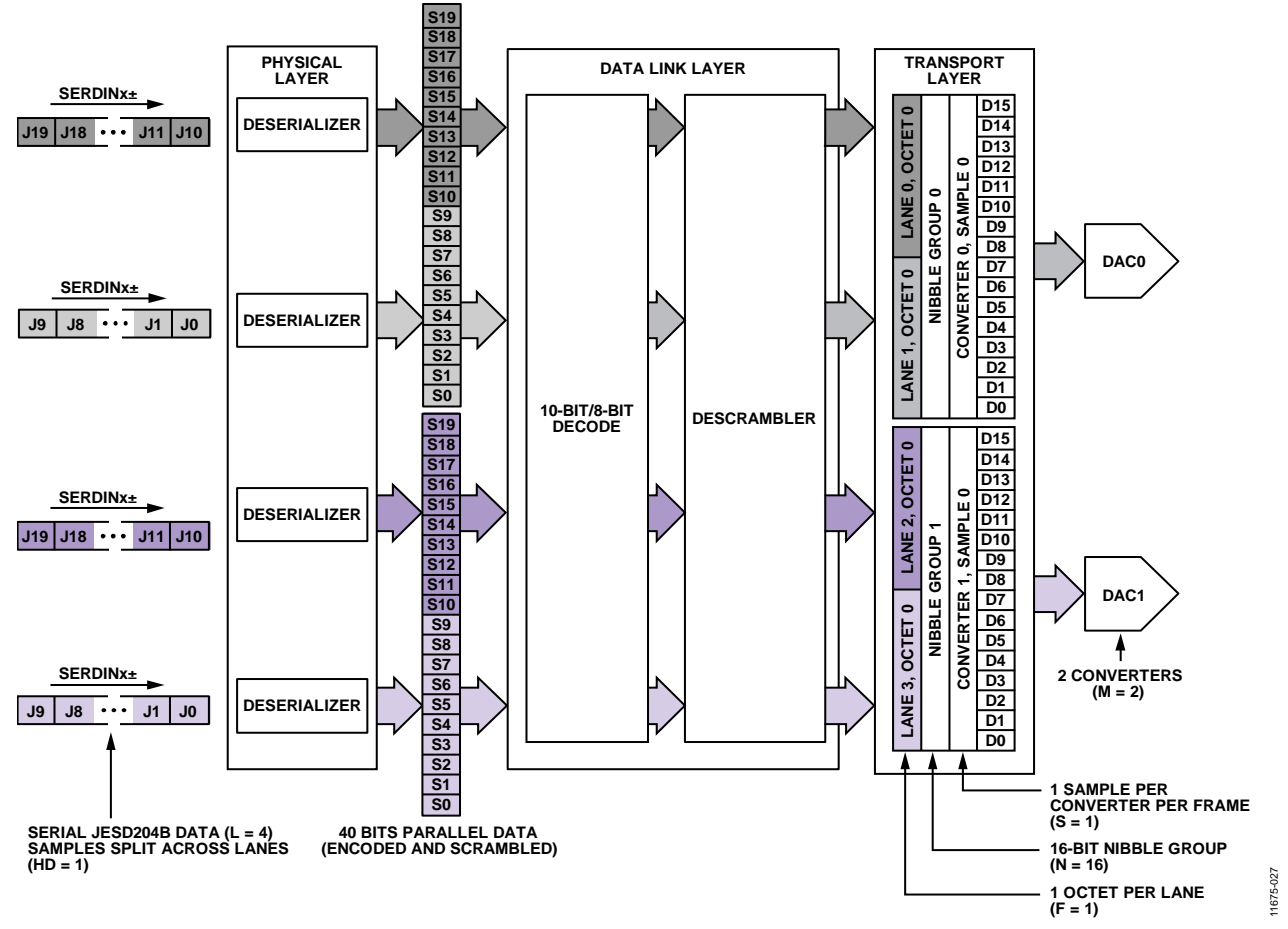

*Figure 53. JESD204B Mode 4 Data Deframing*

#### *Mode Configuration Maps*

Table 49 to Table 58 contain the SPI configuration map for each mode shown in Figure 54 through Figure 62. Figure 54 through Figure 62 show the associated data flow through the deframing process of the JESD204B receiver for each of the modes. Mode 0 to Mode 10 apply to single-link operation. Mode 4 to Mode 10

also apply to dual-link operation. Register 0x300 must be set accordingly for single- or dual-link operation, as previously discussed.

Additional details regarding all the SPI registers can be found in the Register Maps and Descriptions section.

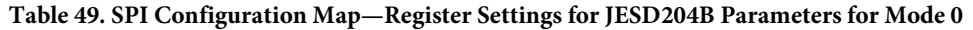

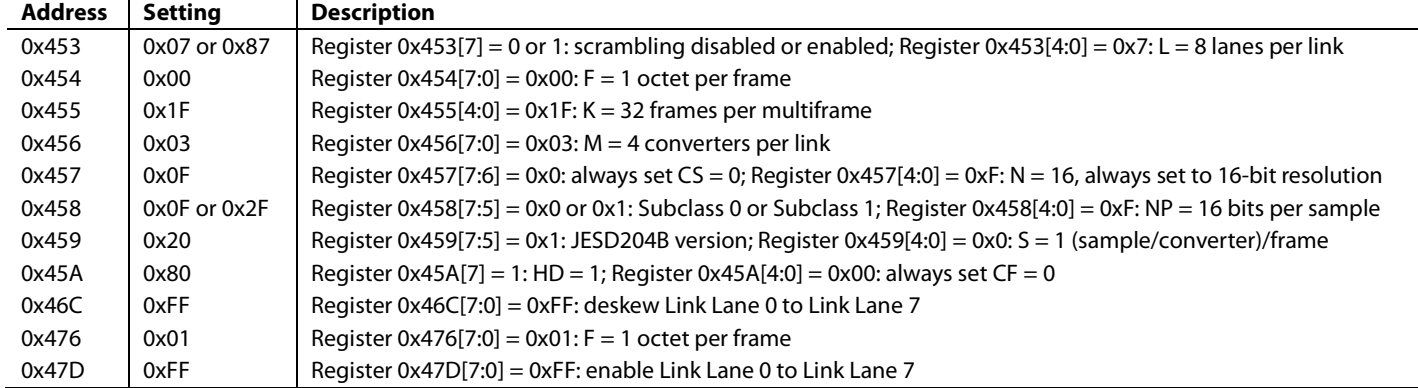

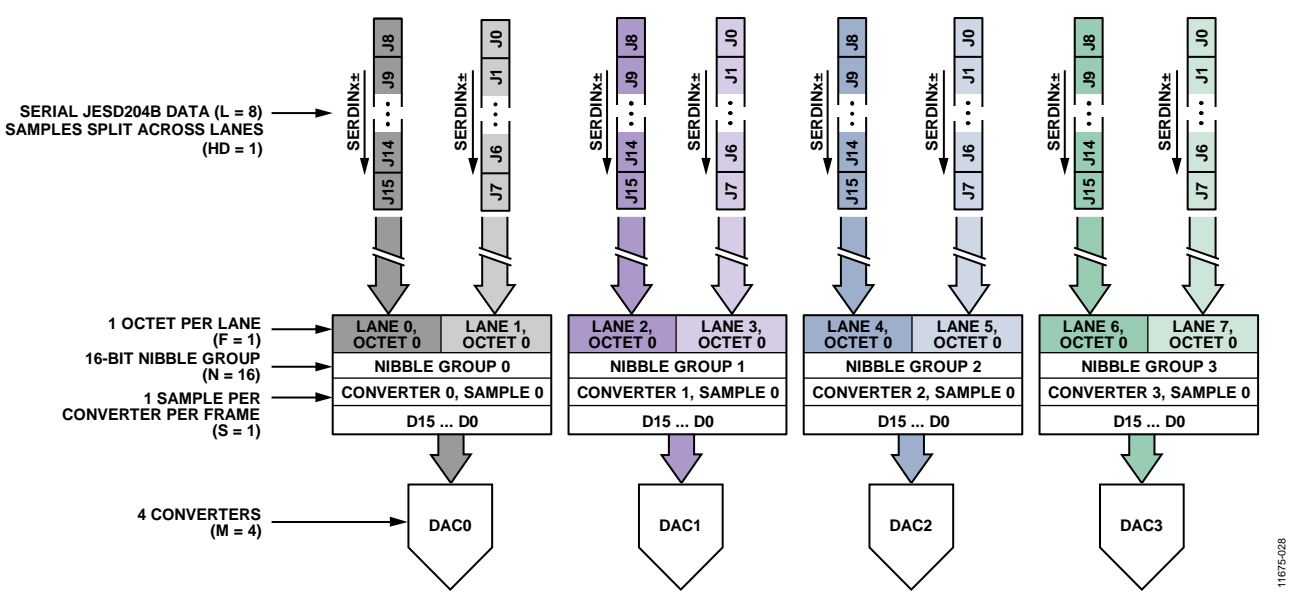

*Figure 54. JESD204B Mode 0 Data Deframing*

# Data Sheet **AD9144**

#### **Table 50. SPI Configuration Map—Register Settings for JESD204B Parameters for Mode 1**

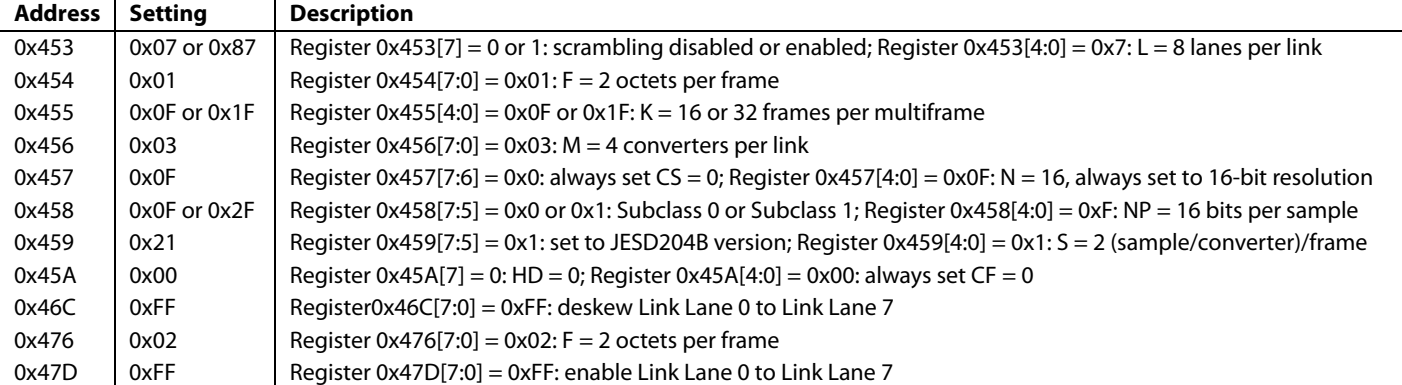

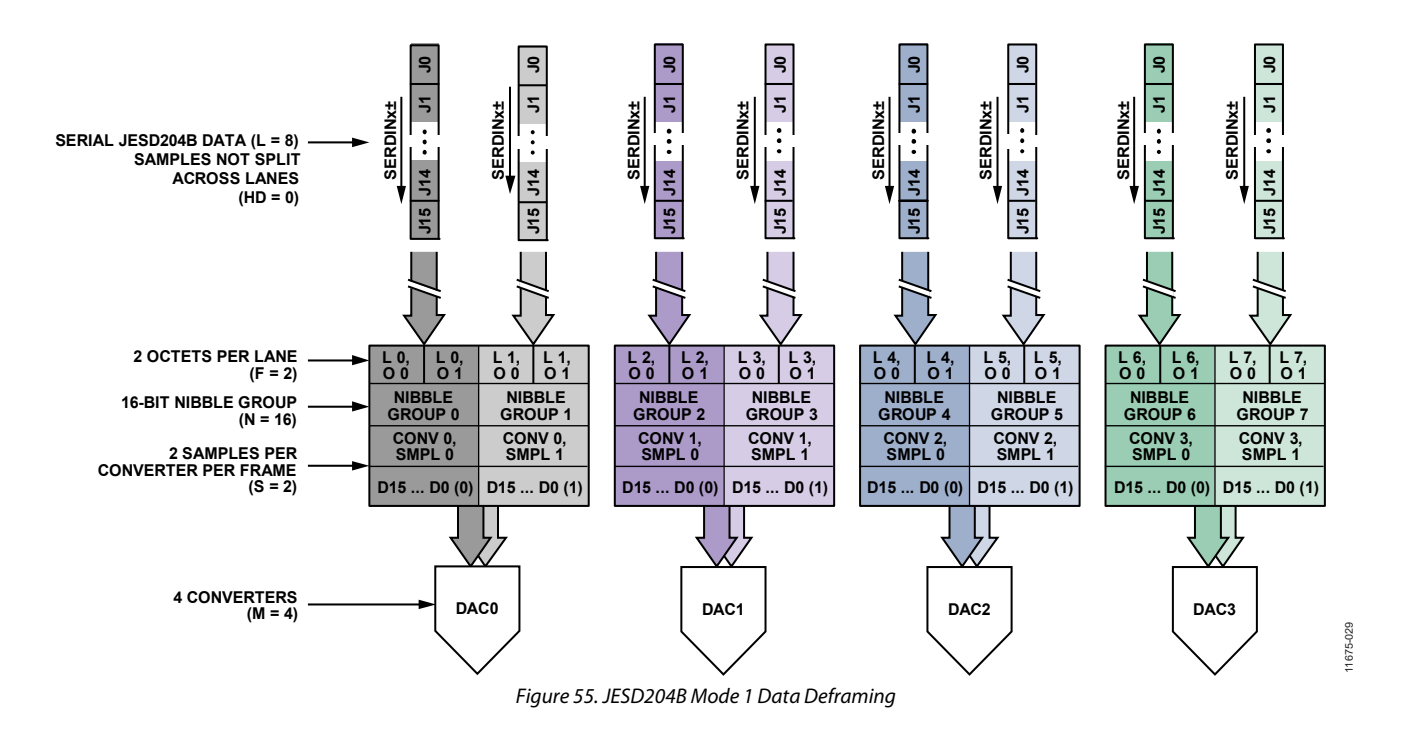

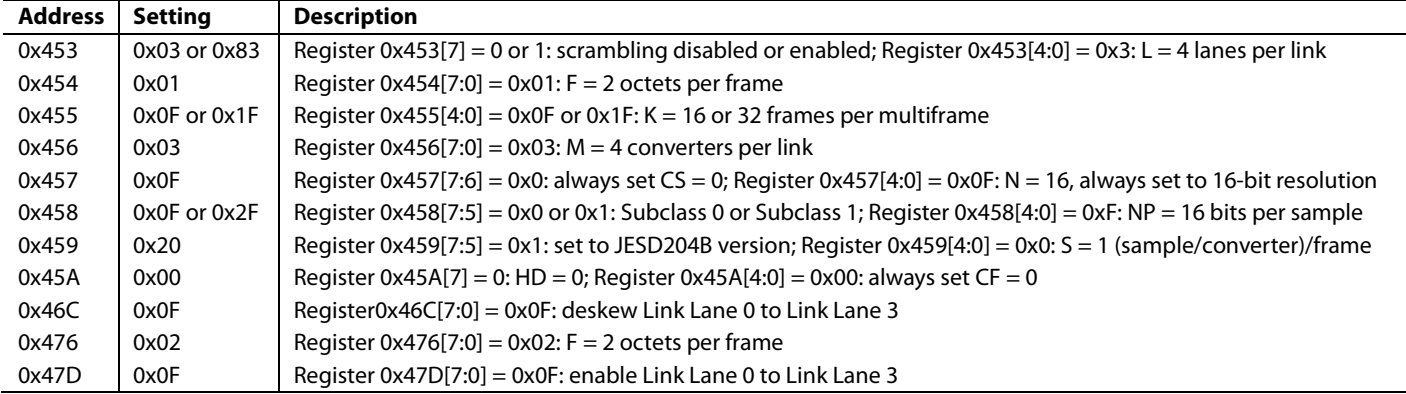

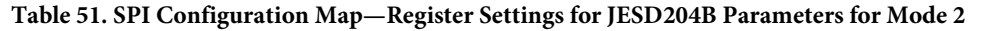

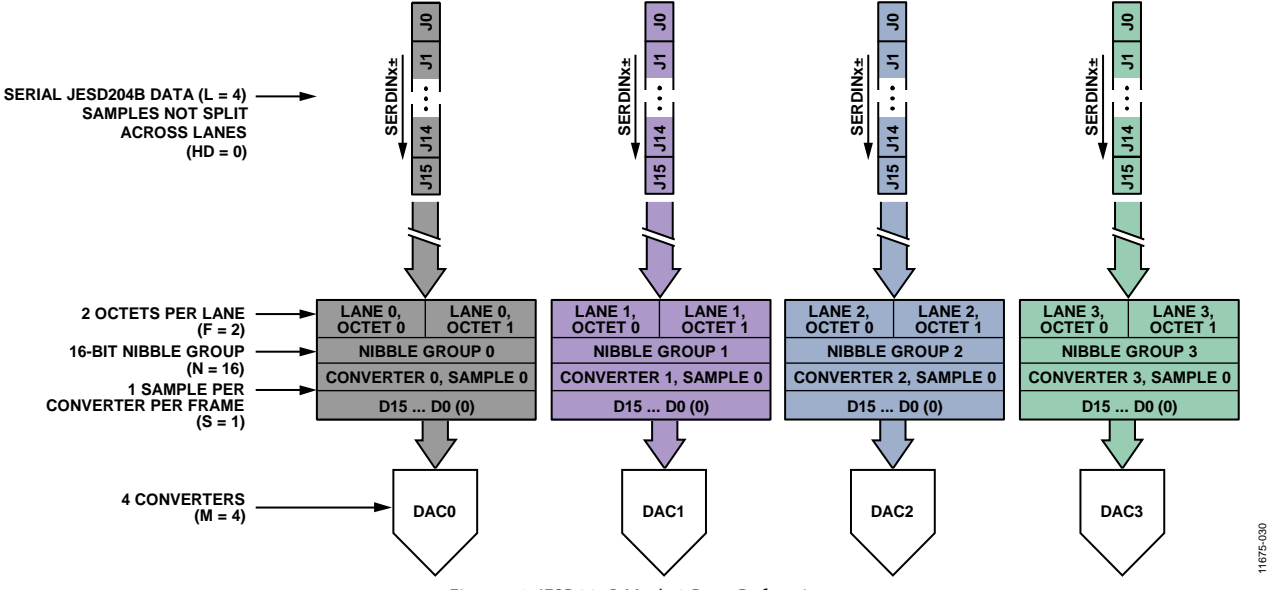

*Figure 56. JESD204B Mode 2 Data Deframing*

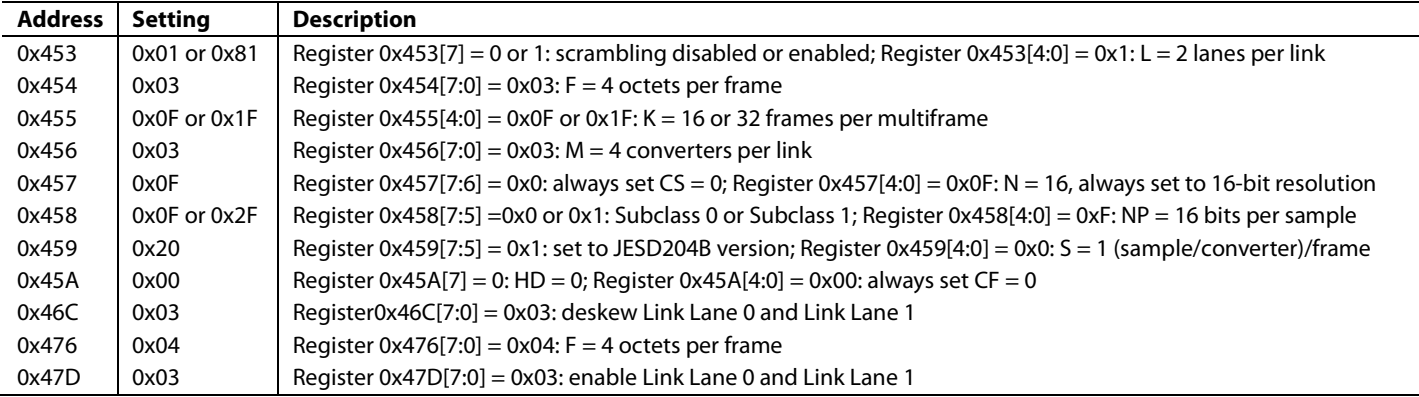

#### **Table 52. SPI Configuration Map—Register Settings for JESD204B Parameters for Mode 3**

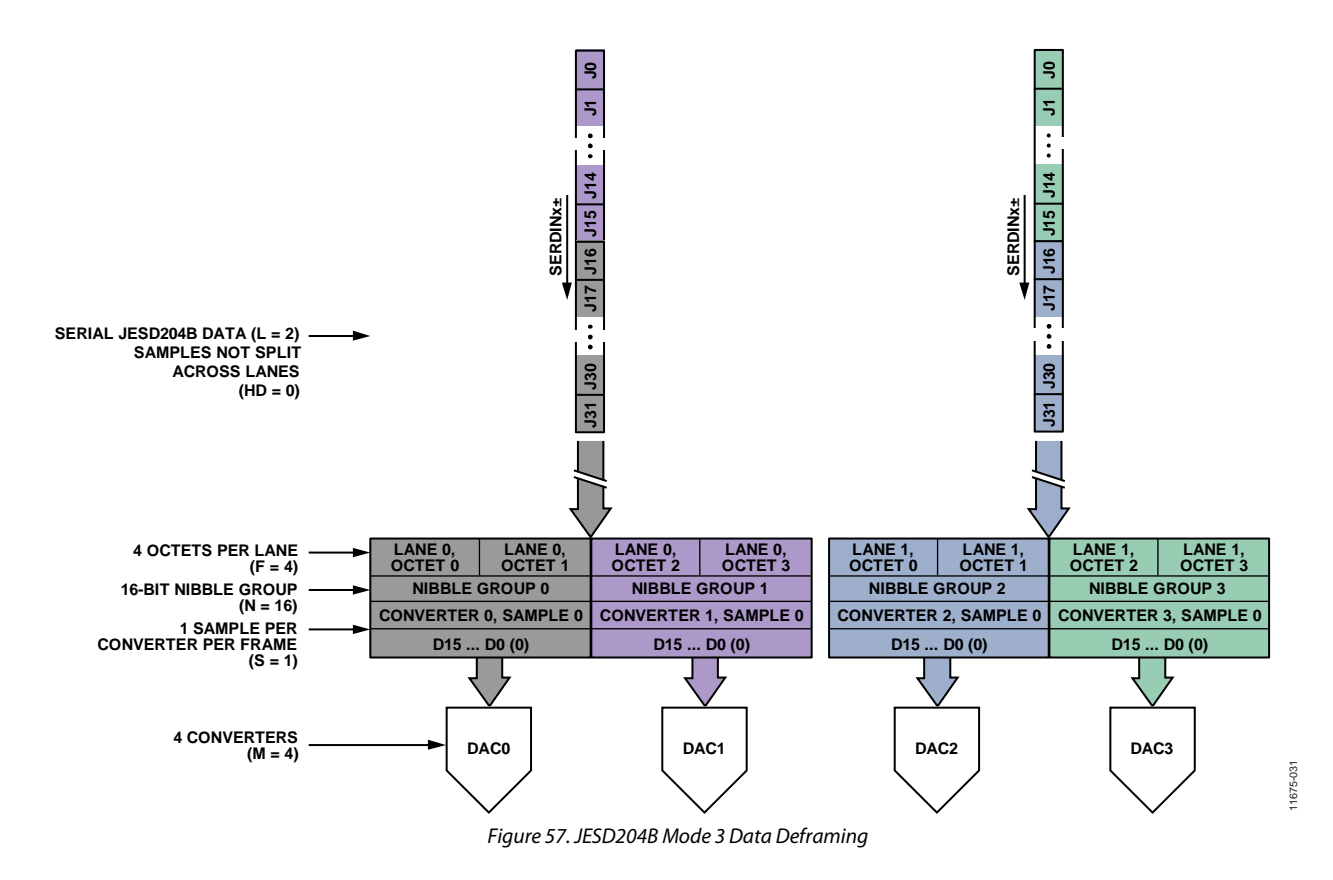

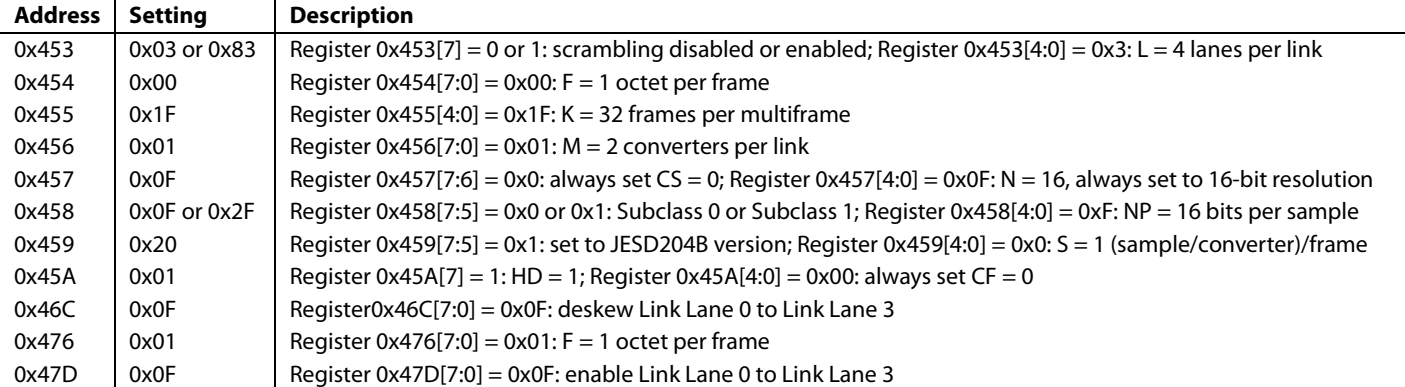

#### **Table 53. SPI Configuration Map—Register Settings for JESD204B Parameters for Mode 4**

See Figure 53 for an illustration of the AD9144 JESD204B Mode 4 data deframing process.

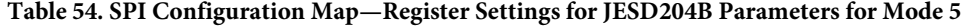

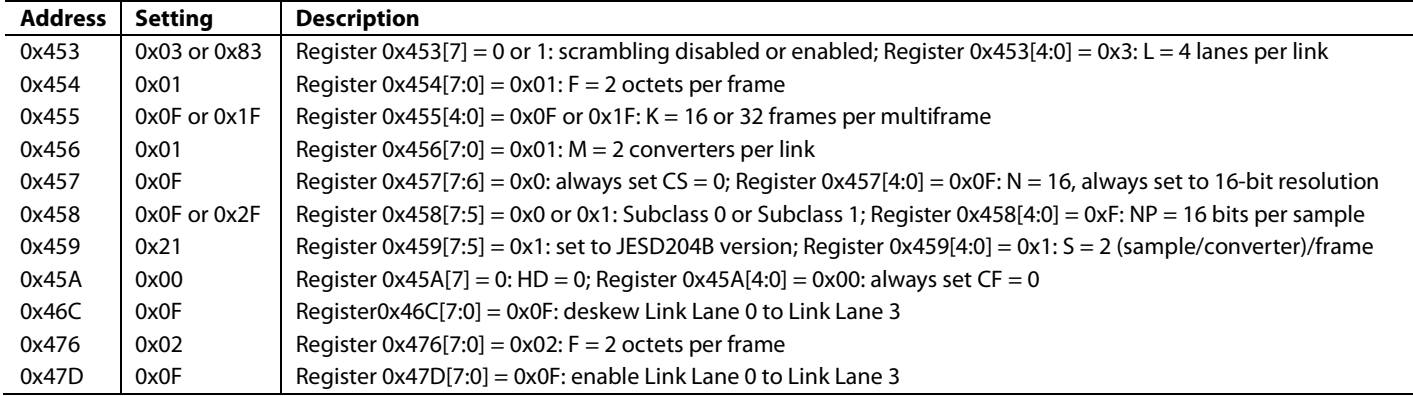

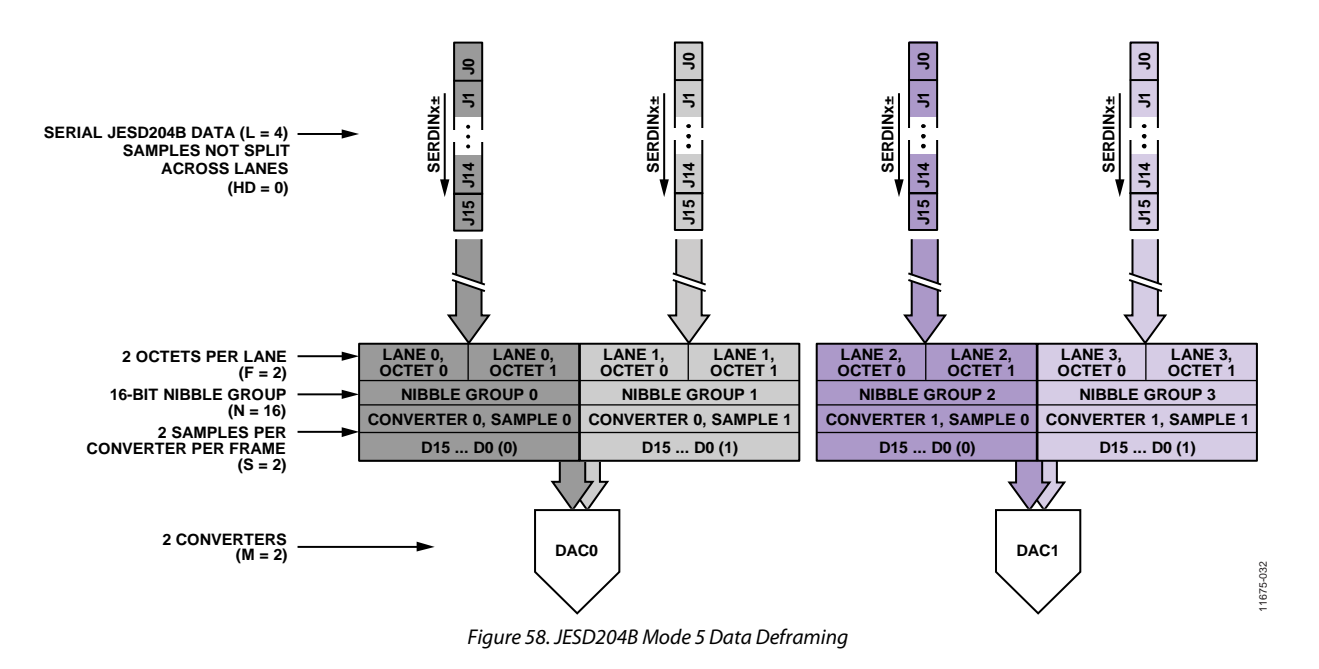

#### Address Setting **Description**  $0x453$   $\big|$  0x01 or 0x81  $\big|$  Register 0x453[7] = 0 or 1: scrambling disabled or enabled, Register 0x453[4:0] = 0x1: L = 2 lanes per link  $0x454$  |  $0x01$  Register  $0x454[7:0] = 0x01$ : F = 2 octets per frame 0x455 0x0F or 0x1F Register 0x455[4:0] = 0x0F or 0x1F: K = 16 or 32 frames per multiframe 0x456  $\big|$  0x01 Register 0x456[7:0] = 0x01: M = 2 converters per link  $0x457$   $\big|$  0x0F Register 0x457[7:6] = 0x0: always set CS = 0; Register 0x457[4:0] = 0x0F: N = 16, always set to 16-bit resolution 0x458  $\big|$  0x0F or 0x2F  $\big|$  Register 0x458[7:5] = 0x0 or 0x1: Subclass 0 or Subclass 1; Register 0x458[4:0] = 0xF: NP = 16 bits per sample  $0x459$   $0x20$  Register  $0x459[7:5] = 0x1$ : set to JESD204B version; Register  $0x459[4:0] = 0x0$ : S = 1 (sample/converter)/frame 0x45A  $\big|$  0x00 Register 0x45A[7] = 0: HD = 0; Register 0x45A[4:0] = 0x00: always set CF = 0

#### **Table 55. SPI Configuration Map—Register Settings for JESD204B Parameters for Mode 6**

0x46C  $\big|$  0x03 Register0x46C[7:0] = 0x03: deskew Link Lane 0 and Link Lane 1

0x47D  $\bigcup$  0x03 Register 0x47D[7:0] = 0x03: enable Link Lane 0 and Link Lane 1

 $0x476$  |  $0x02$  | Register  $0x476[7:0] = 0x02$ : F = 2 octets per frame

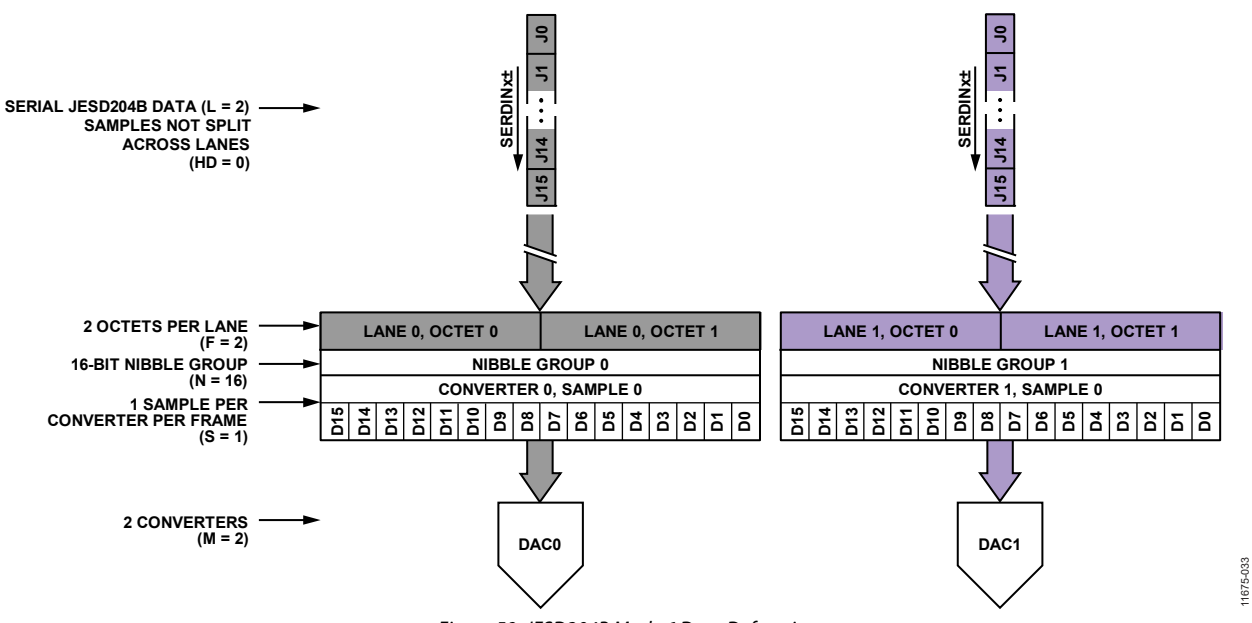

Figure 59. JESD204B Mode 6 Data Deframing

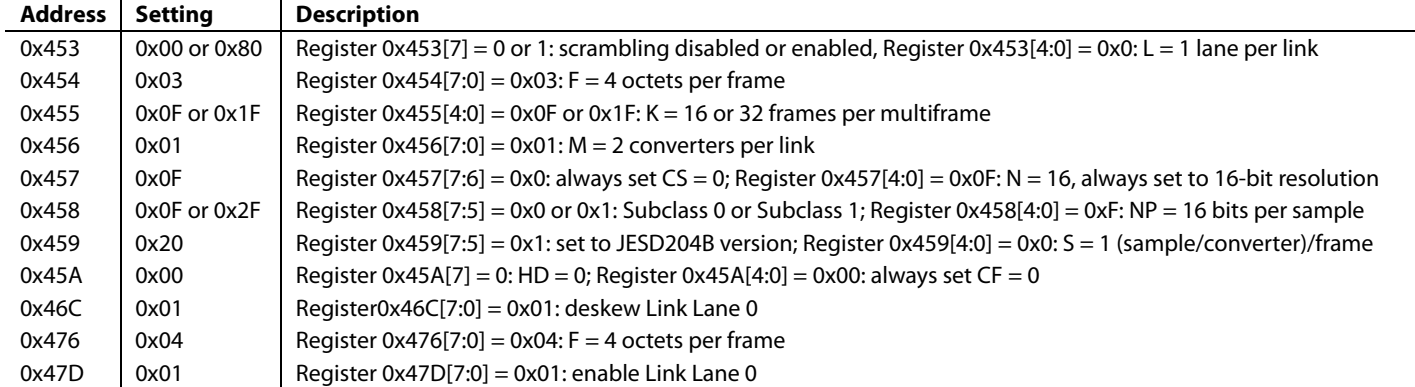

#### **Table 56. SPI Configuration Map—Register Settings for JESD204B Parameters for Mode 7**

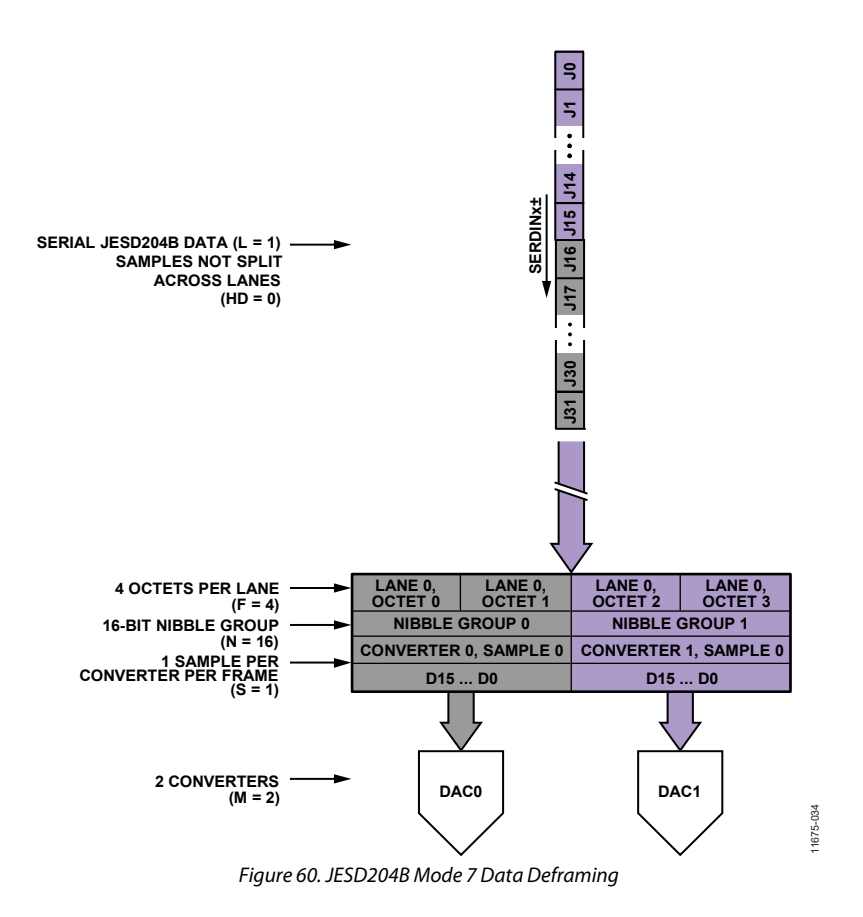

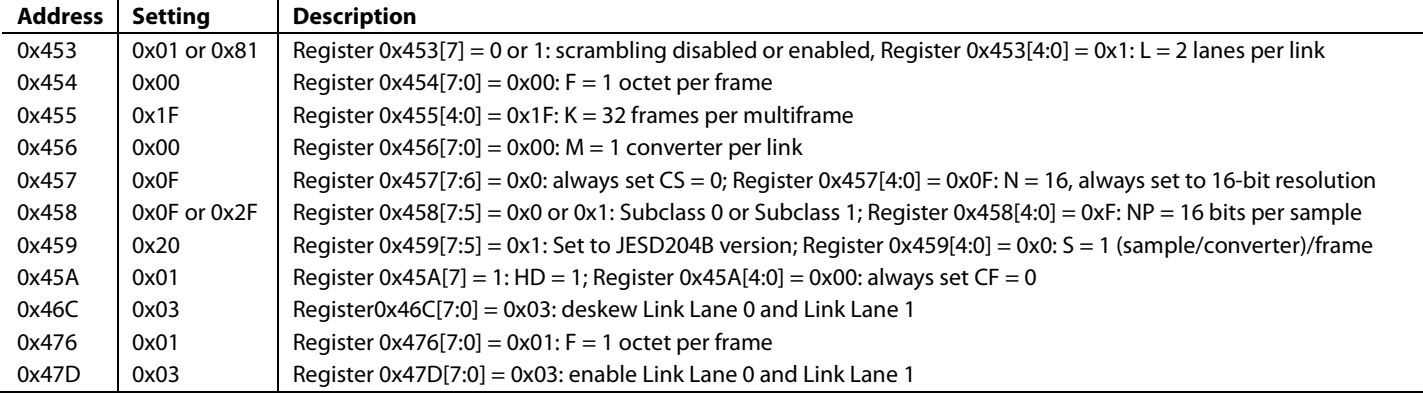

**Table 57. SPI Configuration Map—Register Settings for JESD204B Parameters for Mode 9**

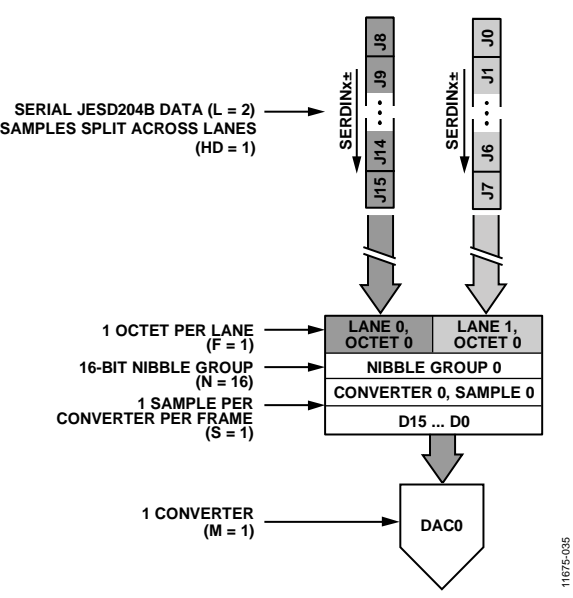

*Figure 61. JESD204B Mode 9 Data Deframing*

 $\overline{\phantom{0}}$ 

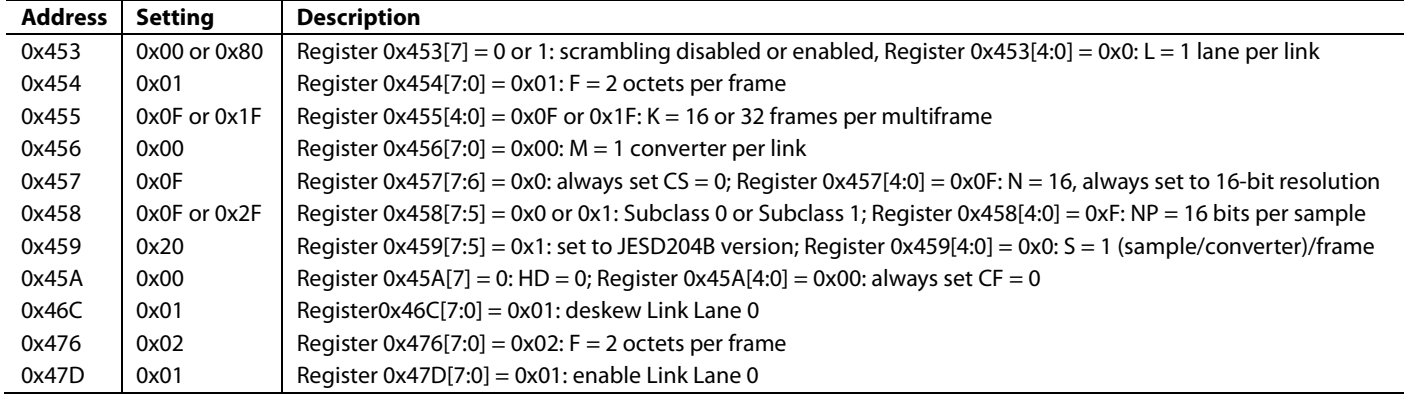

#### **Table 58. SPI Configuration Map—Register Settings for JESD204B Parameters for Mode 10**

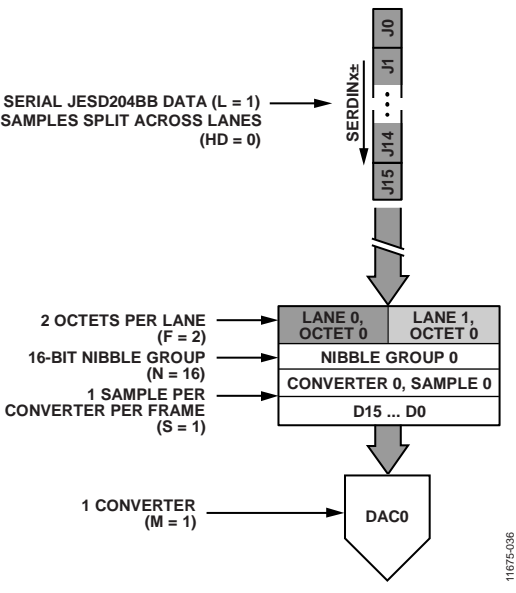

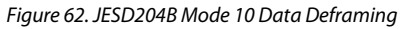

11675-036

## **JESD204B TEST MODES**

#### *PHY PRBS Testing*

The JESD204B receiver on the AD9144 includes a PRBS pattern checker on the back end of its physical layer. This functionality enables bit error rate (BER) testing of each physical lane of the JESD204B link. The PHY PRBS pattern checker does not require that the JESD204B link be established. The pattern checker can synchronize with a PRBS7, PRBS15, or PRBS31 data pattern. PRBS pattern verification can be done on multiple lanes simultaneously. The error counts for failing lanes are reported for one JESD204B lane at a time. The process for performing PRBS testing on the AD9144 is as follows:

- 1. Start sending a PRBS7, PRBS15, or PRBS31 pattern from the JESD204B transmitter.
- 2. Select and write the appropriate PRBS pattern to Register 0x316[3:2], as shown in Table 59.
- 3. Enable the PHY test for all lanes being tested by writing to PHY\_TEST\_EN (Register 0x315). Each bit of Register 0x315 enables the PRBS test for the corresponding lane. For example, writing a 1 to Bit 0 enables the PRBS test for Physical Lane 0.
- 4. Toggle PHY\_TEST\_RESET (Register 0x316[0]) from 0 to 1 then back to 0.
- 5. Set PHY\_PRBS\_ERROR\_THRESHOLD (Register 0x319 to Register 0x317) as desired.
- 6. Write a 0 and then a 1 to PHY\_TEST\_START (Register 0x316[1]). The rising edge of PHY\_TEST\_START starts the test.
- 7. Wait 500 ms.
- 8. Stop the test by writing PHY\_TEST\_START  $(Register 0x316[1]) = 0.$
- 9. Read the PRBS test results.
	- a. Each bit of PHY\_PRBS\_PASS (Register 0x31D) corresponds to one SERDES lane: 0 is fail, 1 is pass.
	- b. The number of PRBS errors seen on each failing lane can be read by writing the lane number to check (0 to 7) in the PHY\_SRC\_ERR\_CNT (Register 0x316[6:4]) and reading the PHY\_PRBS\_ERR\_COUNT (Register 0x31C to Register 0x31A). The maximum error count is  $2^{24-1}$ . If all bits of Register 0x31C to Register 0x31A are high, the maximum error count on the selected lane has been exceeded.

#### **Table 59. PHY PRBS Pattern Selection**

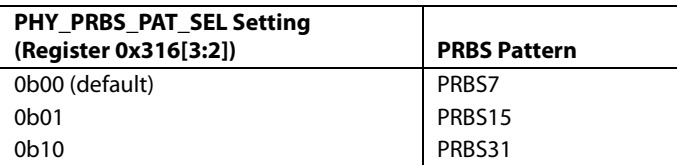

#### *Transport Layer Testing*

The JESD204B receiver in the AD9144 supports the short transport layer (STPL) test as described in the JESD204B standard. This test can be used to verify the data mapping between the JESD204B transmitter and receiver. To perform this test, this function must be implemented in the logic device and enabled there. Before running the test on the receiver side, the link must be established and running without errors (see the Device Setup Guide section).

The STPL test ensures that each sample from each converter is mapped appropriately according to the number of converters (M) and the number of samples per converter (S). As specified in the JESD204B standard, the converter manufacturer specifies what test samples are transmitted. Each sample must have a unique value. For example, if  $M = 2$  and  $S = 2$ , there are 4 unique samples transmitted repeatedly until the test is stopped. The expected sample must be programmed into the device, and the expected sample is compared to the received sample one sample at a time until all have been tested. The process for performing this test on the AD9144 is as follows:

- 1. Synchronize the JESD204B link.
- 2. Enable the STPL test at the JESD204B Tx.
- 3. Select Converter 0 Sample 0 for testing. Write SHORT\_TPL\_DAC\_SEL (Register 0x32C[3:2]) = 0 and  $SHORT_TPL_SP_SEL$  (Register 0x32C[5:4]) = 0.
- 4. Set the expected test sample for Converter 0, Sample 0. Program the expected 16-bit test sample into the SHORT\_TPL\_REF\_SP registers (Register 0x32E and Register 0x32D).
- 5. Enable the STPL test. Write SHORT\_TPL\_TEST\_EN  $($ Register 0x32C[0]) = 1.
- 6. Toggle the STPL reset. SHORT\_TPL\_TEST\_RESET (Register 0x32C[1]) from 0 to 1 then back to 0.
- 7. Check for failures. Read SHORT\_TPL\_FAIL (Register 0x32F[0]): 0 is pass, 1 is fail.
- 8. Repeat Step 3 to Step 7 for each sample of each converter, Conv<sub>0</sub>Sample<sub>0</sub> through Conv<sub>M - 1</sub>Sample<sub>S - 1</sub>.

### *Repeated CGS and ILAS Test*

As per Section 5.3.3.8.2 of the JESD204B specification, the AD9144 can check that a constant stream of /K28.5/ characters is being received, or that CGS followed by a constant stream of ILAS is being received.

To run a repeated CGS test, send a constant stream of /K28.5/ characters to the AD9144 SERDES inputs. Next, set up the device and enable the links as described in the Device Setup Guide section. Ensure that the /K28.5/ characters are being received by verifying that the SYNCOUTx± has been deasserted and that CGS has passed for all enabled link lanes by reading Register 0x470. Program Register 0x300[2] = 0 to monitor the status of lanes on Link 0, and Register  $0x300[2] = 1$ to monitor the status of lanes on Link 1 for dual-link mode.

To run the CGS followed by a repeated ILAS sequence test, follow the Device Setup Guide section; however, before performing the last write (enabling the links), enable the ILAS test mode by writing a 1 to Register 0x477[7]. Then, enable the links. When the device recognizes four CGS characters on each lane, it de-asserts the SYNCOUTx±. At this point, the transmitter starts sending a repeated ILAS sequence.

Read Register 0x473 to verify that initial lane synchronization has passed for all enabled link lanes. Program Register 0x300[2] = 0 to monitor the status of lanes on Link 0, and Register  $0x300[2] = 1$ to monitor the status of lanes on Link 1 for dual-link mode.

### **JESD204B ERROR MONITORING**

#### *Disparity, Not in Table, and Unexpected Control Character Errors*

As per Section 7.6 of the JESD204B specification, the AD9144 can detect disparity errors, not in table errors, and unexpected control character errors, and can optionally issue a sync request and reinitialize the link when errors occur.

Note that the disparity error counter counts all characters with invalid disparity, regardless of whether they are in the 8-bit/10-bit decoding table. This is a minor deviation from the JESD204B specification, which only counts disparity errors when they are in the 8-bit/10-bit decoding table.

#### **Checking Error Counts**

The error count can be checked for disparity errors, not in table errors, and unexpected control character errors. The error counts are on a per lane and per error type basis. Note that the lane select and counter select are programmed into Register 0x46B, and the error count is read back from the same address. To check the error count, complete the following steps:

1. Select the desired link lane and error type of the counter to view. Write these to Register 0x46B according to Table 60. To select a link lane, first select a link (Register  $0x300[2] =$ 0 to select Link 0 or Register 0x300[2] = 1 to select Link 1 (dual-link only)).

Note that when using Link 1, Link Lane x refers to Logical Lane  $x + 4$ .

2. Read the error count from Register 0x46B. Note that the maximum error count is equal to the error threshold set in Register 0x47C.

#### **Table 60. Error Counters**

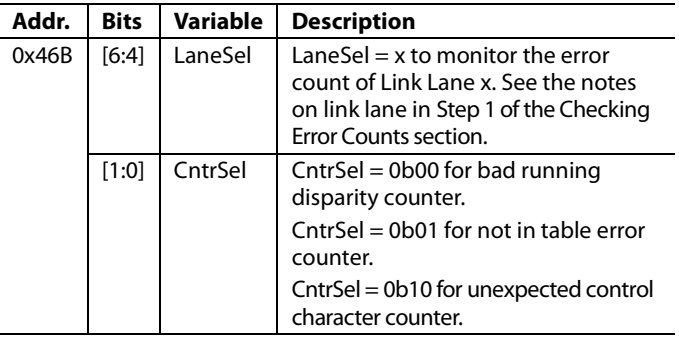

### **Check for Error Count Over Threshold**

In addition to reading the error count per lane and error type as described in the Checking Error Counts section, the user can check a register to see if the error count for a given error type has reached a programmable threshold.

The same error threshold is used for the three error types (disparity, not in table, and unexpected control character). The error counters are on a per error type basis. To use this feature, complete the following steps:

- 1. Program the desired error count threshold into ERRORTHRES (Register 0x47C).
- 2. Read back the error status for each error type to see if the error count has reached the error threshold.
	- Disparity errors are reported in Register 0x46D.
	- Not in table errors are reported in Register 0x46E.
	- Unexpected control characters are reported in Register 0x46F.

#### **Error Counter and IRQ Control**

The user can write to Register 0x46D and Register 0x46F to reset or disable the error counts and to reset the IRQ for a given lane. Note that these are the same registers that are used to report error count over threshold (see the Check for Error Count Over Threshold section); therefore, the readback is not the value that was written. For each error type

- 1. Select the link lane to access. To select a link lane, first select a link (Register  $0x300[2] = 0$  to select Link 0, Register  $0x300[2] = 1$  to select Link 1 (dual-link only)). Note that when using Link 1, Link Lane x refers to Logical Lane  $x + 4$ .
- 2. Decide whether to reset the IRQ, disable the error count, and/or reset the error count for the given lane and error type.
- 3. Write the link lane and desired reset or disable action to Register 0x46D to Register 0x46F according to Table 61.

#### **Table 61. Error Counter and IRQ Control: Disparity (Register 0x46D), Not In Table (Register 0x46E), Unexpected Control Character (Register 0x46F)**

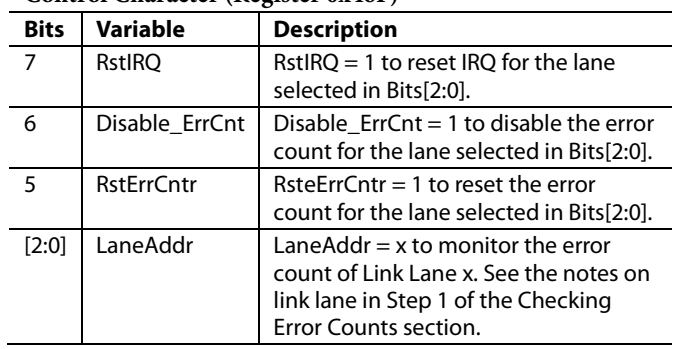

#### **Monitoring Errors via SYNCOUTx±**

When one or more disparity, not in table, or unexpected control character error occurs, the error is reported on the SYNCOUTx± pins as per Section 7.6 of the JESD204B specification. The JESD204B specification states that the SYNCOUTx± signal is asserted for exactly 2 frame periods when an error occurs. For the AD9144, the width of the SYNCOUTx± pulse can be programmed to  $\frac{1}{2}$ , 1, or 2 PClock cycles. The settings to achieve a SYNCOUTx+ pulse of 2 frame clock cycles are given in Table 62.

### **Table 62. Setting SYNCOUTx± Error Pulse Duration**

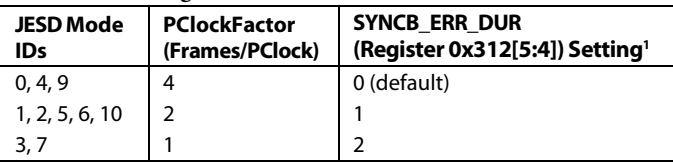

<sup>1</sup> These register settings assert the  $\overline{\text{SYNCOUTx}\pm}$  signal for 2 frame clock cycles pulse widths.

#### **Disparity, NIT, Unexpected Control Character IRQs**

For disparity, not in table, and unexpected control character errors, error count over the threshold events are available as IRQ events. Enable these events by writing to Register 0x47A[7:5]. The IRQ event status can be read at the same address (Register 0x47A[7:5]) after the IRQs are enabled.

See the Error Counter and IRQ Control section for information on resetting the IRQ. See the Interrupt Request Operation section for more information on IRQs.

#### **Errors Requiring Reinitializing**

A link reinitialization automatically occurs when four invalid disparity characters are received, as per Section 7.1 of the JESD204B specification. When a link reinitialization occurs, the resync request is 5 frames and 9 octets long.

The user can optionally reinitialize the link when the error count for disparity errors, not in table errors, or unexpected control characters reaches a programmable error threshold. The process to enable the reinitialization feature for certain error types is as follows:

- 1. Set THRESHOLD\_MASK\_EN (Register  $0x477[3]$ ) = 1. Note that when this bit is set, unmasked errors do not saturate at either the threshold or maximum value.
- 2. Enable the sync assertion mask for each type of error by writing to SYNC\_ASSERTION\_MASK (Register 0x47B[7:5]) according to Table 63.
- 3. Program the desired error counter threshold into ERRORTHRES (Register 0x47C).
- 4. For each error type enabled in the SYNC\_ASSERTION\_ MASK register, if the error counter on any lane reaches the programmed threshold, SYNCOUTx± falls, issuing a sync request. Note that all error counts are reset when a link reinitialization occurs. The IRQ does not reset and must be reset manually.

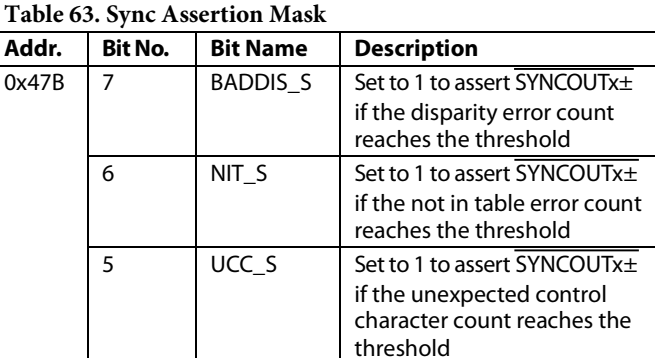

#### *CGS, Frame Sync, Checksum, and ILAS Monitoring*

Register 0x470 to Register 0x473 can be monitored to verify that each stage of JESD204B link establishment has occurred. Program Register  $0x300[2] = 0$  to monitor the status of the lanes on Link 0, and Register  $0x300[2] = 1$  to monitor the status of the lanes on Link 1.

Bit x of CODEGRPSYNCFLAG (Register 0x470) is high if Link Lane x received at least four K28.5 characters and passed code group synchronization.

Bit x of FRAMESYNCFLAG (Register 0x471) is high if Link Lane x completed initial frame synchronization.

Bit x of GOODCHKSUMFLG (Register 0x472) is high if the checksum sent over the lane matches the sum of the JESD204B parameters sent over the lane during ILAS for Link Lane x. The parameters can be added either by summing the individual fields in registers or summing the packed register. If Register  $0x300[6] =$ 0 (default), the calculated checksums are the lower 8 bits of the sum of the following fields: DID, BID, LID, SCR, L – 1, F – 1, K – 1, M − 1, N − 1, SUBCLASSV, NP − 1, JESDV, S − 1, and HD. If Register  $0x300[6] = 1$ , the calculated checksums are the lower 8 bits of the sum of Register 0x400 to Register 0x40C and LID.

Bit x of INITIALLANESYNC (Register 0x473) is high if Link Lane x passed the initial lane alignment sequence.

#### **CGS, FrameSync, Checksum, and ILAS IRQs**

Fail signals for CGS, FrameSync, CheckSum, and ILAS are available as IRQ events. Enable them by writing to Register 0x47A[3:0]. The IRQ event status can be read at the same address (Register 0x47A[3:0]) after the IRQs are enabled. Write a 1 to Register 0x470[7] to reset the CGS IRQ. Write a 1 to Register 0x471 to reset the FrameSync IRQ. Write a 1 to Register 0x472 to reset the CheckSum IRQ. Write a 1 to Register 0x473 to reset the ILAS IRQ.

See the Interrupt Request Operation section for more information.

#### **Configuration Mismatch IRQ**

The AD9144 has a configuration mismatch flag that is available as an IRQ event. Use Register 0x47B[3] to enable the mismatch flag (it is enabled by default), and then use Register 0x47B[4] to read back its status and reset the IRQ signal. See the Interrupt Request Operation section for more information.

The configuration mismatch event flag is high when the link configuration settings (in Register 0x450 to Register 0x45D) do not match the JESD204B transmitted settings (Register 0x400 to Register 0x40D). All these registers are paged per link (in Register 0x300).

Note that this function is different from the good checksum flags in Register 0x472. The good checksum flags ensure that the transmitted checksum matches a calculated checksum based on the transmitted settings. The configuration mismatch event ensures that the transmitted settings match the configured settings.

#### **HARDWARE CONSIDERATIONS**

#### *Power Supply Recommendations*

The power supply domains are described in Table 64. The power supplies can be grouped into separate PCB domains, as show in Figure 63. All the AD9144 supply domains must remain as noise free as possible for the best operation. Power supply noise has a frequency component that affects performance, and is specified in terms of V rms. Figure 64 shows the recommended power supply components.

An LC filter on the output of the power supply is recommended to attenuate the noise, and must be placed as close to the AD9144 as possible. An effective filter is shown in Figure 63. This filter scheme reduces high frequency noise components. Each of the power supply pins of the AD9144 must also have a 0.1 µF capacitor connected to the ground plane, as shown in Figure 63. Place the capacitor as close to the supply pin as possible. Adjacent power pins can share a bypass capacitor. Connect the ground pins of the AD9144 to the ground plane using vias.

#### **Power and Ground Planes**

Solid ground planes are recommended to avoid ground loops and to provide a solid, uninterrupted ground reference for the high speed transmission lines that require controlled impedances. Do not use segmented power planes as a reference for controlled impedances unless the entire length of the controlled impedance trace traverses across only a single segmented plane. These and additional guidelines for the topology of high speed transmission lines are described in the JESD204B Serial Interface Inputs (SERDIN0± to SERDIN7±) section.

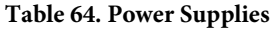

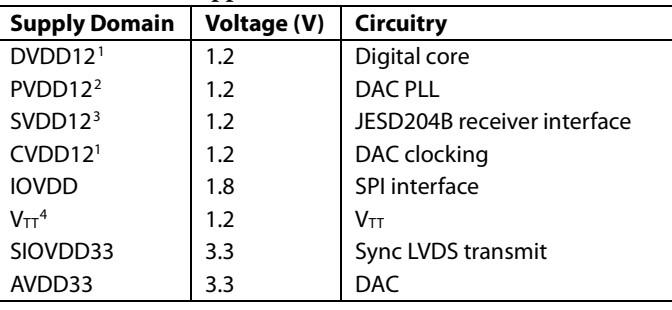

<sup>1</sup> This supply requires a 1.3 V supply when operating at maximum DAC sample rates. See Table 3 for details.

<sup>2</sup> This supply can be combined with CVDD12 on the same regulator with a separate supply filter network and sufficient bypass capacitors near the pins.

<sup>3</sup> This supply requires a 1.3 V supply when operating at maximum interface rates. See Table 4 for details.

<sup>4</sup> This supply can be connected to SVDD12 and does not need separate circuitry.

Data Sheet **AD9144** 

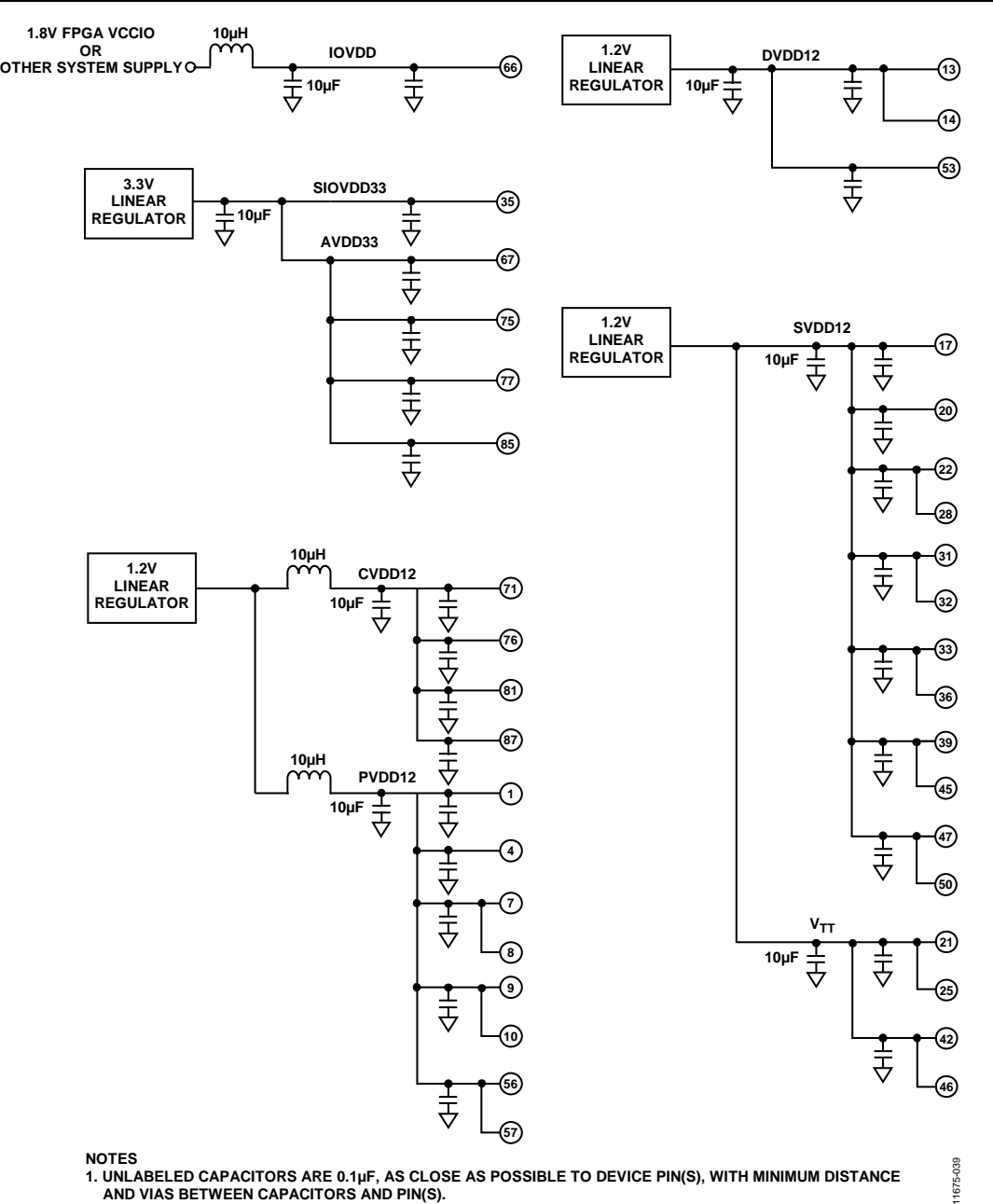

**NOTES 1. UNLABELED CAPACITORS ARE 0.1µF, AS CLOSE AS POSSIBLE TO DEVICE PIN(S), WITH MINIMUM DISTANCE AND VIAS BETWEEN CAPACITORS AND PIN(S).**

*Figure 63. JESD204B Interface PCB Power Domain Recommendation*

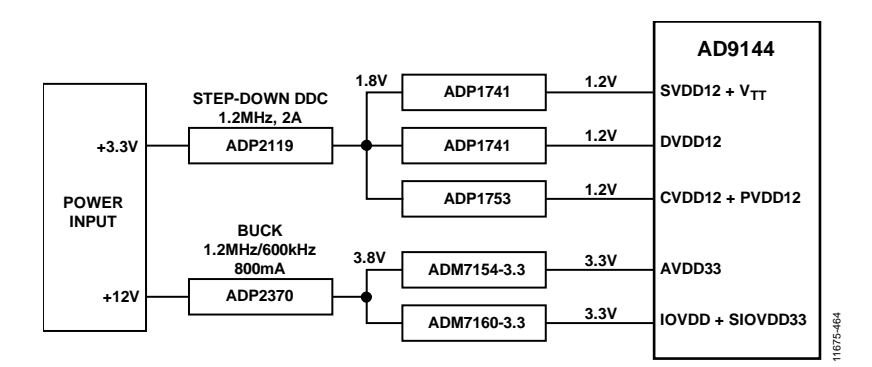

*Figure 64. Power Supply Connections* 

#### *JESD204B Serial Interface Inputs (SERDIN0± to SERDIN7±)*

When considering the layout of the JESD204B serial interface transmission lines, there are many factors to consider to maintain optimal link performance. Among these factors are insertion loss, return loss, signal skew, and the topology of the differential traces.

#### **Insertion Loss**

The JESD204B specification limits the amount of insertion loss allowed in the transmission channel (see Figure 39). The AD9144 equalization circuitry allows significantly more loss in the channel than is required by the JESD204B specification. It is still important that the designer of the PCB minimize the amount of insertion loss by adhering to the following guidelines:

- Keep the differential traces short by placing the AD9144 as near to the transmitting logic device as possible and routing the trace as directly as possible between the devices.
- Route the differential pairs on a single plane using a solid ground plane as a reference.
- Use a PCB material with a low dielectric constant  $(\leq 4)$  to minimize loss, if possible.

When choosing between the stripline and microstrip techniques, keep in mind the following considerations: stripline has less loss (see Figure 40 and Figure 41) and emits less EMI, but requires the use of vias that can add complexity to the task of controlling the impedance; whereas microstrip is easier to implement if the component placement and density allow routing on the top layer, and eases the task of controlling the impedance.

If using the top layer of the PCB is problematic or the advantages of stripline are desirable, follow these recommendations:

- Minimize the number of vias.
- If possible, use blind vias to eliminate via stub effects and use micro vias to minimize via inductance.
- If using standard vias, use the maximum via length to minimize the stub size. For example, on an 8-layer board, use Layer 7 for the stripline pair (see Figure 65).
- For each via pair, place a pair of ground vias adjacent to them to minimize the impedance discontinuity (see Figure 65).

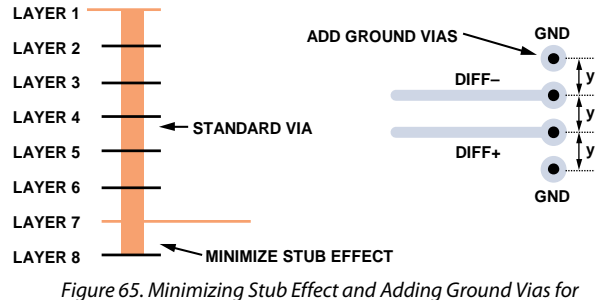

*Differential Stripline Traces*

#### **Return Loss**

The JESD204B specification limits the amount of return loss allowed in a converter device and a logic device, but does not specify return loss for the channel. However, every effort must be made to maintain a continuous impedance on the transmission line between the transmitting logic device and the AD9144. As mentioned in the Insertion Loss section, minimizing the use of vias, or eliminating them altogether, reduces one of the primary sources for impedance mismatches on a transmission line. Maintain a solid reference beneath (for microstrip) or above and below (for stripline) the differential traces to ensure continuity in the impedance of the transmission line. If the stripline technique is used, follow the guidelines listed in the Insertion Loss section to minimize impedance mismatches and stub effects.

Another primary source for impedance mismatch is at either end of the transmission line, where care must be taken to match the impedance of the termination to that of the transmission line. The AD9144 handles this internally with a calibrated termination scheme for the receiving end of the line. See the Interface Power-Up and Input Termination section for details on this circuit and the calibration routine.

#### **Signal Skew**

There are many sources for signal skew, but the two sources to consider when laying out a PCB are interconnect skew within a single JESD204B link and skew between multiple JESD204B links. In each case, keeping the channel lengths matched to within 15 mm is adequate for operating the JESD204B link at speeds of up to 12.4 Gbps. Managing the interconnect skew within a single link is fairly straightforward. Managing multiple links across multiple devices is more complex. However, follow the 15 mm guideline for length matching.

#### **Topology**

Structure the differential SERDINx $\pm$  pairs to achieve 50  $\Omega$  to ground for each half of the pair. Stripline vs. microstrip tradeoffs are described in the Insertion Loss section. In either case, it is important to keep these transmission lines separated from potential noise sources such as high speed digital signals and noisy supplies. If using stripline differential traces, route them using a coplanar method, with both traces on the same layer. Although this does not offer more noise immunity than the broadside routing method (traces routed on adjacent layers), it is easier to route and manufacture so that the impedance continuity is maintained. An illustration of broadside vs. coplanar differential routing techniques is shown in Figure 66.

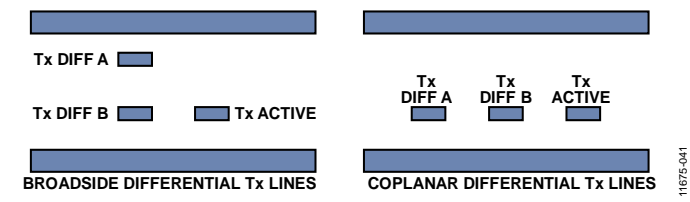

*Figure 66. Broadside vs. Coplanar Differential Stripline Routing Techniques*

11675-040

# Data Sheet **AD9144**

When considering the trace width vs. copper weight and thickness, the speed of the interface must be considered. At multigigabit speeds, the skin effect of the conducting material confines the current flow to the surface. Maximize the surface area of the conductor by making the trace width wider to reduce the losses. Additionally, loosely couple differential traces to accommodate the wider trace widths. This helps to reduce the crosstalk and minimize the impedance mismatch when the traces must separate to accommodate components, vias, connectors, or other routing obstacles. Tightly coupled vs. loosely coupled differential traces are shown in Figure 67.

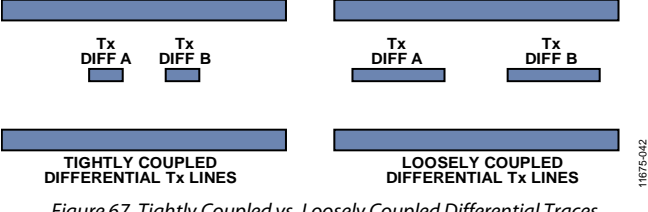

*Figure 67. Tightly Coupled vs. Loosely Coupled Differential Traces*

#### **AC Coupling Capacitors**

The AD9144 requires that the JESD204B input signals be ac-coupled to the source. These capacitors must be 100 nF and placed as close as possible to the transmitting logic device. To minimize the impedance mismatch at the pads, select the package size of the capacitor so that the pad size on the PCB matches the trace width as closely as possible.

## *SYNCOUTx±, SYSREF±, and CLK± Signals*

The SYNCOUTx± and SYSREF± signals on the AD9144 are low speed LVDS differential signals. Use controlled impedance traces routed with 100 Ω differential impedance and 50 Ω to ground when routing these signals. As with the SERDIN0± to SERDIN7± data pairs, it is important to keep these signals separated from potential noise sources such as high speed digital signals and noisy supplies.

Separate the SYNCOUTx± signal from other noisy signals, because noise on the SYNCOUTx<sup>±</sup> might be interpreted as a request for K characters. The SYNCOUTx± signal has two modes of operation available for use. Register 0x2A5[0] defaults to 0, which sets the SYNCOUTx± swing to normal swing mode. When this bit is set to 1, the SYNCOUTx<sup>±</sup> swing is configured for high swing mode. For more details, see Table 8.

It is important to keep similar trace lengths for the CLK± and SYSREF± signals from the clock source to each of the devices on either end of the JESD204B links (see Figure 68). If using a clock chip that can tightly control the phase of CLK± and SYSREF±, the trace length matching requirements are greatly reduced.

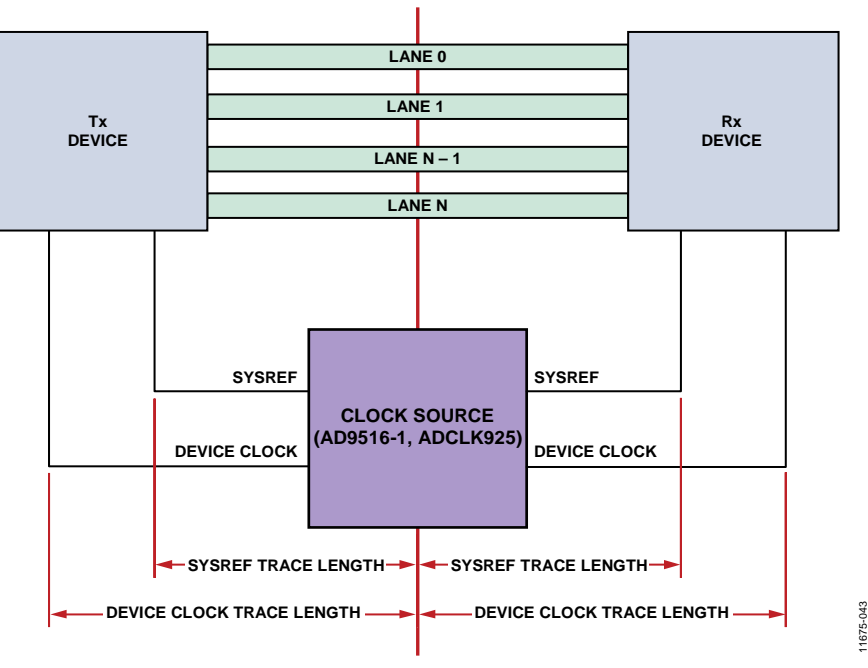

*Figure 68. SYSREF Signal and Device Clock Trace Length*

# DIGITAL DATAPATH

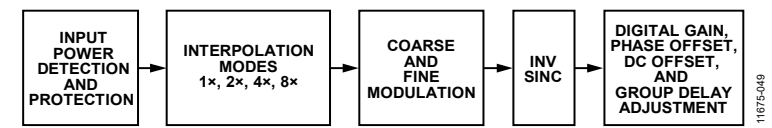

Figure 69. Block Diagram of Digital Datapath

The block diagram in Figure 69 shows the functionality of the digital datapath (all blocks can be bypassed). The digital processing includes an input power detection block; three halfband interpolation filters; a quadrature modulator consisting of a fine resolution NCO and  $f_{\rm DAC}/4$  and  $f_{\rm DAC}/8$  coarse modulation block; an inverse sinc filter; and gain, phase, offset, and group delay adjustment blocks.

The interpolation filters take independent I and Q data streams. If using the modulation function, I and Q must be quadrature data to function properly.

Note that the pipeline delay changes when digital datapath functions are enabled/disabled. If fixed DAC pipeline latency is desired, do not reconfigure these functions after initial configuration.

# **DUAL PAGING**

Digital datapath registers are paged to allow configuration of either DAC dual independently or both simultaneously. Table 65 shows how to use the dual paging register.

#### **Table 65. Paging Modes**

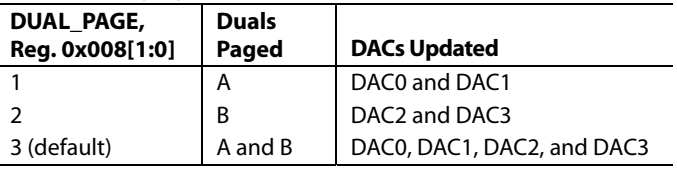

Several functions are paged by DAC dual, such as input data format, downstream protection, interpolation, modulation, inverse sinc, digital gain, phase offset, dc offset, group delay, IQ swap, datapath PRBS, LMFC sync, and NCO alignment.

# **DATA FORMAT**

BINARY\_FORMAT (Register 0x110[7], paged as described in the Dual Paging section) controls the expected input data format. By default it is 0, which means that the input data must be in twos complement. It can also be set to 1, which means input data is in offset binary (0x0000 is negative full scale and 0xFFFF is positive full scale).

# **INTERPOLATION FILTERS**

The transmit path contains three half-band interpolation filters, which each provides a  $2\times$  increase in output data rate and a lowpass function. The filters can be cascaded to provide a 4× or 8× interpolation ratio. Table 66 shows how to select each available interpolation mode, their usable bandwidths, and their maximum data rates. Note that  $f_{DATA} = f_{DAC}/InterpolationFactor$ . Interpolation mode is paged as described in the Dual Paging section. Register 0x030[0] is high if an unsupported interpolation mode is selected.

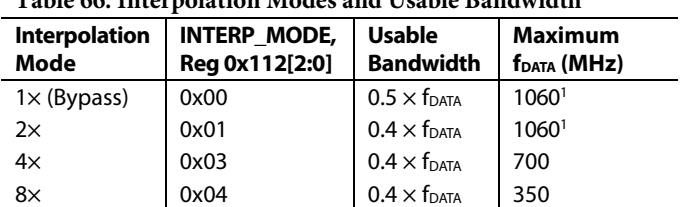

# **Table 66. Interpolation Modes and Usable Bandwidth**

1 The maximum speed for 1× and 2× interpolation is limited by the JESD204B interface.

### **Filter Performance**

The interpolation filters interpolate between existing data in such a way that they minimize changes in the incoming data while suppressing the creation of interpolation images. This is shown for each filter in Figure 70.

The usable bandwidth (as shown in Table 66) is defined as the frequency band over which the filters have a pass-band ripple of less than ±0.001 dB and an image rejection of greater than 85 dB.

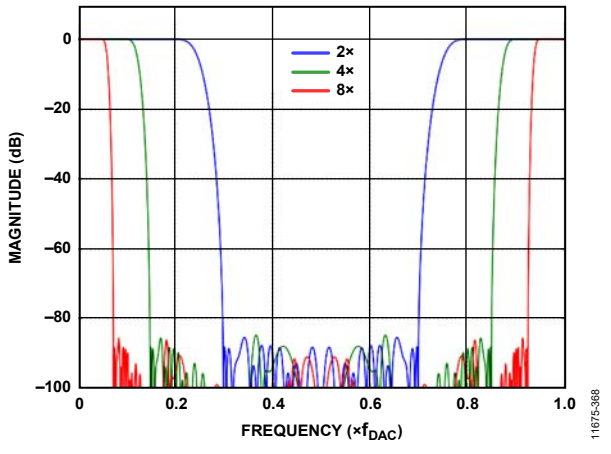

Figure 70. All Band Responses of Interpolation Filters

#### **Filter Performance Beyond Specified Bandwidth**

The interpolation filters are specified to  $0.4 \times f_{\text{DATA}}$  (with pass band). The filters can be used slightly beyond this ratio at the expense of increased pass-band ripple and decreased interpolation image rejection.

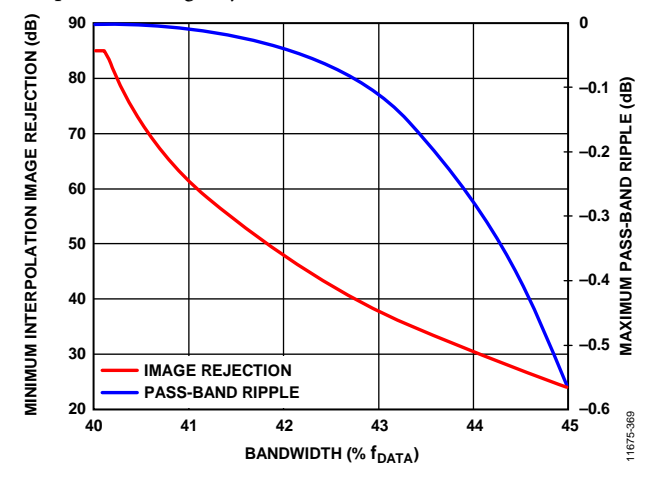

*Figure 71. Interpolation Filter Performance Beyond Specified Bandwidth*

Figure 71 shows the performance of the interpolation filters beyond  $0.4 \times f_{DATA}$ . Note that the ripple increases much slower than the image rejection decreases. This means that if the application can tolerate degraded image rejection from the interpolation filters, more bandwidth can be used.

### **DIGITAL MODULATION**

The AD9144 has digital modulation features to modulate the baseband quadrature signal to the desired DAC output frequency.

The coarse modulation modes ( $f_{\text{DAC}}/4$  and  $f_{\text{DAC}}/8$ ) allow modulation by those particular frequencies. The NCO fine modulation mode allows modulating by a programmable frequency at the cost of 30 mW to 120 mW, depending on the DAC rate. Modulation mode is selected as shown in Table 67 and paged as described in the Dual Paging section.

#### **Table 67. Modulation Mode Selection**

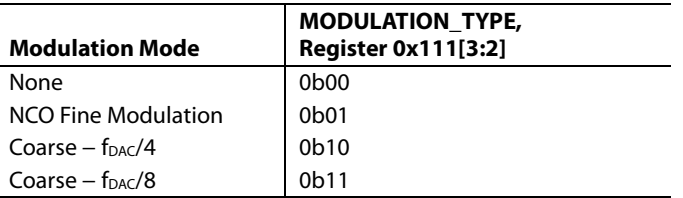

#### *NCO Fine Modulation*

This modulation mode uses an NCO, a phase shifter, and a complex modulator to modulate the signal by a programmable carrier signal as shown in Figure 72. This allows output signals to be placed anywhere in the output spectrum with very fine frequency resolution.

The NCO produces a quadrature carrier to translate the input signal to a new center frequency. A quadrature carrier is a pair of sinusoidal waveforms of the same frequency, offset 90° from each other. The frequency of the quadrature carrier is set via an FTW. The quadrature carrier is mixed with the I and Q data and then summed into the I and Q datapaths, as shown in Figure 72.

$$
-f_{\text{DAC}}/2 \le f_{\text{CARRIER}} < +f_{\text{DAC}}/2
$$
\n
$$
FTW = (f_{\text{CARRIER}}/f_{\text{DAC}}) \times 2^{48}
$$

where *FTW* is a 48-bit twos complement number.

The frequency tuning word is set as shown in Table 68 and paged as described in the Dual Paging section.

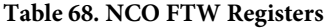

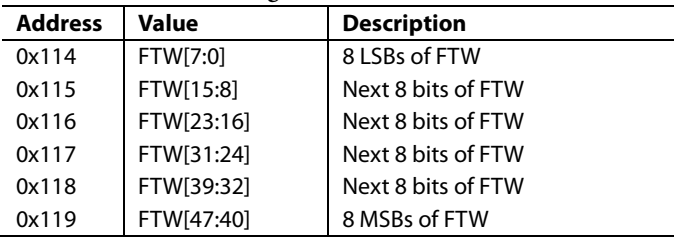

Unlike other registers, the FTW registers are not updated immediately upon writing. Instead, the FTW registers update on the rising edge of FTW\_UPDATE\_REQ (Register 0x113[0]). After an update request, FTW\_UPDATE\_ACK (Register 0x113[1]) must be high to acknowledge that the FTW has updated.

SEL\_SIDEBAND (Register 0x111[1], paged as described in the Dual Paging section) is a convenience bit that can be set to use the negative modulation result. This is equivalent to flipping the sign of FTW.

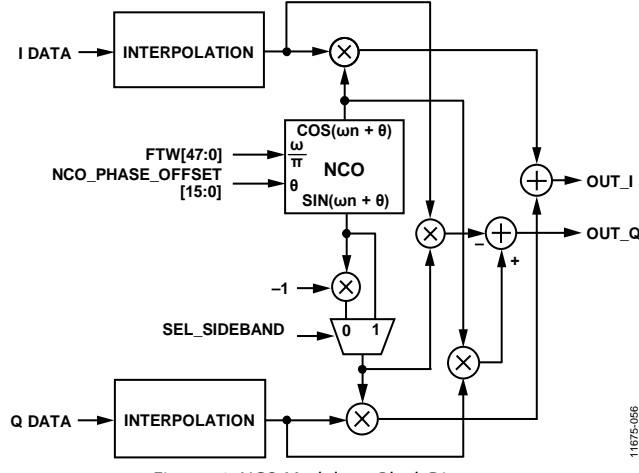

*Figure 72. NCO Modulator Block Diagram*

#### **NCO Phase Offset**

The phase offset feature allows rotation of the I and Q phases. Unlike phase adjust, this feature moves the phases of both I and Q channels together. Phase offset can be used only when using NCO fine modulation.

```
−180° ≤ DegreesOffset < +180°
PhaseOffset = (DegreesOffset/180°) \times 2^{15}
```
where *PhaseOffset* is a 16-bit twos complement number.

The NCO phase offset is set as shown in Table 69 and paged as described in the Dual Paging section. Because this function is part of the fine modulation block, phase offset is not updated immediately upon writing. Instead, it updates on the rising edge of FTW\_ UPDATE\_REQ (Register 0x113[0]) along with the FTW.

**Table 69. NCO Phase Offset Registers**

| <b>Address</b> | <b>Value</b>      |
|----------------|-------------------|
| 0x11A          | PhaseOffsetI[7:0] |
| 0x11B          | PhaseOffset[15:8] |

## **INVERSE SINC**

The AD9144 provides a digital inverse sinc filter to compensate the DAC roll-off over frequency. The filter is enabled by setting the INVSINC\_ENABLE bit (Register 0x111[7], paged as described in the Dual Paging section) and is enabled by default.

The inverse sinc (sinc−1 ) filter is a seven-tap FIR filter. Figure 73 shows the frequency response of  $sin(x)/x$  roll-off, the inverse sinc filter, and the composite response. The composite response has less than ±0.05 dB pass-band ripple up to a frequency of  $0.4 \times$  f<sub>DACCLK</sub>. To provide the necessary peaking at the upper end of the pass band, the inverse sinc filter shown has an intrinsic insertion loss of approximately 3.8 dB; in many cases, this can be partially compensated as described in the Digital Gain section.

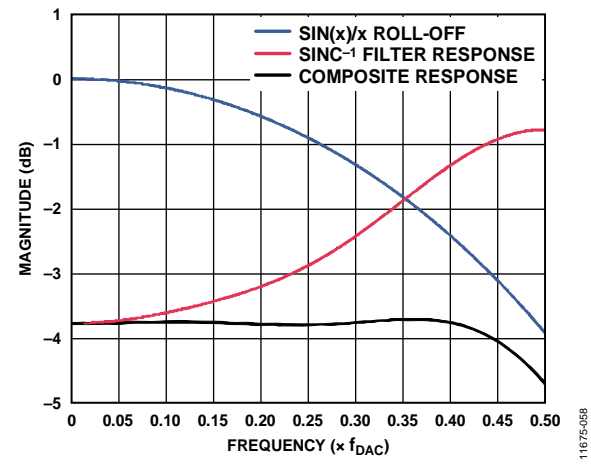

*Figure 73. Responses of sin(x)/x Roll-Off, the Sinc−1 Filter, and the Composite of the Two Input Signal Power Detection and Protection*

## **DIGITAL GAIN, PHASE ADJUST, DC OFFSET, AND GROUP DELAY**

Digital gain, phase adjust, and dc offset (as described in the Digital Gain section, Phase Adjust section, and DC Offset section) allow compensation of imbalances in the I and Q paths due to analog mismatches between DAC I/Q outputs, quadrature modulator I/Q baseband inputs, and DAC/modulator interface I/Q paths. These imbalances can cause the two following issues:

- An unwanted sideband signal to appear at the quadrature modulator output with significant energy. This can be tuned out using digital gain and phase adjust. Tuning the quadrature gain and phase adjust values can optimize complex image rejection in single sideband radios or can optimize the error vector magnitude (EVM) in zero IF (ZIF) architectures.
- The I/Q mismatch can cause LO leakage through a modulator, which can be tuned out using dc offset.

Group delay allows adjustment of the delay through the DAC, which can be used to adjust digital predistortion (DPD) loop delay.

#### *Digital Gain*

Digital gain can be used to independently adjust the digital signal magnitude being fed into each DAC. This is useful to balance the gain between I and Q channels of a dual or to cancel out the insertion loss of the inverse sinc filter. Digital gain must be enabled when using the blanking state machine (see the Downstream Protection section). If digital gain is disabled, TXENx must be tied high.

Digital gain is enabled by setting the DIG\_GAIN\_ENABLE bit (Register 0x111[5], paged as described in the Dual Paging section). In addition to enabling the function, the amount of digital gain (GainCode) desired must be programmed. By default, digital gain is enabled and GainCode is 0xAEA.

0 ≤ *Gain* ≤ 4095/2048 −∞ dB ≤ *dBGain* ≤ 6.018 dB *Gain* = *GainCode* × (1/2048) *dBGain* = 20 × log10(*Gain*) *GainCode* = 2048 × *Gain* = 2048 × 10*dBGain*/20

where *GainCode* is a 12-bit unsigned binary number.

The I/Q digital gain is set as shown in Table 70 and paged as described in the Dual Paging section.

The default GainCode (0xAEA = 2.7 dB), is appropriate to counteract the insertion loss of the inverse sinc filter without causing digital clipping when using  $2\times$  interpolation. This value can be read off of Figure 73 at  $0.25 \times f_{\text{DAC}}$ , as that is the Nyquist rate when using a 2× interpolation. Recommended GainCode values for  $4\times$  and  $8\times$  interpolation are 0xBB3 (3.3 dB) and 0xBF8 (3.5 dB), respectively.

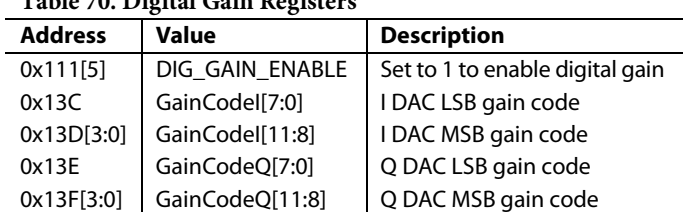

# **Table 70. Digital Gain Registers**

#### *Phase Adjust*

Ordinarily, the I and Q channels of each DAC pair have an angle of 90° between them. The phase adjust feature changes the angle between the I and Q channels, which can help balance the phase into a modulator.

```
−14 ≤ DegreesAdjust < 14
PhaseAdj = (DegreesAdjust/14) × 212
```
where *PhaseAdj* is a 13-bit twos complement number.

The phase adjust is set as shown in Table 71 and paged as described in the Dual Paging section.

#### **Table 71. I/Q Phase Adjustment Registers**

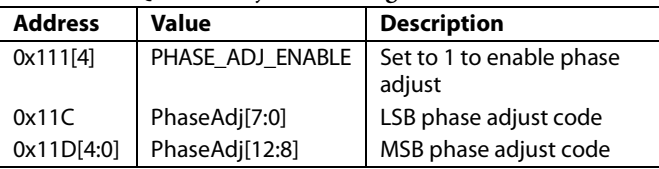

### *DC Offset*

The dc offset feature is used to individually offset the data into the I or Q DACs. This feature can be used to cancel LO leakage.

The offset is programmed individually for I and Q as a 16-bit twos complement number in LSBs, plus a 5-bit twos complement number in sixteenths of an LSB, as shown in Table 72. DC offset is paged as described in the Dual Paging section.

−215 ≤ *LSBsOffset* < 215

−16 ≤ *SixteenthsOffset* ≤ 15

#### **Table 72. DC Offset Registers**

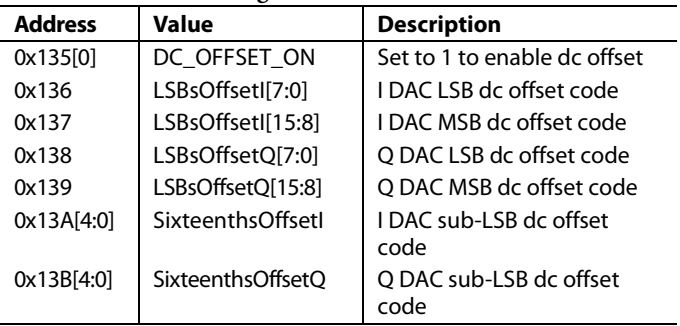

#### *Group Delay*

Group delay can be used to delay both I and Q channels together. This can be useful, for example, for DPD loop delay adjust.

```
−4 ≤ DACClockCycles ≤ 3.5
```
*GroupDelay* = (*DACClockCycles* × 2) + 8

where *GroupDelay* is a 4-bit twos complement number.

Write GroupDelay to GROUP\_DELAY (Register 0x014). This feature is paged as described in the Dual Paging section.

#### **I TO Q SWAP**

I\_TO\_Q (Register 0x111[0], paged as described in the Dual Paging section) is a convenience bit that can be set to send the I datapath to the Q DAC. Note that this operation occurs at the end of the datapath (after any modulation, digital gain, phase adjust, and phase offset).

#### **NCO ALIGNMENT**

The NCO alignment block is used to phase align the NCO output from multiple converters. Two NCO alignment modes are supported by the AD9144. The first is a SYSREF± alignment mode that phase aligns the NCO outputs to the rising edge of a SYSREF± pulse. The second alignment mode is a data key alignment; when this mode is enabled, the AD9144 aligns the NCO outputs when a user specified data pattern arrives at the DAC input. Note that the NCO alignment is per dual, and is paged as described in the Dual Paging section.

#### *SYSREF± NCO Alignment*

As with the LMFC alignment, in Subclass 1, a SYSREF± pulse can be used to phase align the NCO outputs of multiple devices in a system and multiple channels on the same device. Note that in Subclass 0, this alignment mode can be used to align the NCO outputs within a device to an internal processing clock edge. No SYSREF± edge is needed in Subclass 0, but multichip alignment cannot be achieved. The steps to achieve a SYSREF NCO alignment are as follows:

- 1. Set NCO\_ALIGN\_MODE (Register 0x050[1:0] = 0b01) for SYSREF NCO alignment mode.
- 2. Set NCO\_ALIGN\_ARM (Register  $0x050[7] = 1$ ).
- 3. Perform an LMFC alignment to force the NCO phase align (see the Syncing LMFC Signals section). The phase alignment occurs on the next SYSREF edge. Note that if in one-shot sync mode, the LMFC alignment block must be armed by setting Register  $0x03A[6] = 1$ . If in continuous mode or one-shot then monitor mode, the LMFC align block does not need to be armed; the NCO align automatically trips on the next SYSREF± edge.
- 4. Check the alignment status. If NCO phase alignment was successful, NCO\_ALIGN\_PASS (Register 0x050[4]) = 1. If phase alignment failed, NCO\_ALIGN\_FAIL  $(Register 0x050[3]) = 1.$

#### *Data Key NCO Alignment*

In addition to supporting the SYSREF± alignment mode, the AD9144 supports a mode where the NCO phase alignment occurs when a user-specified pattern is seen at the DAC input. The steps to achieve a data key NCO alignment are as follows:

- 1. Set NCO\_ALIGN\_MODE (Register 0x050[1:0]) = 0b10.
- 2. Write the expected 16-bit data key for the I and Q datapath into NCOKEYI (Register 0x051 to Register 0x052) and NCOKEYQ (Register 0x053 to Register 0x054), respectively.
- 3. Set NCO\_ALIGN\_ARM (Register  $0x050[7]$ ) = 1.
- 4. Send the expected 16-bit I and Q data keys to the device to achieve NCO alignment.
- 5. Check the alignment status. If the expected data key was seen at the DAC input, NCO\_ALIGN\_MTCH (Register  $0x050[5]$ ) = 1. If NCO phase alignment was successful, NCO\_ALIGN\_PASS (Register 0x050[4]) = 1. If phase alignment failed, NCO\_ALIGN\_FAIL  $($ Register 0x050 $[3]$  $) = 1$ .

Multiple device NCO alignment can be achieved with the data key alignment mode. To achieve multichip NCO alignment, program the same expected data key on all devices, arm all devices, and then send the data key to all devices/channels at the same time.

#### *NCO Alignment IRQ*

An IRQ event showing whether the NCO align was tripped is available.

Use Register 0x021[4] to enable DAC Dual A (DAC0 and DAC1), and then use Register 0x025[4] to read back its status and reset the IRQ signal.

Use Register 0x022[4] to enable DAC Dual B (DAC2 and DAC3), and then use Register 0x026[4] to read back its status and reset the IRQ signal.

See the Interrupt Request Operation section for more information.
### **DOWNSTREAM PROTECTION**

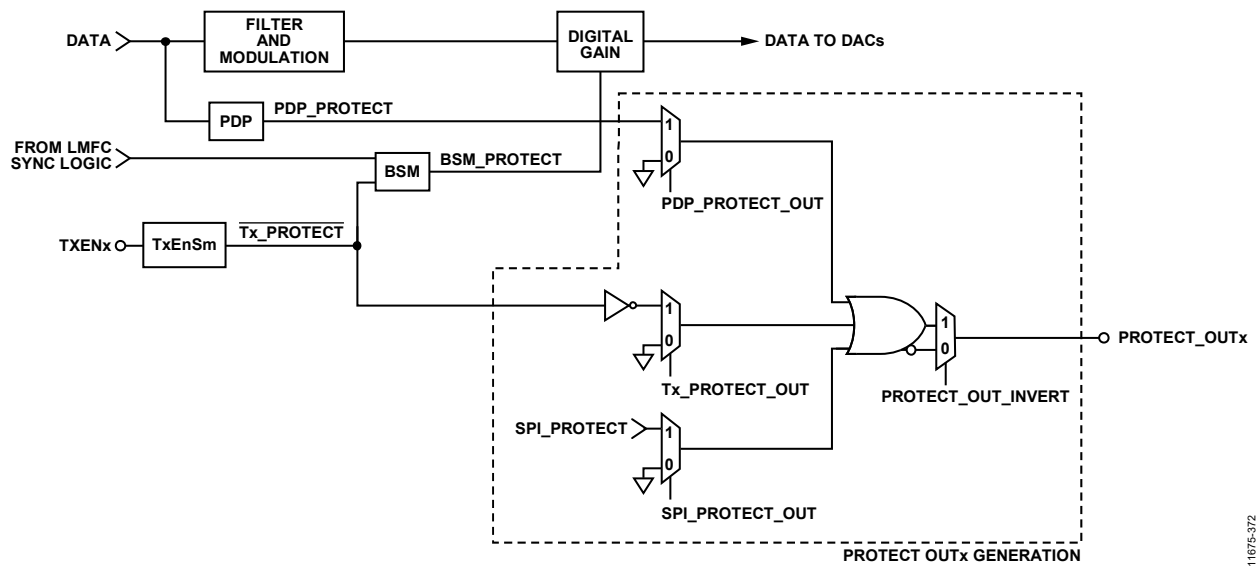

Figure 74. Downstream Protection Block Diagram

The AD9144 has several blocks designed to protect the power amplifier (PA) of the system, as well as other downstream blocks. It consists of a power detection and protection (PDP) block, a blanking state machine (BSM), and a transmit enable state machine (TxEnSM).

The PDP block can be used to monitor incoming data. If a moving average of the data power goes above a threshold, the PDP block provides a signal (PDP\_PROTECT) that can be routed externally.

The TxEnSM is a simple block that controls delay between TXENx and the Tx\_PROTECT signal. The Tx\_PROTECT signal is used as an input to the BSM, and its inverse can optionally be routed externally. Optionally, the TxEnSM can also power down its associated DAC dual.

The BSM gently ramps data entering the DAC and flushes the datapath. The BSM is activated by the Tx\_PROTECT signal or automatically by the LMFC sync logic during a rotation. For proper function, digital gain must be enabled; tie TXEN high if disabling digital gain.

Finally, some simple logic takes the outputs from each of those blocks and uses them to generate a desired PROTECT\_OUTx signal on an external pin. This signal can be used to enable/disable downstream components, such as a PA.

#### **Power Detection and Protection**

The input signal PDP block is designed to detect the average power of the DAC input signal and to prevent overrange signals from being passed to the next stage, which may potentially cause destructive breakdown on power sensitive devices, such as PAs. The protection function provides a signal (PDP\_PROTECT) that can be routed externally to shut down a PA.

The PDP block uses a separate path with a shorter latency than the datapath to ensure that PDP\_PROTECT is triggered before the overrange signal reaches the analog DAC cores. The sum of the  $I^2$  and  $Q^2$  are calculated as a representation of the input signal power (only the top six MSBs of data samples are used). The calculated sample power numbers are accumulated through a moving average filter whose output is the average of the input signal power in a certain number of samples. When the output of the averaging filter exceeds the threshold, the internal signal PDP\_PROTECT goes high, which can optionally be configured to trigger a signal on the PROTECT\_OUTx. The PDP block is configured as shown in Table 73 and paged as described in the Dual Paging section.

The choice of PDP\_AVG\_TIME (Register 0x062) and PDP\_THRESHOLD (Register 0x060 to Register 0x061) for effective protection are application dependent. Experiment with real-world vectors to ensure proper configuration. The PDP\_ POWER readback (Register 0x063 to Register 0x064) can help by storing the maximum power when a set threshold was passed.

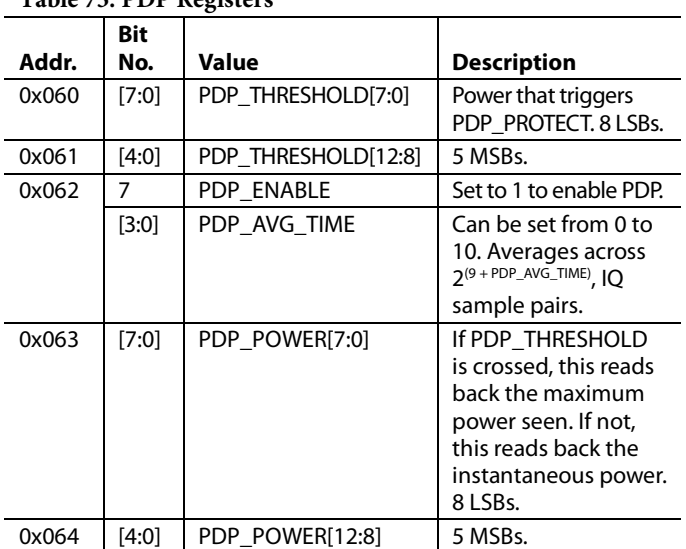

### **Table 73. PDP Registers**

#### **Power Detection and Protection IRQ**

The PDP\_PROTECT signal is available as an IRQ event.

Use Register 0x021[7] to enable PDP\_PROTECT for Dual A (DAC0 and DAC1), and then use Register 0x025[7] to read back its status and reset the IRQ signal.

Use Register 0x022[7] to enable PDP\_PROTECT for Dual B (DAC2 and DAC3), and then use Register 0x026[7] to read back its status and reset the IRQ signal.

See the Interrupt Request Operation section for more information.

#### *Transmit Enable State Machine*

The TxEnSM is a simple block that controls the delay between the TXENx signal and the TX\_PROTECT signal. This signal is used as an input to the BSM and its inverse can be routed to an external pin (PROTECT\_OUTx) to turn downstream components on or off as desired.

The TXENx signal can be used to power down their associated DAC duals. If DUALA\_MASK (Register 0x012[0]) = 1, a falling edge of TXENx causes DAC Dual A (DAC0 and DAC1) to power down. If DUALB\_MASK (Register 0x012[1]) = 1, a falling edge of TXENx causes DAC Dual B (DAC2 and DAC3) to power down. On a rising edge of TXENx, without DUALA\_MASK and DUALB\_MASK enabled, the output is valid after the BSM settles (see the Blanking State Machine (BSM) section). If the masks are enabled, an additional delay is imposed; the output is not valid until the BSM settles and the DACs fully power on (nominally an additional  $\sim$ 35  $\mu$ s).

The TxEnSM is configured as shown in Table 74 and is paged as described in the Dual Paging section.

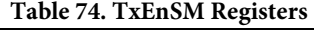

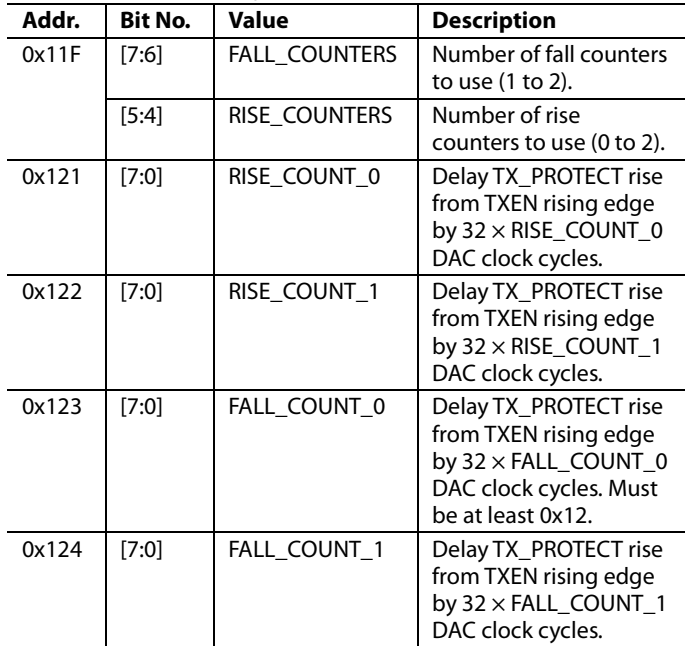

### *Blanking State Machine (BSM)*

The BSM gently ramps data entering the DAC and flushes the datapath.

On a falling edge of TX\_PROTECT (the TXENx signal delayed by the TxEnSM), the datapath holds the latest data value and the digital gain gently ramps from its set value to 0. At the same time, the datapath is flushed with zeroes.

On a rising edge of TX\_PROTECT, the TXENx signal is delayed by the TxEnSM; data is allowed to flow through the datapath again, and the digital gain gently ramps the data from 0 up to the set digital gain.

Both of these functions are also triggered automatically by the LMFC sync logic during a rotation to prevent glitching on the output.

#### **Ramping**

For proper ramping, digital gain must be enabled; tie TXEN high if disabling digital gain.

The step size to use when ramping gain to 0 or its assigned value can be controlled via the GAIN\_RAMP\_DOWN\_STEP registers (Register 0x142 and Register 0x143) and the GAIN\_RAMP\_ UP\_STEP registers (Register 0x140 and Register 0x141). These registers are paged as described in the Dual Paging section.

The current BSM state can be read back as shown in Table 75.

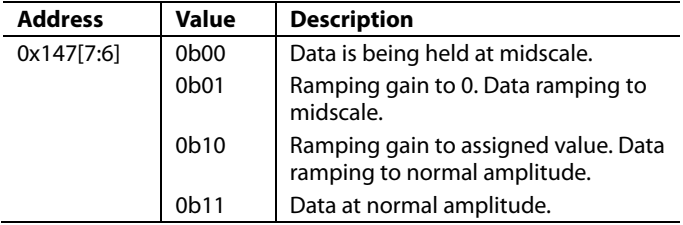

#### **Table 75. Blanking State Machine Ramping Readbacks**

#### **Blanking State Machine IRQ**

Blanking completion is available as an IRQ event.

Use Register 0x021[5] to enable blanking completion for DAC Dual A (DAC0 and DAC1), and then use Register 0x025[5] to read back its status and reset the IRQ signal.

Use Register 0x022[5] to enable blanking completion for DAC Dual B (DAC2 and DAC3), and then use Register 0x026[5] to read back its status and reset the IRQ signal.

See the Interrupt Request Operation section for more information.

#### **PROTECT\_OUTx Generation**

Register 0x013 controls which signals are OR'ed into the external PROTECT\_OUTx signal. Register 0x11F[2] can be used to invert the PROTECT\_OUTx signal, By default, PROTECT\_OUTx is high when the output is valid. Both of these registers are paged as described in the Dual Paging section.

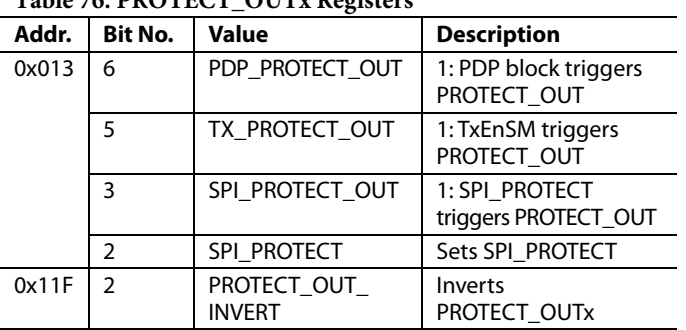

#### **Table 76. PROTECT\_OUTx Registers**

### **DATAPATH PRBS**

The datapath PRBS can be used to verify that the AD9144 datapath is receiving and correctly decoding data. The datapath PRBS verifies that the JESD204B parameters of the transmitter and receiver match, that the lanes of the receiver are mapped appropriately, that the lanes have been appropriately inverted, if necessary, and in general that the start-up routine has been implemented correctly.

The datapath PRBS is paged as described in the Dual Paging section. To run the datapath PRBS test, complete the following steps:

- 1. Set up the device in the desired operating mode. See the Device Setup Guide section for details on setting up the device.
- 2. Send PRBS7 or PRBS15 data.
- 3. Write Register  $0x14B[2] = 0$  for PRBS7 or 1 for PRBS15.
- 4. Write Register 0x14B[1:0] = 0b11 to enable and reset the PRBS test.
- 5. Write Register 0x14B[1:0] = 0b01 to enable the PRBS test and release reset.
- 6. Wait 500 ms.
- 7. Check the status by checking the IRQ for DAC0 to DAC3 PRBS as described in the Datapath PRBS IRQ section.
- 8. If there are failures, set Register  $0x008 = 0x01$  to view the status of Dual A (DAC0/DAC1). Set Register  $0x08 = 0x02$ to view the status of Dual B (DAC2/DAC3).
- 9. Read Register 0x14B[7:6]. Bit 6 is 0 if the I DAC of the selected dual has any errors. Bit 7 is 0 if the Q DAC of the selected dual has any errors. This must match the IRQ.
- 10. Read Register 0x14C to read the error count for the I DAC of the selected dual. Read Register 0x14D to read the error count for the Q DAC of the selected dual.

Note that the PRBS processes 32 bits at a time, and compares the 32 new bits to the previous set of 32 bits. It detects (and reports) only 1 error in every group of 32 bits; therefore, the error count partly depends on when the errors are seen. For example

- Bits: 32 good, 31 good, 1 bad; 32 good [2 errors]
- Bits: 32 good, 22 good, 10 bad; 32 good [2 errors]
- Bits: 32 good, 31 good, 1 bad; 31 good, 1 bad; 32 good [3 errors]

#### **Datapath PRBS IRQ**

The PRBS fail signals for each DAC are available as IRQ events. Use Register 0x020[3:0] to enable the fail signals, and then use Register 0x024[3:0] to read back their statuses and reset the IRQ signals. See the Interrupt Request Operation section for more information.

### **DC TEST MODE**

As a convenience, the AD9144 provides a dc test mode, which is enabled by setting Register 0x520[1] to 1 and clearing Register 0x146[0] to 0. When this mode is enabled, the datapath is given 0 (midscale) for its data. Register 0x146[0] must be set to 1 for all other modes of operation.

In conjunction with dc offset, this test mode can provide desired dc data to the DACs. This test mode can also provide sinusoidal data to the DACs by combining digital modulation (to set frequency) and dc offset (to set amplitude). See the DC Offset section.

## INTERRUPT REQUEST OPERATION

The AD9144 provides an interrupt request output signal on Pin 60 (IRQ) that can be used to notify an external host processor of significant device events. On assertion of the interrupt, query the device to determine the precise event that occurred. The  $\overline{IRQ}$  pin is an open-drain, active low output. Pull the  $\overline{IRQ}$  pin high external to the device. This pin can be tied to the interrupt pins of other devices with open-drain outputs to wire; OR these pins together.

Figure 75 shows a simplified block diagram of how the IRQ blocks works. If IRQ\_EN is low, the INTERRUPT\_SOURCE signal is set to 0. If IRQ\_EN is high, any rising edge of EVENT causes the INTERRUPT\_SOURCE signal to be set high. If any INTERRUPT\_SOURCE signal is high, the IRQ pin is pulled low. INTERRUPT\_SOURCE can be reset to 0 by either an IRQ\_RESET signal or a DEVICE\_RESET.

Depending on STATUS\_MODE, the EVENT\_STATUS bit reads back EVENT or INTERRUPT\_SOURCE. The AD9144 has several IRQ register blocks, which can monitor up to 75 events (depending on device configuration). Certain details vary by IRQ register block as described in Table 77. Table 78 shows which registers the IRQ\_EN, IRQ\_RESET, and STATUS\_MODE signals in Figure 75 are coming from, as well as the address where EVENT\_STATUS is read back.

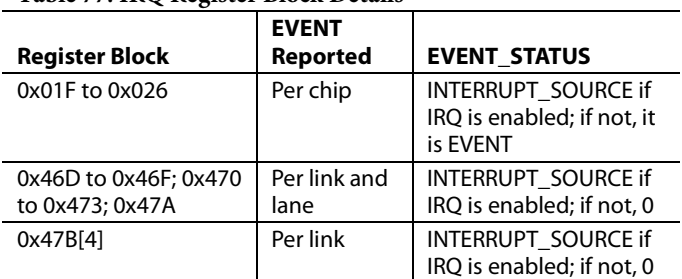

#### **Table 77. IRQ Register Block Details**

### **INTERRUPT SERVICE ROUTINE**

Interrupt request management starts by selecting the set of event flags that require host intervention or monitoring. Enable the events that require host action so that the host is notified when they occur. For events requiring host intervention upon IRQ activation, run the following routine to clear an interrupt request:

- 1. Read the status of the event flag bits that are being monitored.
- 2. Disable the interrupt by writing 0 to IRQ\_EN.
- 3. Read the EVENT source. For Register 0x01F to Register 0x026, EVENT\_STATUS has a live readback. For other events, see their registers.
- 4. Perform any actions required to clear the cause of the EVENT. In many cases, no specific actions are required.
- 5. Verify that the EVENT source is functioning as expected.
- 6. Clear the interrupt by writing 1 to IRQ\_RESET.
- 7. Enable the interrupt by writing 1 to IRQ\_EN.

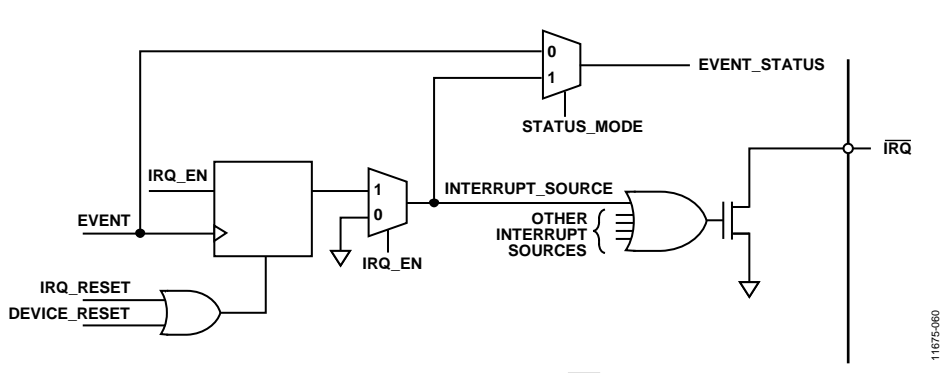

*Figure 75. Simplified Schematic of IRQ Circuitry*

#### **Table 78. IRQ Register Block Address of IRQ Signal Details**

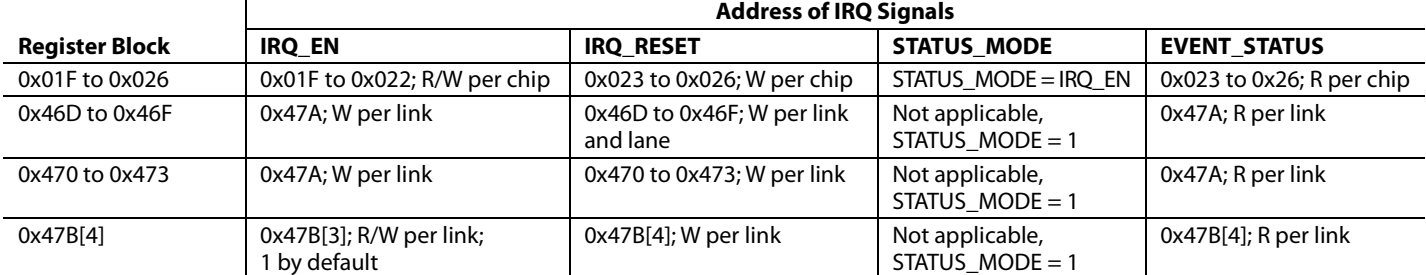

## DAC INPUT CLOCK CONFIGURATIONS

The AD9144 DAC sample clock (DACCLK) can be sourced directly through CLK± (Pin 2 and Pin 3) or by clock multiplication through the CLK± differential input. Clock multiplication employs the on-chip PLL that accepts a reference clock operating at a submultiple of the desired DACCLK rate. The PLL then multiplies the reference clock up to the desired DACCLK frequency, which is used to generate all the internal clocks required by the DAC. The clock multiplier provides a high quality clock that meets the performance requirements of most applications. Using the on-chip clock multiplier removes the burden of generating and distributing the high speed DACCLK.

The second mode bypasses the clock multiplier circuitry and allows DACCLK to be sourced directly to the DAC core. This mode enables the user to source a very high quality clock directly to the DAC core.

### **DRIVING THE CLK± INPUTS**

The CLK± differential input circuitry is shown in Figure 76 as a simplified circuit diagram of the input. The on-chip clock receiver has a differential input impedance of 10 kΩ. It is self biased to a common-mode voltage of approximately 600 mV. The inputs can be driven by differential PECL or LVDS drivers with ac coupling between the clock source and the receiver.

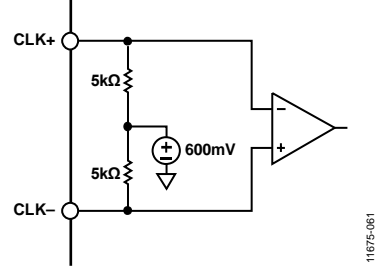

*Figure 76. Clock Receiver Input Simplified Equivalent Circuit*

The minimum input drive level to the differential clock input is 400 mV p-p differential. The optimal performance is achieved when the clock input signal is between 800 mV p-p differential and 1000 mV p-p differential. Whether using the on-chip clock multiplier or sourcing the DACCLK directly (the CLK± pins are used in both cases), it is necessary that the input clock signal to the device has low jitter and fast edge rates to optimize the DAC noise performance. Direct clocking with a low noise clock produces the lowest noise spectral density at the DAC outputs.

The clocks and clock receiver are powered down by default. The clocks must be enabled by writing to Register 0x080. To enable all clocks on the device, write Register  $0x080 = 0x00$ . Register 0x080, Bit 7 powers up the clocks for DAC0 and DAC1. Bit 6 powers up the clocks for DAC2 and DAC3, Bit 5 powers up the digital clocks, Bit 4 powers up the SERDES clocks, and Bit 3 powers up the clock receiver.

### **DAC PLL FIXED REGISTER WRITES**

To optimize the PLL across all operating conditions, the register writes in Table 79 are recommended. These writes properly set up the DAC PLL, including the loop filter and the charge pump.

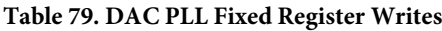

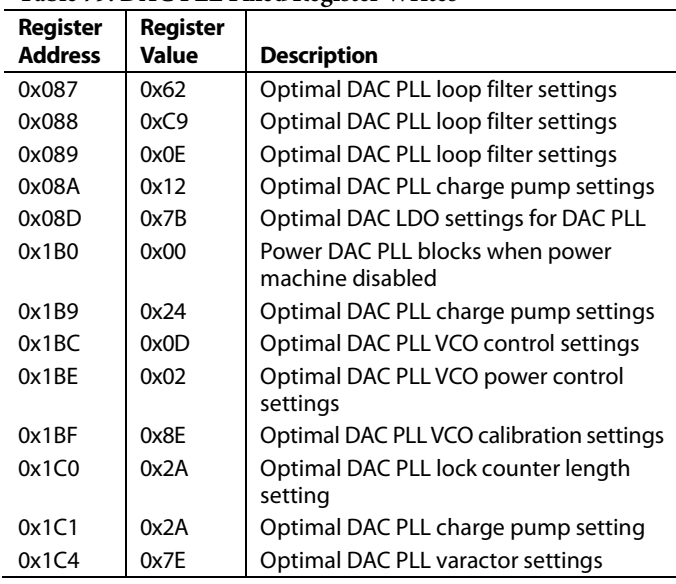

### **CLOCK MULTIPLICATION**

The on-chip PLL clock multiplier circuit can be used to generate the DAC sample rate clock from a lower frequency reference clock. The PLL is integrated on-chip, including the VCO and the loop filter. The VCO operates over the frequency range of 6 GHz to 12 GHz.

The PLL configuration parameters must be programmed before the PLL is enabled. Step by step instructions on how to program the PLL can be found in the Starting the PLL section. The functional block diagram of the clock multiplier is shown in Figure 79.

The clock multiplication circuit generates the DAC sampling clock from the REFCLK input, which is fed in on the CLK± differential pins (Pin 2 and Pin 3). The frequency of the REFCLK input is referred to as fREF.

The REFCLK input is divided by the variable RefDivFactor. Select the RefDivFactor variable to ensure that the frequency into the phase frequency detector (PFD) block is between 35 MHz and 80 MHz. The valid values for RefDivFactor are 1, 2, 4, 8, 16, or 32. Each RefDivFactor maps to the appropriate REF\_DIV\_MODE register control according to Table 80. The REF\_DIV\_MODE register is programmed through Register 0x08C[2:0].

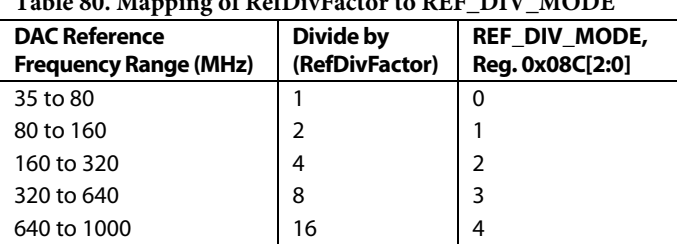

**Table 80. Mapping of RefDivFactor to REF\_DIV\_MODE** 

The range of fREF is 35 MHz to 1 GHz, and the output frequency of the PLL is 420 MHz to 2.8 GHz. Use the following equations to determine the RefDivFactor:

$$
35 \text{ MHz} < \frac{f_{REF}}{RefDivFactor} < 80 \text{ MHz} \tag{1}
$$

where:

*RefDivFactor* is the reference divider division ratio. *fREF* is the reference frequency on the CLK $\pm$  input pins.

The BCount value is the divide ratio of the loop divider. It is set to divide the f<sub>DACCLK</sub> to frequency match the fREF/RefDivFactor. Select BCount so that the following equation is true:

$$
\frac{f_{DACCK}}{2 \times BCount} = \frac{f_{REF}}{RefDivFactor}
$$
 (2)

where:

*BCount* is the feedback loop divider ratio. *fDACCLK* is the DAC sample clock.

The BCount value is programmed with Bits[7:0] of Register 0x085. It is programmable from 6 to 127.

The PFD compares  $f_{REF}/RefDivRate$  to  $f_{DAC}/(2 \times BCount)$  and pulses the charge pump up or down to control the frequency of the VCO. A low noise VCO is tunable over an octave with an oscillation range of 6 GHz to 12 GHz.

The clock multiplication circuit operates such that the VCO outputs a frequency, fvco.

$$
f_{VCO} = f_{DACLK} \times LODivFactor \tag{3}
$$

And from Equation 2, the DAC sample clock frequency,  $f_{DACCLK}$ , is equal to

$$
f_{DACCLK} = 2 \times BCount \times \frac{f_{REF}}{RefDivFactor}
$$
 (4)

The LODivFactor is chosen to keep  $f_{VCO}$  in the operating range between 6 GHz and 12 GHz. The valid values for LODivFactor are 4, 8, and 16. Each LODivFactor maps to a LO\_DIV\_MODE value. The LO\_DIV\_MODE (Register 0x08B[1:0]) value is programmed as described in Table 81.

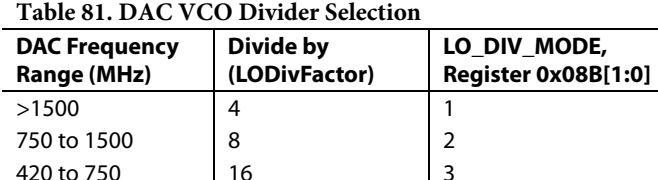

Table 82 lists some common frequency examples for the RefDivFactor, LODivFactor, and BCount values that are needed to configure the PLL properly.

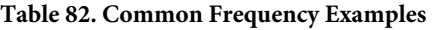

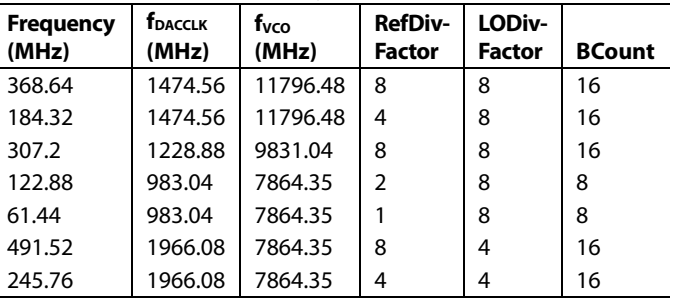

### **Loop Filter**

The RF PLL filter is fully integrated on-chip and is a standard passive third-order filter with five 4-bit programmable components (see Figure 77). The C1, C2, C3, R1, and R3 filter components are programmed with Register 0x087 through Register 0x089, as described in the DAC PLL Fixed Register Writes section.

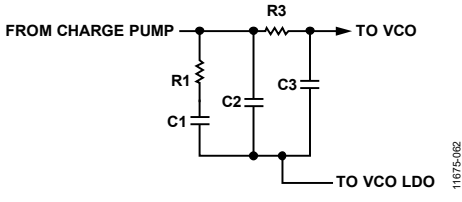

Figure 77. Loop Filter

#### **Charge Pump**

The charge pump current is 6-bit programmable and varies from 0.1 mA to 6.4 mA in 0.1 mA steps. The charge pump current is programmed into Register 0x08A for the DAC PLL, as shown in the DAC PLL Fixed Register Writes section. The charge pump calibration must be run one time during chip initialization to reduce reference spurs. This calibration is on by default.

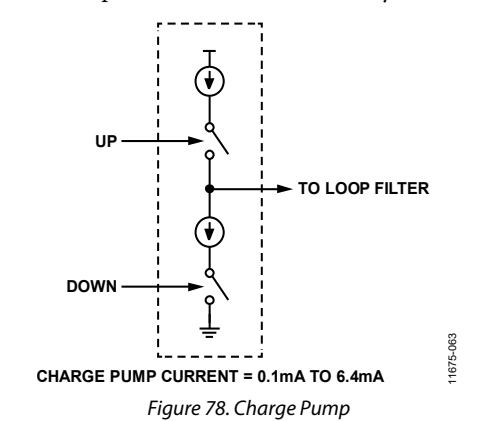

## Data Sheet AD9144 and the Contract of the Contract of the Contract of the Contract of the Contract of the Contract of the Contract of the Contract of the Contract of the Contract of the Contract of the Contract of the Cont

Charge pump calibration is run during the first power-up of the PLL, and the coefficient of the calibration is held for all subsequent starts. The PLL is enabled by writing 0x10 into Register 0x083; however, the configuration registers must be programmed before the PLL is enabled. The calibration tries to match the up and down current, which minimizes the spurs at the reference frequency that appears at the DAC output. The charge pump calibration takes 64 reference clock cycles. Bit 5 in Register 0x084 notifies the user that the charge pump calibration is completed and is valid.

#### *Temperature Tracking*

When properly configured, the device automatically selects one of the 512 VCO bands. The PLL settings selected by the device ensure that the PLL remains locked over the full −40°C to +85°C operating temperature range of the device without further adjustment. The PLL remains locked over the full temperature range even if the temperature during initialization is at one of the temperature extremes. Check the PLL lock bit to make sure that the calibration completed properly. The PLL lock bit is Bit 1 of Register 0x084.

To properly configure temperature tracking, follow the settings in the DAC PLL Fixed Register Writes section and the f<sub>VCO</sub> dependent SPI writes shown in Table 83.

#### **Table 83. VCO Control Lookup Table Reference**

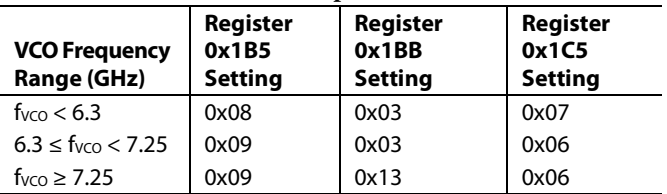

### **STARTING THE PLL**

The programming sequence for the DAC PLL is as follows:

- 1. Program the registers in the DAC PLL Fixed Register Writes section.
- 2. Determine the VCO frequency based on the DAC frequency requirements.
- 3. Determine the VCO divider ratio to achieve the desired DAC frequency. Program the VCO divider ratio in Register 0x08B[1:0].
- 4. Determine the BCount ratio to achieve the desired PLL reference frequency (35 MHz to 80 MHz). Program the BCount ratio in Register 0x085[7:0].
- 5. Determine the reference divider ratio to achieve the desired PLL reference frequency. Program the reference divider ratio in Register 0x08C[2:0].
- 6. Based on the fvco found in Step 2, write the temperature tracking registers as shown in Table 83.
- 7. Enable the DAC PLL synthesizer by setting Register 0x083[4] to 1.

Register 0x084[5] notifies the user that the DAC PLL calibration is completed and is valid.

Register 0x084[1] notifies the user that the PLL has locked.

Register 0x084[7] and Register 0x084[6] notify the user that the DAC PLL hit the upper or lower edge of its operating band, respectively. If either of these bits are high, recalibrate the DAC PLL by setting Register 0x083[7] to 0 and then 1.

#### **DAC PLL IRQ**

The DAC PLL lock and lost signals are available as IRQ events. Use Register 0x01F[5:4] to enable these signals, and then use Register 0x023[5:4] to read back their statuses and reset the IRQ signals. See the Interrupt Request Operation section for more information.

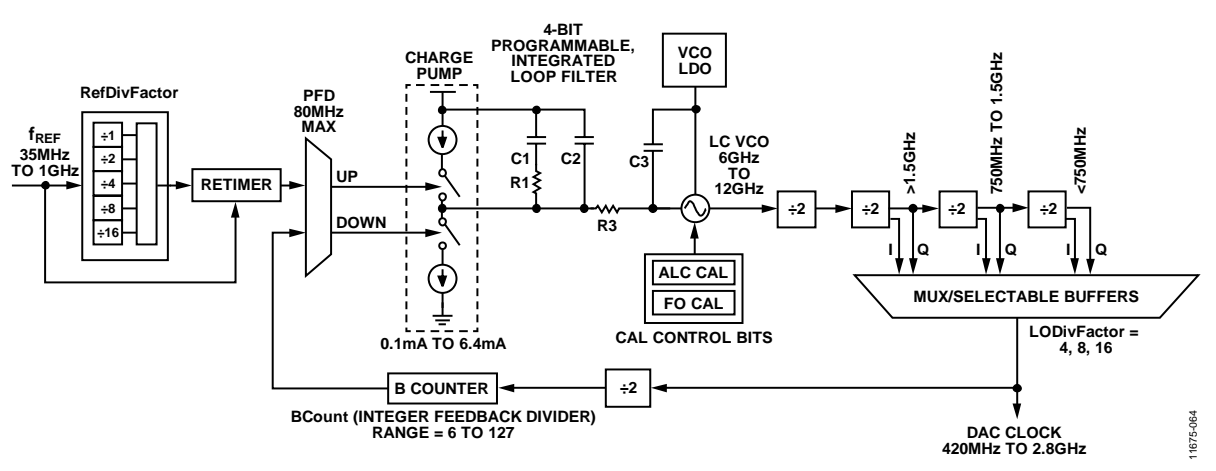

*Figure 79. Device Clock PLL Block Diagram* 

## ANALOG OUTPUTS **TRANSMIT DAC OPERATION**

Figure 80 shows a simplified block diagram of the transmit path DACs. The DAC core consists of a current source array, a switch core, digital control logic, and full-scale output current control. The DAC full-scale output current (I<sub>OUTFS</sub>) is nominally 20.48 mA. The output currents from the OUTx<sup>±</sup> pins are complementary, meaning that the sum of the two currents always equals the fullscale current of the DAC. The digital input code to the DAC determines the effective differential current delivered to the load.

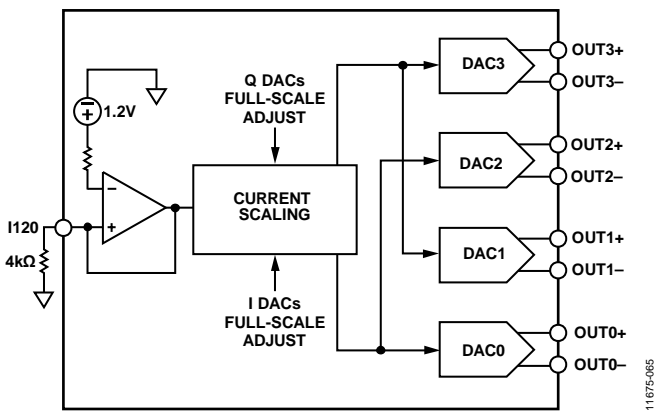

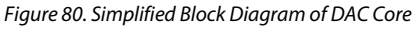

The DAC has a 1.2 V band gap reference. A 4 kΩ external resistor, RSET, must be connected from the I120 pin to the ground plane. This resistor, along with the reference control amplifier, sets up the correct internal bias currents for the DAC. Because the full-scale current is inversely proportional to this resistor, the tolerance of R<sub>SET</sub> is reflected in the full-scale output amplitude.

DACFSC x (where x is a number from 0 to 3 that corresponds to DAC0 through DAC3) is a 10-bit twos complement value that controls the full-scale current of each of the four DAC outputs. These values are stored in Register 0x040 to Register 0x047, as shown in Table 84.

The typical full-scale current for each DAC is given by:

 $I_{\text{OUTFS}} = 20.45 + (DACFSC_{x} \times 6.55 \text{ mA})/2^{(10-1)}$ 

For nominal values of  $V_{REF}$  (1.2 V), RsET (4 kΩ), and DACFSC\_x (0, which is midscale in twos complement), the full-scale current of the DAC is typically 20.48 mA. The DAC full-scale current can be adjusted from 13.9 mA to 27.0 mA, by programming the appropriate DACFSC\_x values in Register 0x040 to Register 0x047. Analog output full-scale current vs. DAC gain code is plotted in Figure 81.

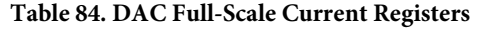

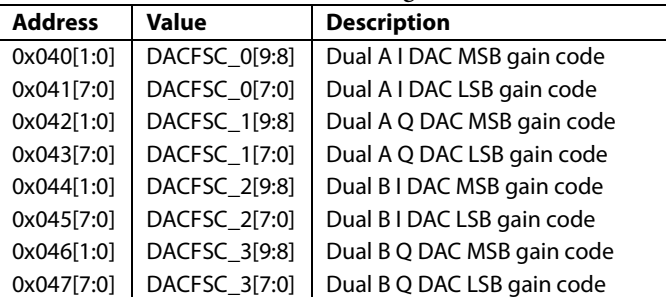

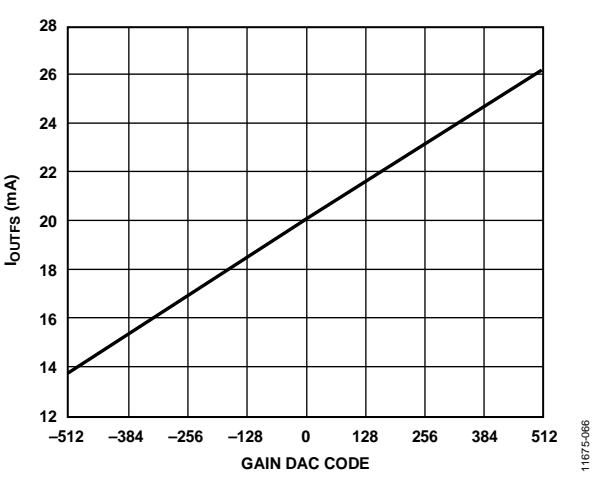

*Figure 81. DAC Full-Scale Current (I<sub>OUTFS</sub>) vs. DAC Gain Code* 

#### *Transmit DAC Transfer Function*

The output currents from the OUTx+ and OUTx− pins are complementary, meaning that the sum of the positive and negative currents always equals the full-scale current of the DAC. The digital input code to the DAC determines the effective differential current delivered to the load. OUTx± provides the maximum output current when all bits are high for binary data. The output currents vs. DACCODE for the DAC outputs using binary format are expressed as

$$
I_{\text{OUTP}} = \frac{\text{DACCODE}_{\text{BIN}}}{2^N - 1} \times I_{\text{OUTFS}}
$$
\n<sup>(5)</sup>

$$
I_{\text{OUTN}} = I_{\text{OUTFS}} - I_{\text{OUTP}} \tag{6}
$$

where *DACCODE<sub>BIN</sub>* is the 16-bit input to the DAC in unsigned binary. *DACCODE*<sub>BIN</sub> has a range of 0 to  $2^N - 1$ .

If the data format is twos complement, the output currents are expressed as

$$
I_{\text{OUTP}} = \frac{\text{DACCODE}_{\text{TWOS}} + 2^{N-1}}{2^N - 1} \times I_{\text{OUTFS}} \tag{7}
$$

$$
I_{\text{OUTN}} = I_{\text{OUTFS}} - I_{\text{OUTP}} \tag{8}
$$

where *DACCODETWOS* is the 16-bit input to the DAC in twos complement. *DACCODE<sub>TWOS</sub>* has a range of  $-2^{N-1}$  to  $2^{N-1} - 1$ .

#### *Powering Down Unused DACs*

Power down any unused DAC outputs to avoid burning excess power. The DAC power downs are located in Register 0x011. Register 0x011, Bit 6 corresponds to DAC0, Bit 5 corresponds to DAC1, Bit 4 corresponds to DAC2, and Bit 3 corresponds to DAC3. Write a 1 to each bit to power down the appropriate DACs.

Register 0x011, Bit 7 and Bit 2, must stay low to enable the band gap and DAC master bias, respectively.

For more information on which DACs to power down, see the DAC Power-Down Setup section.

#### *Self Calibration*

The AD9144 has a self calibration feature that improves the DAC dc and ac linearity in zero or low IF applications. The performance improvement includes the INL/DNL, second and fourth harmonic distortions (HD2 and HD4), and second-order intermodulation distortion (IMD2) of the device. Figure 82 and Figure 83 show the typical DAC INL and DNL before and after the calibration. Figure 84 and Figure 85 show the calibration effect on the HD2, HD4, and IMD2 performance. The improvement from calibration decreases with the DAC output frequency. For improvement in HD2 and HD4, it is recommended to run the calibration routine when the desired output frequency is below 100 MHz. For improvement in IMD2, it is recommended to run the routine when the desired output frequency is below 200 MHz. A single run of the routine is sufficient to obtain the desired performance for both ac and dc performance.

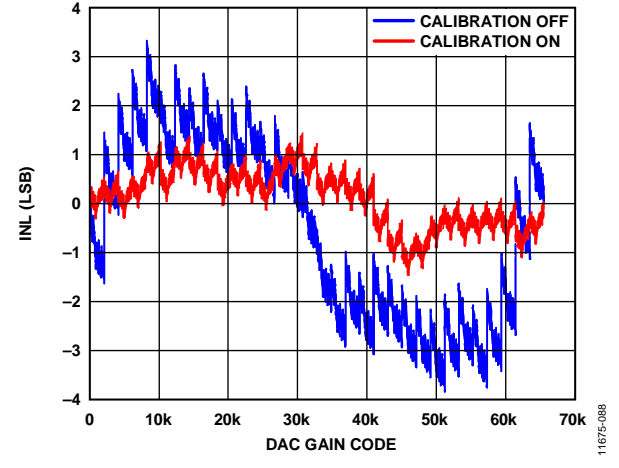

*Figure 82. Pre-Calibration and Post-Calibration, INL*

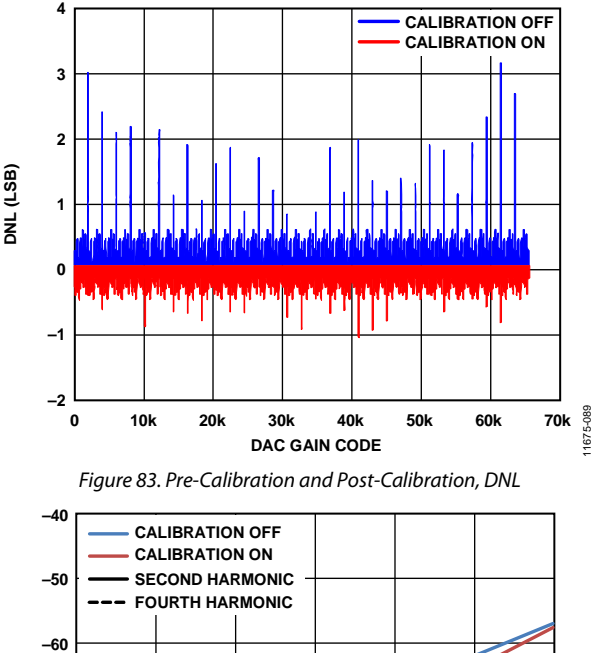

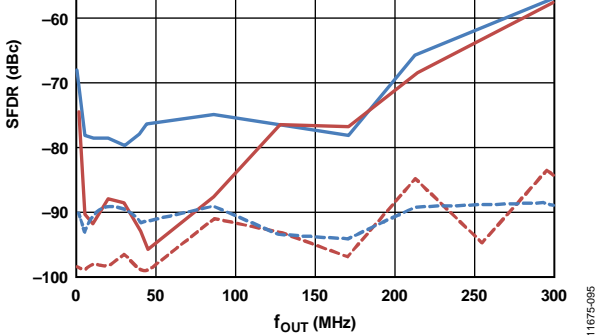

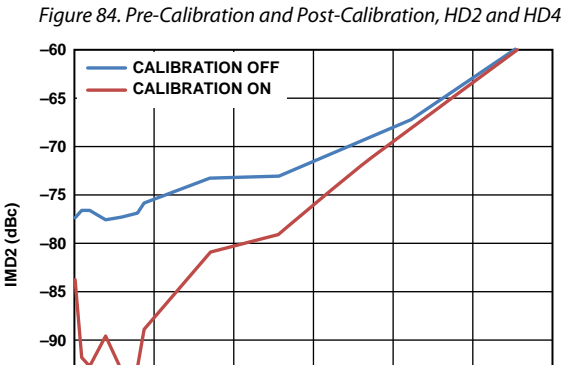

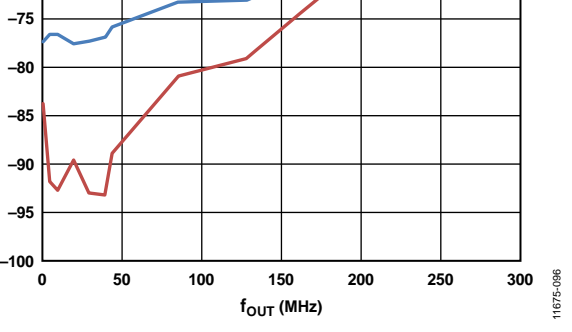

*Figure 85. Pre-Calibration and Post-Calibration, IMD2*

#### Rev. C | Page 81 of 126

When using all four DACs, follow the procedure in Table 85 to perform a device self calibration. However, when using fewer than four DACs, follow the calibration routine shown in Table 86.

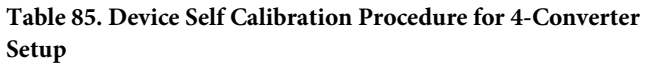

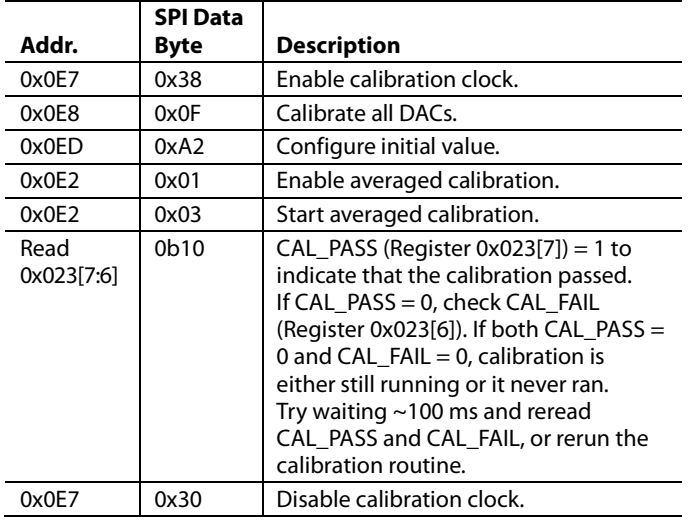

If using fewer than four converters, use the calibration routine in Table 86. See DAC Power-Down Setup for notes on which DACs to power down when using fewer than four converters.

**Table 86. Device Self Calibration Procedure with Fewer than Four Converters Enabled**

| Addr. | Bit            | <b>SPI Data</b><br>Byte | <b>Description</b>                                                |
|-------|----------------|-------------------------|-------------------------------------------------------------------|
| 0x0F7 |                | 0x38                    | Use highest comparator speed<br>and set calibration clock divider |
| 0x0F8 |                |                         | Select DACs to calibrate                                          |
|       | 3              | $0b0$ or $0b1$          | 1 if DAC3 is enabled                                              |
|       | $\overline{2}$ | $0b0$ or $0b1$          | 1 if DAC2 is enabled                                              |
|       | 1              | $0b0$ or $0b1$          | 1 if DAC1 is enabled                                              |
|       | O              | $0b0$ or $0b1$          | 1 if DAC0 is enabled                                              |
| 0x0ED |                | 0xA2                    | Configure initial value                                           |
| 0x0E9 |                | 0x01                    | <b>Enable calibration</b>                                         |
| 0x0E9 |                | 0x03                    | Start calibration                                                 |
| 0x0E7 |                | 0x30                    | Disable calibration clock                                         |

For each DAC calibrated, check the calibration status by writing a 1 in the corresponding bit of CAL\_PAGE (Register 0x0E8) and reading Register 0x0E9. If the calibration completed correctly, CAL\_FIN (Register 0x0E9[7]) = 1 to indicate that calibration is complete, and Register  $0x0E9[6:4] = 0$  to indicate that no errors occurred.

The post-calibration result is a function of operating temperature. A set of calibration coefficients obtained at one temperature may not be the optimal setting for a different temperature. Figure 86 and Figure 87 show the typical temperature drift effect after a single run calibration.

For optimal performance, run the calibration again when the operating temperature changes significantly. Note that it is recommended to power down the DAC outputs when running the calibration routine. If continuous transmission is required in the system, running the calibration again during the operation may not be an option. In this case, it is recommended to perform a calibration at the average temperature of the operating temperature range and to use the same set of coefficients during the operation. This results in the best overall performance over temperature.

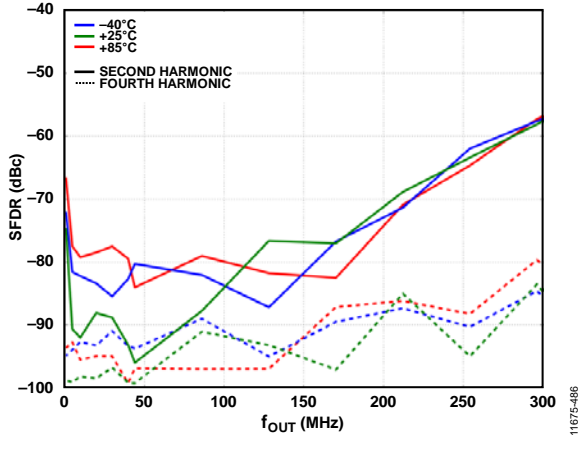

*Figure 86. Post-Calibration HD2 and HD4 over Temperature, Calibrated at 25°C*

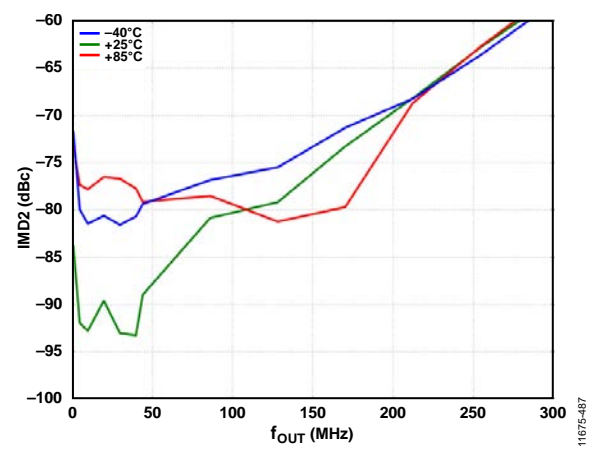

*Figure 87. Post-Calibration IMD2 over Temperature, Calibrated at 25°C*

#### **Self Calibration IRQ**

Self calibration pass and fail signals are available as IRQ events. Use Register 0x01F[7:6] to enable these signals, and then use Register 0x023[7:6] to read back their statuses and reset the IRQ signals. See the Interrupt Request Operation section for more information.

## DEVICE POWER DISSIPATION

The AD9144 has eight supply rails, AVDD33, DVDD12, SVDD12, SIOVDD33, CVDD12, IOVDD, V<sub>TT</sub>, and PVDD12, which can be driven from five regulators to achieve optimum performance, as shown in Figure 63.

The AVDD33 supply powers the DAC core circuitry. The power dissipation of the AVDD33 supply rail is independent of the digital operating mode and sample rate. The current drawn from the AVDD33 supply rail is typically 126 mA (416 mW) when the full-scale current of DAC0 to DAC3 are set to the nominal value of 20.48 mA.

PVDD12 powers the DAC PLLs and varies depending on the DAC sample rate. CVDD12 can be combined with the PVDD12 regulator but requires proper bypass capacitor networks near the pins. CVDD12 powers the clock tree, and the current varies directly with the DAC sample rate. DVDD12 powers the DSP core, and the current draw depends on the number of DSP functions and the DAC sample rate used. SVDD12 supplies the SERDES lanes and associated circuitry including the equalizers, SERDES PLL, PHY, and up to the input of the DSP. The current depends on the number lanes and the lane bit rate. IOVDD powers the SPI circuit and draws very small current.

SIOVDD33 powers the equalizers for the SERDES lanes. The  $V_{TT}$  termination voltage draws a very small current of  $<$ 5 mA.

### **TEMPERATURE SENSOR**

The AD9144 has a band gap temperature sensor for monitoring the temperature changes of the AD9144. The temperature must be calibrated against a known temperature to remove the device-to-device variation on the band gap circuit used to sense the temperature.

To monitor temperature change, the user must take a reading at a known ambient temperature for a single-point calibration of each AD9144 device.

$$
Tx = T_{REF} + 7.3 \times (CODE\_X - CODE\_REF) / 1000
$$

where:

*CODE\_X* is the readback code at the unknown temperature, *Tx*. *CODE\_REF* is the readback code at the calibrated temperature, *TREF*.

To use the temperature sensor, it must be enabled by setting Register 0x12F[0] to 1. The user must write a 1 to Register 0x134[0] before reading back the die temperature from Register 0x132 and Register 0x133.

## START-UP SEQUENCE

Table 87 through Table 96 show the register writes needed to set up the AD9144 with  $f_{\text{DAC}} = 1474.56 \text{ MHz}$ ,  $2 \times$  interpolation, and the DAC PLL enabled with a 368.64 MHz reference clock. The JESD204B interface is configured in Mode 4, dual-link mode, Subclass 1, and scrambling is enabled with all eight SERDES lanes running at 7.3728 Gbps, inputting twos complement formatted data. No remapping of lanes with the crossbar is done in this example.

The sequence of steps to properly start up the AD9144 are as follows:

- 1. Set up the SPI interface, power up necessary circuit blocks, make required writes to the configuration register, and set up the DAC clocks (see the Step 1: Start Up the DAC section).
- 2. Set the digital features of the AD9144 (see the Step 2: Digital Datapath section).
- 3. Set up the JESD204B links (see the Step 3: Transport Layer section).
- 4. Set up the physical layer of the SERDES interface (see the Step 4: Physical Layer section).
- 5. Set up the data link layer of the SERDES interface. This procedure is for quick startup or debug only and does not guarantee deterministic latency (see the Step 5: Data Link Layer section).
- 6. Check for errors on Link 0 and Link 1 (see the Step 6: Error Monitoring section).

These steps are outlined in detail in the following sections in tables that list the required register write and read commands.

### **STEP 1: START UP THE DAC**

#### *Power-Up and DAC Initialization*

**Table 87. Power-Up and DAC Initialization**

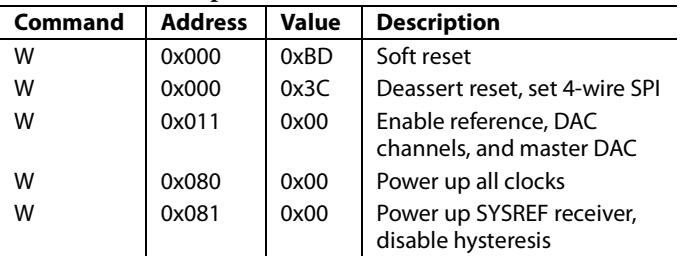

#### *Required Device Configurations*

#### **Table 88. Required Device Configuration**

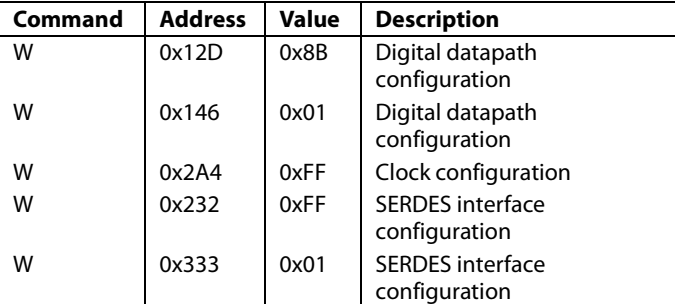

### *Step 1A: Configure the DAC PLL*

#### **Table 89. Configure DAC PLL**

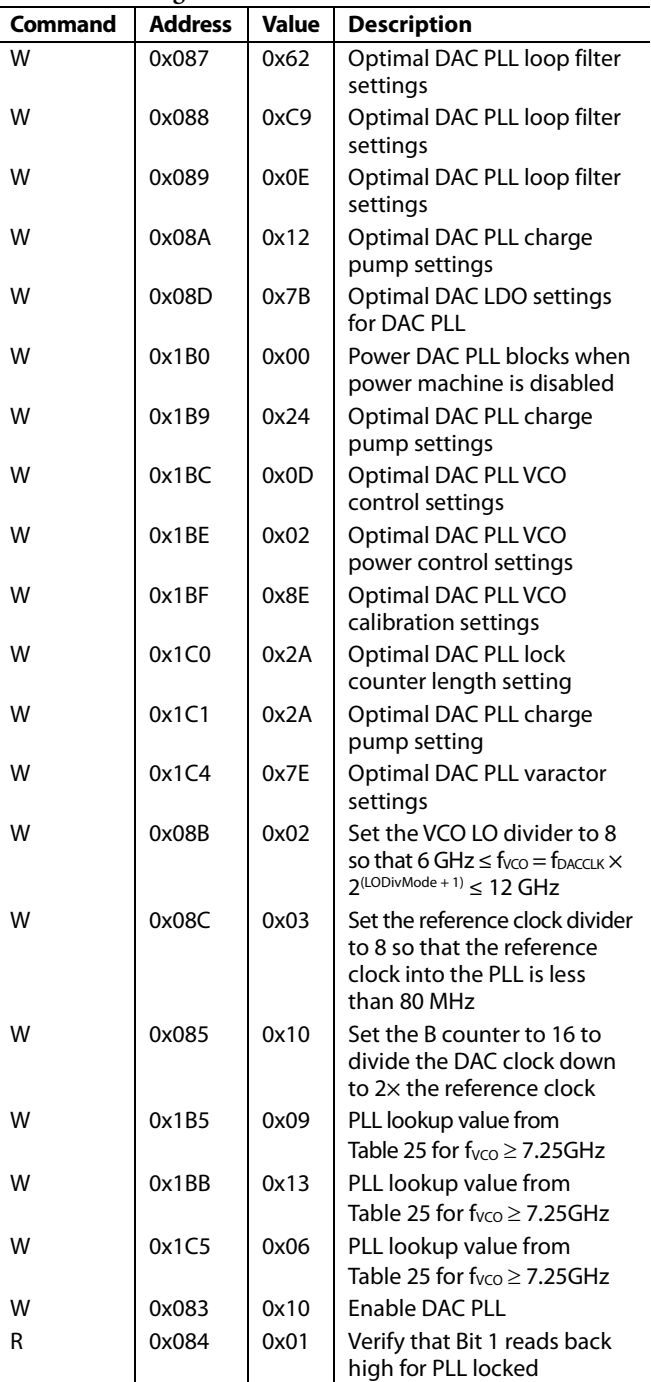

#### **STEP 2: DIGITAL DATAPATH**

#### **Table 90. Digital Datapath**

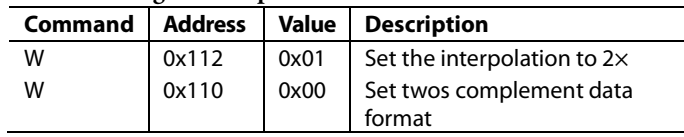

### **STEP 3: TRANSPORT LAYER**

### **Table 91. Link 0 Transport Layer**

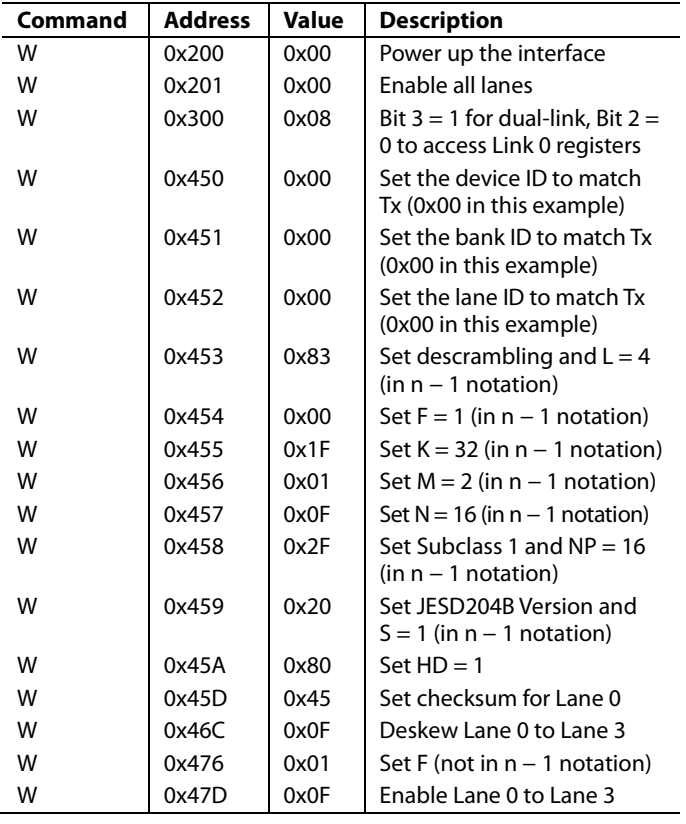

### **Table 92. Link 1 Transport Layer**

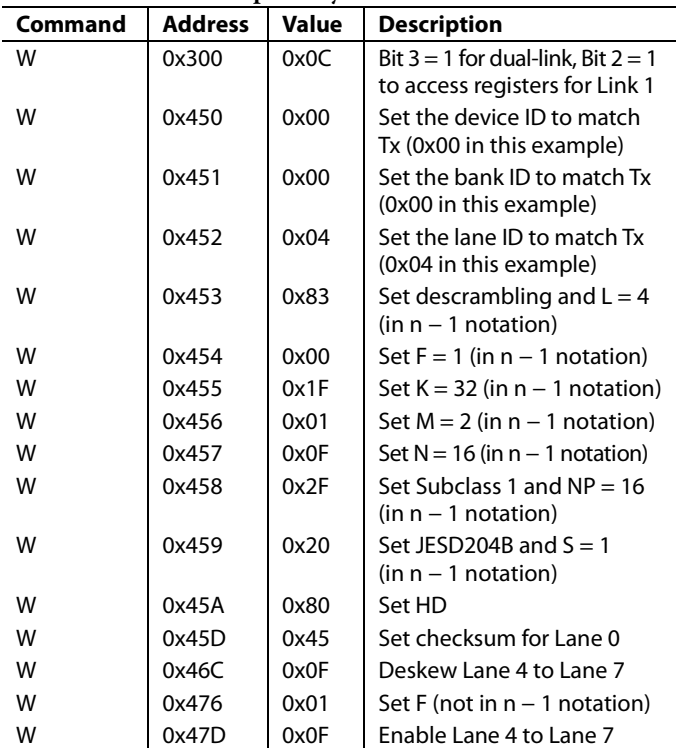

### **STEP 4: PHYSICAL LAYER**

### **Table 93. Physical Layer**

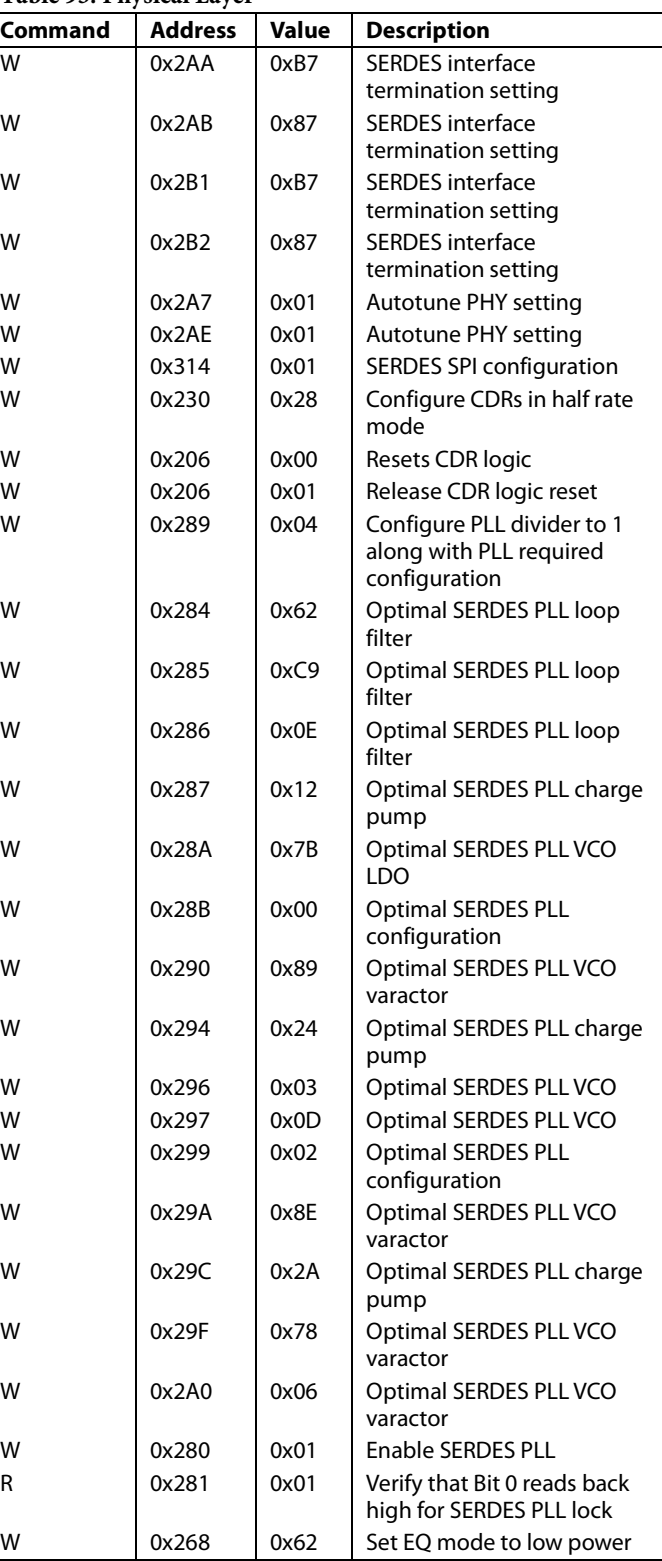

### **STEP 5: DATA LINK LAYER**

Note that this procedure does not guarantee deterministic latency.

#### **Table 94. Data Link Layer—Does Not Guarantee Deterministic Latency**

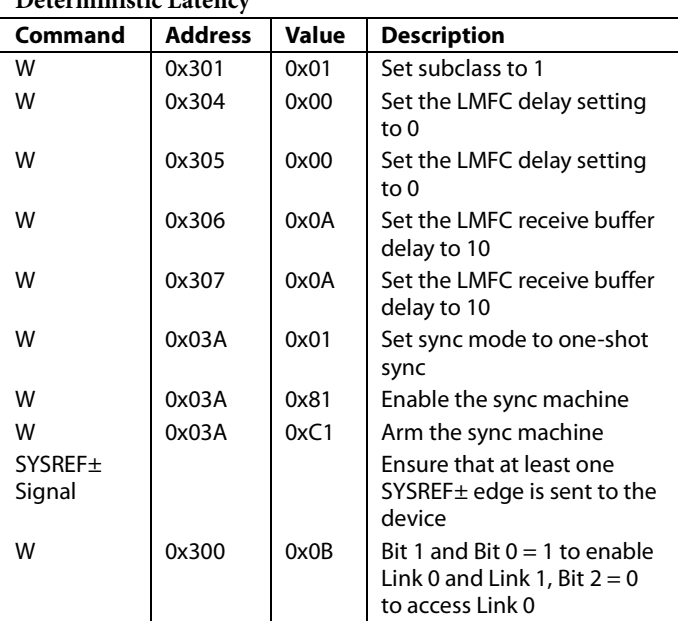

### **STEP 6: ERROR MONITORING**

### *Link 0 Checks*

Confirm that the registers in Table 95 read back as noted and that system tasks are completed as described.

### **Table 95. Link 0 Checks**

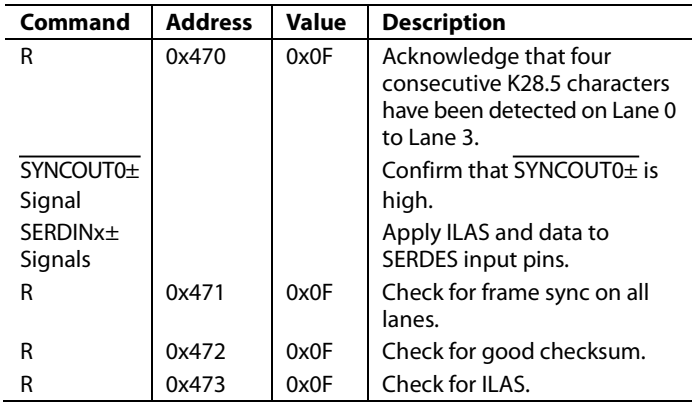

### *Link 1 Checks*

Confirm that the registers in Table 96 read back as noted and that system tasks are completed as described.

### **Table 96. Link 1 Checks**

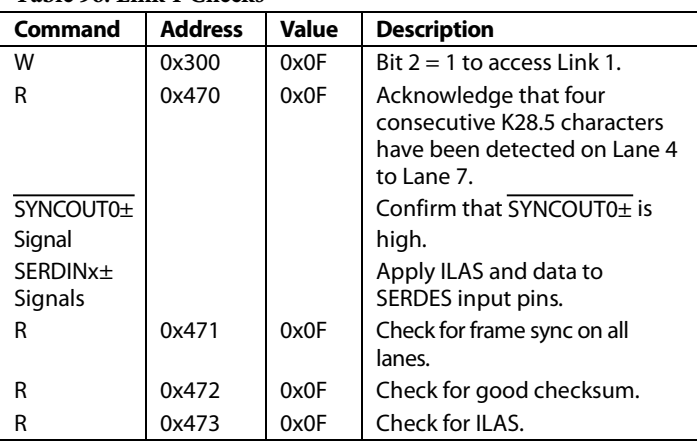

## REGISTER MAPS AND DESCRIPTIONS

In the following tables, register addresses (Reg. column) and reset (Reset column) values are hexadecimal, and in the read/write (R/W) column, R means read only, W means write only, R/W means read/write, and N/A means not applicable. All values in the register address and reset columns are hexadecimal numbers.

### **DEVICE CONFIGURATION REGISTER MAP**

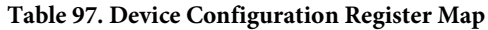

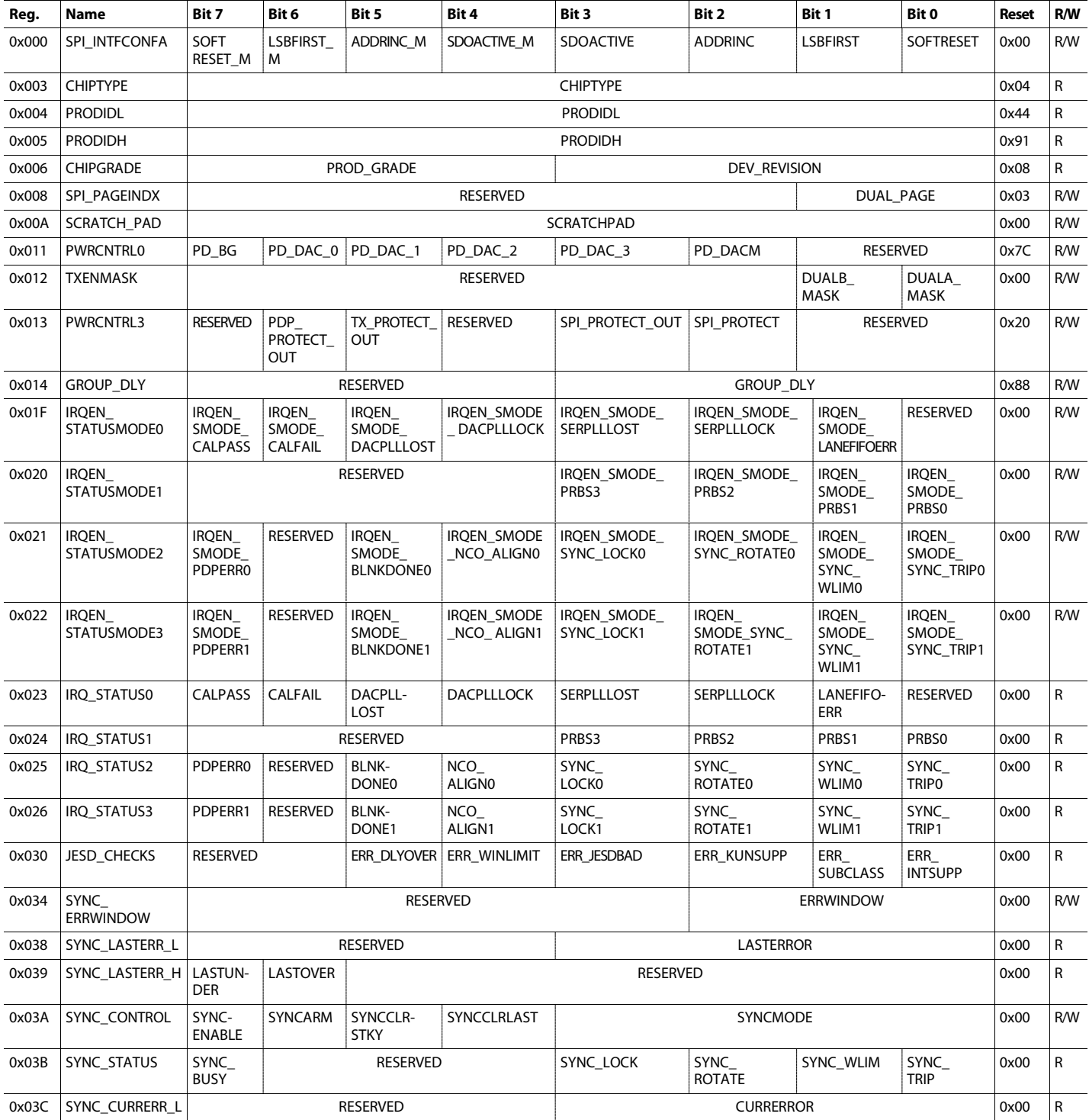

# AD9144 Data Sheet

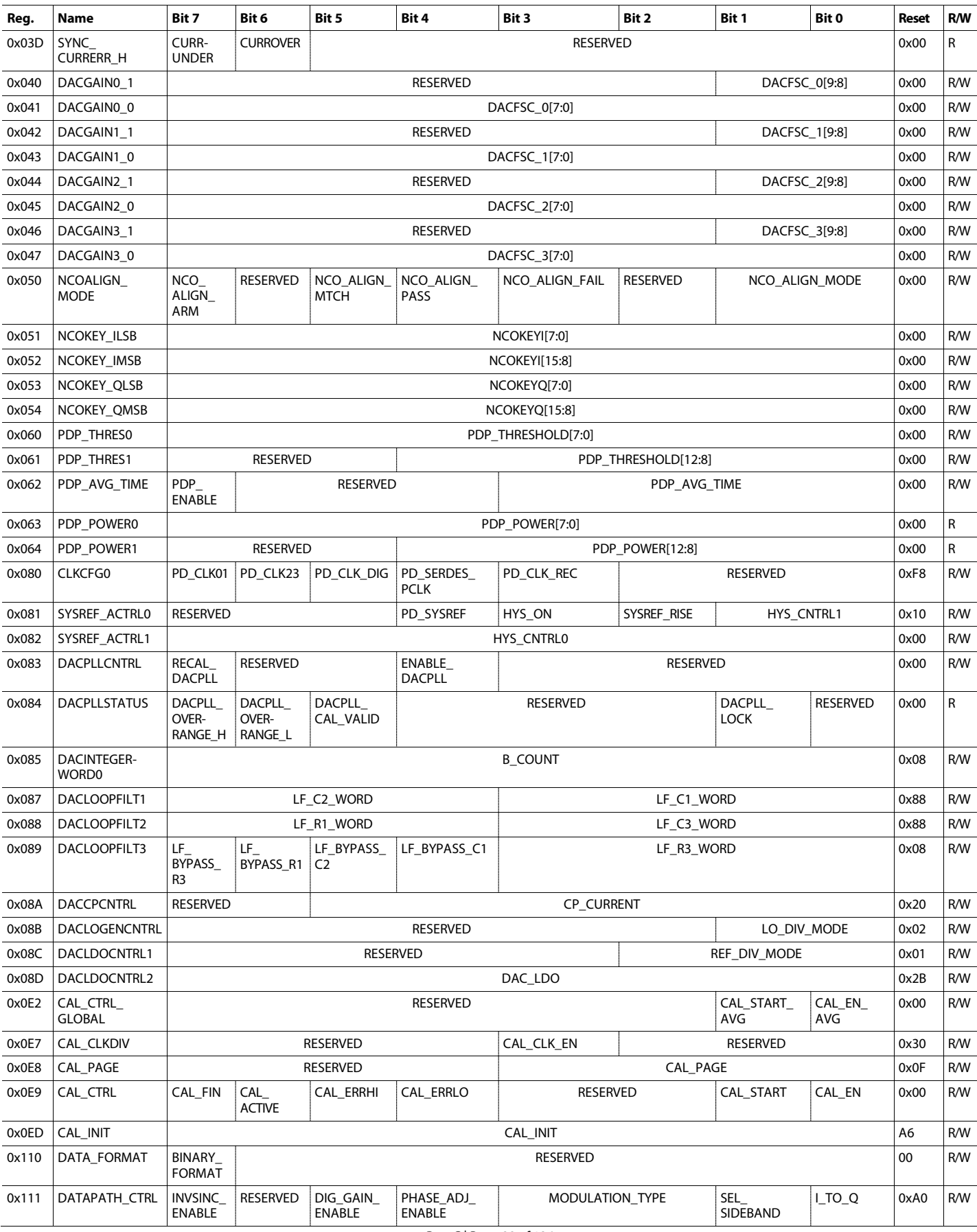

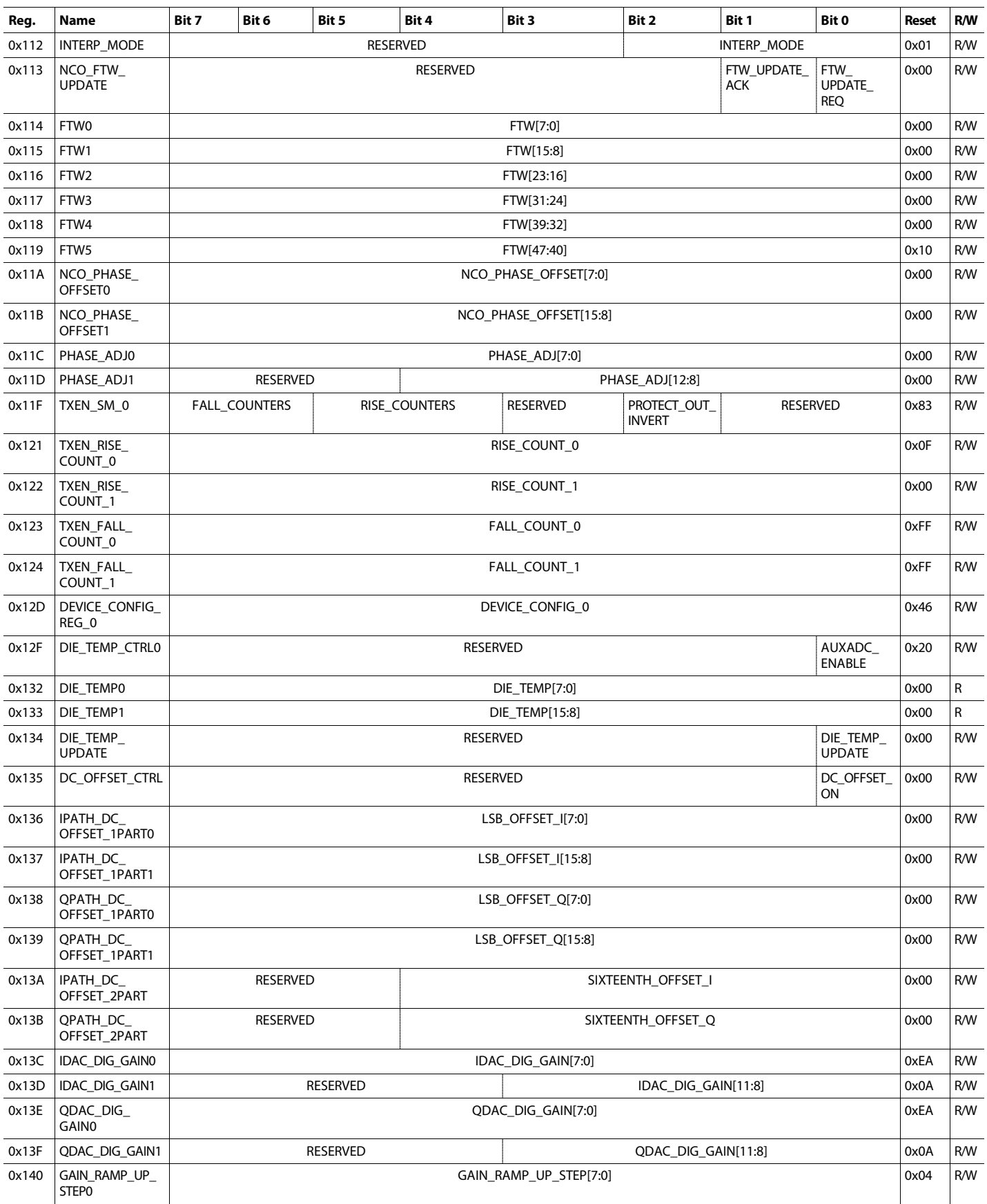

# AD9144 Data Sheet

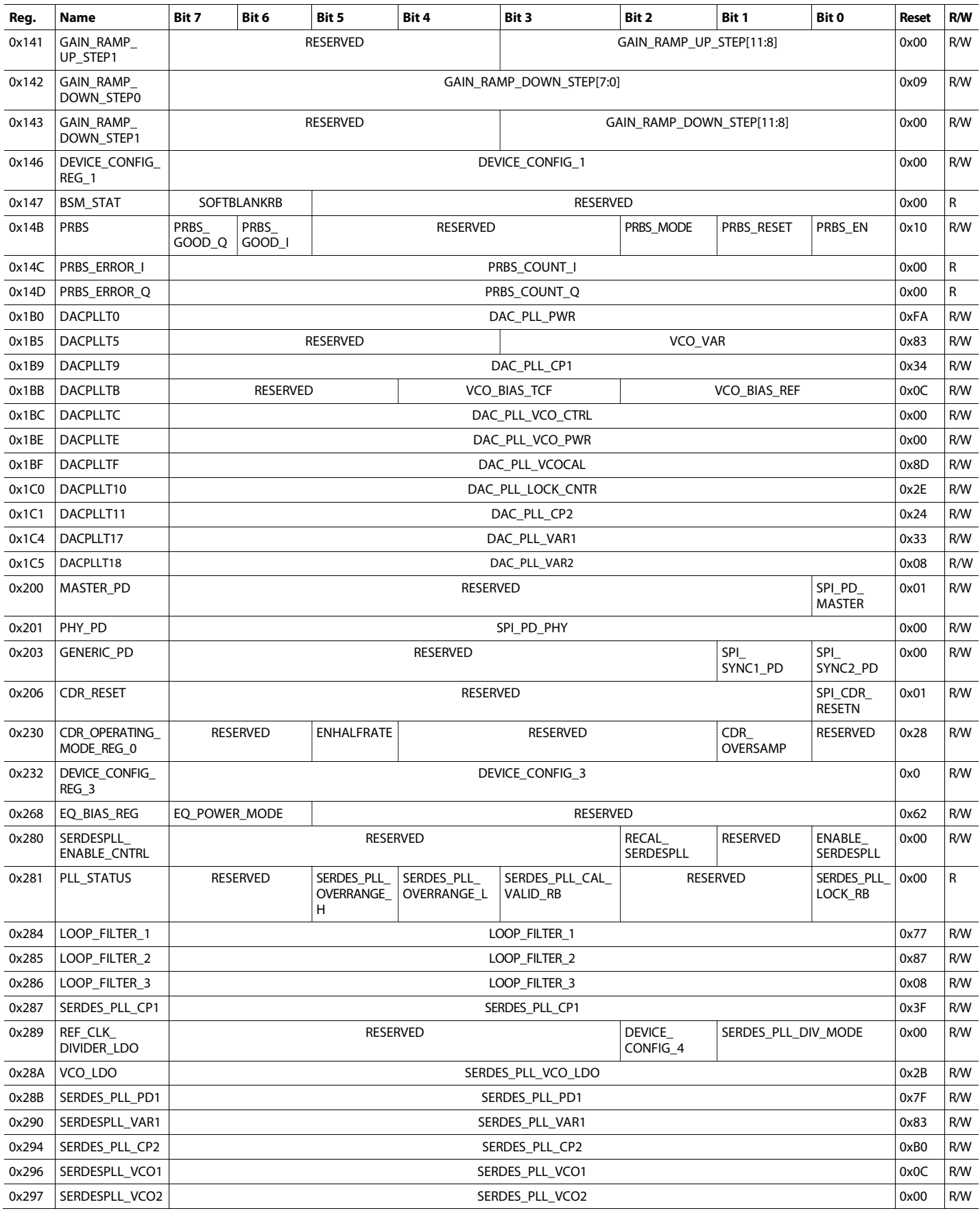

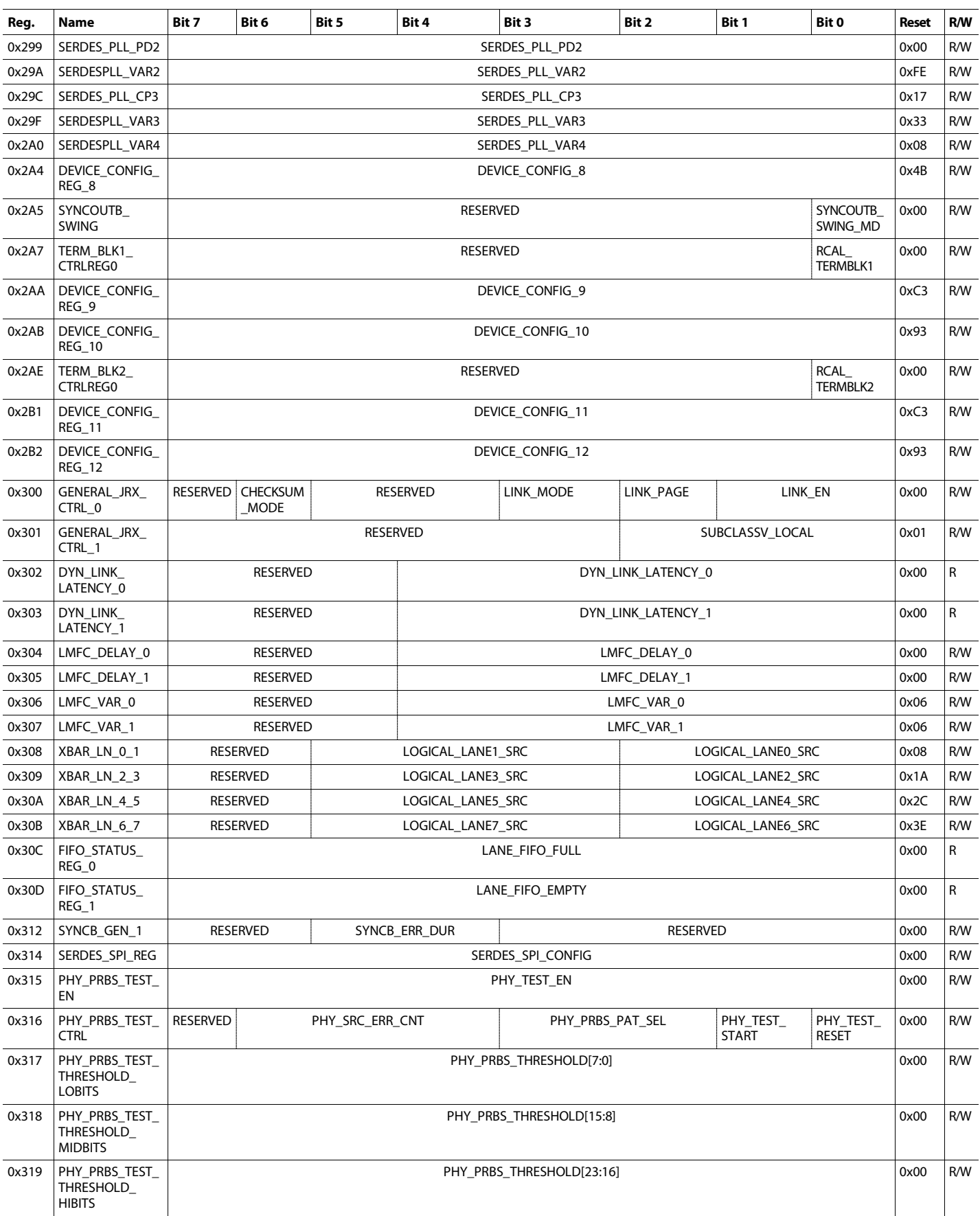

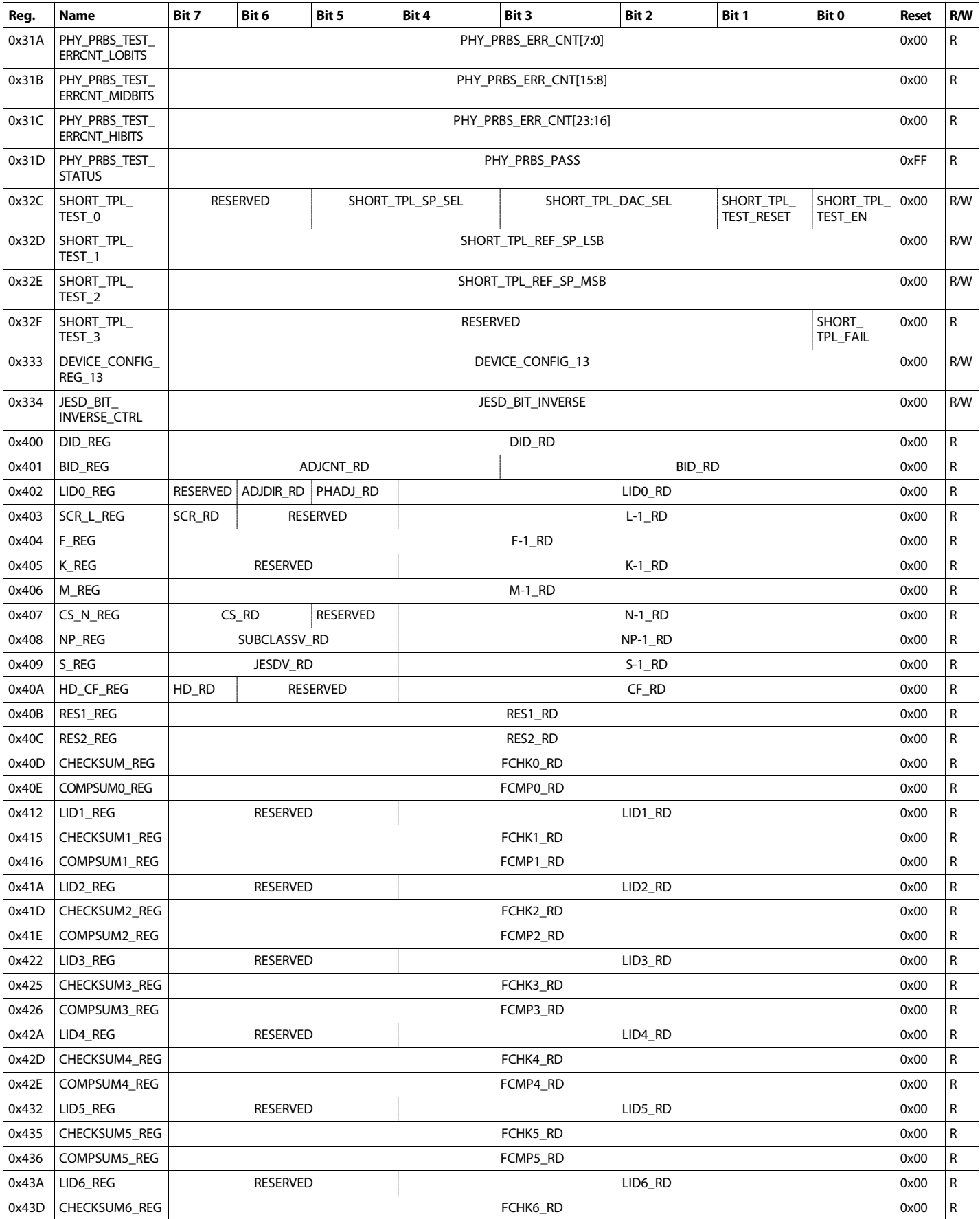

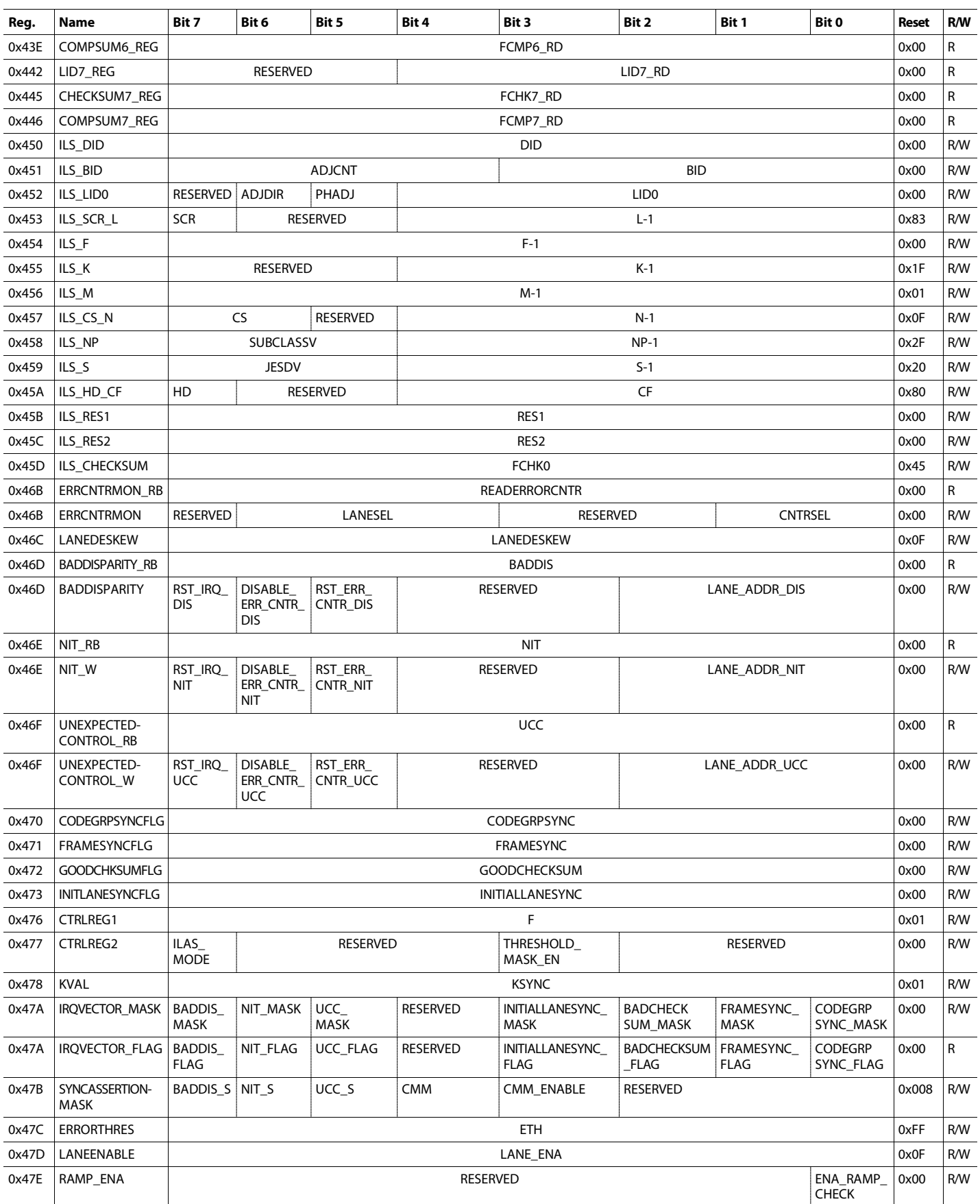

# AD9144 Data Sheet

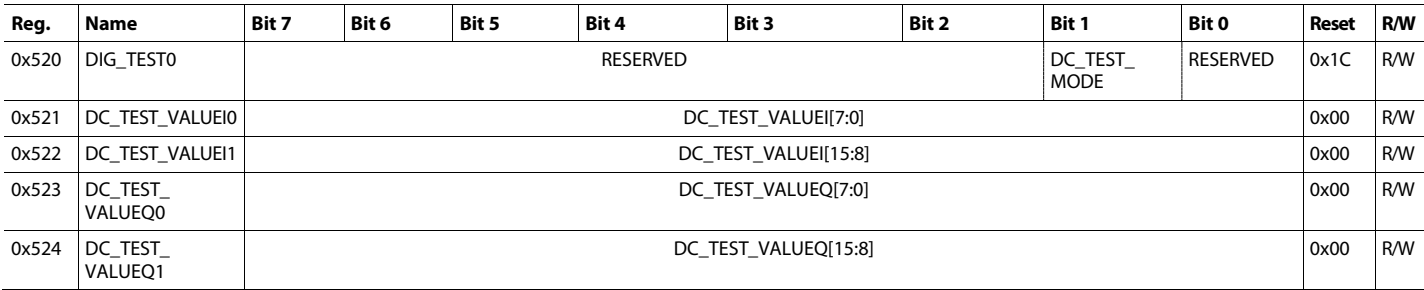

## **DEVICE CONFIGURATION REGISTER DESCRIPTIONS**

**Table 98. Device Configuration Register Descriptions**

| <b>Address</b> | <b>Name</b>      | <b>Bit No.</b> | <b>Bit Name</b> | <b>Settings</b>  | <b>Description</b>                                                                                                    | Reset | <b>Access</b> |
|----------------|------------------|----------------|-----------------|------------------|----------------------------------------------------------------------------------------------------|-------|---------------|
| 0x000          | SPI_INTFCONFA    | 7              | SOFTRESET_M     |                  | Soft Reset (Mirror).                                                                                                    | 0x0   | R             |
|                |                  | 6              | LSBFIRST_M      |                  | LSB First (Mirror).                                                                                                    | 0x0   | R             |
|                |                  | 5              | ADDRINC_M       |                  | Address Increment (Mirror).                                                                                                    | 0x0   | $\mathsf{R}$  |
|                |                  | $\overline{4}$ | SDOACTIVE_M     |                  | SDO Active (Mirror).                                                                                                    | 0x0   | $\mathsf{R}$  |
|                |                  | 3              | SDOACTIVE       |                  | SDO Active.                                                                                                    | 0x0   | R/W           |
|                |                  | $\overline{2}$ | <b>ADDRINC</b>  |                  | Address Increment. Controls whether                                                                                                    | 0x0   | R/W           |
|                |                  |                |                 |                  | addresses are incremented or decremented                                                                                                    |       |               |
|                |                  |                |                 |                  | during multibyte data transfers.                                                                                                    |       |               |
|                |                  |                |                 | 1                | Addresses are incremented during multibyte<br>data transfers                                                                                                    |       |               |
|                |                  |                |                 | $\mathbf{0}$     | Addresses are decremented during<br>multibyte data transfers                                                                                                    |       |               |
|                |                  | 1              | <b>LSBFIRST</b> |                  | LSB First. Controls whether input and output<br>data are oriented as LSB first or MSB first.                                                                                                    | 0x0   | R/W           |
|                |                  |                |                 | 1                | Shift LSB in first                                                                                                    |       |               |
|                |                  |                |                 | $\mathbf{0}$     | Shift MSB in first                                                                                                    |       |               |
|                |                  | $\Omega$       | SOFTRESET       |                  | Soft Reset. Setting this bit initiates a reset.                                                                                                    | 0x0   | R/W           |
|                |                  |                |                 |                  | This bit is autoclearing after the soft reset is                                                                                                    |       |               |
|                |                  |                |                 |                  | complete.                                                                                                    |       |               |
| 0x003          | <b>CHIPTYPE</b>  | $[7:0]$        | <b>CHIPTYPE</b> | 1                | Assert soft reset<br>The product type is "High Speed DAC", which                                                                                                    | 0x4   | R             |
|                |                  |                |                 |                  | is represented by a code of 0x04.                                                                                                    |       |               |
| 0x004          | <b>PRODIDL</b>   | $[7:0]$        | <b>PRODIDL</b>  |                  | Product Identification Low.                                                                                                    | 0x44  | R             |
| 0x005          | <b>PRODIDH</b>   | $[7:0]$        | PRODIDH         |                  | Product Identification High.                                                                                                    | 0x91  | R             |
| 0x006          | <b>CHIPGRADE</b> | $[7:4]$        | PROD_GRADE      |                  | Product Grade.                                                                                                    | 0x0   | R             |
|                |                  | [3:0]          | DEV_REVISION    |                  | Device Revision.                                                                                                    | 0x8   | R             |
| 0x008          | SPI_PAGEINDX     | $[7:2]$        | <b>RESERVED</b> |                  | Reserved.                                                                                                    | 0x0   | R             |
|                |                  | $[1:0]$        | DUAL_PAGE       |                  | Dual Paging. Selects which dual DAC pair is<br>accessed and written to when changing<br>digital features, such as digital gain, dc offset,<br>NCO FTW, and others. This paging affects<br>Register 0x013 to Register 0x014,<br>Register 0x034 to Register 0x03d,<br>Register 0x050 to Register 0x064,<br>Register 0x110 to Register 0x124, and<br>Register 0x135 to Register 0x14D. | 0x3   | R/W           |
|                |                  |                |                 | 0b01             | Read and write Dual A                                                                                                    |       |               |
|                |                  |                |                 | 0b10             | Read and write Dual B                                                                                                    |       |               |
|                |                  |                |                 | 0 <sub>b11</sub> | Write both duals; read Dual A                                                                                                    |       |               |
| 0x00A          | SCRATCH_PAD      | $[7:0]$        | SCRATCHPAD      |                  | This register does not affect any functions in<br>the device and can be used for testing SPI<br>communication with the part. Any value<br>written to this register will be read back to<br>reflect the change unless a reset or power-<br>cycle occurs.                                                                                                    | 0x00  | R/W           |
| 0x011          | <b>PWRCNTRL0</b> | $\overline{7}$ | PD_BG           | $\mathbf{1}$     | Reference Power-Down. Powers down the<br>band gap reference for the entire chip.<br>Circuits will not be provided with bias<br>currents.<br>Power down reference                                                                                                    | 0x0   | R/W           |
|                |                  | 6              | PD_DAC_0        |                  | Powers Down DAC0, Powers down the I-<br>channel DAC of Dual A.                                                                                                    | 0x1   | R/W           |
|                |                  |                |                 | $\mathbf{1}$     | Powers down DAC0                                                                                                    |       |               |
|                |                  | 5              | PD_DAC_1        |                  | Powers Down DAC1. Powers down the Q-                                                                                                    | 0x1   | R/W           |
|                |                  |                |                 |                  | channel DAC of Dual A.                                                                                                    |       |               |
|                |                  |                |                 | $\mathbf{1}$     | Powers down DAC 1                                                                                                    |       |               |

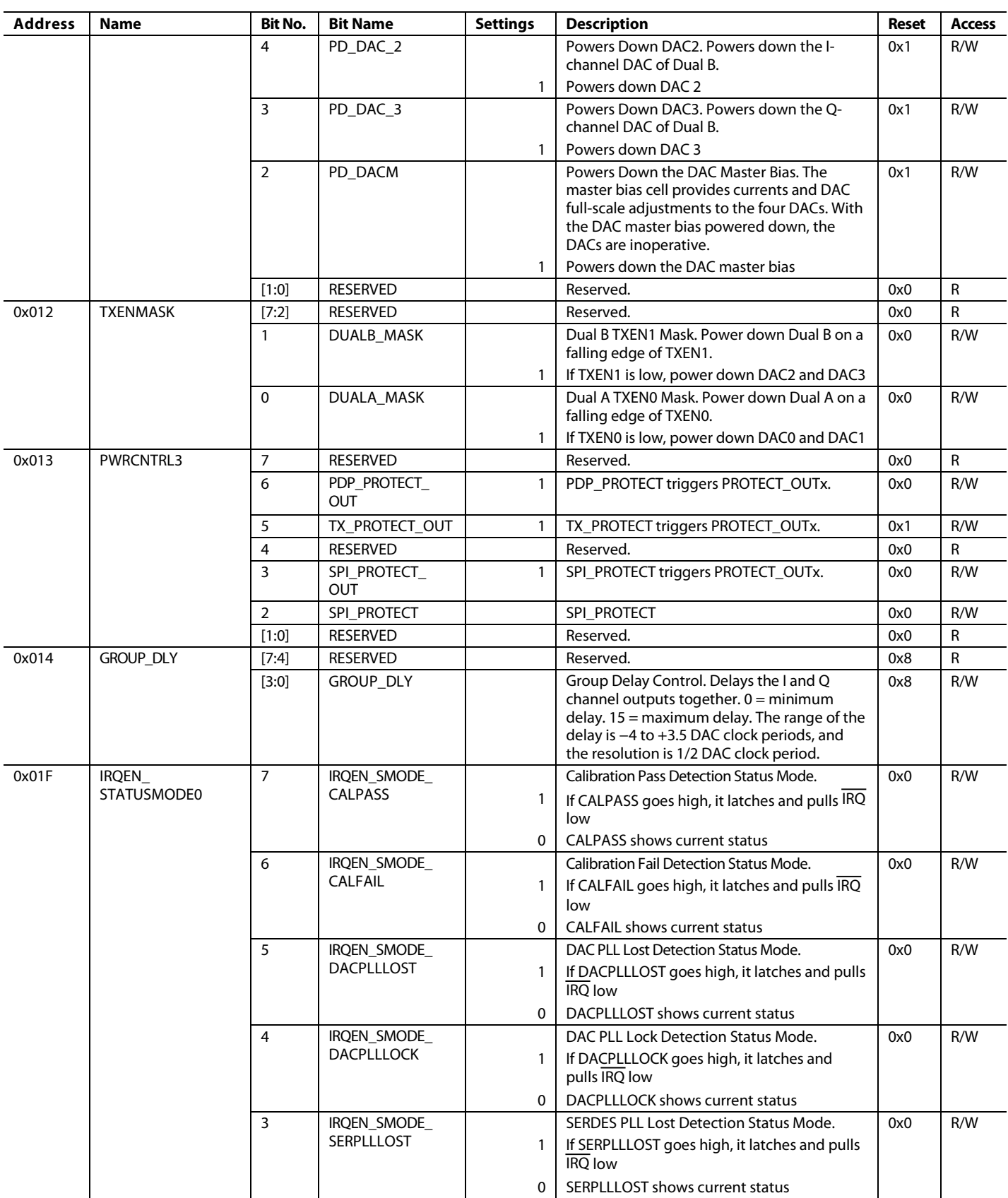

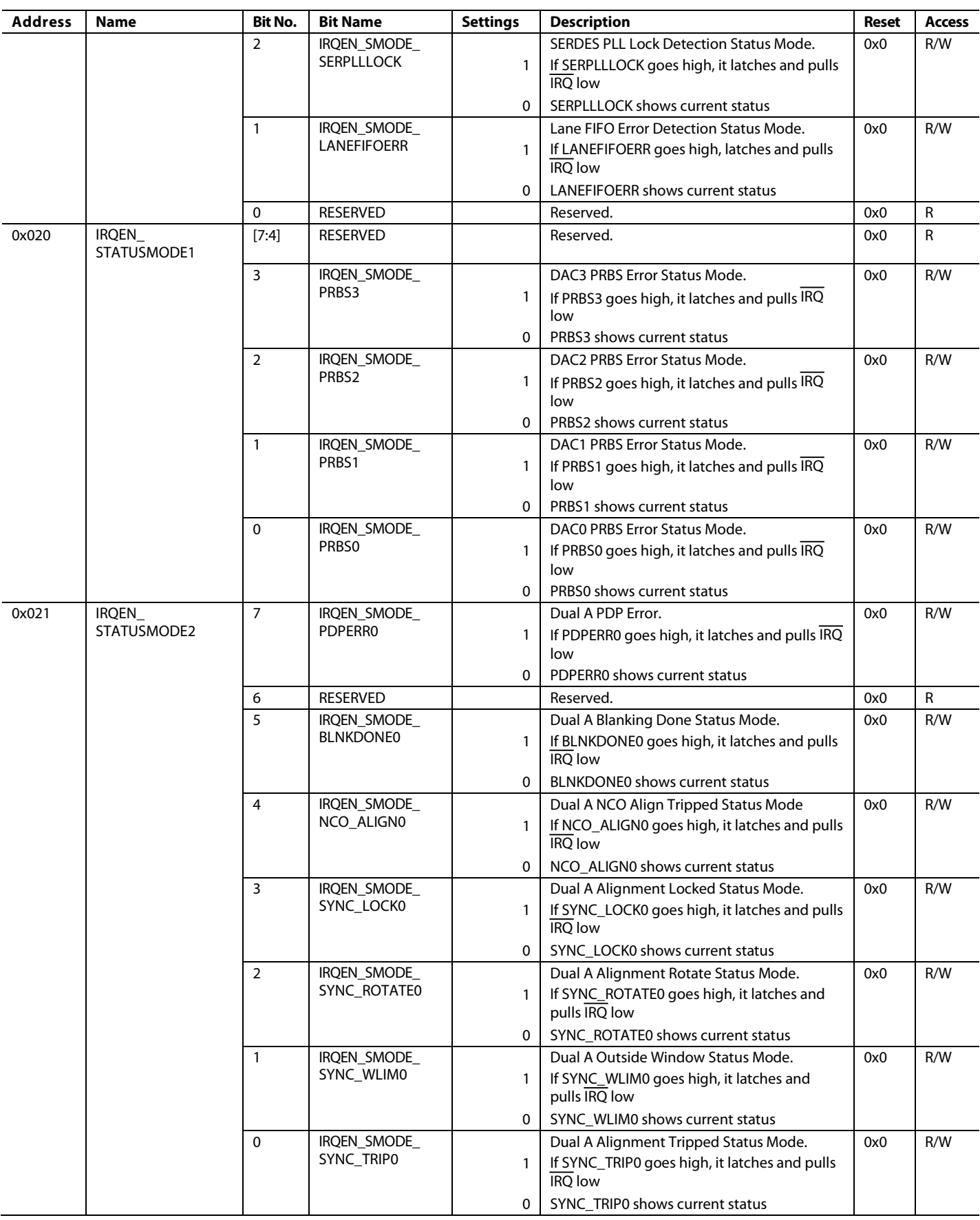

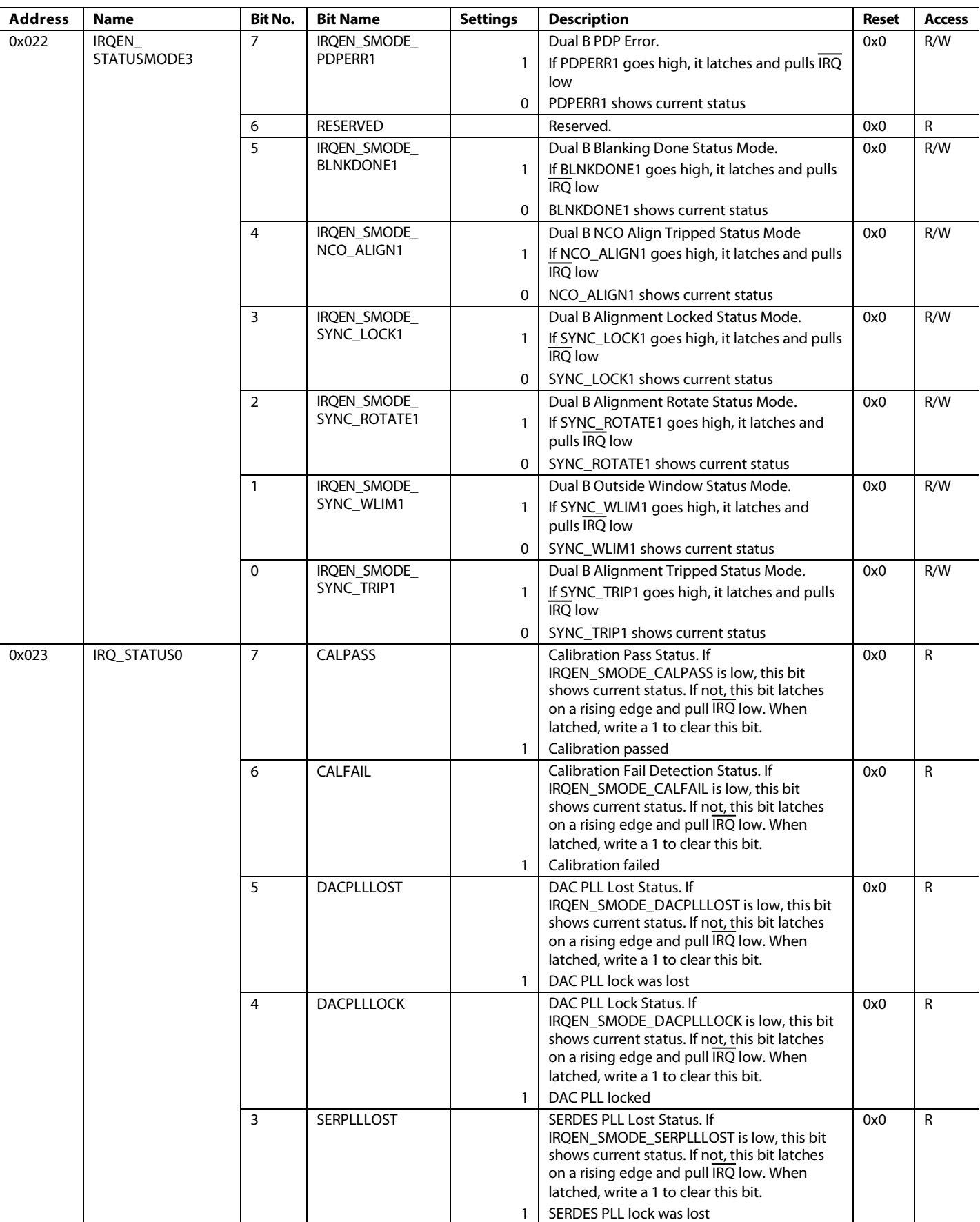

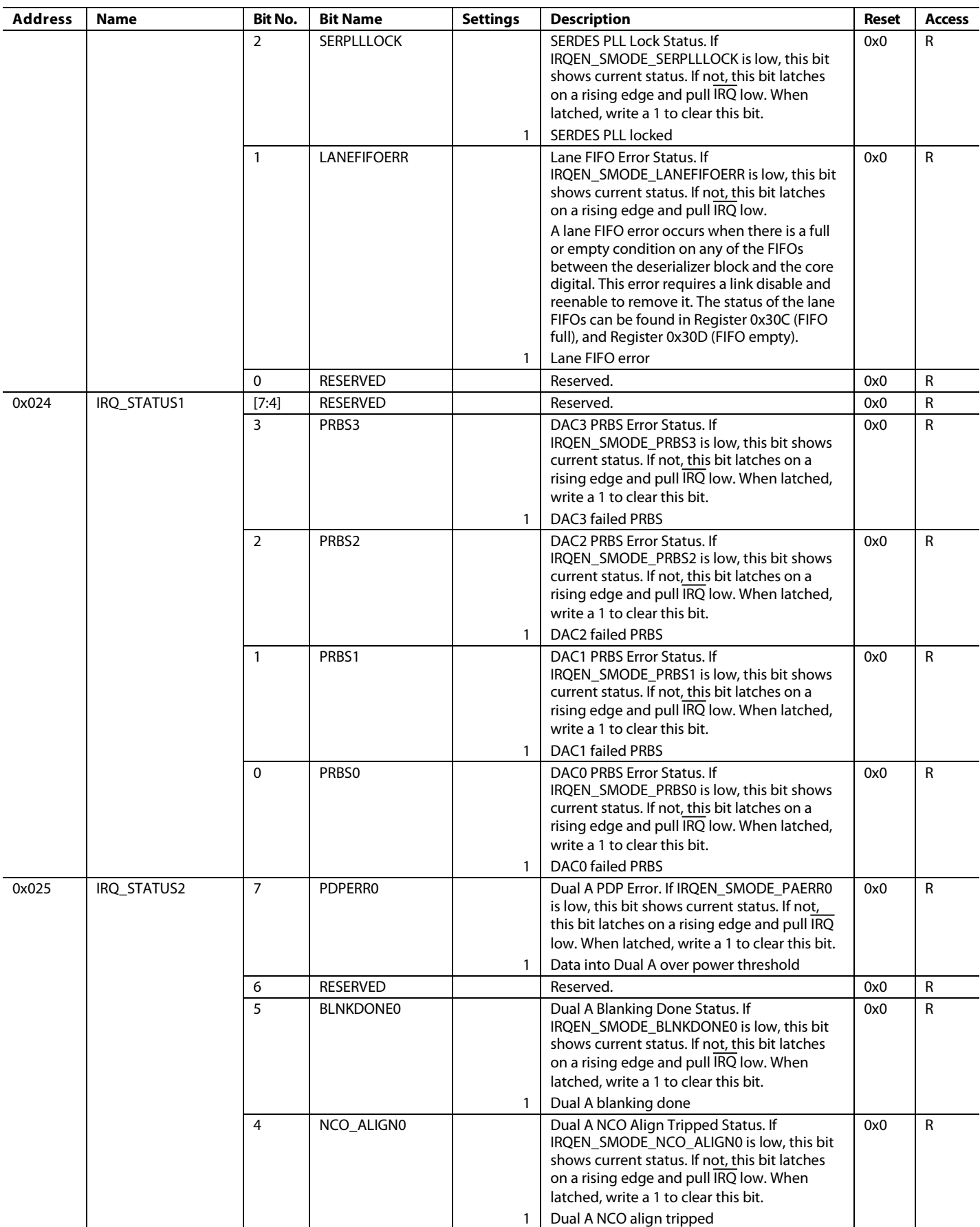

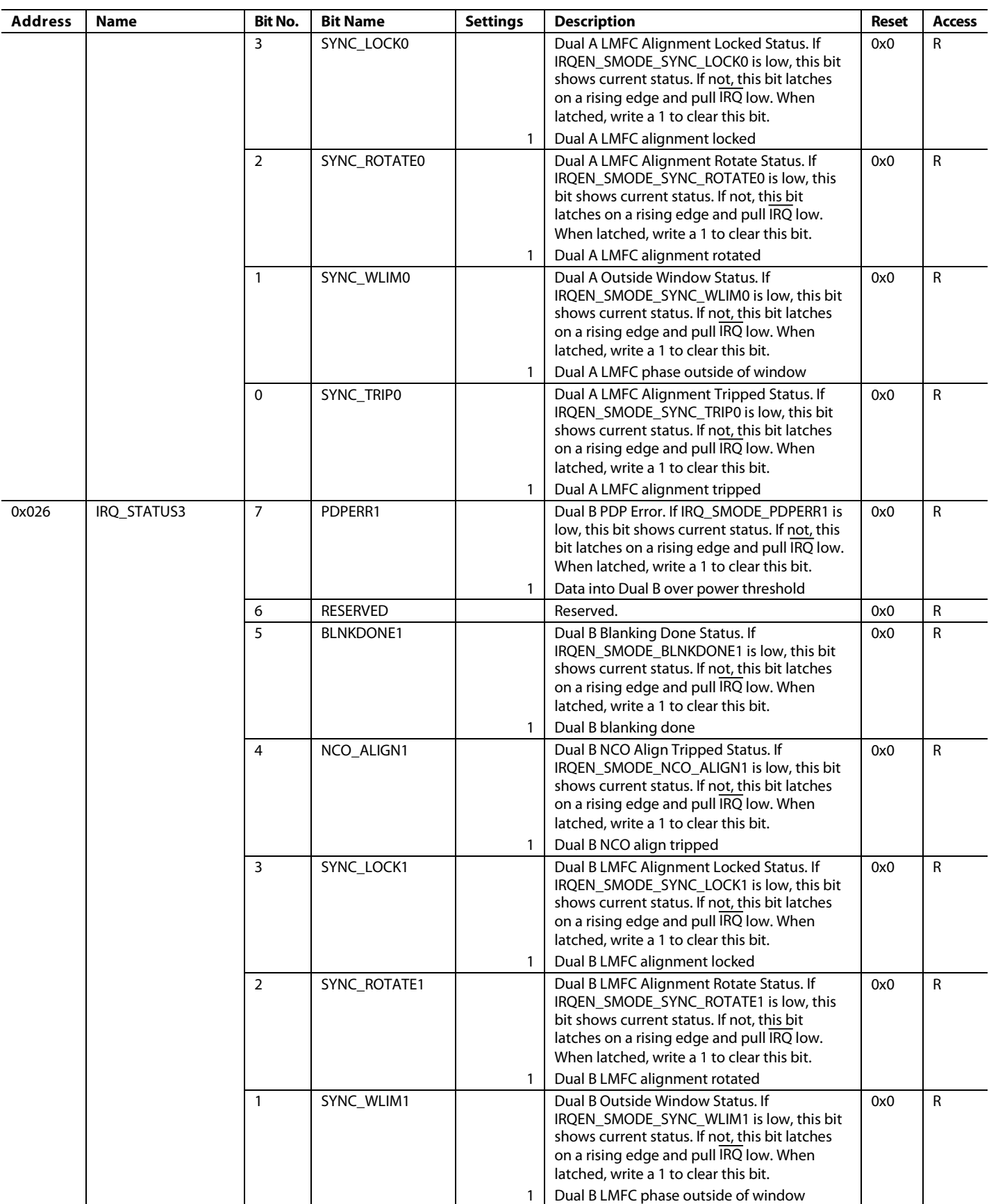

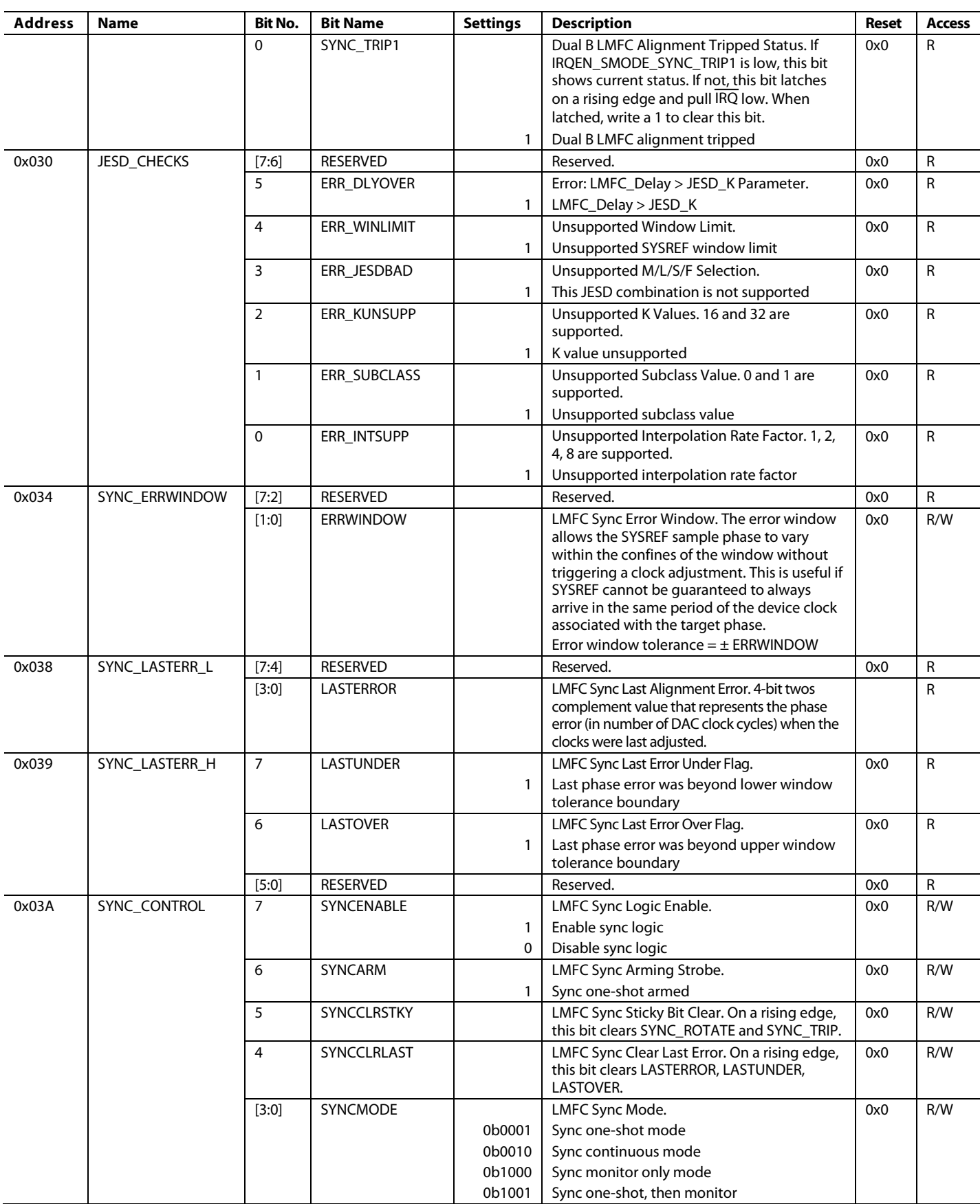

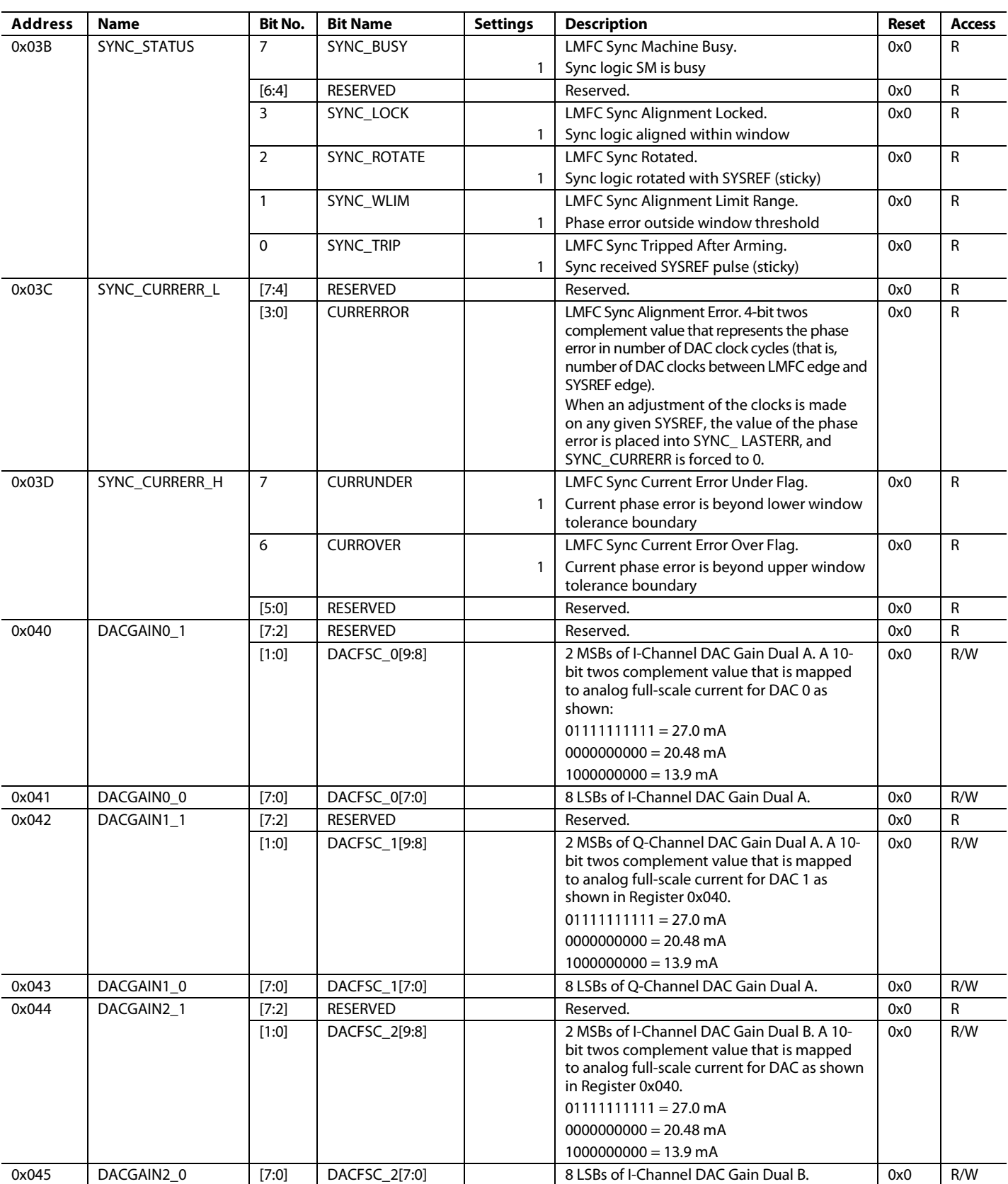

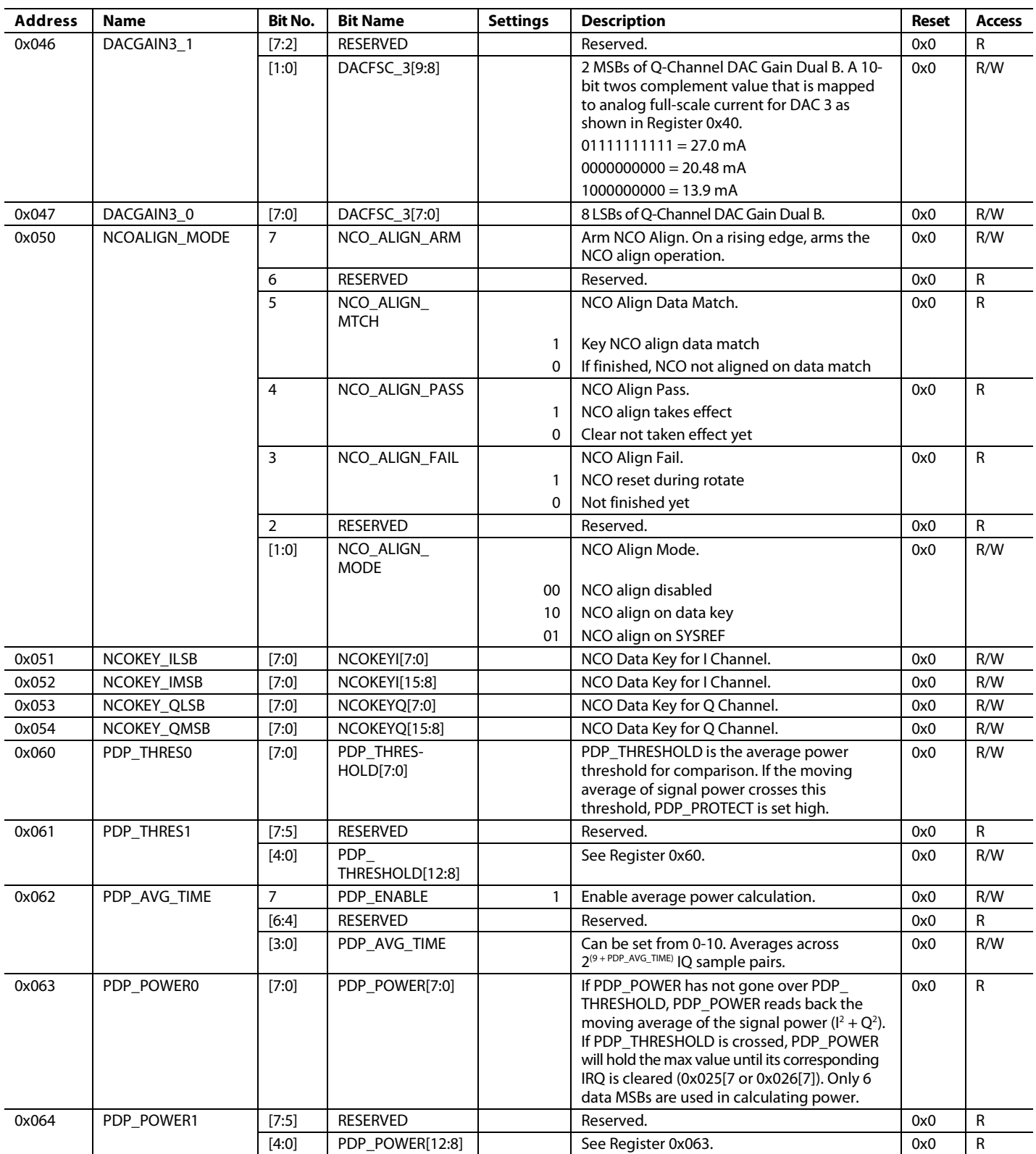

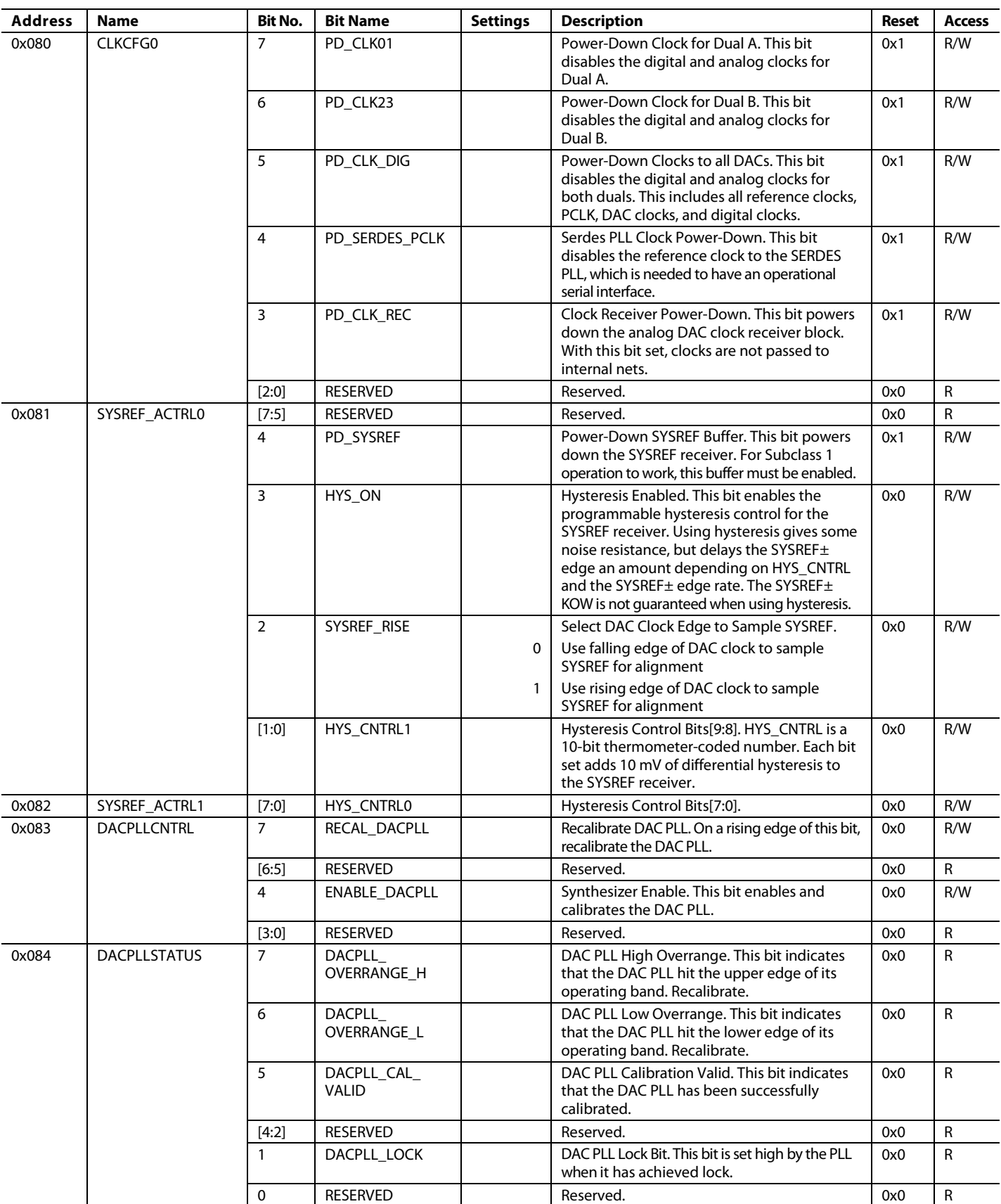

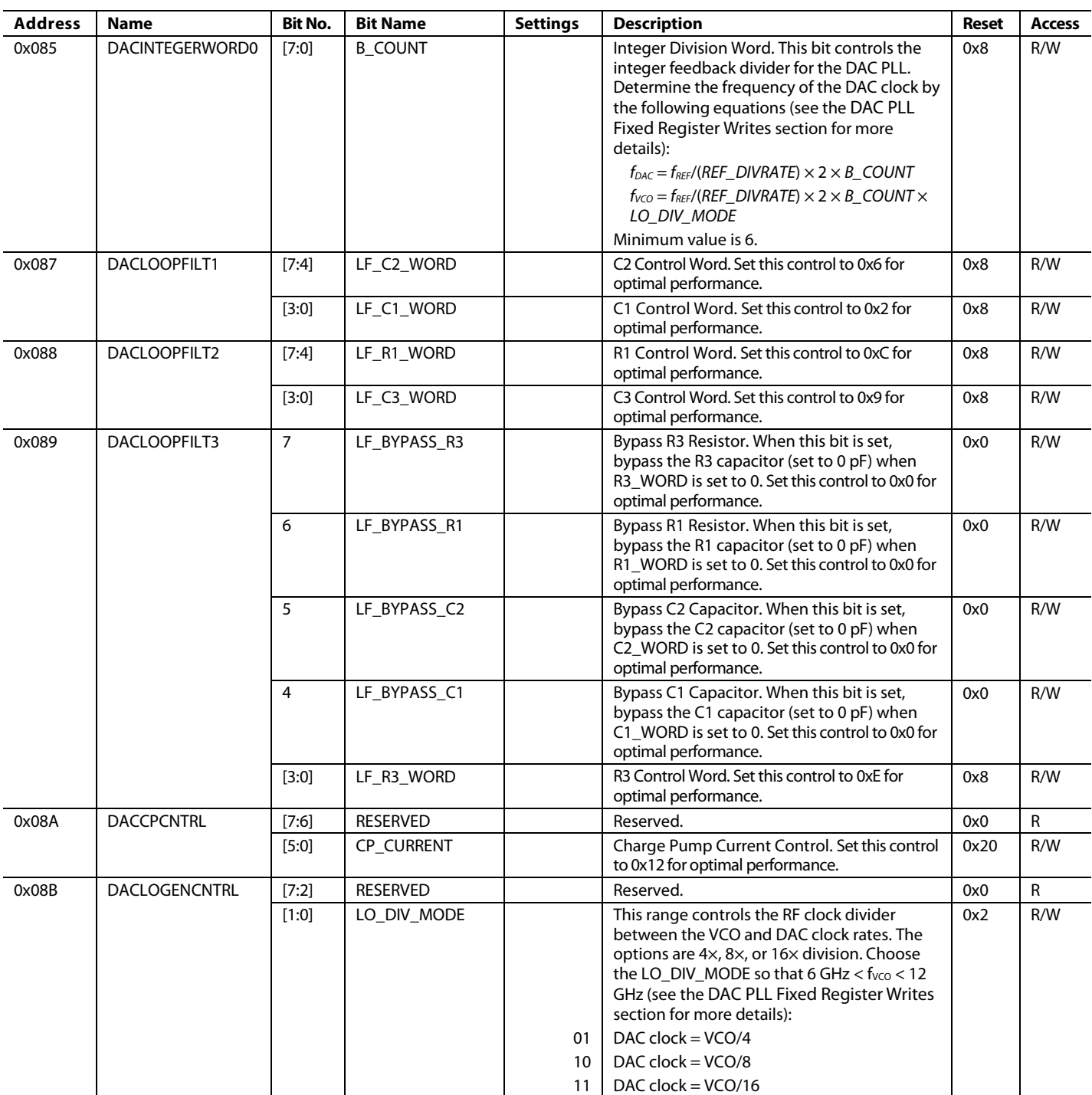

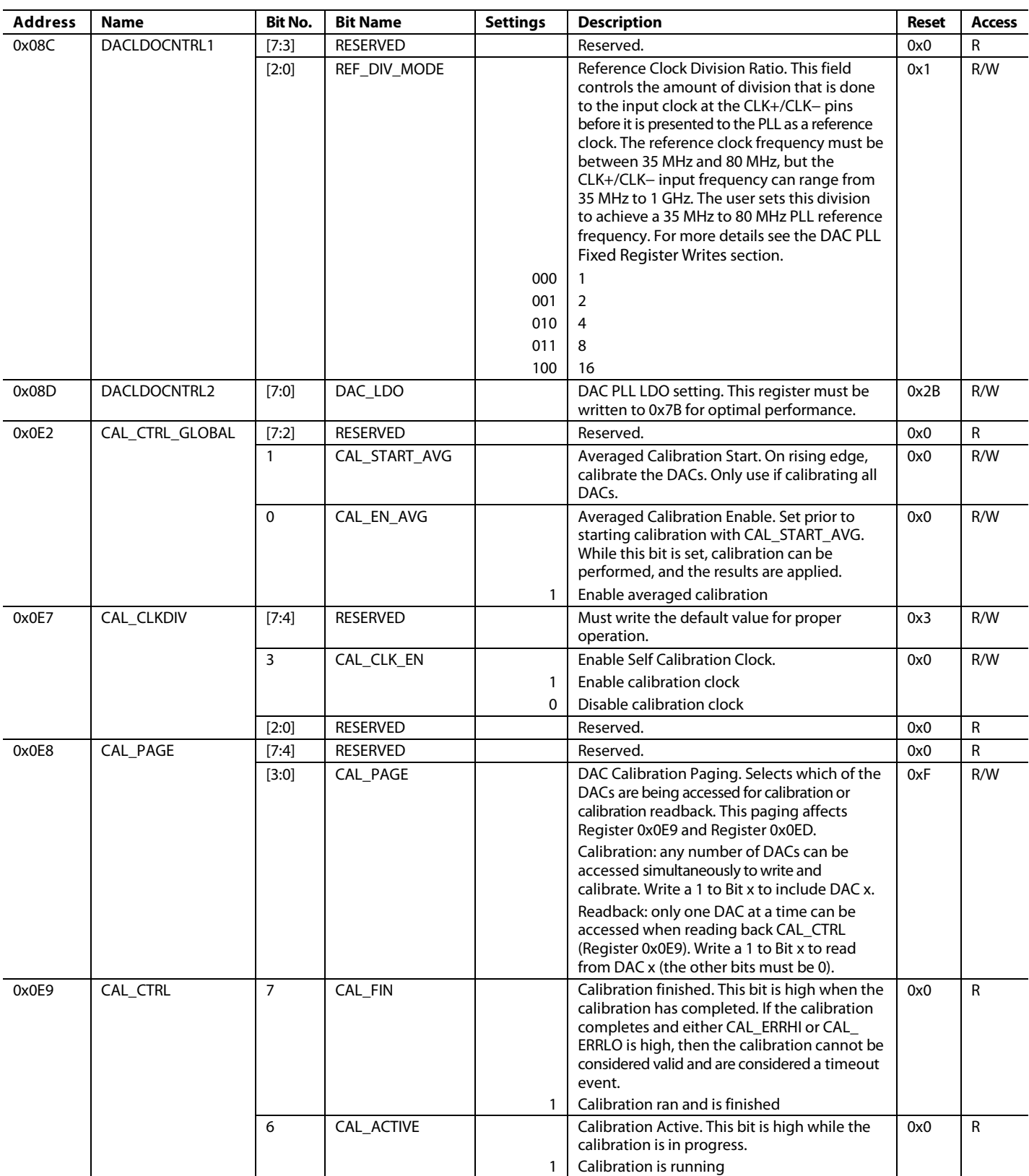

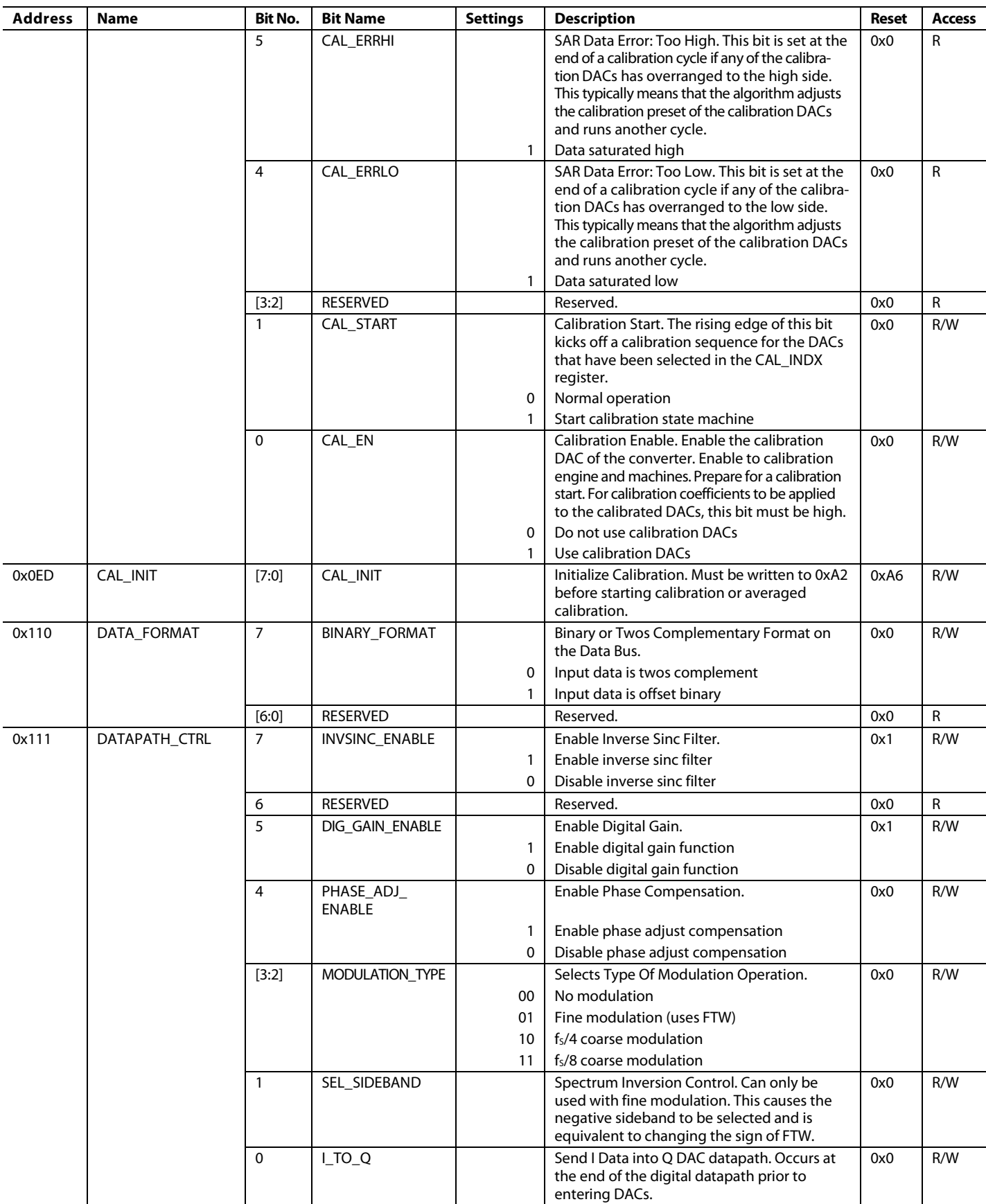

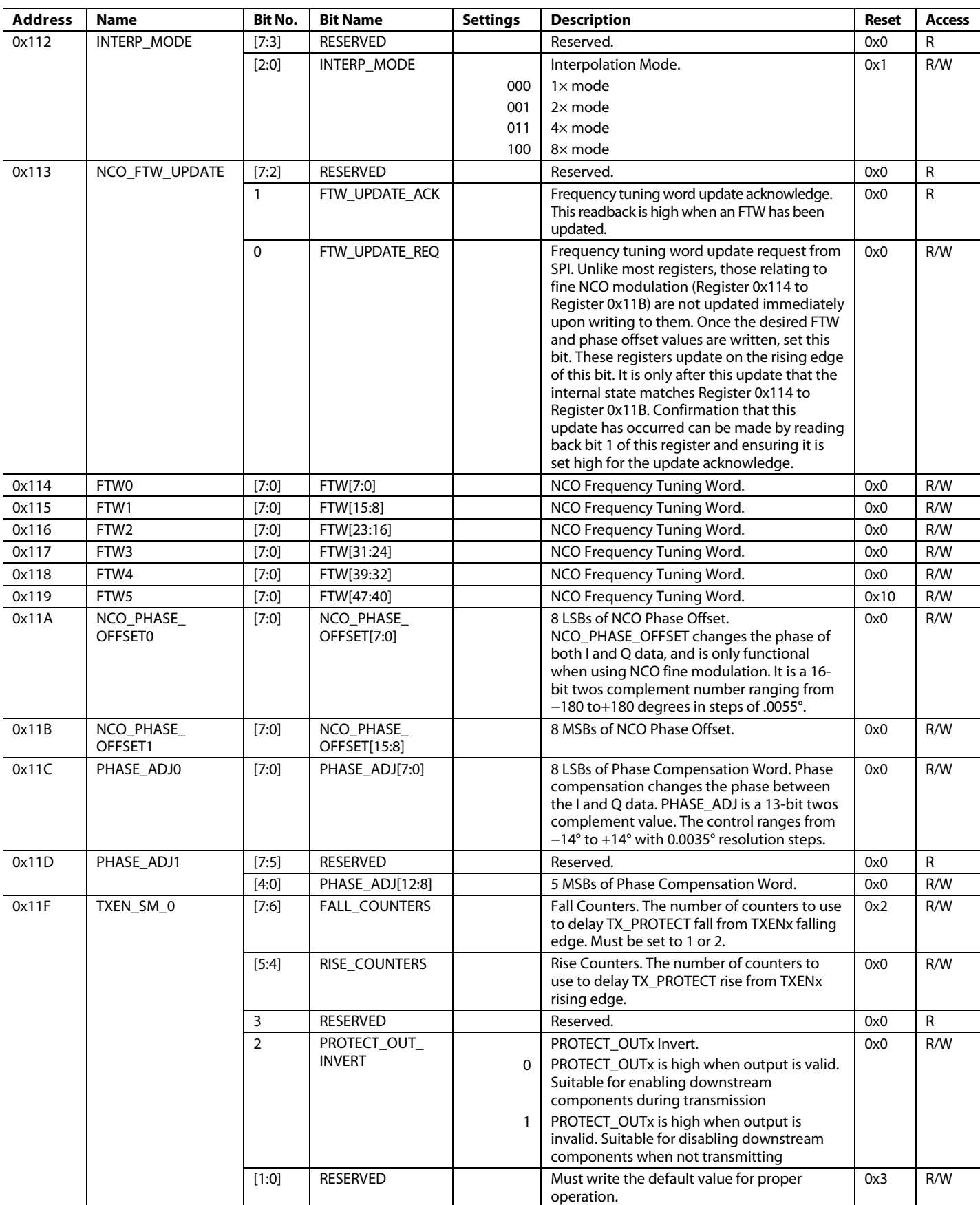
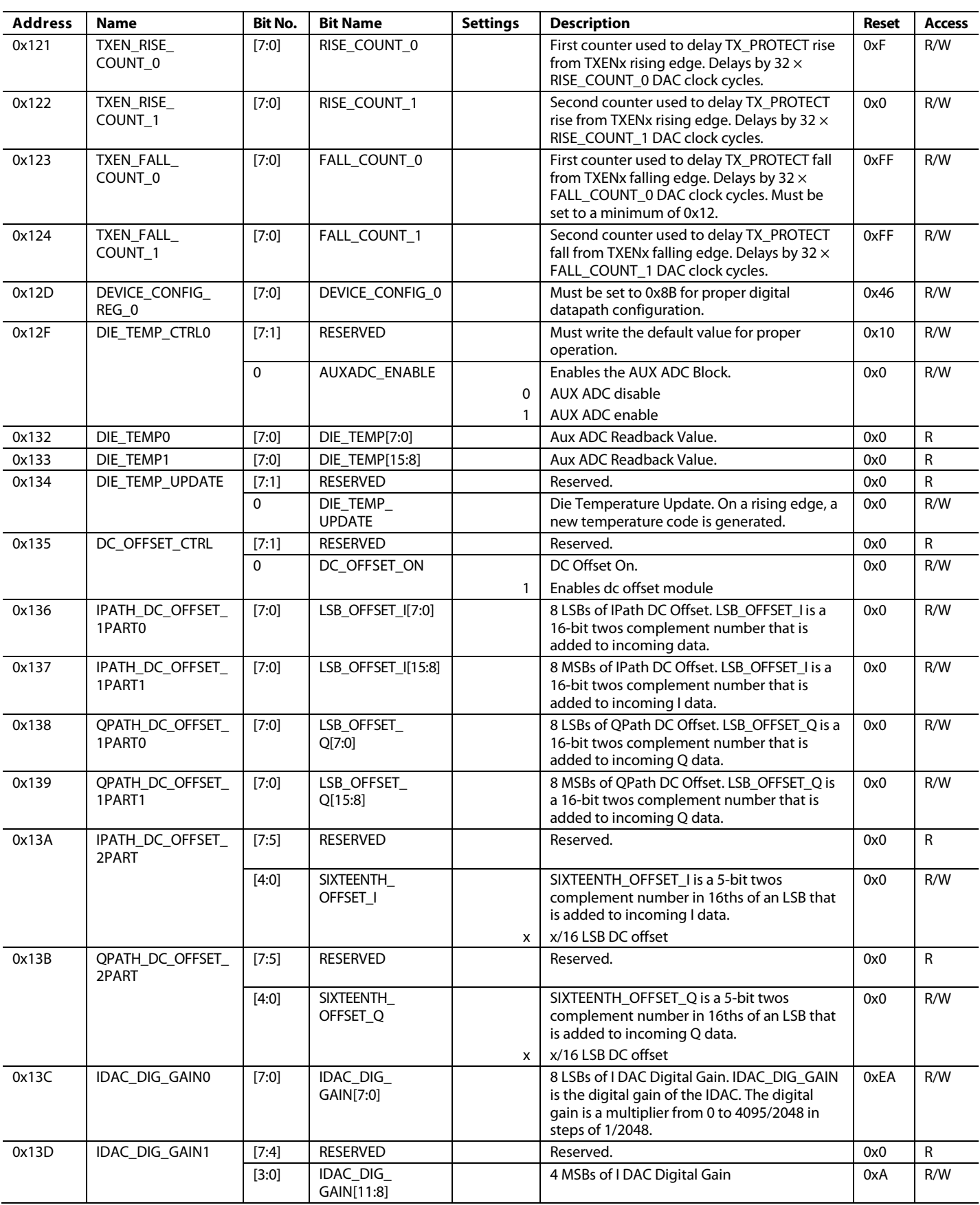

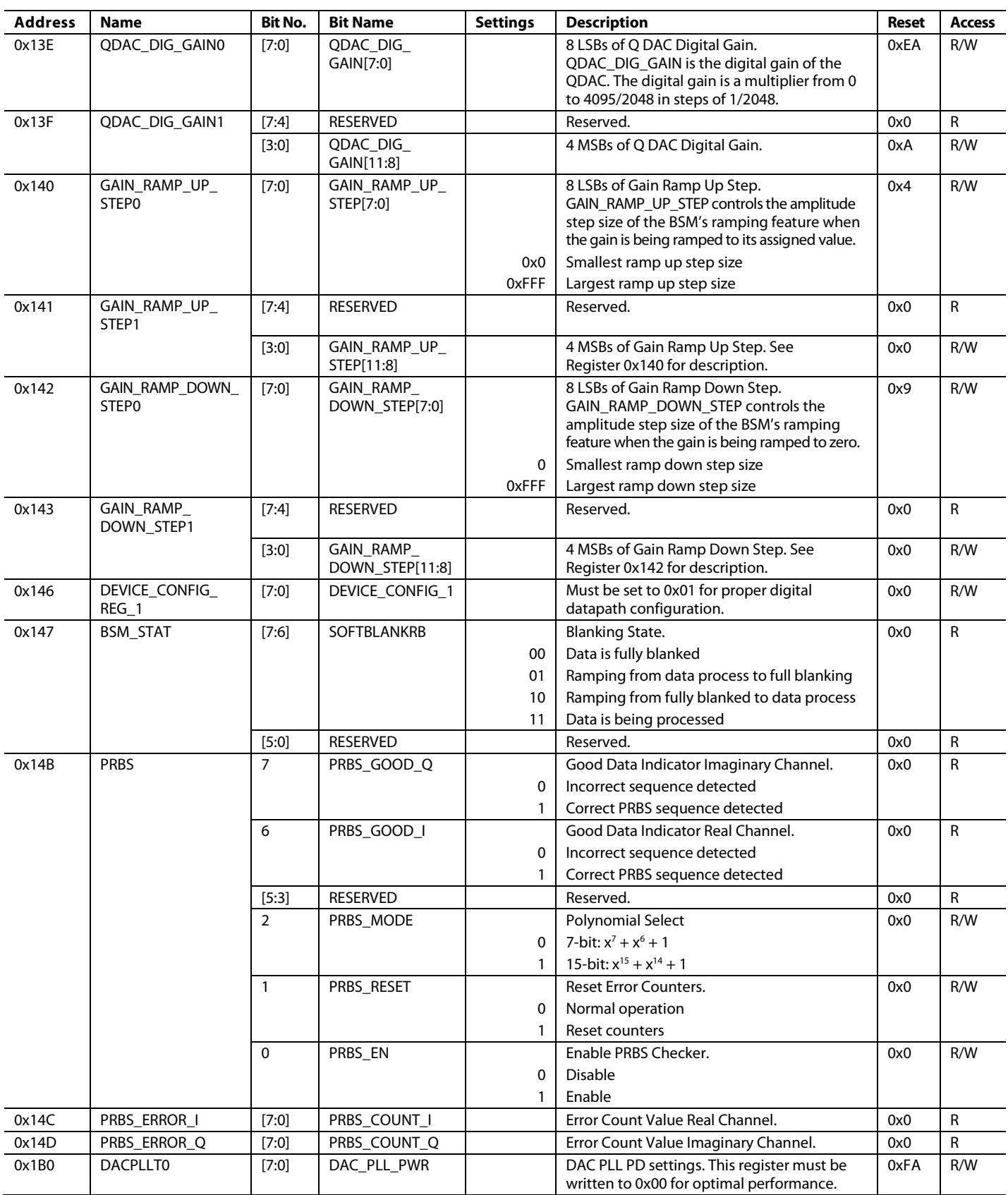

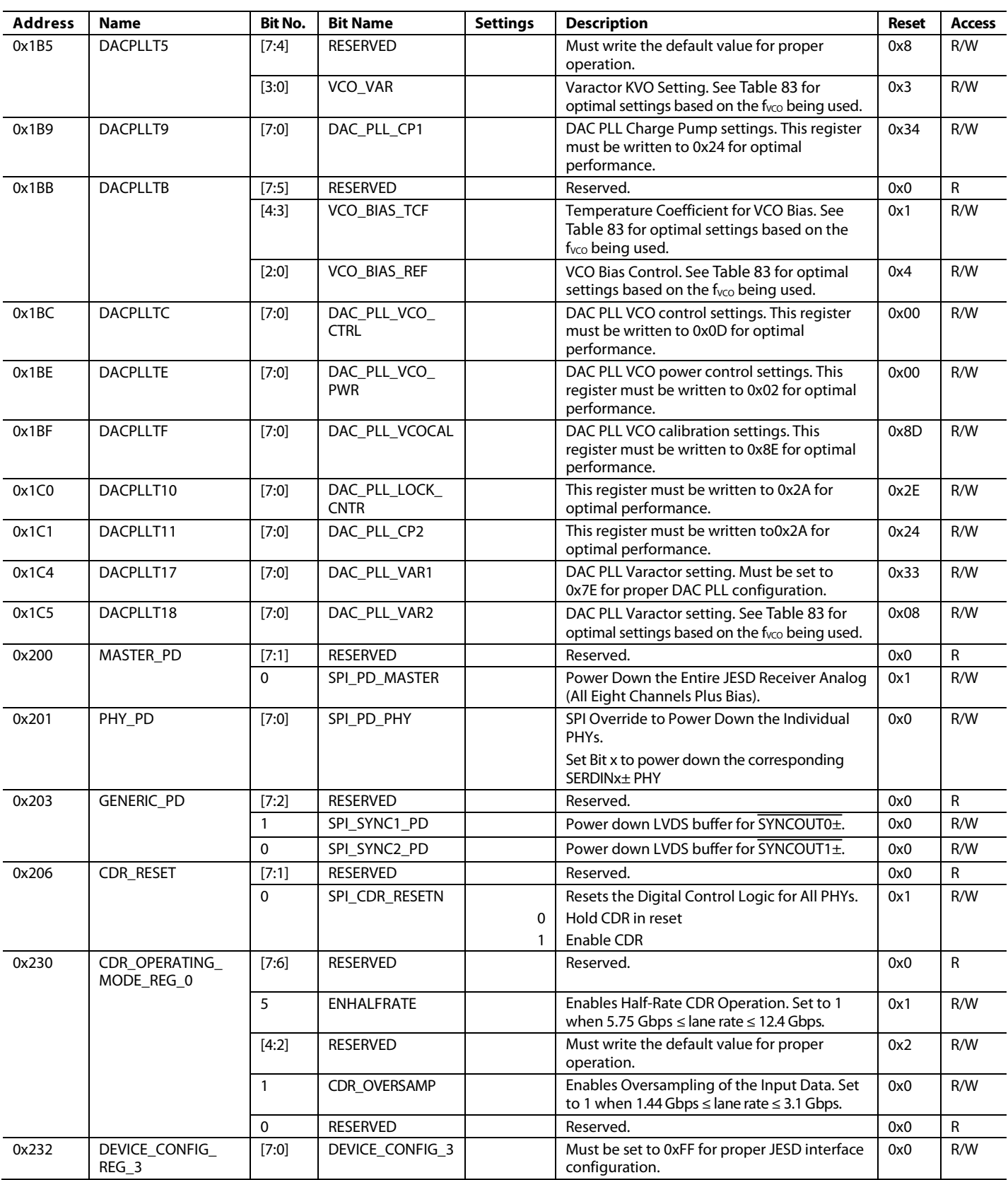

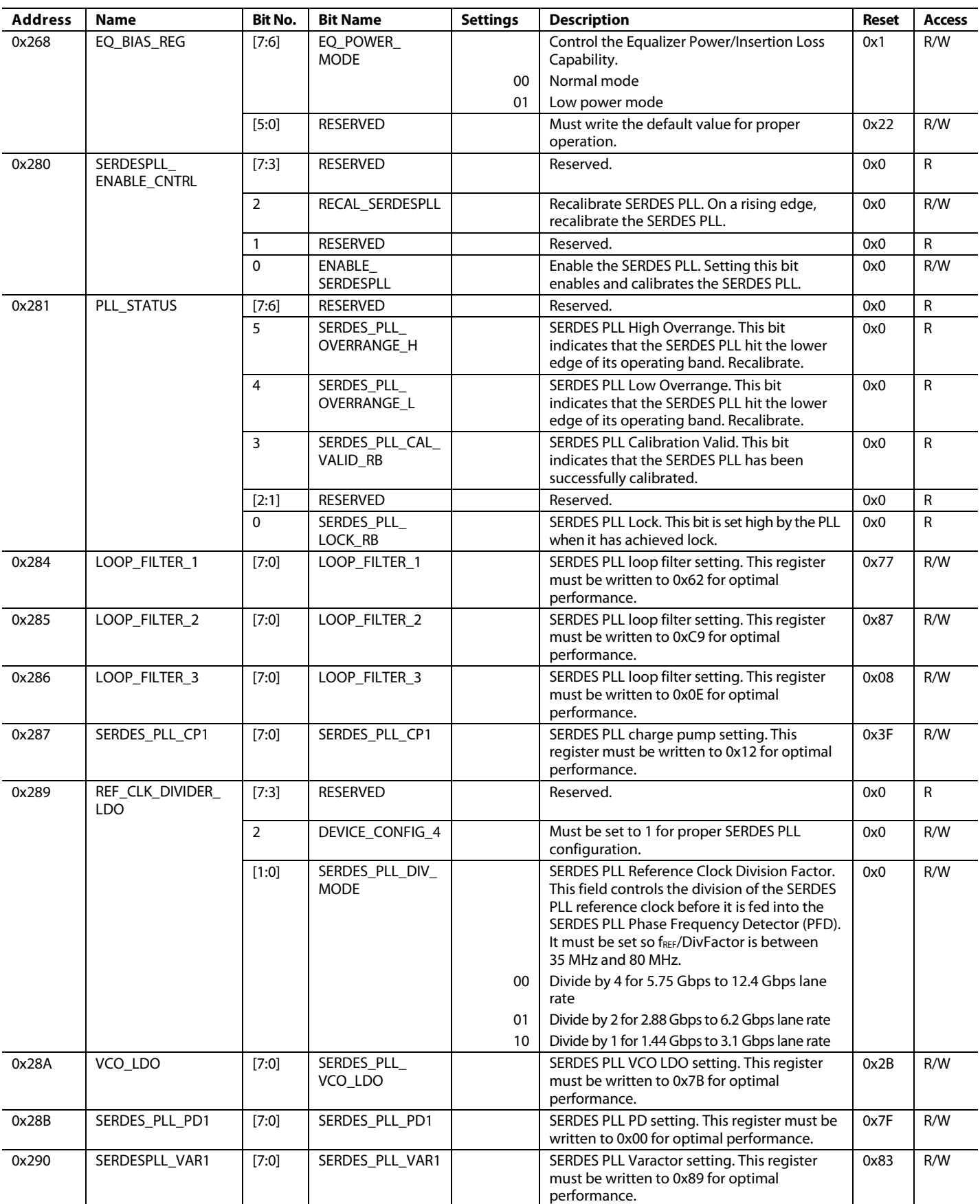

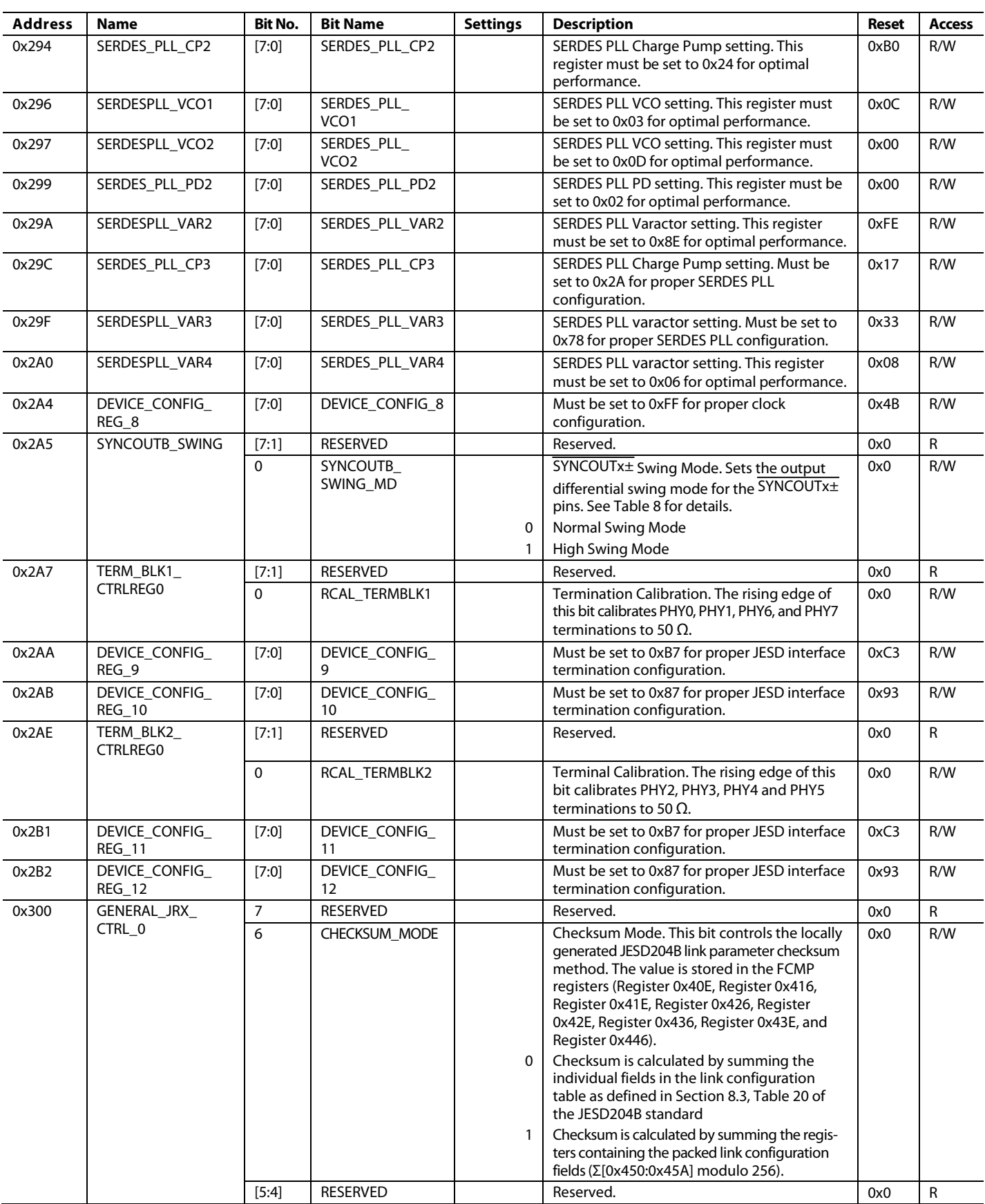

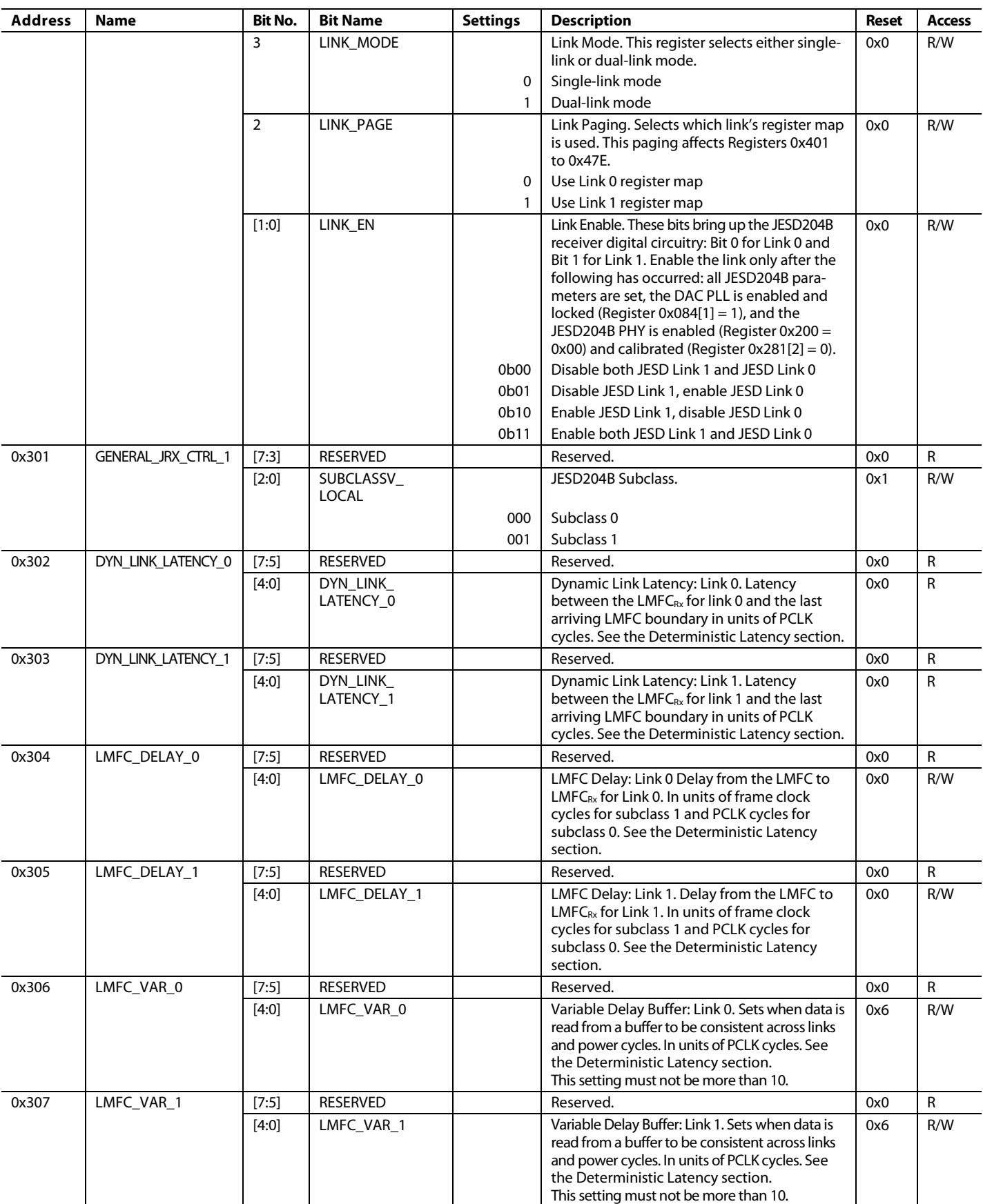

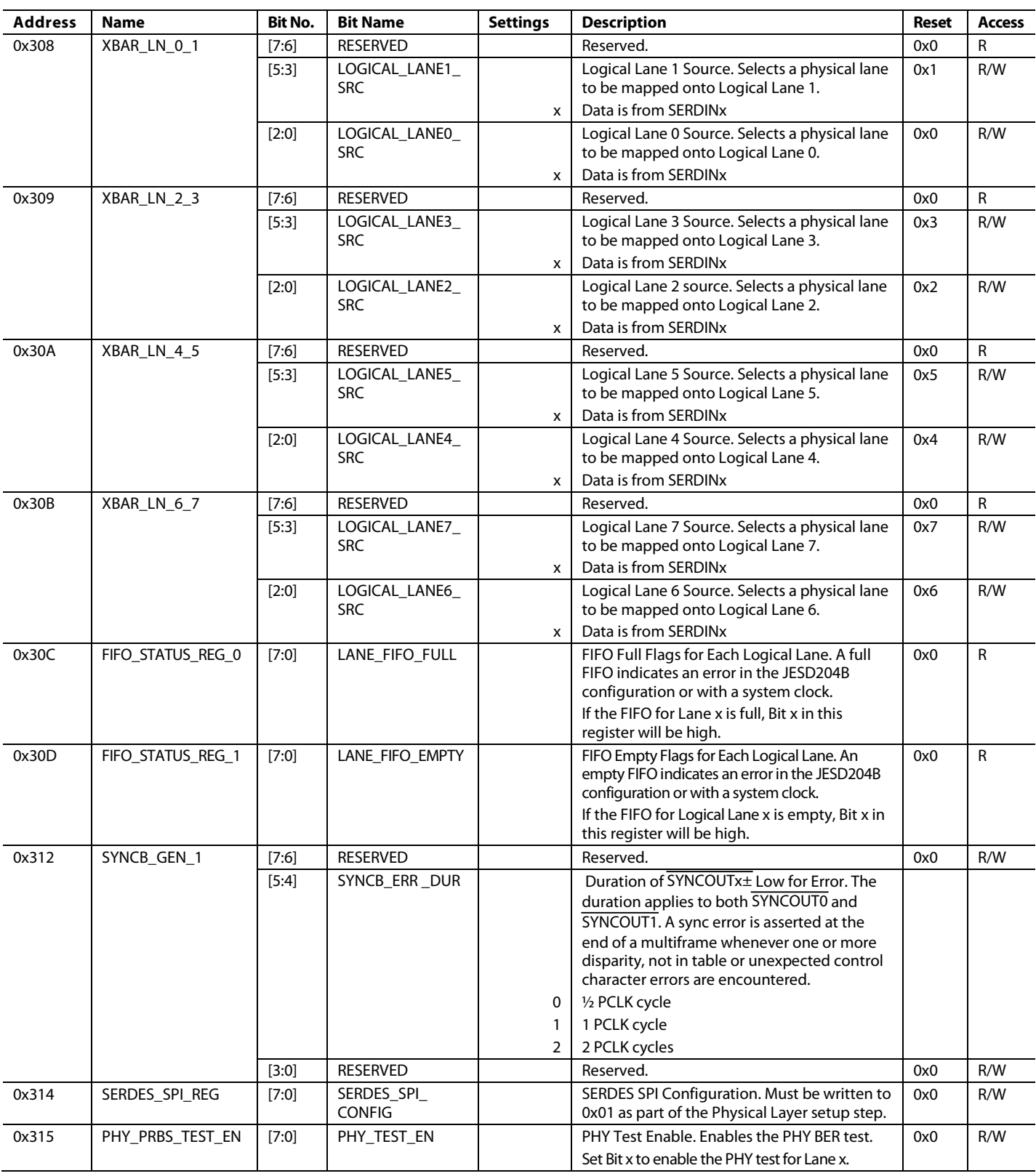

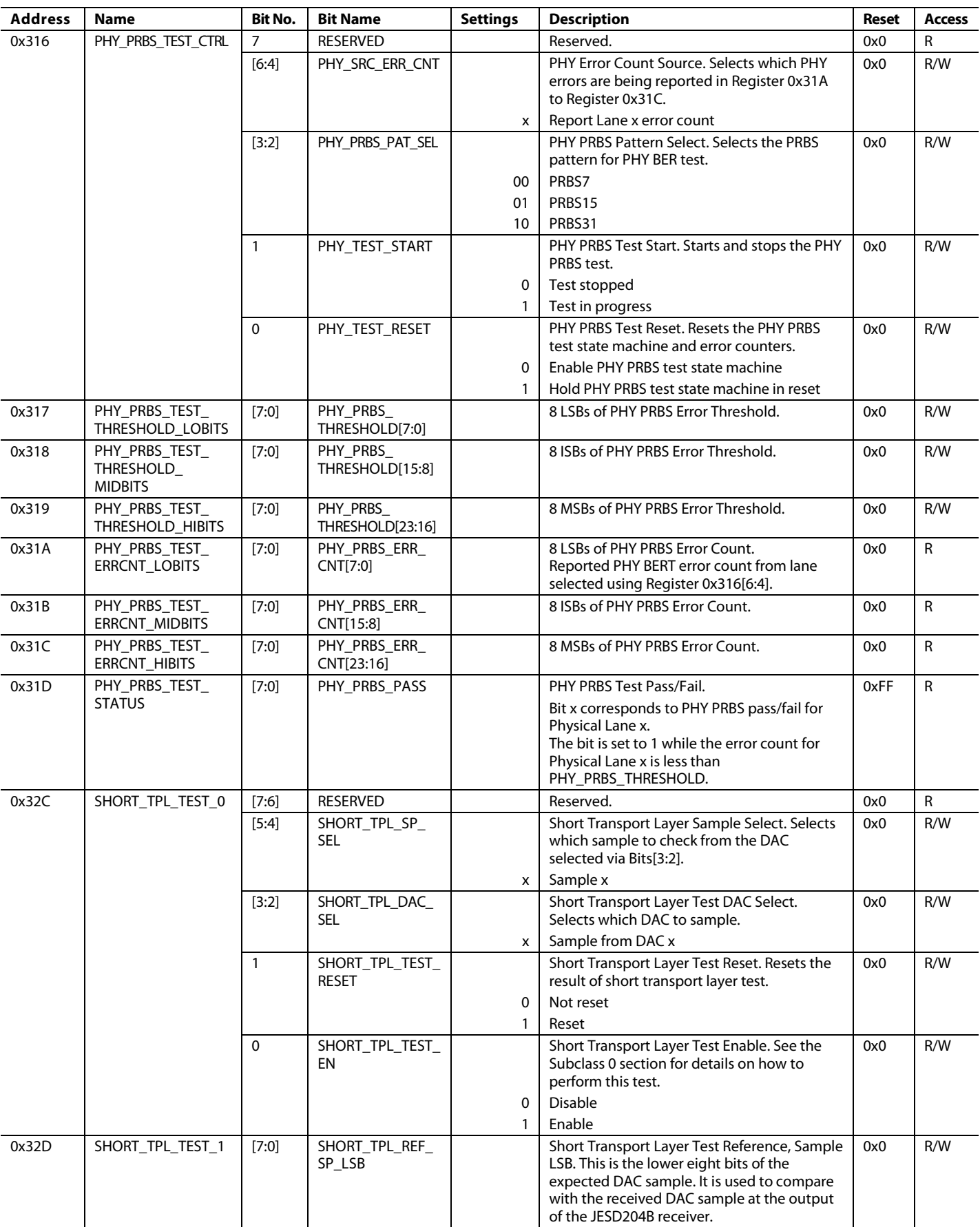

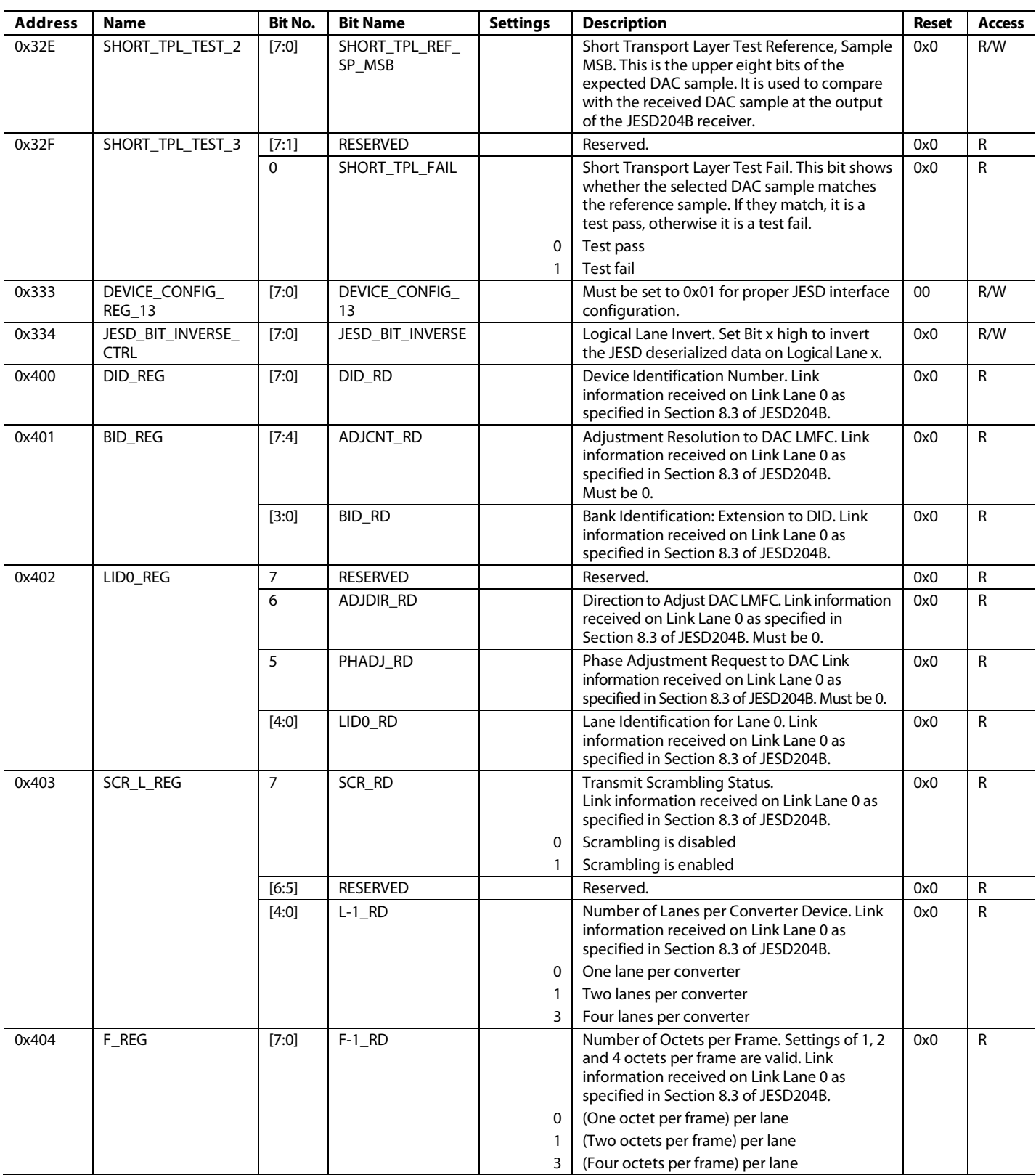

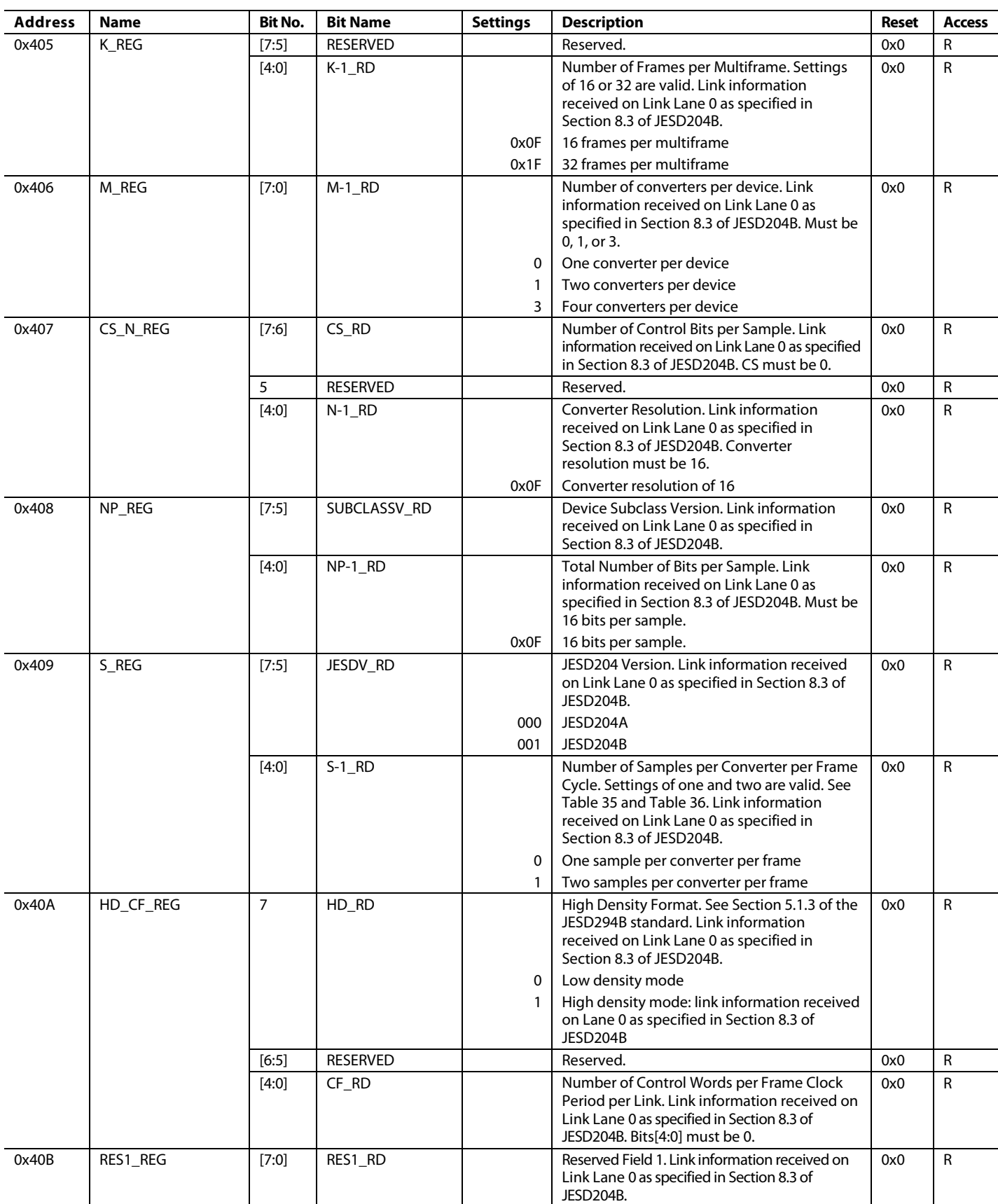

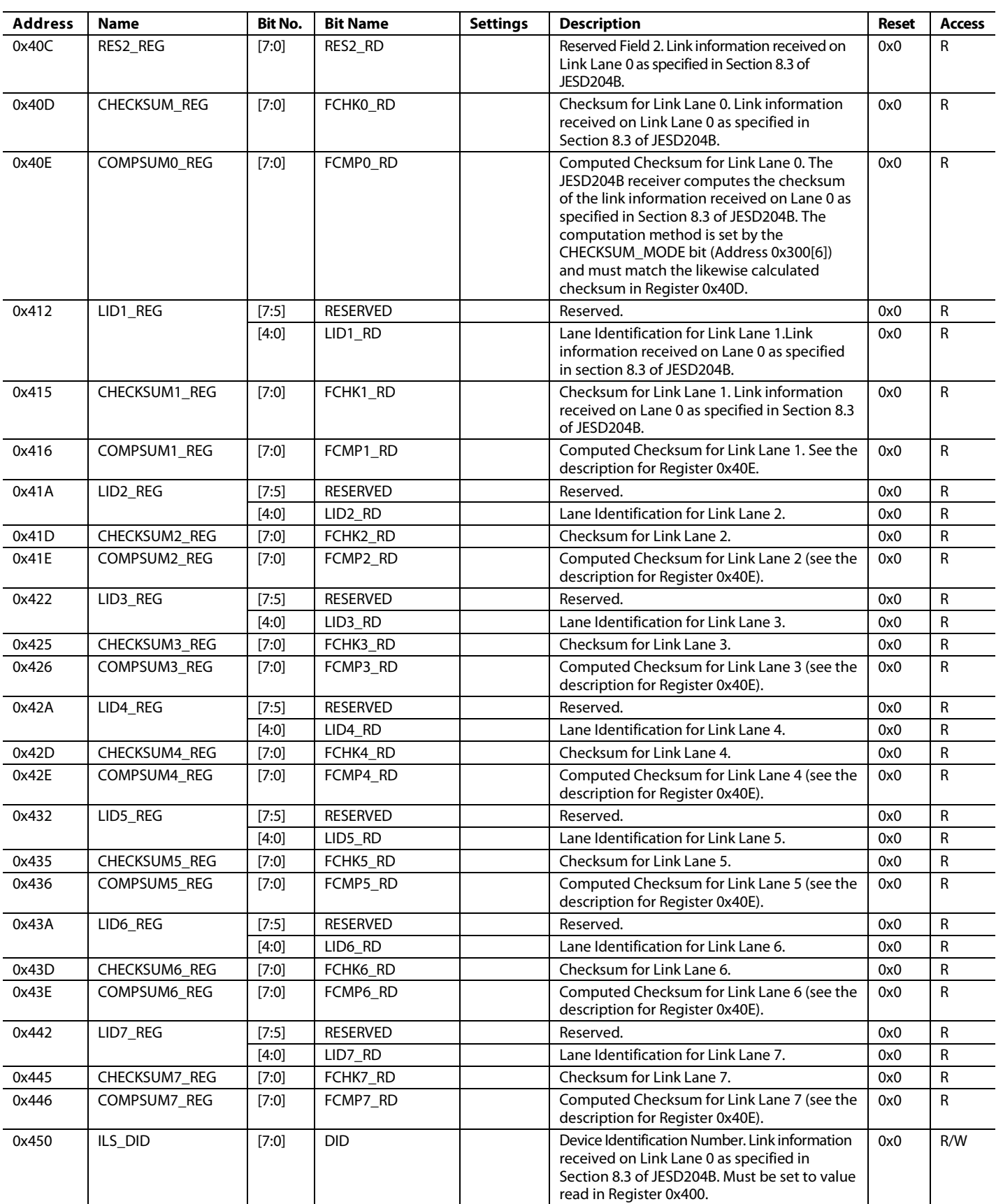

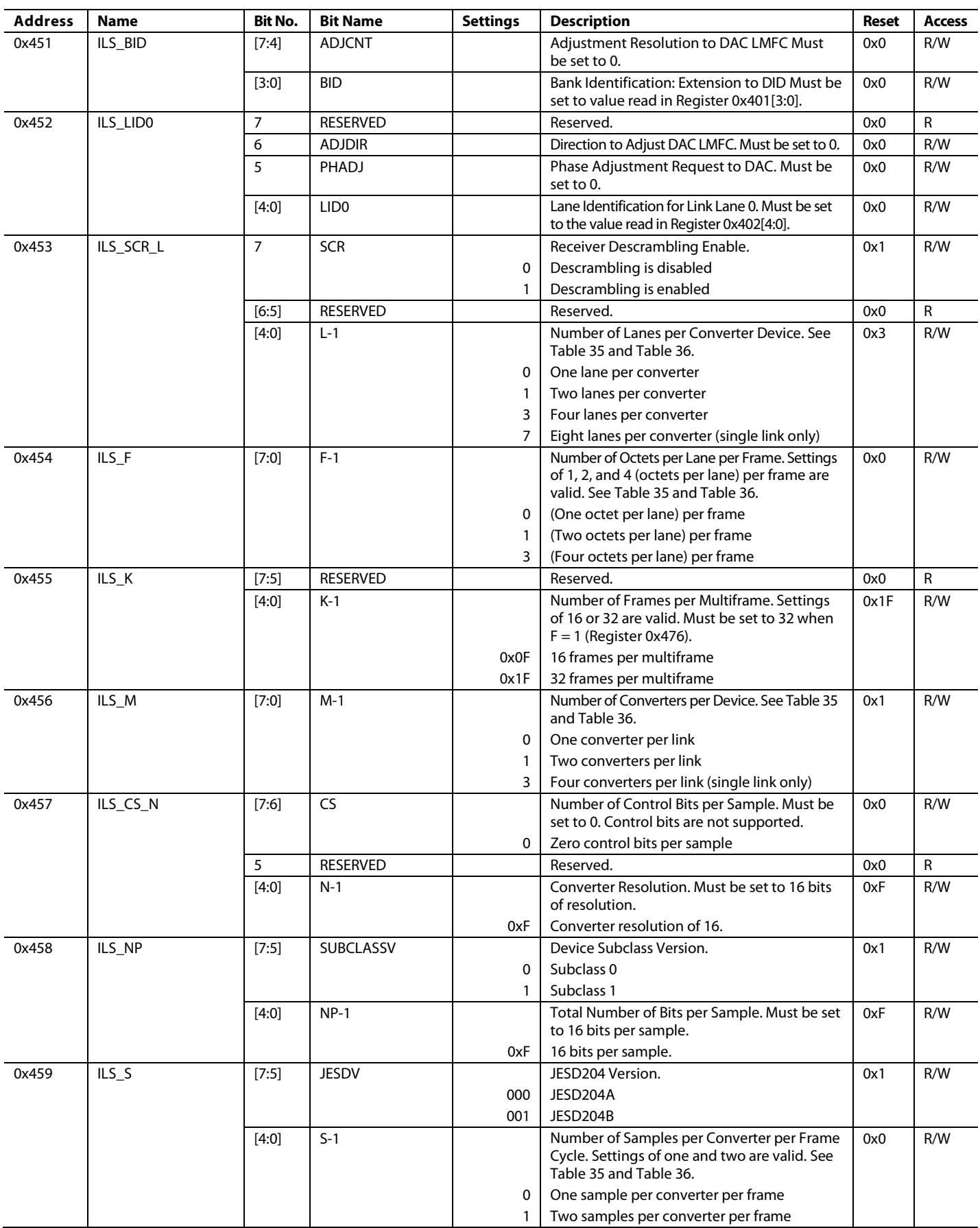

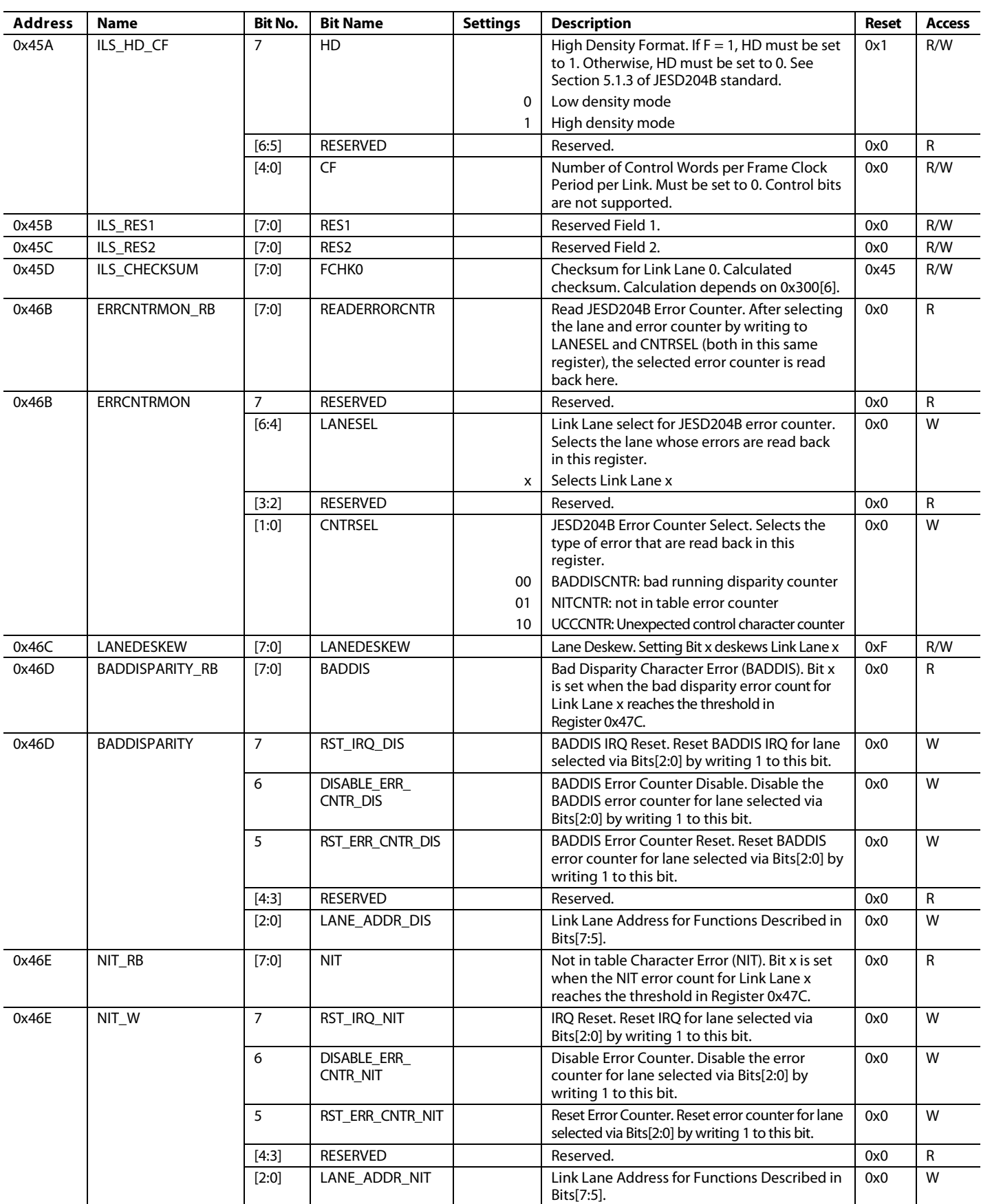

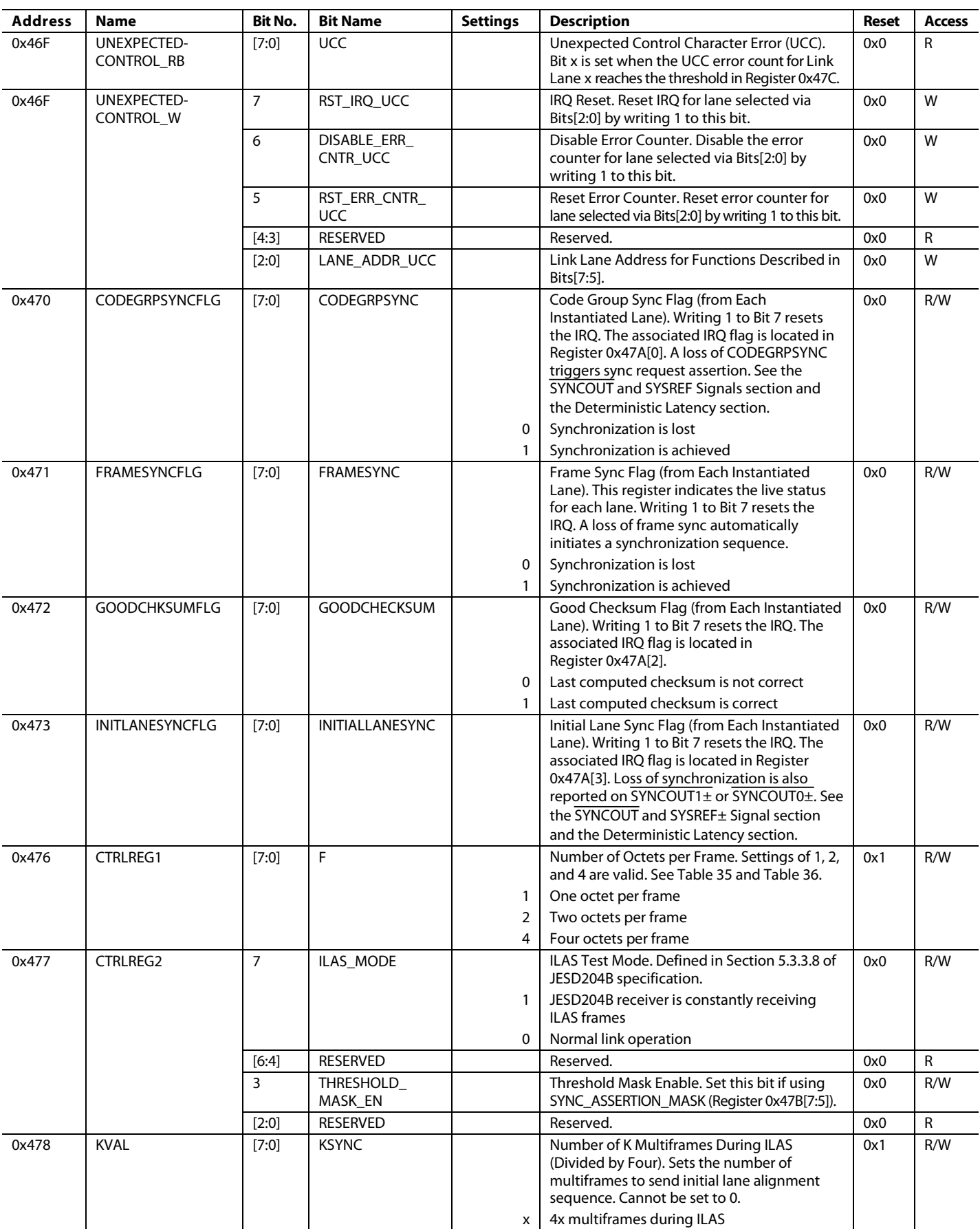

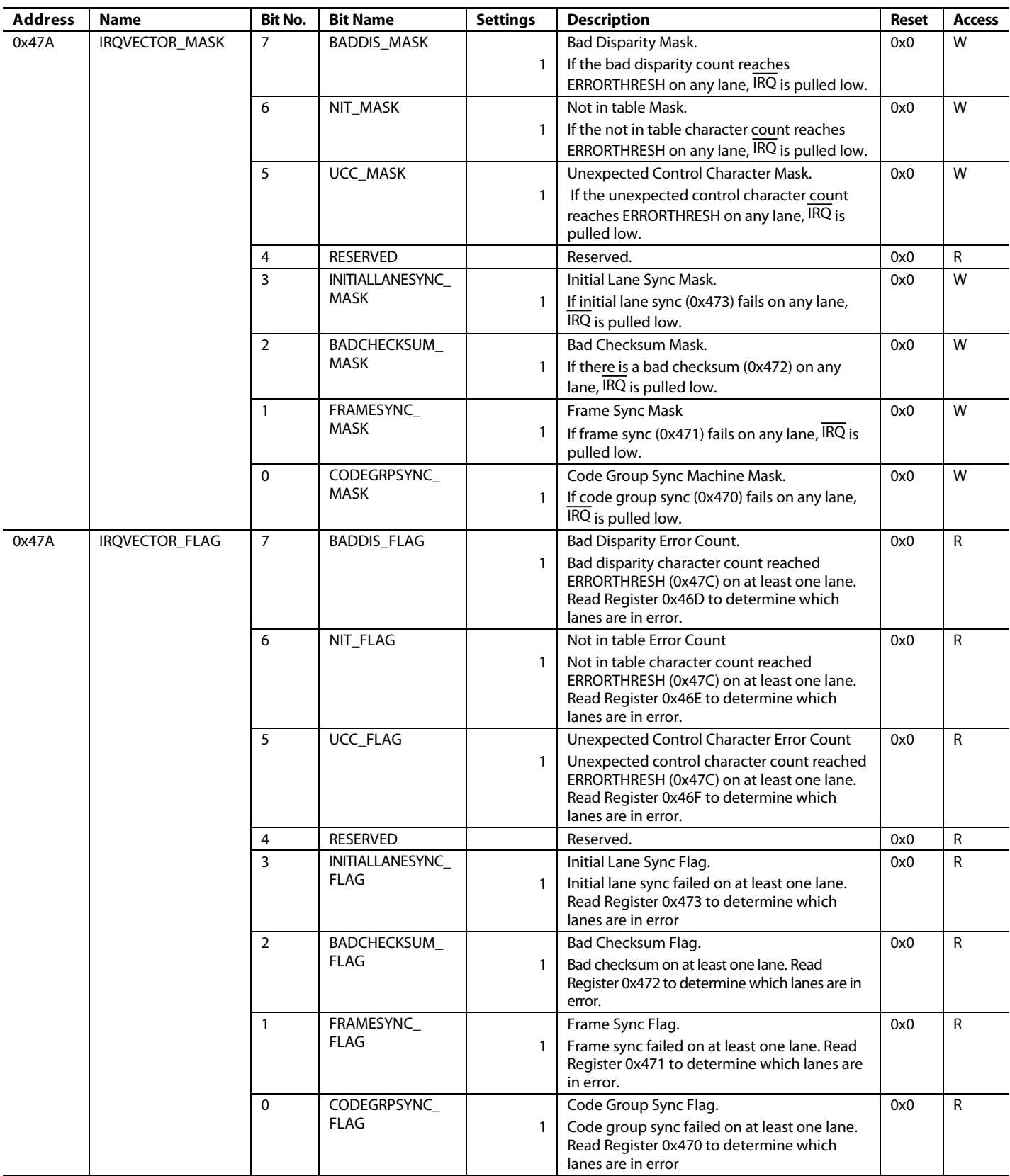

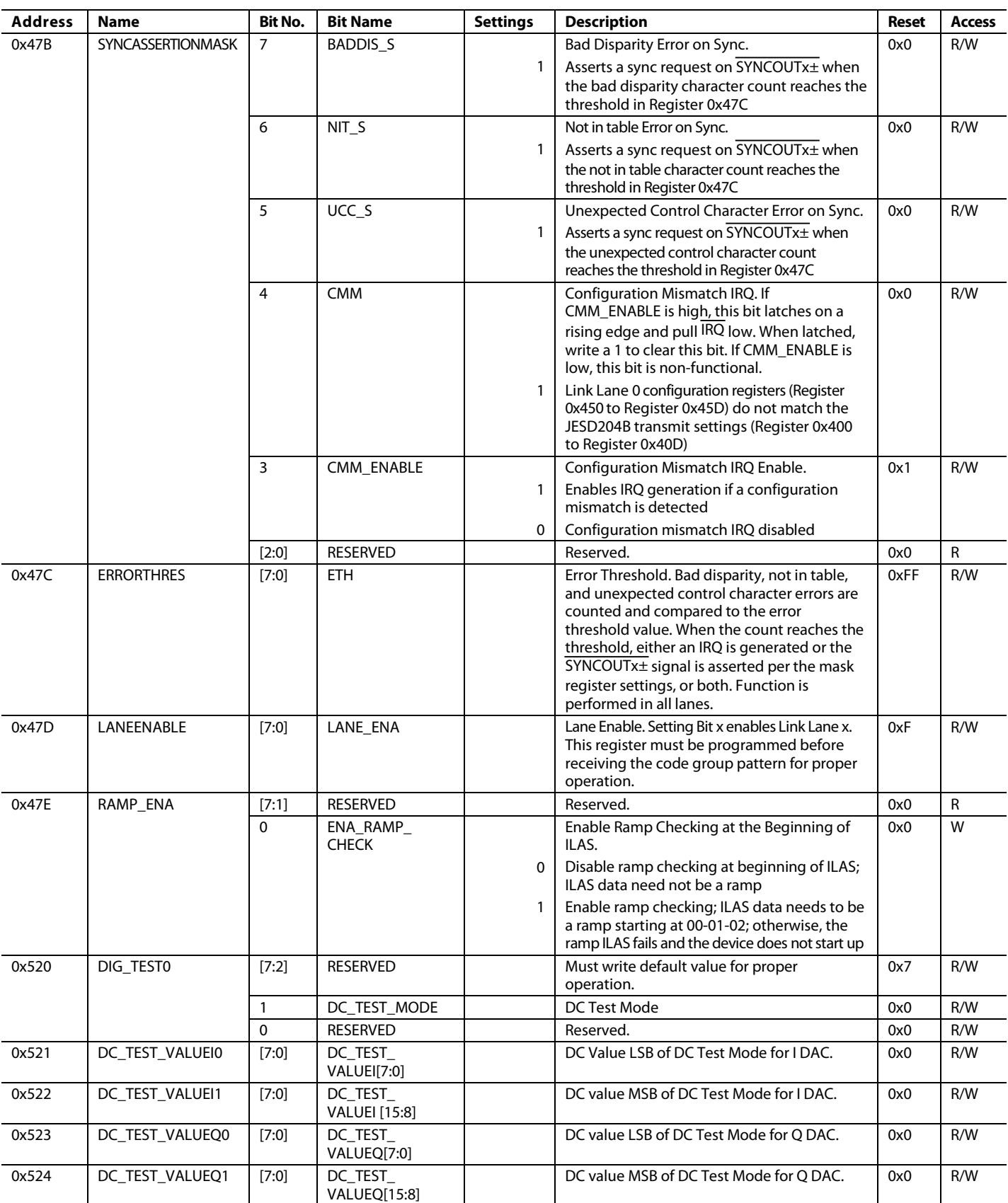

**08-10-2012-A**

08-10-2012-A

**11-09-2018-B**

 $-09 -$ 

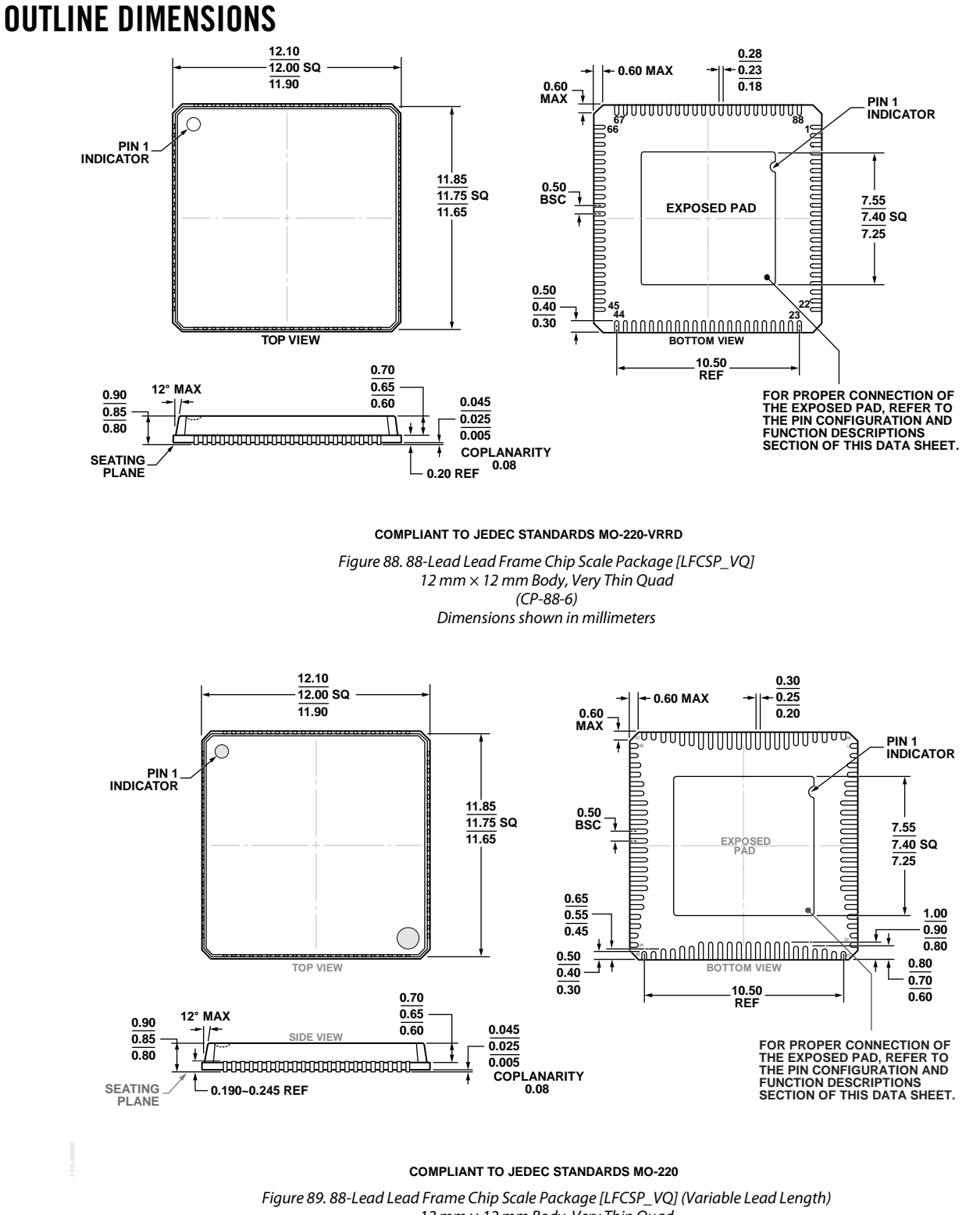

*12 mm × 12 mm Body, Very Thin Quad (CP-88-9)*

*Dimensions shown in millimeters*

### **ORDERING GUIDE**

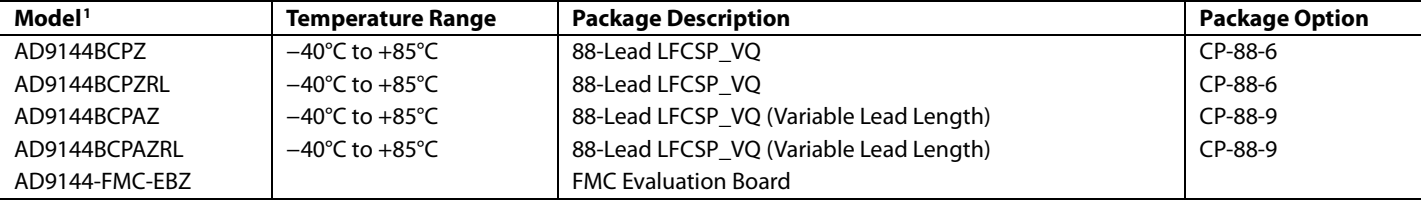

 $1 Z =$  RoHS Compliant Part.

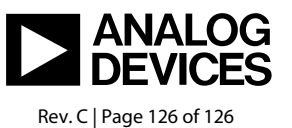

www.analog.com

**©2014–2019 Analog Devices, Inc. All rights reserved. Trademarks and registered trademarks are the property of their respective owners. D11675-0-4/19(C)**

### **X-ON Electronics**

Largest Supplier of Electrical and Electronic Components

*Click to view similar products for* [Data Conversion IC Development Tools](https://www.x-on.com.au/category/embedded-solutions/engineering-tools/analog-digital-ic-development-tools/data-conversion-ic-development-tools) *category:*

*Click to view products by* [Analog Devices](https://www.x-on.com.au/manufacturer/analogdevices) *manufacturer:* 

Other Similar products are found below :

[EVAL-AD5063EBZ](https://www.x-on.com.au/mpn/analogdevices/evalad5063ebz) [EVAL-AD5422LFEBZ](https://www.x-on.com.au/mpn/analogdevices/evalad5422lfebz) [EVAL-AD7265EDZ](https://www.x-on.com.au/mpn/analogdevices/evalad7265edz) [EVAL-AD7641EDZ](https://www.x-on.com.au/mpn/analogdevices/evalad7641edz) [EVAL-AD7674EDZ](https://www.x-on.com.au/mpn/analogdevices/evalad7674edz) [EVAL-AD7719EBZ](https://www.x-on.com.au/mpn/analogdevices/evalad7719ebz) [EVAL-](https://www.x-on.com.au/mpn/analogdevices/evalad77671edz)[AD7767-1EDZ](https://www.x-on.com.au/mpn/analogdevices/evalad77671edz) [EVAL-AD7995EBZ](https://www.x-on.com.au/mpn/analogdevices/evalad7995ebz) [AD9114-DPG2-EBZ](https://www.x-on.com.au/mpn/analogdevices/ad9114dpg2ebz) [AD9211-200EBZ](https://www.x-on.com.au/mpn/analogdevices/ad9211200ebz) [AD9251-20EBZ](https://www.x-on.com.au/mpn/analogdevices/ad925120ebz) [AD9251-65EBZ](https://www.x-on.com.au/mpn/analogdevices/ad925165ebz) [AD9255-125EBZ](https://www.x-on.com.au/mpn/analogdevices/ad9255125ebz) [AD9284-](https://www.x-on.com.au/mpn/analogdevices/ad9284250ebz) [250EBZ](https://www.x-on.com.au/mpn/analogdevices/ad9284250ebz) [AD9613-170EBZ](https://www.x-on.com.au/mpn/analogdevices/ad9613170ebz) [AD9627-125EBZ](https://www.x-on.com.au/mpn/analogdevices/ad9627125ebz) [AD9629-20EBZ](https://www.x-on.com.au/mpn/analogdevices/ad962920ebz) [AD9709-EBZ](https://www.x-on.com.au/mpn/analogdevices/ad9709ebz) [AD9716-DPG2-EBZ](https://www.x-on.com.au/mpn/analogdevices/ad9716dpg2ebz) [AD9737A-EBZ](https://www.x-on.com.au/mpn/analogdevices/ad9737aebz) [AD9787-DPG2-EBZ](https://www.x-on.com.au/mpn/analogdevices/ad9787dpg2ebz) [AD9993-EBZ](https://www.x-on.com.au/mpn/analogdevices/ad9993ebz) [DAC8555EVM](https://www.x-on.com.au/mpn/texasinstruments/dac8555evm) [ADS5482EVM](https://www.x-on.com.au/mpn/texasinstruments/ads5482evm) [ADS8372EVM](https://www.x-on.com.au/mpn/texasinstruments/ads8372evm) [EVAL-AD5061EBZ](https://www.x-on.com.au/mpn/analogdevices/evalad5061ebz) [EVAL-AD5062EBZ](https://www.x-on.com.au/mpn/analogdevices/evalad5062ebz) [EVAL-AD5443-DBRDZ](https://www.x-on.com.au/mpn/analogdevices/evalad5443dbrdz) [EVAL-](https://www.x-on.com.au/mpn/analogdevices/evalad5570sdz)[AD5570SDZ](https://www.x-on.com.au/mpn/analogdevices/evalad5570sdz) [EVAL-AD7450ASDZ](https://www.x-on.com.au/mpn/analogdevices/evalad7450asdz) [EVAL-AD7677EDZ](https://www.x-on.com.au/mpn/analogdevices/evalad7677edz) [EVAL-AD7992EBZ](https://www.x-on.com.au/mpn/analogdevices/evalad7992ebz) [EVAL-AD7994EBZ](https://www.x-on.com.au/mpn/analogdevices/evalad7994ebz) [AD9119-MIX-EBZ](https://www.x-on.com.au/mpn/analogdevices/ad9119mixebz) [AD9148-M5375-](https://www.x-on.com.au/mpn/analogdevices/ad9148m5375ebz) [EBZ](https://www.x-on.com.au/mpn/analogdevices/ad9148m5375ebz) [AD9204-80EBZ](https://www.x-on.com.au/mpn/analogdevices/ad920480ebz) [AD9233-125EBZ](https://www.x-on.com.au/mpn/analogdevices/ad9233125ebz) [AD9265-105EBZ](https://www.x-on.com.au/mpn/analogdevices/ad9265105ebz) [AD9265-80EBZ](https://www.x-on.com.au/mpn/analogdevices/ad926580ebz) [AD9608-125EBZ](https://www.x-on.com.au/mpn/analogdevices/ad9608125ebz) [AD9629-80EBZ](https://www.x-on.com.au/mpn/analogdevices/ad962980ebz) [AD9648-125EBZ](https://www.x-on.com.au/mpn/analogdevices/ad9648125ebz) [AD9649-](https://www.x-on.com.au/mpn/analogdevices/ad964920ebz) [20EBZ](https://www.x-on.com.au/mpn/analogdevices/ad964920ebz) [AD9650-80EBZ](https://www.x-on.com.au/mpn/analogdevices/ad965080ebz) [AD9765-EBZ](https://www.x-on.com.au/mpn/analogdevices/ad9765ebz) [AD9767-EBZ](https://www.x-on.com.au/mpn/analogdevices/ad9767ebz) [AD9778A-DPG2-EBZ](https://www.x-on.com.au/mpn/analogdevices/ad9778adpg2ebz) [ADS8322EVM](https://www.x-on.com.au/mpn/texasinstruments/ads8322evm) [LM96080EB/NOPB](https://www.x-on.com.au/mpn/texasinstruments/lm96080ebnopb) [EVAL-AD5445SDZ](https://www.x-on.com.au/mpn/analogdevices/evalad5445sdz)